<u> Kanada ya kutoka matu wa matu wa Marejeo ya Marejeo ya Marejeo ya Katika Marejeo ya Marejeo ya Marejeo ya Ma</u>  $\overline{\phantom{a}}$ 

Sambungan Flowchart Penentuan **Mark-up.**

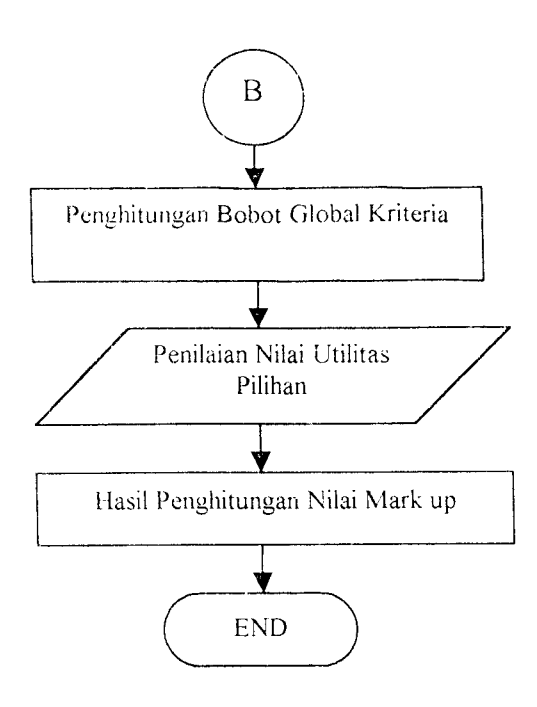

Gambar 4.2. Diagram Alir Penentuan **Mark-up**

### *4.6. Metode Penelitian*

Metode Penelitian adalah filosofi proses penelitian secara lengkap atau tata cara , tahapan untuk melakukan penelitian ini. Langkah-langkah rencana mengerjakaii studi ini sebagai berikut:

### *4.6.1. Identifikasi Masalah*

Merupakan tahapan untuk mengenali dan memahami latar belakang pennasalahannya untuk kemudian dicari perumusan masalah dan batasan masalahnya sehingga dapat dijadikan landasan untuk memfokuskan permasalahannya yaitu yang dipakai sebagai *default* dari aplikasi pemrograman (angka batasan ≥3, kemudian dibandingkan dengan mengambil angka bataan  $\geq$ 2.5 dan  $\geq$ 3.5) sebagai berikut:

- 1. Faktor Ekonomi Sosial dan Politik.
	- a. Pasar proyek konstruksi
	- b. Tingkat kompetisi ( adanya informasi tentang jumlah kompetitor )
	- c. Fluktuasi harga material yang terjadi
	- d. Kondisi perkeonomian secara umum ( kondisi moneter secara nasional).
	- e. Tingkat inflasi
	- f. Nilai kurs rupiah terhadap mata uang asing
	- g. UU dan PP tentang tender / lelang proyek.
	- h. Situasi stabilitas politik nasional secara umum.
	- i. Kebijakan yang diterapkan pada daerah setempat ( otonomi daerah ).
- 2. Faktor Geografi.

 $\vec{r}$ 

- a. Lokasi proyek (akses /jangkauan masuk kelokasi proyek )
- b. Ketersediaan pekerja / buruh.
- 3. Faktor Proyek.
	- a. Ukuran proyek ( nilai proyek yang ditawarkan )
	- b. Tipe proyek / jenis pekerjaan
- c. Durasi proyek (jangka waktu / jadwal pelaksanaan proyek )
- d. Kompleksitas pekerjaan yang ada dan yang akan dihadapi
- e. Jenis kondisi kontrak yang ditawarkan.
- f. Ketepatan terhadap estimasi biaya **overhead** proyek.
- g. Kondisi lapangan proyek (sitecondition) yang akan dikerjakan.
- h. Petimbangan keadaan / kondisi alam.
- i. Sistem pembayaran disertai dengan uang muka.
- 4. Faktor Perusahaan.

 $\ddot{\phantom{a}}$ 

- a. Kemampuan / keahlian para staff (supervisor) perusahaan.
- b. Kebutuhan perusahaan untuk meraih pekerjaan yang ditawarkan.
- c. Jumlah dan kualitas sumber daya yang tersedia dan yang diperlukan.
- d. Keuntungan yang memungkinkan dari proyek yang ditawarkan.
- e. Tingkat teknologi yang dipakai pada proyek yang ditawarkan.
- f. Hubungan dengan supliers
- 5. Faktor Konsuttan dan Faktor Pemilik Proyek
	- a. Hubungan yang terjalin / pengalaman sebelumnya dengan konsultan.
	- b. Hubungan yang terjalin / pengalaman sebelumnya dengan pemilik proyek.

### *5.3. Penentuan Struktur Kriteria*

Untuk menentukan struktur hirarki kriteria sangat dibutuhkan pembuatan kerangka sistematis untuk mengidentifikasi kritena-kriteria penawaran yang mempunyai resiko terhadap penentuan harga penawaran untuk suatu proyek konstruksi, dalam permasalahan ini kaitannya adalah penentuan **mark-up,** karena kriteria penawaran tersebut mempunyai resiko dalam pelaksanaan proyek konstruksi yang menutup masalah yang begitu iuas dan banyak tahapan serta sangat kompleks satu sama lainnya. Salah satu cara yang dapat dilakukan untuk menyusun struktur hirarki kriteria penawaran yang mempunyai resiko adalah dengan melakukan penggolongan kriteria-kriteria penawaran. Kriteria-kriteria tersebut yang mempunyai resiko adalah sebagai berikut:

- 1. Faktor Eksternal.
	- a. Faktor ekonorni, sosial dan politik.
	- b. Faktor geografi.
- 2. Faktor Internal
	- a. Faktor proyek.
	- b. Faktor perusahaan.
	- c. Faktor konsultan dan pemilik proyek.

Berdasarkan penggolongan tersebut dapat disusun suatu struktur hirarki kriteria penawaran yang mempunyai resikc terhadap penentuan **mark-up** dapat dilihat pada gambar sebagai berikut:

Gambar  $\tilde{\mathbf{r}}$ Stniktiir Hirarki Kriteria Penawaran

 $\frac{1}{2}$ 

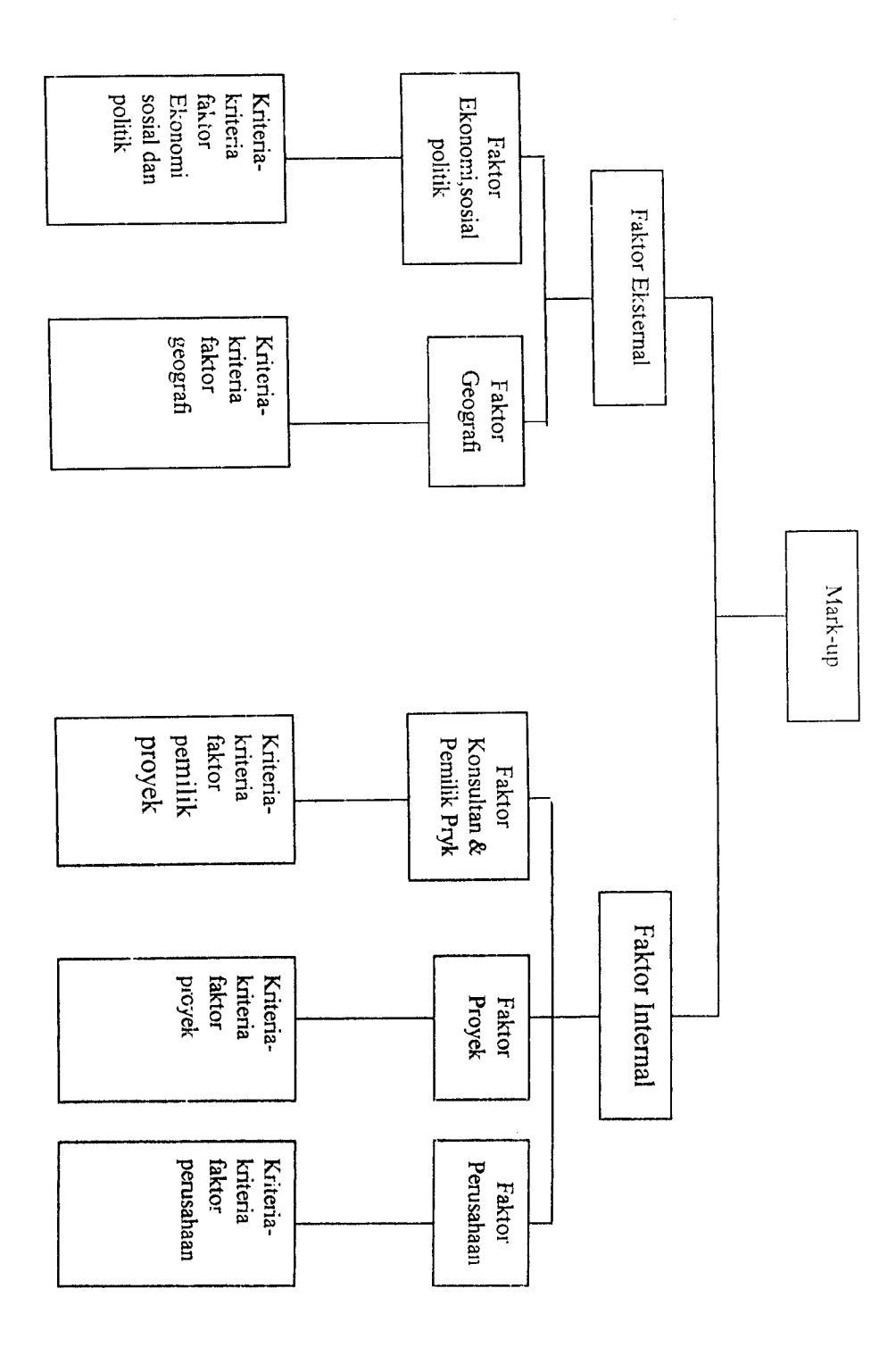

L,

Kriteria-kriteria penawaran diatas menunjukkan definisi masalah dalam bentuk yang konkret / riil. Dengan adanya kritertia-kriteria tersebut maka akan dapat dilanjutkan dengan memberikan nilai kriteria-kriteria tersebut pada perhitungan besarnya **mark-up** untuk mendapatkan harga penawaran pada proses tender jasa konstruksi. Pada penelitian ini dilakukan studi penelitian pada salah satu perusahaan jasa konstruksi dengan kelas Kl didaerah Wonogiri, Jawa Tengah. Perusahaan tersebut adalah CV. Prima Karya. Perusahaan tersebut telah berhasii memenangkan tender Proyek Peningkatan Jalan Giribelah-Bayemharjo APBD I. Di Kabupaten Wonogiri. Perusahaan sebagai pemenang tender menetapkan harga penawaran sebesar Rp.996.083.000.000,- sedangkan owner's estimate yang telah ditetapkan PEMDA setempat adalah Rp.999.460.000,-

### *BAB VI*

### *PERHITUNGAN MARK-UP*

#### *6.1. Pendahuluan.*

Dalam pembahasan ini, perusahaan kontraktor yang dijadikan sebagai tempat studi penelitian adalah CV. Prima Karya , yaitu sebuah kontraktor kelas Kl yang berdomisili di Wonogiri Jawa Tengah. Perusahaan jasa konstruksi ini memenangkan lelang pada Proyek Peningkatan Jalan Giribelah - Bayemharjo, dengan kontrak Rp. 996,083,000,- ( sembilan ratus sembilan puluh enam juta delapan puluh tiga ribu rupiah ). Perusahaan menetapkan **mark-up** sebesar 10 % dan harga estimasi biaya pekerjaan. Kriteria-kriteria yang dipakai pada contoh perhitungan dibawah ini adalah kriteria-kriteria dengan seleksi angka batasan  $\geq 3$ .

### *6.2. Pern bentukan Fungsi Utilitas Kriteria.*

Skala kriteria merupakan suatu interval dimana nilai batas atasnya merupakan harga konsekuensi kejadian yang terbaik atau yang paling disukai dan nilai batas bawahnya adalah harga konsekuensi kejadian terjelek atau yang paling tidak disukai.

Untuk kriteria-kriteria yang mudah dikuantifikasi, nilai skala kriteria ditcntukan menggunakan penilaian dri kebijaksanaan perusahaan.

Skala kriteria ditentukan dengan memakai nilai 0 -100 untuk kriteria-kriteria yang sulit dikaantifikasi, sehingga nilai skala untuk harga konsekuensi kejadian terbaik adalah 100 dan konsekuensi untuk kejadian yang terjelek adalah 0. untuk memudahkan penilaian harga konsekuensi kejadian pilihan estimator diantara nilai 0 - 100 didefinisikan sejumlah nilai skala untuk suatu harga konskuensi kejadian dengan suatu keterangan yang menunjukkan intensitas tingkat prefcrensi relatif terhadap harga konsekuensi kejadian terbaik maupun kejadian terjelek. Sehingga dalam skala interval 0 -100 terdapat beberapa nilai sub interval untuk keseluruhan kriteria, yang terdiri dari 5 sub interval yaitu 100, 80, 60, 40, 20, 0. untuk lebih jelasnya dapat dilihat pda tabel berikut:

| N <sub>0</sub> | Nama Kriteria                                                         | <b>Definisi</b>                                                                      | Skala Kriteria                                                                                                    |
|----------------|-----------------------------------------------------------------------|--------------------------------------------------------------------------------------|----------------------------------------------------------------------------------------------------|
|                |                                                                       | <b>FAKTOR EKOSOSPOL</b>                                                              |                                                                                                    |
|                | Pasar Proyek Konstruksi.                                              | Berapa jumlah proyek-proyek<br>konstruksi yang ditawarkan pada saat<br>proses tender | Sangat banyak = $100$<br>Banvak = $80$<br>Agak banyak $= 60$<br>Sedikit = $40$<br>Sangat sedikit $= 20$<br>Tidak ada sama sekali $= 0$        |
|                | Tingkat kompetisi<br>(adanya informasi tentang<br>jumlah kompetitor). | Berapa jumlah kontraktor yang<br>mengikuti proses tender.                            | Sangat banyak = $100$<br>Banyak $= 80$<br>Agak banyak = $60$<br>Sedikit = $4.1$<br>Sangat sedikit $\approx$ 20<br>Tidak ada sama sekali $= 0$ |
|                | Fluktuasi harga material<br>yang terjadi.                             | Apakah harga material bangunan<br>cenderung berubah-ubah (naik /<br>turnn)           | Tidak pernah berubah $= 100$<br>Sangat jarang $= 80$<br>Jarang $\approx$ 60<br>Agak sering $= 40$<br>Sering = $20$<br>Sangat sering $=$ 0     |
|                | Kondisi perckonomian                                                  | Bagaimana kondisi perekonomian                                                       | Sangat baik $= 100$                                                                                                    |

Tabel6.1. Skala Kriteria 1

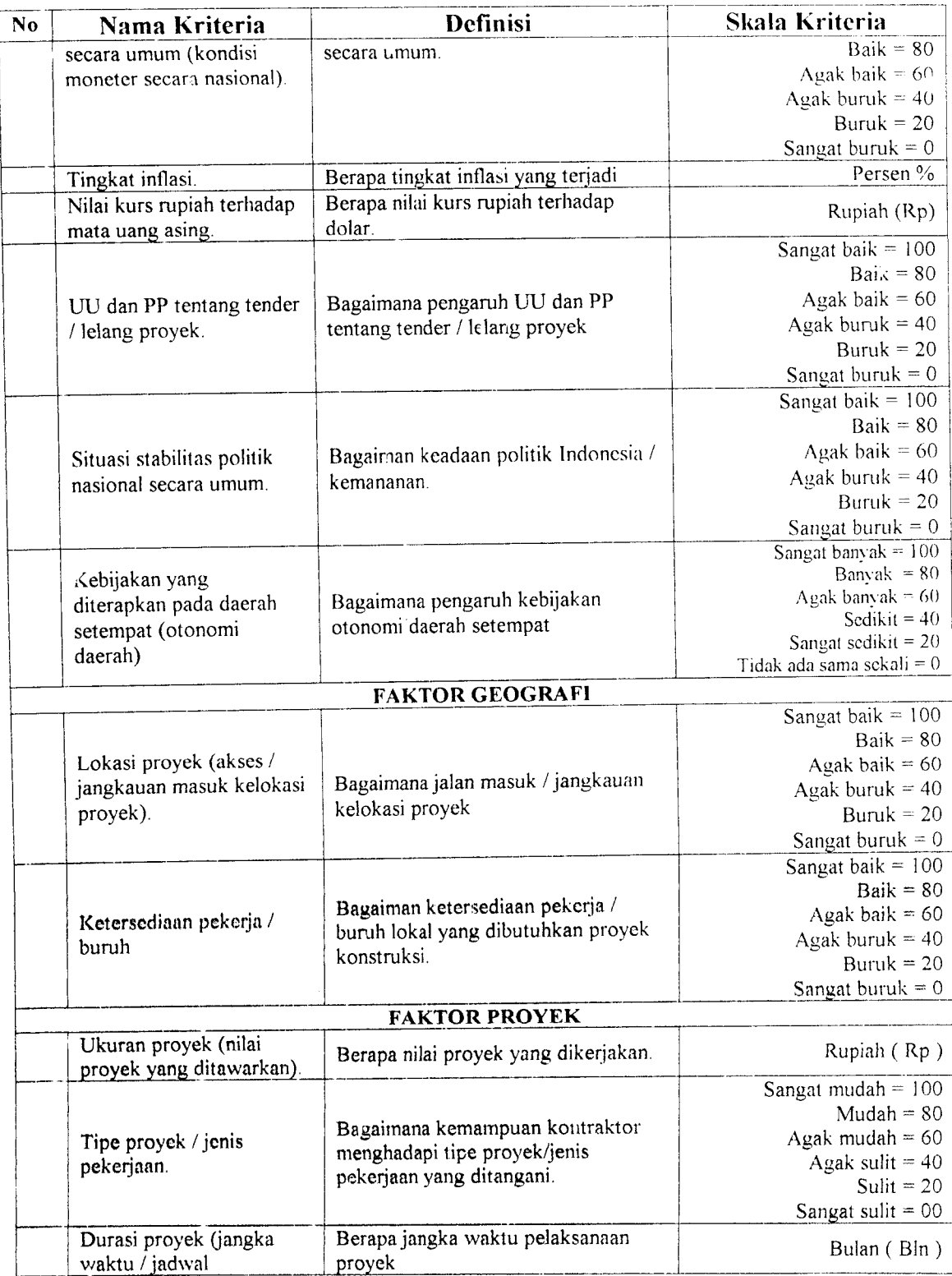

 $\sim$   $\epsilon$ 

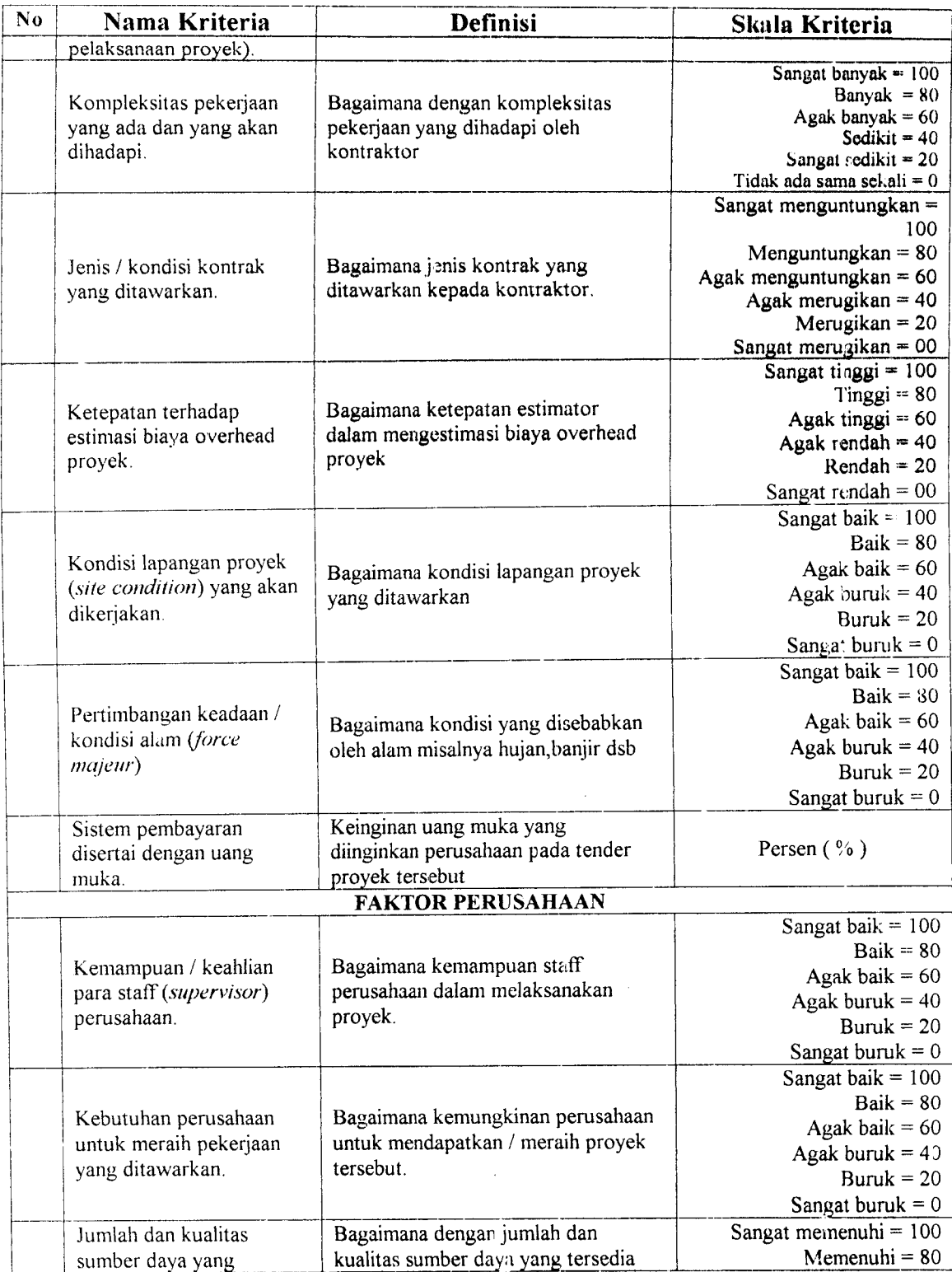

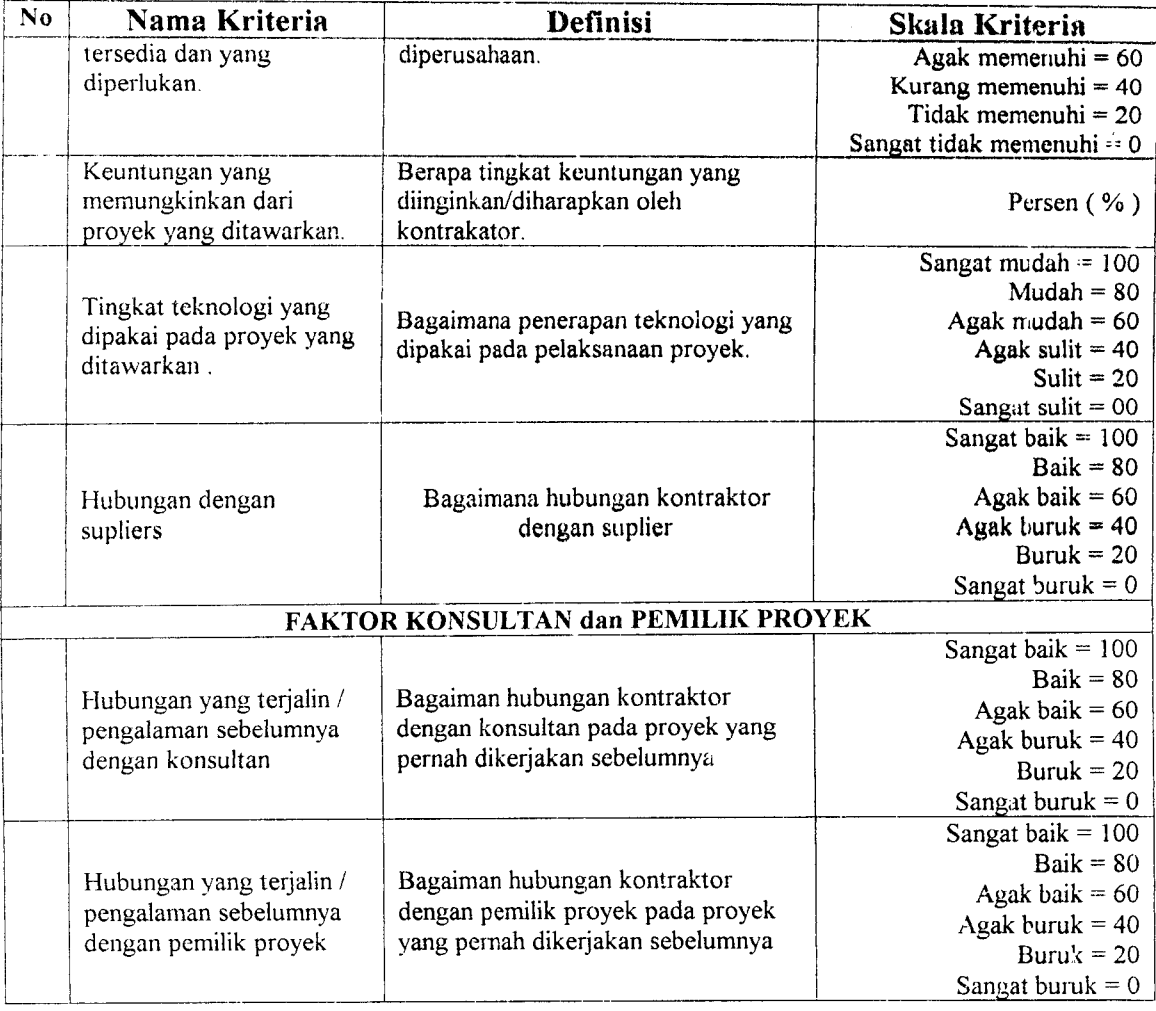

### *6.3. Input Harga Konsekuensi Kejadian.*

Langkah selanjutnya adalah penentuan harga konsekuensi kejadian terbaik Ximax, harga konsekuensi terjelek **X^^** dan harga konsekuensi netral **Xmc]ja\.** Nilai tersebut didapat dengan cara penilaian subjektif berdasarkan kebijaksanaan perusahaan secara umum yang menjadi pegangan dalam mengestimasi harga penawaran suatu proyek konstruksi. Harga konsekuensi ini dapat ditentukan dengan menggunakan contoh suatu kriteria sebagai berikut:

Misal kriteria yang diambil adalah durasi jangka waktu proyek, disini skala nilai yang diberikan adalah bulan.

- 1. Nilai X<sub>imax</sub> dan X<sub>imin</sub> merupakan nilai batasan maksimum dan minimum dari kebijaksanaan perusahaan berkaitan dengan perkiraan waktu penyelesaian proyek. Untuk perusahaan CV. Prima Karya, kebijaksanaan perusahaan dalam hal memperhitungkan lamanya perusahaan adalah 3 bulan dan 6 bulan. Penilaian yang diisi oleh perusahaan adalah:
	- a. Harga konsekuensi kejadian terbaik (X imax ) adalah 3 bulan.
	- b. Harga konsekuensi kejadian terjelek ( Ximin ) adalah 6 bulan.
- 2. Nilai X<sub>metral</sub> merupakan nilai keinginan netral dari kebijaksanaan perusahaan berkaitan dengan durasi penyelesaian proyek. Sehingga kebijaksanaan perusahaan tanpa bennaksud untuk terlalu berharap bahwa durasi pengerjaan proyek  $X_{i max} = 3$  bulan dan juga tidak terlalu berharap bahwa durasi pengerjaan proyek sama dengan  $X_{\text{imin}} = 6$  bulan maka secara netral ternyata kebijaksanaan perusahaan bersikap bahwa durasi pengerjaan proyek kira-kira yang paling sesuai adalah 4 bulan sehingga  $X_{inert al} = 4$  bulan.

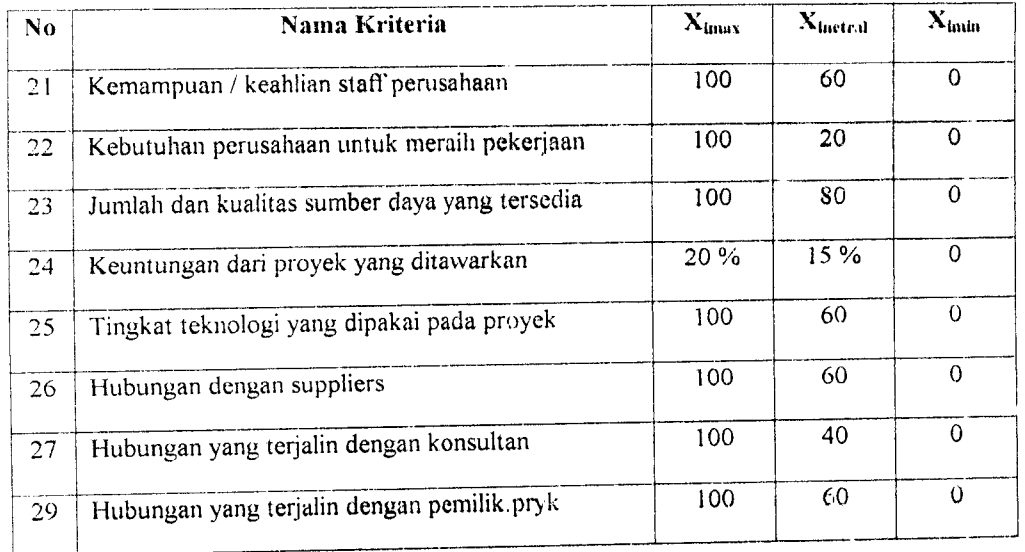

## 6.4. Nilai Utilitas dari X<sub>imax</sub>, X<sub>imin</sub> dan X<sub>inctral</sub>.

Nilai utilitas dari tiap-tiap harga konsekuensi kejadian ditentukan dengan nilai sebagai berikut:

$$
\mathbf{u}_{\mathrm{i}}\left(\ \mathbf{X}_{\mathrm{imin}}\ \right)=0\qquad \qquad ;\ \mathbf{u}_{\mathrm{i}}\left(\ \mathbf{X}_{\mathrm{max}}\ \right)=1\qquad \qquad ;\ \mathbf{u}_{\mathrm{i}}\left(\ \mathbf{X}_{\mathrm{inertal}}\ \right)=\frac{1}{2}
$$

## *6.5. Pembentukan Fungsi Utilitas Kriteria.*

Pembentukan fungsi utilitas dilakukan dengan menggunakan dua persamaan garis lurus yang akan membentuk fungsi kolinear, dimana :

uKXij^Ai.Xij+B; 3-21

$$
u_i(X_{ij}) = C_i \cdot X_{ij} + D_i
$$
 3.22

Nilai konstanta A,B,C,dan D dapat dicari dengan metransformasikan nilai X<sub>imin</sub>,  $X_{\text{inmax}}$  dan  $X_{\text{inertral}}$  terhadap nilai u<sub>i</sub>(  $X_{\text{imax}}$  ) = 1, u<sub>i</sub>(  $X_{\text{imin}}$  ) = 0 dan u<sub>i</sub>(  $X_{\text{inertral}}$  ) =  $\frac{1}{2}$ 

Hasil jawaban kebijaksanaan perusahaan terhadap kriteria-kriteria penawaran pada perusahaan CV. Prima Karya sebagai berikut:

| No                       | Nama Kriteria                                   | $X_{\text{max}}$          | $X_{\text{inertral}}$ | $\mathbf{X}_{\text{final}}$ |
|--------------------------|-------------------------------------------------|---------------------------|-----------------------|-----------------------------|
| $\overline{1}$           | Pasar proyek konstruksi                         | 100                       | 60                    | G.                          |
| $\overline{2}$           | Tingkat kompetisi                               | 100                       | 60                    | 0                           |
| $\overline{3}$           | Fluktuasi harga material                        | 100                       | 60                    | $\overline{0}$              |
| $\overline{4}$           | Kondisi perekonomian nasional                   | 100                       | 40                    | $\overline{0}$              |
| $\overline{5}$           | Tingkat inflasi                                 | $\mathbf 0$               | $\overline{9}$        | 10                          |
| 6                        | Nilai kurs rupiah terhadap mata uang asing      | 9000                      | 10.000                | 12000                       |
| $\overline{\tau}$        | UU dan PP tentang tender / lelang proyek        | 100                       | 60                    | $\overline{0}$              |
| 8                        | Situasi stabilitas politik nasional secara umum | 100                       | 60                    | $\Omega$                    |
| $\overline{\mathcal{L}}$ | Kebijakan yang diterapkan daerah setempat       | 100                       | 80                    | $\overline{0}$              |
| 10                       | Akses / jaringan masuk lokasi proyek            | $\overline{100}$          | 60                    | $\overline{0}$              |
| $\mathbf{1}$             | Ketersediaan pekerja / buruh                    | 100                       | 40                    | $\mathbf 0$                 |
| $\overline{12}$          | Ukuran / nilai proyek                           | 10 <sup>9</sup>           | $980.10^{6}$          | $950.10^{6}$                |
| 13                       | Tipe proyek / jenis pekerjaan                   | 100                       | 80                    | $\mathsf C$                 |
| 14                       | Durasi proyek                                   | $\overline{\overline{3}}$ | $\overline{4}$        | 6                           |
| 15                       | Kompleksitas pekerjaan                          | $\overline{100}$          | 20                    | $\mathbf 0$                 |
| $\overline{16}$          | Jenis / kondisi kontrak yang ditawarkan         | 100                       | 60                    | $\boldsymbol{0}$            |
| 17                       | Ketepatan estimasi biaya overhead proyek        | 100                       | 40                    | $\overline{0}$              |
| 18                       | Kondisi lapangan proyek                         | 100                       | 60                    | $\theta$                    |
| 19                       | Pertimbangan keadaan/ kondisi alam              | 100                       | 80                    | $\boldsymbol{0}$            |
| 20                       | Sistem pembayaran disertai dgn uang muka        | 30 %                      | $1\%$                 | $0\%$                       |
|                          |                                                 |                           |                       |                             |

label 6.2. Harga Konsekuensi Kejadian Terbaik, Terjelek dan Netral

Contoh perhitungannya dapat diambil contoh kriteria durasi proyek, dimana dari perusahaan diperoleh informasi sebagai berikut:

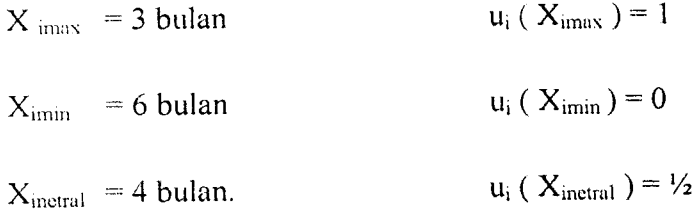

Sehingga dari hasil masing-masing substitusi keenam data tersebut akan menjadi persamaan garis lurus seperti pada persamaan berikut:

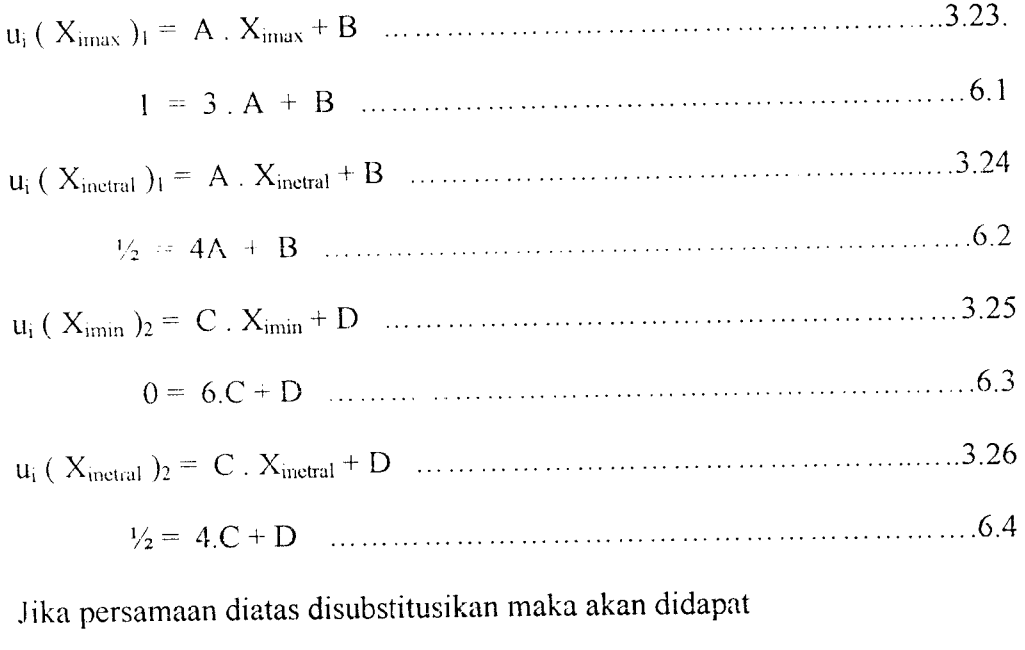

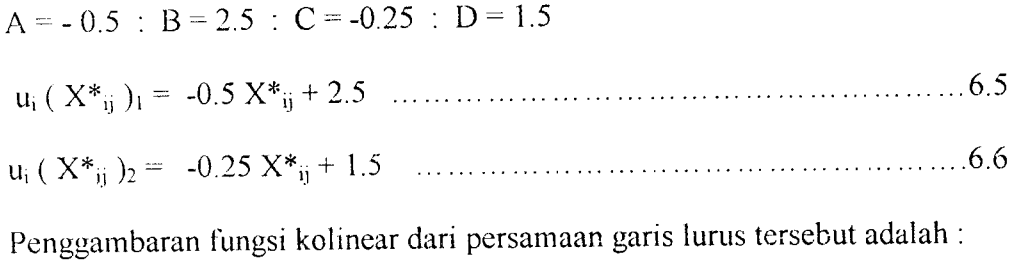

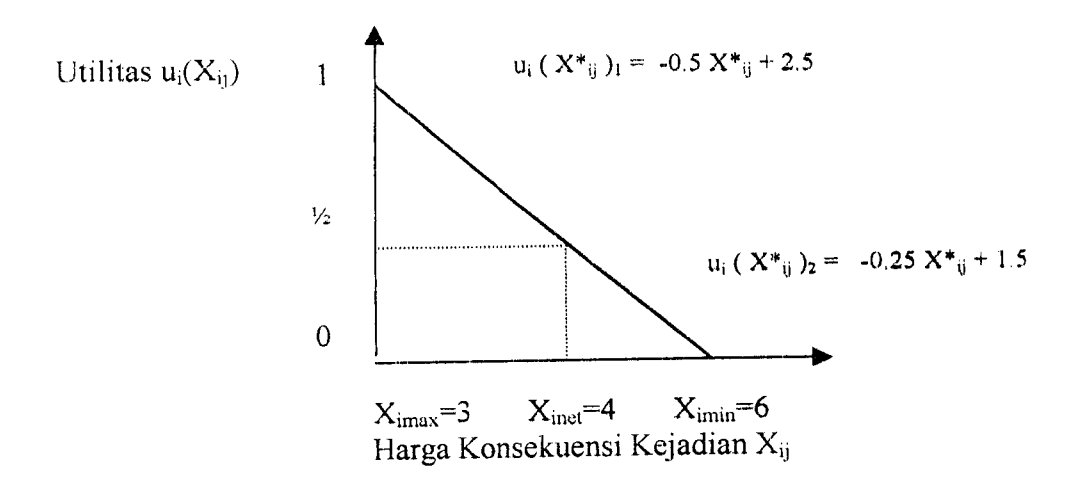

Gambar 6.1 Fungsi Utilitas Kriteria Durasi Proyek

Hasil perhitungan untuk tiap konstanta fungsi utilitas untuk tiap kriteria dan sikap dari fungsi utilitas yang ditinjau berdasarkan sikap terhadap resiko seperti berikut:

| N <sub>0</sub> | Nama Kriteria                              | A         | B       | C        | D           |
|----------------|--------------------------------------------|-----------|---------|----------|-------------|
| $\mathbf{1}$   | Pasar proyek konstruksi                    | 0.0125    | $-0.25$ | 0.00833  | $\theta$    |
| $\overline{2}$ | Tingkat kompetisi                          | 0.0125    | $-0.25$ | 0.00833  | $\mathbf 0$ |
| 3              | Fluktuasi harga material                   | 0.0125    | $-0.25$ | 0.00833  | $\Omega$    |
| $\overline{4}$ | Kondisi perekonomian nasional              | 0.00833   | 0.1657  | 0.0125   | $\Omega$    |
| 5              | Tingkat inflasi                            | $-.05556$ | 1       | $-0.5$   | 5           |
| 6              | Nilai kurs rupiah terhadap mata uang asing | $-0.001$  | 10      | $-0.001$ | 10          |

Tabel 6.3. Nilai Konstanta dan Sifat Fungsi Utilitas Kriteria

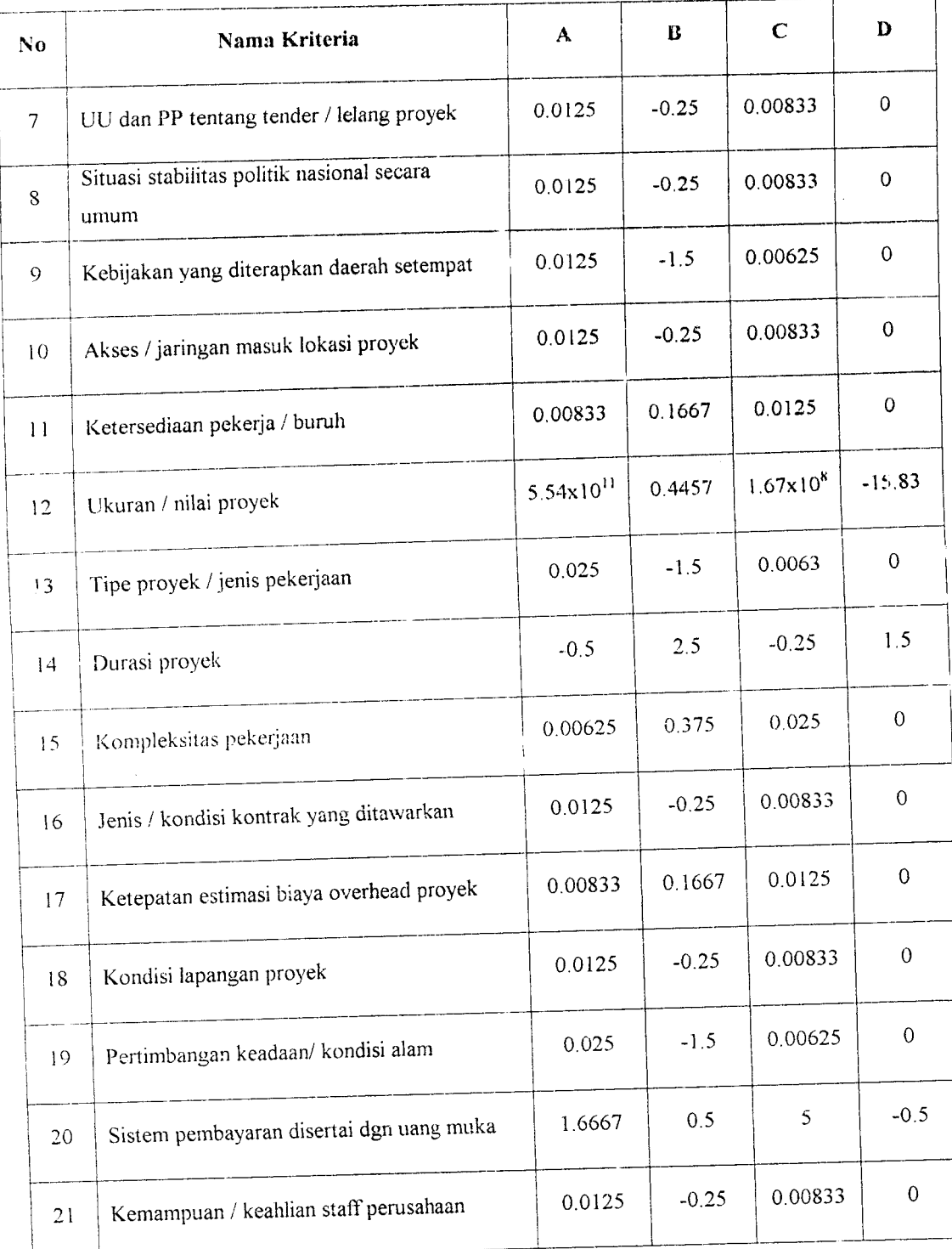

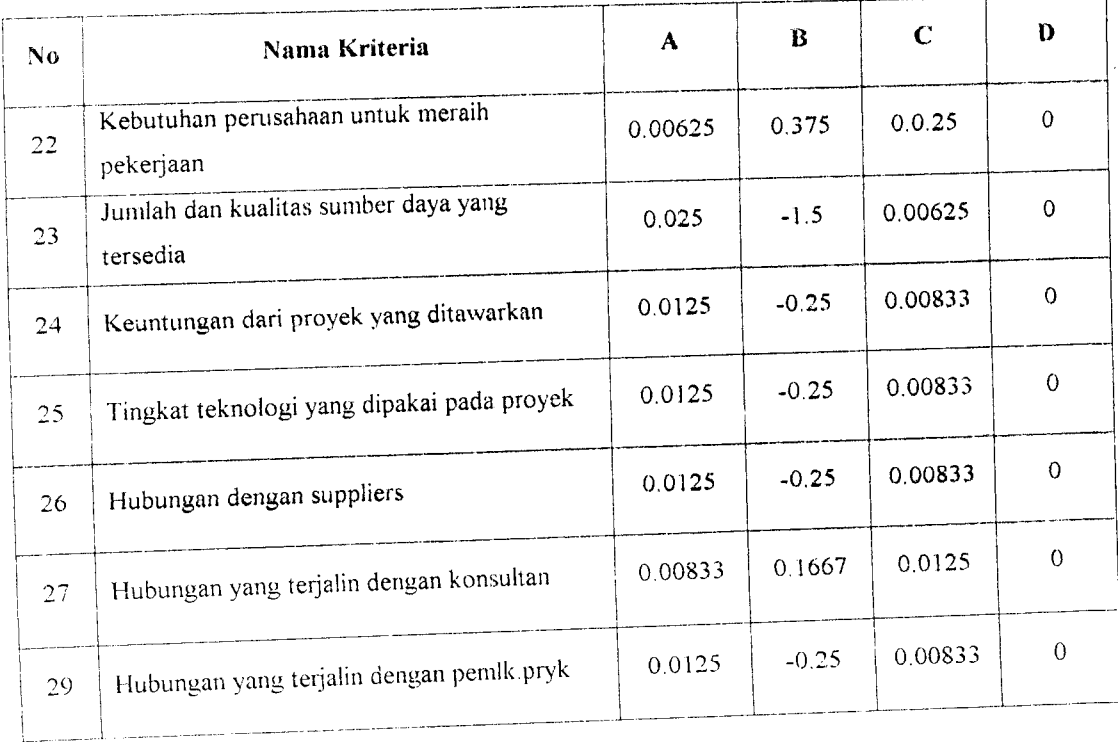

# 6.6. Penentuan Nilai Utilitas Pilihan.

Penentuan nilai utilitas pilihan dari tiap-tiap kriteria dilakukan dengan terlebih dahulu menentukan pilihan harga konsekuensi kejadian tiap kriteria  $X^*_{ij}$  yang dipilih sesuai dengan informasi dari proyek yang akan ditenderkan. Penentuan pilihan harga konsekuensi kejadian ini dilakukan oleh manajer perusahaan kontraktor tersebut. Setelah harga konsekuensi didapat, kemudian dimasukkan kedalam fungsi utilitas kriteria yang telah terbentuk untuk mendapatkan nilai utilitas tiap kriteria Fungsi utilitas yang dipakai berdasarkan dari nilai pilihan X\*ij. Jika fungsi kolinearnya bergradien positif atau nilai konstanta A positif dan X<sup>\*</sup>ij > X<sub>inetral</sub> dipakai fungsi utilitas u<sub>i</sub> ( $X_{ij}$ )<sub>1</sub>, jika X\*<sub>ij</sub> < X <sub>inclual</sub> dipakai fungsi utilitas u<sub>i</sub> ( $X_{ij}$ )<sub>2</sub>. Sebaliknya jika funsi kolinearnya bergradien negatif atau nilai konstanta A negatif,  $X^*_{ij} > X_{initial}$ dipakai fungsi utilitas u<sub>i</sub> ( X<sub>ij</sub> )<sub>2</sub>, jika X<sup>\*</sup><sub>ij</sub> < X <sub>inctral</sub> dipakai fungsi utilitas u<sub>i</sub> ( X<sub>ij</sub> )<sub>1</sub>.

Contoh penentuan nilai utilitas pilihan ini dapat dilihat pada kriteria Durasi proyek dimana berdasarkan informasi yang didapat dari proyek pengerjaan diasumsikan 3,5 bulan. Sehingga nilai  $X^*_{ij} = 3.5$  bulan. Karena fungsi utilitas kriteria durasi proyek adalah bergradien negatif dan  $X^*_{ij} = 3.5$  bln <  $X_{\text{neutral}} = 4$  bln maka fungsi utilitas yang dipakai adalah u<sub>i</sub> ( $X^*_{ij}$ )<sub>1</sub> = -0.5  $X^*_{ij}$  + 2.5 P (6.6). Dengan memasukkan harga  $X^*_{ij}$  ke dalam fungsi tersebut maka akan didapatkan nilai utilitas pilihannya  $u_i ( X^*_{ij} )_1 = 0.75.$ 

Dari jawaban estimator didapatkan hasilnya:

|                       | Nama Kriteria                                   | $X^{\star}$ <sub>ii</sub> | $u_i(X^{\star}{}_{ij})$ |
|-----------------------|-------------------------------------------------|---------------------------|-------------------------|
| No                    |                                                 | 60                        | 0.4998                  |
|                       | Pasar proyek konstruksi                         |                           | 0.75                    |
| 2                     | Tingkat kompetisi                               | 80                        |                         |
| 3                     | Fluktuasi harga material                        | 40                        | 0.3332                  |
|                       | Kondisi perekonomian nasional                   | 20                        | 0.25                    |
| $\boldsymbol{\Delta}$ |                                                 | $\overline{0}$            |                         |
| $\varsigma$           | Tingkat inflasi                                 | 9500                      | 0.75                    |
| 6                     | Nilai kurs rupiah terhadap mata uang asing      |                           |                         |
| 7                     | UU dan PP tentang tender / lelang proyek        | 40                        | 0.3332                  |
|                       | Situasi stabilitas politik nasional secara umum | 40                        | 0.3332                  |
| 8                     |                                                 | 60                        | 0.375                   |
| $\mathcal{Q}$         | Kebijakan yang diterapkan daerah setempat       | 80                        | 0.75                    |
| 10                    | Akses / jaringan masuk lokasi proyek            |                           |                         |
| $\mathbf{1}$          | Ketersediaan pekerja / buruh                    | 60                        | 0.75                    |
|                       | Ukuran / nilai proyek                           | $996x10^{6}$              | 0.77032                 |
| 12                    |                                                 | 80                        | 0.504                   |
| 13                    | Tipe proyek / jenis pekerjaan                   |                           |                         |

Tabel 6.4. Nilai Utilitas Kriteria Pilihan

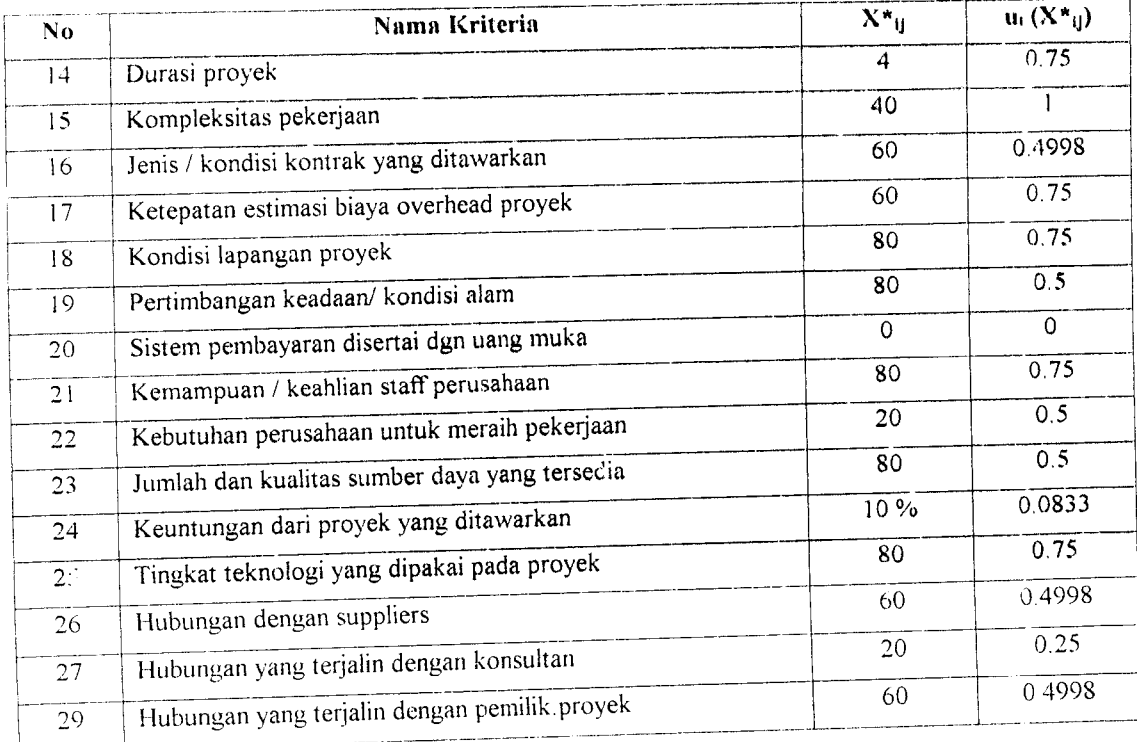

# *6.7. Perhitungan Robot Kriteria Pilihan dan Penghitungan Konsistensi.*

Penentuan bobot kntena ini dilakukan dengan metode AHP (**Anlysis Hierarchy** Process ). Seperti yang sudah diterangkan pada bab sebelumnya, untuk dapat mengaplikasikan metode AHP ini dibentuk dulu matriks-matriks perbandingan pasangan untuk kriteria-kriteria yang berada dilevel hirarki yang sama. Input dan matriks tersebut merupakan nilai dari skala funcamental yang diisi oleh pernilaian subjel tif manajer yang mewakili kebijaksanaan perusahaan berdasarkan perasaan, pikiran dan pengalamannya dalam menilai kriteria-krieria penawaran Untuk mendapatkan bobot kriteria, maka perlu ditentukan nilai eigenvalue maksimum  $\lambda_{\text{max}}$  dari masing-masing matriks. Dari **eigenvector** wtersebut kemudian dapat dicari nilai  $\lambda_{\text{max}}$  dengan cara yang telah dijelaskan pada bab sebelumnya. Eigenvector W inilah yang menjadi nilai bobot kriteria untuk suatu level kriteria tersendiri. Berikut ini adlah matriks-matriks perbandingan pasangan telah diisi oleh manajer. Jawaban yang diberikan dapat dikatakan mewakili dari kebijaksanaan perusahaan. Contoh perhitungan berikut ini adalah sebagai berikut:

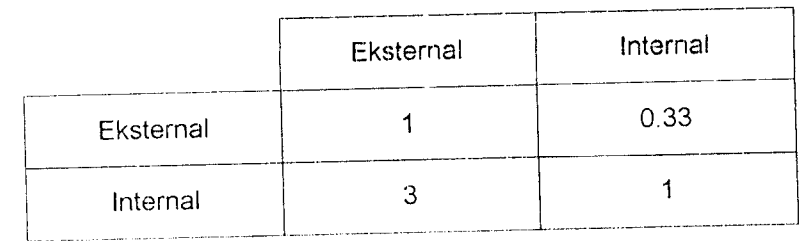

*1. Matriks Perbandingan Pasangan Level 1: Sumber Kriteria.*

Hasil perhitungan matriks ini

**Eigenvector,** W = ( 0.25 ; 0.75 )

*Eigenvalue* maksimum,  $\lambda_{\text{max}} = 2$ 

Nilai Consistency *Index* (CI) =  $0$ 

Nilai *Consistency Ratio* (CR ) =  $0 \le 0.1$   $\rightarrow$  data konsisten dapat diterima.OK!

Tahap perhitungannya adalah:

1. Normalisasi setiap kolom dalam matriks A.

$$
a'11 = \frac{1}{1+3} = 0.25
$$
  
\n
$$
a'12 = \frac{0.33}{0.33+1} = 0.25
$$
  
\n
$$
a'12 = \frac{3}{3+1} = 0.75
$$
  
\n
$$
a'12 = \frac{1}{0.33+1} = 0.75
$$
  
\nSehingga :  $[a^x]_x^2 = \begin{bmatrix} 0.25 & 0.25 \\ 0.75 & 0.75 \end{bmatrix}$ 

2. Jumlahkan a~jk tiap baris untuk mendapatkan **eigenvector** W~i berupa bobot kriteria ( dengan bobot total =  $n$  ).

$$
W'_{1} = 0.25 + 0.25 = 0.5
$$
  

$$
W'_{2} = 0.75 + 0.75 = 1.5
$$
  

$$
[W']_{2}y_{1} = \begin{bmatrix} 0.5\\ 1.5 \end{bmatrix}
$$

3. Normalisasi **eigenvector** W\ untuk mendapatkan **eigenvector W\** berupa bobot kriteria ( dengan bobot total = 1 )

$$
W^{\prime\prime} = \frac{0.5}{0.5 + 1.5} = 0.25
$$

$$
W^{\gamma\gamma} = \frac{1.5}{1.5 + 1.5} = 0.75
$$

$$
[W^{\dagger}i]_{2\times 1} = \begin{bmatrix} 0.25 \\ 0.75 \end{bmatrix}
$$

4. Hitung nilai **eigenvalue** maksimum Amux-

$$
\lambda_{\text{max}} = \frac{\begin{bmatrix} 1 & 0.35 \end{bmatrix} \begin{bmatrix} 0.25 \\ 0.75 \end{bmatrix}}{2x0.25} + \frac{\begin{bmatrix} 3 & 1 \end{bmatrix} \begin{bmatrix} 0.25 \\ 0.75 \end{bmatrix}}{2 \times 0.75} = 2
$$

5. Setelah mendapatkan nilai Amax, hitung nilai **consystncy indexs** dengan menggunakan rumus

$$
CI = \frac{\lambda \max - 1}{n - 1}
$$

n == jumlah elemen matriks yang diperbandingkan.

$$
CI = \frac{2-2}{2-1} = 0
$$

6. Hitung nilai Rasio Konsisten **(consistency ratio)**

$$
CR = \frac{CI}{RI}
$$

dimana Rl = **Random Index**

Nilai Rl dalam hal ini besarnya tergantung dari jumlah elemen matriks (n) yang telah ditetapkan dalam suatu rumusan tabel nilai indeks random berdasarkan jumlah elemen. Apabila hasil perhitungan ini didapatkan nilai CR < 0.1, maka elemen matriks yang diperbandingkan tersebut dapat diterima ( konsisten )

$$
CR = \frac{0}{0} = 0 \le 0.1
$$
 data dapat diterima (konsisen)

# *2. Matriks Perbandingan Pasangan Kriteria Faktor Eskternal.*

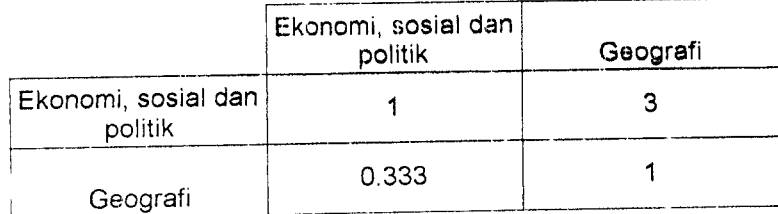

Hasil perhitungan matriks ini adalah

**Eigenvector,** W= (0.75;0.25)

*Eigenvalue* maksimum,  $\lambda_{\text{max}} = 2$ 

Nilai *Consistency Index* (CI) = 0

Nilai Consistency Ratio ( CR ) =  $0 \le 0.1$   $\rightarrow$  data konsisten dapa.  $\bar{z}$ diterima.OK!

## 3. Matriks Perbandingan Pasangan Kriteria Faktor Ekonomi dan Sosial

## Politik.

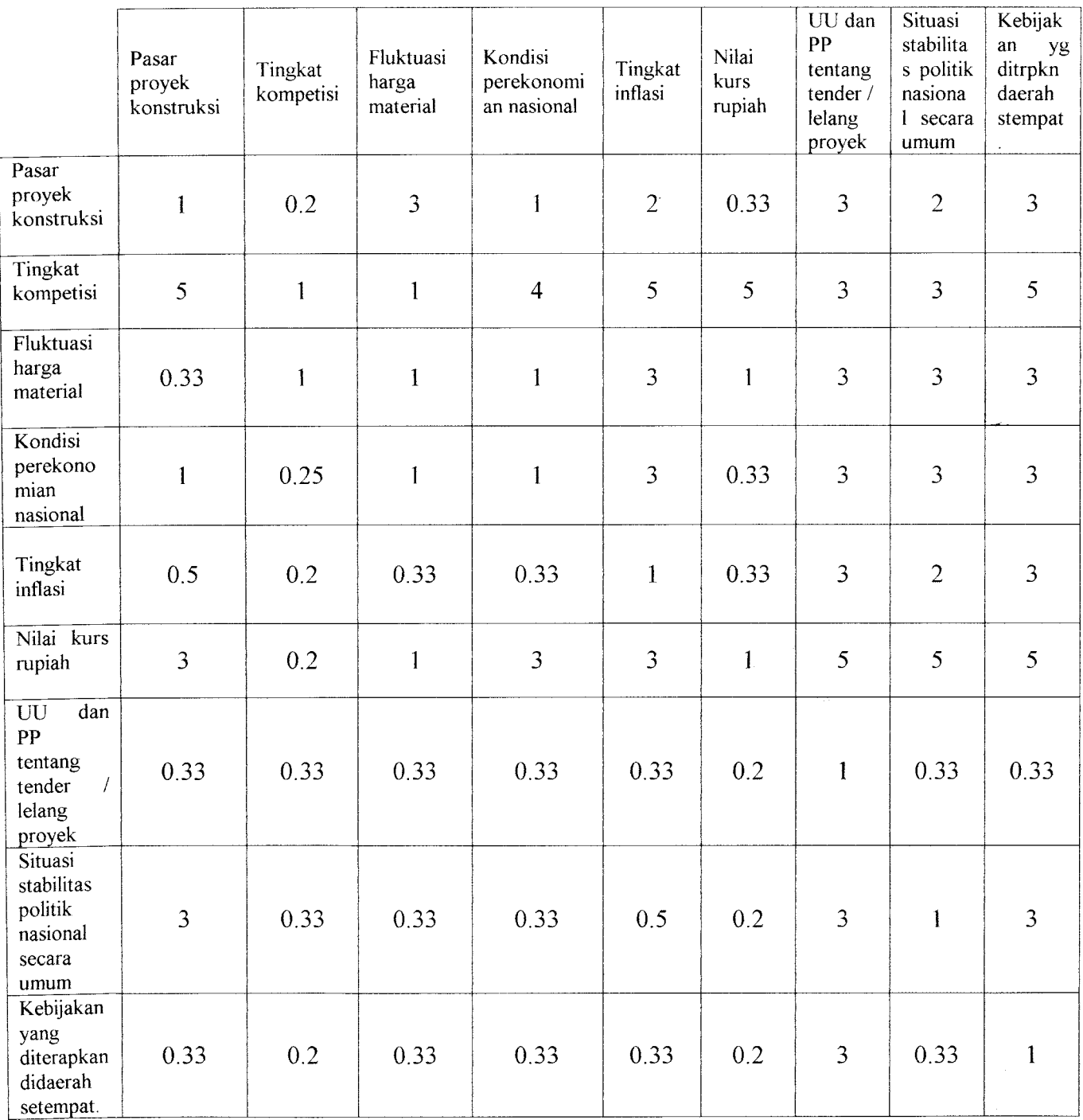

Hasil perhitungan matriks ini adalah

**Eigenvector,** W=( 0.116 ;0.267 ; 0.129 ; 0.103 ; 0.064 ; 0.173 ;

$$
0.032\;;\,0.077\;;\,0.039\;)
$$

Eigenvalue maksimum,  $\lambda_{\text{max}} = 10.0004$ 

Nilai **Consistency Index (** CI) = 0.1256

Nilai *Consistency Ratio* ( CR ) = 0.0866 ≤ 0.1 → data konsisten dapat diterima.OK!

# *4. Matriks Perbandingan Pasangan Kriteria Faktor Geograti.*

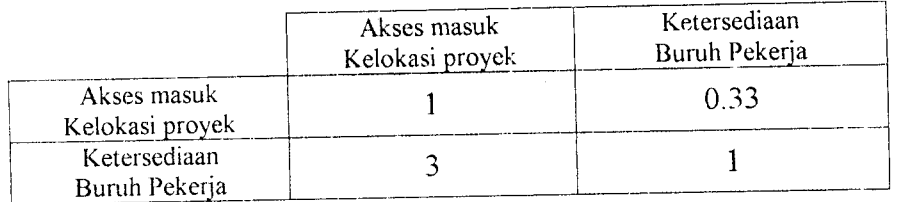

Hasil perhitungan matriks ini adalah

**Eigenvector,** W= ( 0.25 ; 0.75 )

*Eigenvalue* maksimum,  $\lambda_{\text{max}} = 2$ 

Nilai *Consistency Index* (CI) = 0

Nilai *Consistency Ratio* ( CR ) =  $0 \le 0.1$   $\rightarrow$  data konsisten dapat diterima.OK!

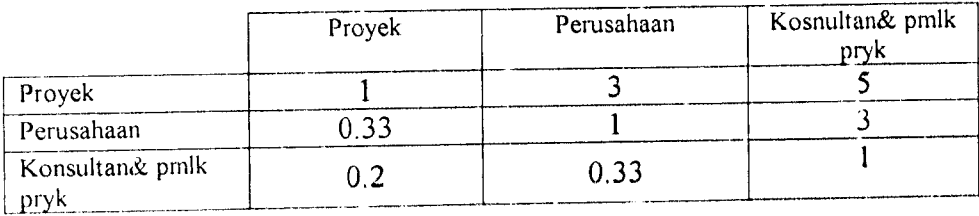

# *5. Matriks Perbandingan Pasangan Kriteria Faktor Internal.*

Hasil perhitungan matriks ini adalah

**Eigenvector,** W=( 0.636 ; 0.256 ; 0.1081 )

*Eigenvalue* maksimum,  $\lambda_{\text{max}} = 3.034$ 

Nilai (Consistency **Index (** CI ) = 0.0340

Nilai Consistency Ratio ( CR ) =  $0.059 \le 0.1 \rightarrow$  data konsisten dapat diterima.OK!

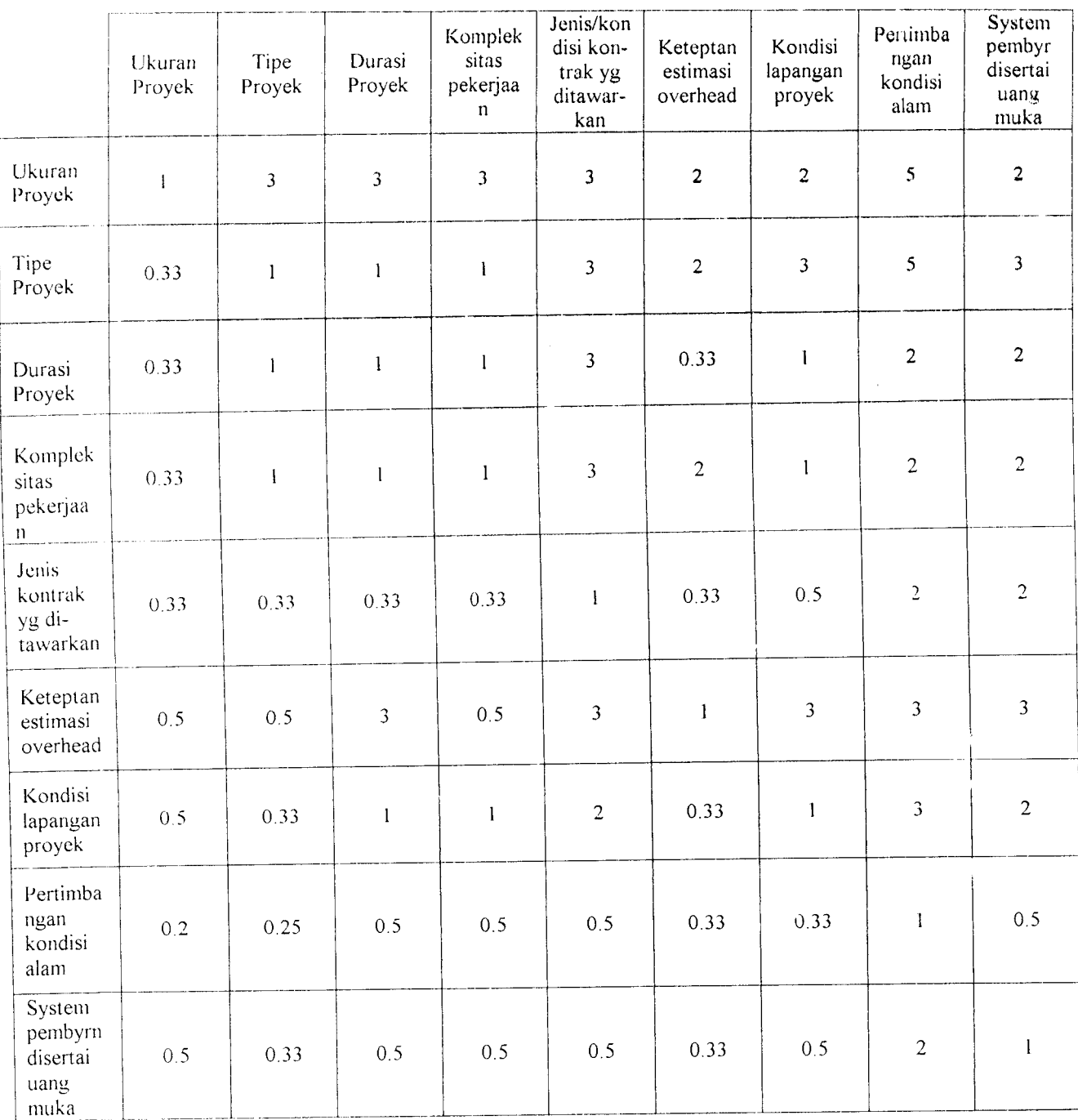

## 6. Matriks Perbandingan Pasangan Kriteria Faktor Proyek.

Hasil perhitungan matriks ini adalah

Eigenvector,  $W = (0.2341; 0.1574; 0.0982; 0.1197; 0.0574; 0.1465;$ 

0.0919; 0.0381 ; 0.0567 )

*Eigenvalue* maksimum,  $\lambda_{\text{max}} = 9.6954$ 

Nilai **Consistency Index** ( CI) = 0.0869

Nilai **Consistency Ratio** ( CR ) = 0.0599 < 0.1 —> data konsisten dapat

diterima.OK!

## 7. *Matriks Perbandingan Pasangan Kriteria Faktor Perusahaan*

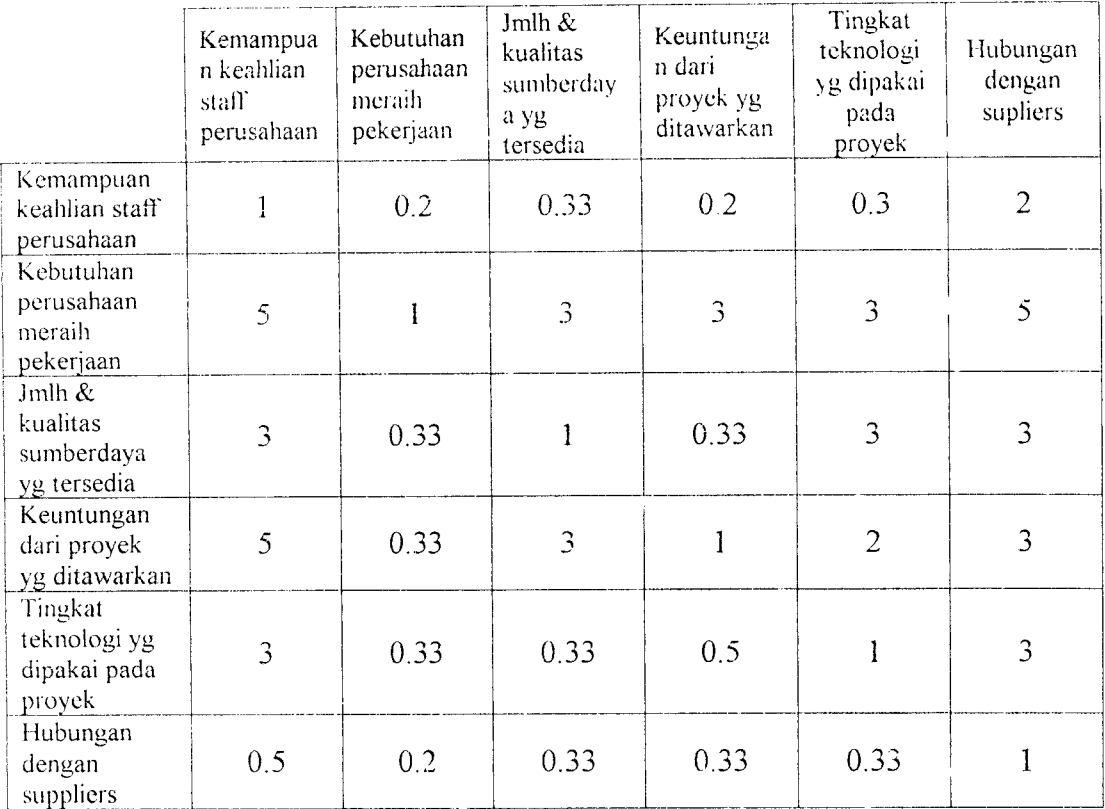

Hasil perhitungan matriks ini adalah

**Eigenvector,** W= ( 0.0614 ; 0.3742 ; 0.1640 ; 0.2283 ; 0.1207 ; 0.0514 ) *Eigenvalue* maksimum,  $\lambda_{\text{max}} = 6.4353$ Nilai **Consistency Index (** CI ) = 0.0851 Nilai *Consistency Ratio* ( CR ) =  $0.0686 \le 0.1 \rightarrow$  data konsisten dapat diterima.OK!

Contoh perhitungannya adalah sebagai berikut:

1. Normalisasi setiap kolom dalam matriks A

Matriks kolom 1

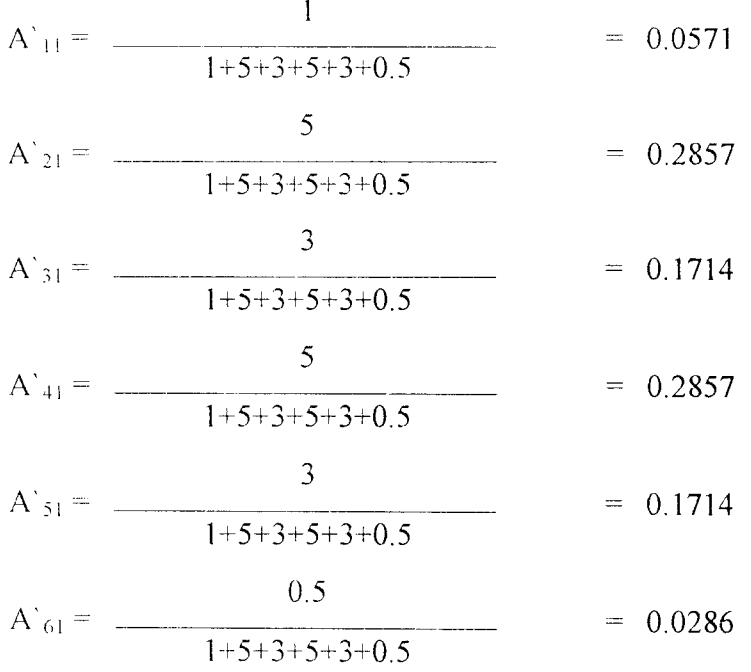

Matriks kolom 2

$$
a'12 = \frac{0.2}{0.2 + 1 + 0.33 + 0.33 + 0.33 + 0.2} = 0.0000
$$
  

$$
a'22 = \overline{0.2 + 1 + 0.33 + 0.33 + 0.33 + 0.2} = 0.4184
$$

$$
a^{3}32 = \frac{0.33}{0.2 + 1 + 0.33 + 0.33 + 0.33 + 0.2} = 0.1381
$$

$$
a'42 = \frac{0.33}{0.2 + 1 + 0.33 + 0.33 + 0.33 + 0.2} = 0.1381
$$
  

$$
a'52 = \frac{0.33}{0.2 + 1 + 0.33 + 0.33 + 0.33 + 0.2} = 0.1381
$$
  

$$
a'62 = \frac{0.2}{0.2 + 1 + 0.33 + 0.33 + 0.33 + 0.2} = 0.0837
$$

Matriks kolom 3

$$
a' 13 = \frac{0.33}{0.33 + 3 + 1 + 3 + 0.33 + 0.33} = 0.0413
$$

$$
a^{2}3 = \frac{3}{0.33 + 3 + 1 + 3 + 0.33 + 0.33} = 0.3755
$$

$$
a^{3}33 = \frac{1}{0.33 + 3 + 1 + 3 + 0.33 + 0.33} = 0.1252
$$

$$
a^{2}43 = \frac{3}{0.33 + 3 + 1 + 3 + 0.33 + 0.33} = 0.3755
$$

$$
a^{5}3 = \frac{0.33}{0.33 + 3 + 1 + 3 + 0.33 + 0.33} = 0.0413
$$

 $\mathcal{L}^{\text{max}}_{\text{max}}$ 

 $\hat{\boldsymbol{\beta}}$ 

$$
a'63 = \frac{0.33}{0.33 + 3 + 1 + 3 + 0.33 + 0.33} = 0.0413
$$

Matriks kolom 4

$$
a'14 = \frac{0.2}{0.2 + 3 + 0.33 + 1 + 0.5 + 0.33} = 0.0373
$$

$$
a^{2}4 = \frac{3}{0.2 + 3 + 0.33 + 1 + 0.5 + 0.33} = 0.5597
$$

$$
a^{3}34 = \frac{0.33}{0.2 + 3 + 0.33 + 1 + 0.5 + 0.33} = 0.0616
$$

$$
a^{2}44 = \frac{1}{0.2 + 3 + 0.33 + 1 + 0.5 + 0.33} = 0.1866
$$

$$
a^{3}54 = \frac{0.5}{0.2 + 3 + 0.33 + 1 + 0.5 + 0.33} = 0.0933
$$
  

$$
a^{3}64 = \frac{0.33}{0.2 + 3 + 0.33 + 1 + 0.5 + 0.33} = 0.0616
$$

Matriks Kolom 5

$$
a'15 = \frac{0.33}{0.33 + 3 + 3 + 2 + 1 + 0.33} = 0.0312
$$
  

$$
a'25 = \frac{3}{0.33 + 3 + 3 + 2 + 1 + 0.33} = 0.3115
$$

$$
a^{3}35 = \frac{3}{0.33+3+3+2+1+0.33} = 0.3115
$$

$$
a^{2}45 = \frac{2}{0.33+3+3+2+1+0.33} = 0.2077
$$

ھە

 $\overline{\phantom{a}}$ 

$$
a^{5}55 = \frac{1}{0.33 + 3 + 3 + 2 + 1 + 0.33} = 0.1038
$$
  

$$
a^{5}65 = \frac{0.33}{0.33 + 3 + 3 + 2 + 1 + 0.33} = 0.0343
$$

## Matriks kolom 6

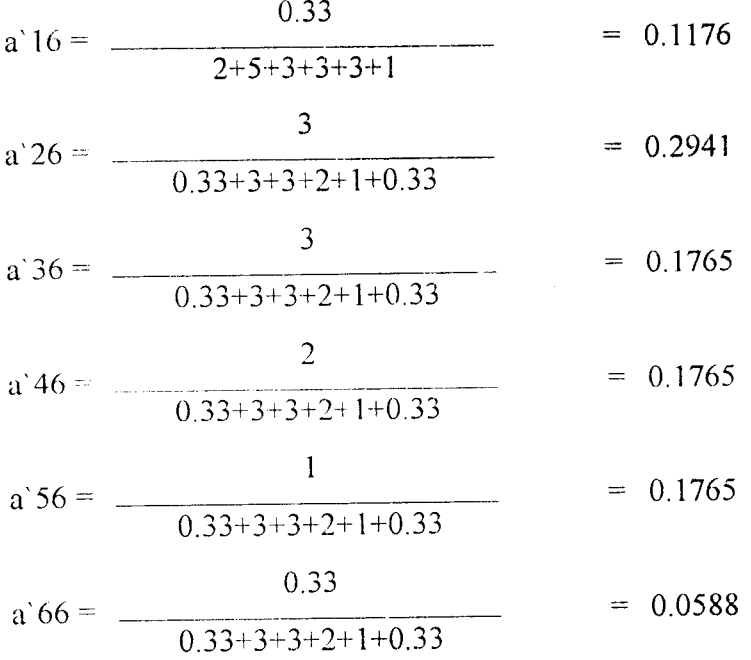

## Sehingga

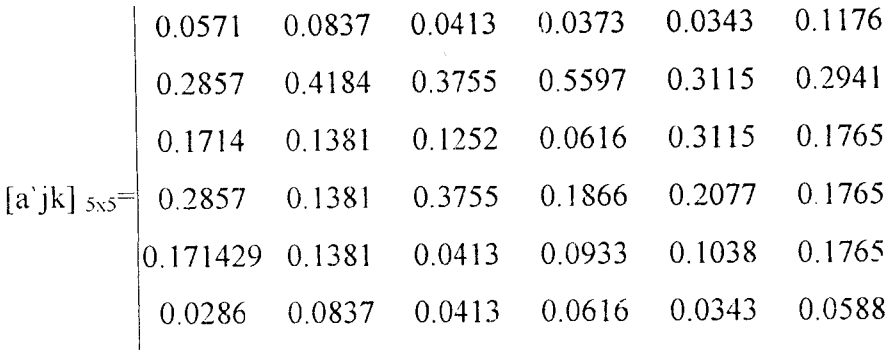

 $\mathcal{A}$ 

2. Jumlahkan a<sup>'</sup>jk tiap baris untuk mendapatkan eigenvector W'<sub>1</sub> berupa bobot kriteria ( dengan bobot total =  $n$  )

W'<sub>1</sub> = 0.0571 + 0.0837 + 0.0413 + 0.0373 + 0.0343 + 0.1176 = 0.3714  $W_2$  = 0.2857 + 0.4184 + 0.3755 + 0.5597 + 0.3115 + 0.2941 = 2.2449  $W_3 = 0.1714 + 0.1381 + 0.1252 + 0.0616 + 0.3115 + 0.1765 = 0.9842$  $W_4$  = 0.2857 + 0.1381 + 0.3755 + 0.1866 + 0.2077 + 0.1765 = 1.3700 **W,--** 0.1714+ 0.1381+ 0.0413+ 0.0933+ 0.1038+ 0.17o5 <sup>=</sup> 0.7244  $W_6$  0.0286 + 0.0837 + 0.0413 + 0.0616 + 0.0343 + 0.0588 = 0.3082

$$
[\text{W'}i]_{5x1} = \begin{bmatrix} 0.3714 \\ 2.2449 \\ 0.9842 \\ 1.3700 \\ 0.7244 \\ 0.3082 \end{bmatrix}
$$

3. Nonnalisasi **eigenvector** W'i untuk mendapatkan **eigenvector** W'i berupa bobot kriteria.

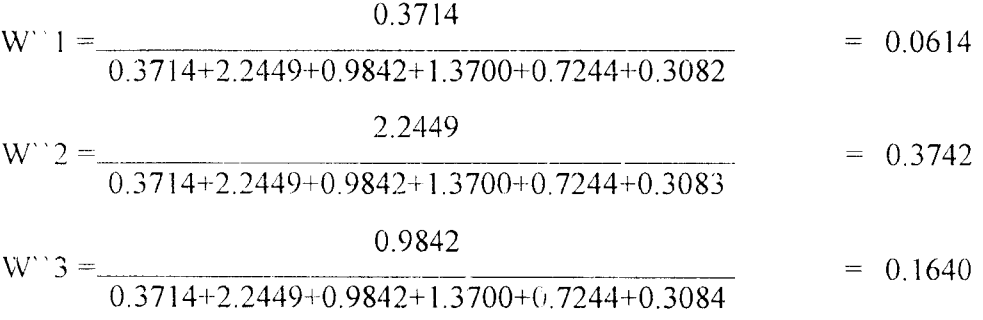
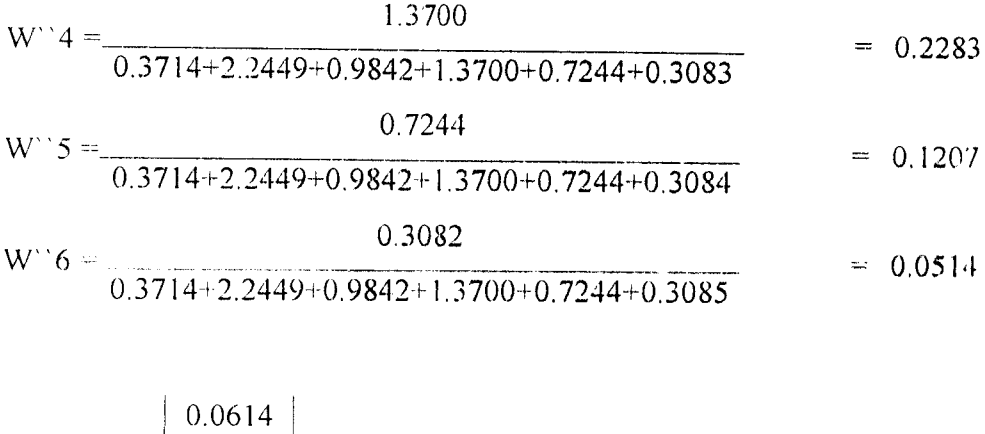

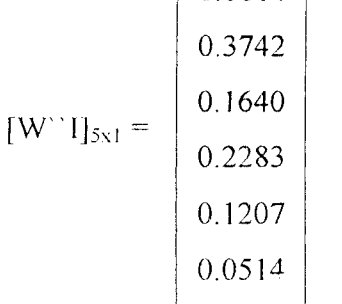

Nilai **eigenvector** inilah yang menjadi skala rasio W

4. Hitung nilai *eigenvalue* maksimum  $\lambda_{\text{max}} =$ 

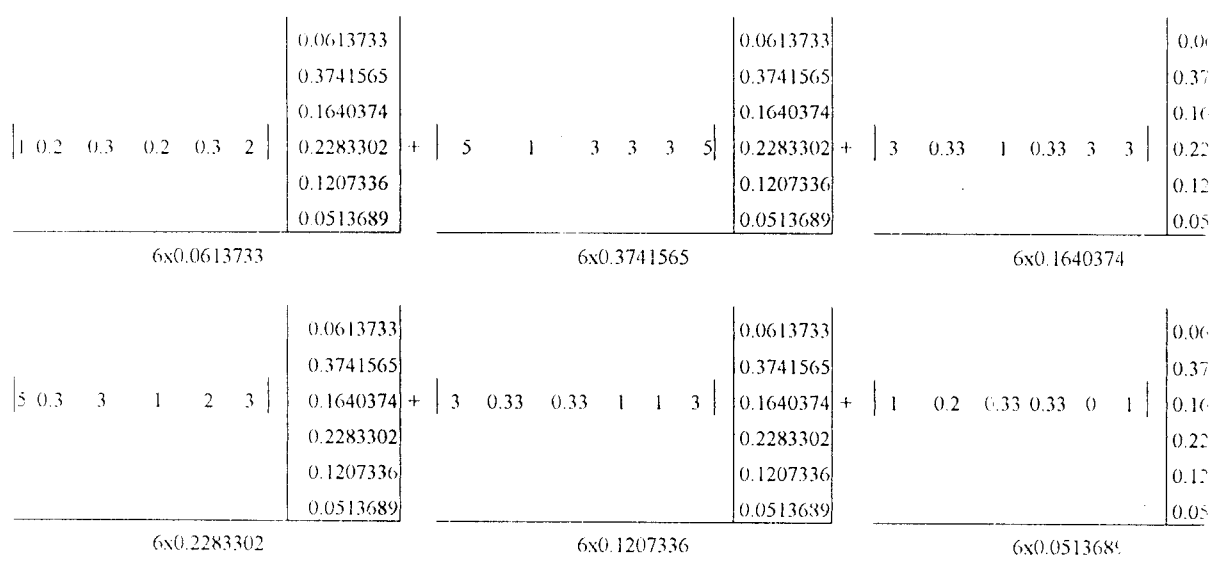

 $= 6.425503$ 

5. Setelah mendapatkan nilai **Xmnx,** hitung nilai **Consystency Index (** CI ) dengan menggunakan rumus :

$$
CI = \frac{\lambda \max}{n-1}
$$

dimana n = jumlah elemen matriks perbandingan.

$$
CI = \frac{6.4255 - 6}{6 - 1} = 0.0851
$$

6. Selanjutnya hitungan nilai Rasio Konsisten **(consistency ratio)** dengan menggunakan rumus.

$$
CR = \frac{CI}{RI}
$$

dimana  $RI =$  Random Indeks.

$$
CR = \frac{0.0851}{1.24} = 0.0686 \qquad \le 0,1 \text{ data konsisten}
$$

# 8. Matriks Perbandingan Pasangan Kriteria Faktor Konsultan dan Pemilik Proyek

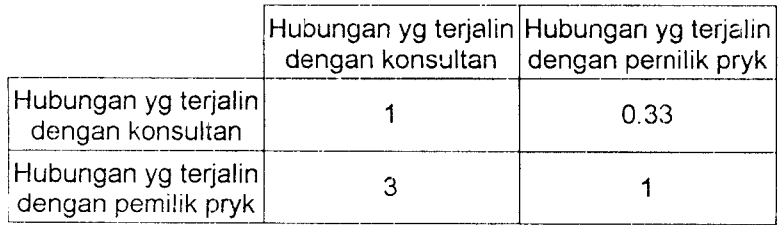

Hasil perhitungan matriks ini adalah

**Eigenvector,** W = ( 0,25 ; 0,75 )

*Eigenvalue* maksimum,  $\lambda_{\text{max}} = 2$ Nilai **Consistency Index** ( CI) = 0 Nilai *Consistency Ratio* ( CR ) =  $0 \le 0.1$   $\rightarrow$  data konsisten dapat diterima.OK!

#### 6.8. *Perhitungan Bobot Kriteria.*

Nilai **eigenvector** yang telah didapatkan dari perhitungan matematis diatas merupakan bobot kriteria berdasarkan level hirarki kriteria masing-masing. Sehingga untuk suatu level kriteria yang sama, bobot masing-masing kriteria jika dijumlahkan nilainya sama dengan 1 ( satu ). Dengan kondisi tersebut bobot kriteria yang tidak sama level kriterianya tidak bisa dibandingkan.

Oleh karena itu agar bobot keseluruhan kriteria dapat diperbandingkan, maka perlu dicari bobot global dimana jika bobot keseluruhan kriteria dijumlahkan sama dengan 1 ( satu ). Cara yang digunakan adalah mengalikan bobot level tertinggi. Apabila keseluruhan kriteria ini dijumlahkan sama dengan satu maka kriteria-kriteria tersebut menunjukkan bahwa konsistensi kriteria baik ( tinggi ). Hasil perhitugan dapat dilihat dalam tabel berikut ini:

|                | Level Hirarki |                |              |                         | <b>Bobot</b> |        |                                                 |  |
|----------------|---------------|----------------|--------------|-------------------------|--------------|--------|-------------------------------------------------|--|
| $\mathbf{I}$   | <b>Bobot</b>  | $\overline{2}$ | <b>Bobot</b> | $\overline{\mathbf{3}}$ | <b>Bobot</b> | Global | Nama Kriteria                                   |  |
| $\mathbf{I}$   | 0.25          |                |              |                         |              |        |                                                 |  |
|                |               | 1.1            | 0.75         | 1.1.1                   | 0.1213       | 0.0227 | Pasar Proyek Konstruksi                         |  |
|                |               |                |              | 1.1.2.                  | 0.2695       | 0.0505 | Tingkat kompetisi                               |  |
|                |               |                |              | 1.1.3                   | 0.1354       | 0.0254 | Fluktuasi harga material                        |  |
|                |               |                |              | 1.1.4                   | 0.1085       | 0.0203 | Kondisi perekonomian nasional                   |  |
|                |               |                |              | 1.1,5                   | 0.0683       | 0.0128 | Tingkat inflasi                                 |  |
|                |               |                |              | 1.1.6                   | 0.1597       | 0.0299 | Nilai kurs rupiah terhaap mata uang asing.      |  |
|                |               |                |              | 1.1.7                   | 0.0317       | 0.0059 | UU dan PP tentang tender atau lelang proyek     |  |
|                |               |                |              | 1.1.8                   | 0.0628       | 0.0118 | Situasi stabilitas politik nasional secara umum |  |
|                |               |                |              | 1.1.9                   | 0.0430       | 0.0081 | Kebijakan yang diterapkan didaerah setempat     |  |
|                |               | 1.2            | 0.25         | 1.2.1.                  | 0.25         | 0.0156 | Akses/jaringan masuk kelokasi                   |  |
|                |               |                |              | 1.2.2                   | 075          | 0.0469 | Ketersediaan pekerja atau buruh                 |  |
| $\overline{2}$ | 0.75          |                |              |                         |              |        |                                                 |  |
|                |               | 2.1            | 0.634        | 2.1.1.                  | 0.2341       | 0.1113 | Ukuran / nilai proyek                           |  |
|                |               |                |              | 2.1.2                   | 0.1574       | 0.0748 | Tipe proyek atau jenis pekerjaan                |  |
|                |               |                |              | 2, 1, 3                 | 0.0982       | 0.0467 | Durasi proyek                                   |  |
|                |               |                |              | 2.1.4                   | 0.1197       | 0.0569 | Kompleksitas pekerjaan                          |  |
|                |               |                |              | 2.1.5                   | 0.0574       | 0.0273 | Jenis / kondisi kontrak yang ditawarkan         |  |
|                |               |                |              | 2.1.6                   | 0.1465       | 0.0697 | Ketepatan estimasi biaya overhead proyek        |  |
|                |               |                |              | 2.1.7                   | 0.0919       | 0.0437 | Kondisi lapangan proyek                         |  |
|                |               |                |              | 2.1.8                   | 0.0381       | 0.0181 | Pertimbangan keadaan alam (force majour)        |  |
|                |               |                |              | 2.1.9                   | 0.0567       | 0.0269 | Sistem pembayaran yang disertai uang muka       |  |
|                |               | 2.2            |              | 0.26 2.2.1              | 0.0619       | 0.0121 | Kemampuan / keahlian staff perusahaan           |  |
|                |               |                |              | 2.2.2                   | 0.3740       | 0.0729 | Kebutuhan perusahaan untuk meraih pekerjaan     |  |
|                |               |                |              | 2.2.3                   | 0.1639       | 0.0320 | Jumlah dan kualitas sumber daya yang tersedia   |  |
|                |               |                |              | 2.2.4                   | 0.2282       | 0.0445 | Keuntungan dari proyek yang ditawarkan          |  |
|                |               |                |              | 2.2.5                   | 0.1207       | 0.0235 | Tingkat teknologi yang dipakai pada proyek      |  |
|                |               |                |              | 2.2.6                   | 0.0514       | 0.0100 | Hubungan dengan suppliers                       |  |
|                |               | 2.3            |              | 0.106 2.3.1             | 0.2500       | 0.0199 | Hubungan yang terjalin dengan konsultan         |  |
|                |               |                |              | 2.3.2                   | 0.7500       | 0.0596 | Hubungan yang terjalin pemilik proyek           |  |
|                |               |                |              |                         |              | 1.0000 |                                                 |  |

Tabel 6,5. Bobot Global Kriteria Pilihan

#### *6.9. Penentuan Nilai Utilitas Pilihan.*

Nilai utilitas **mark-up** ditentukan dengan cara menghitung nilai utilitas harapan bersama untuk keseluruhan kriteria dari tiap kriteria dengan rumusan

EUV\* = Z w.Ui (X\*\_j) 3.25

Dimana w<sub>1</sub> adalah bobot global dari masing-masing kriteria dan  $X^*_{ij}$  adalah harga konsekuensi kejadian pilihan dari estimator berdasarkan informasi atau karakteristik dari suatu proyek konstruksi. Hasil perhitungannya dapat dilihat pada tabel dibawah ini:

| N <sub>0</sub> | Nama Kriteria                                   | $U(X^*ij)$  | W         | $U(X^*ij)$ w |
|----------------|-------------------------------------------------|-------------|-----------|--------------|
| 1              | Pasar Proyek Konstruski                         | 0.4998      | 0.02274   | 0.011363     |
| $\overline{c}$ | Tingkat kompetisi                               | 0.75        | 0.050538  | 0.033678     |
| 3              | Fluktuasi harga material                        | 0.3332      | 0.025382  | 0.008457     |
| 4              | kondisi perekonomian nasional                   | 0.25        | 0.020335  | 0.005084     |
| 5              | Tingkat inflasi                                 |             | 0.012801  | 0012801      |
| 6              | Nilai kurs rupiah terhaap mata uang asing.      | 0.75        | 0.02994   | 0.022455     |
| 7              | UU dan PP tentang tender atau lelang proyek     | 0.3332      | 0.005937  | 0.001978     |
| 8              | Situasi stabilitas politik nasional secara umum | 0.3332      | 0.011777  | 0.003924     |
| 9              | Kebijakan yang diterapkan didaerah setempat     | 0.375       | 0.008054  | 0.00302      |
| 10             | Akses/jaringan masuk kelokasi                   | 0.75        | 0.015625  | 0.010413     |
| $\mathbf{1}$   | ketersediaan pekerja atau buruh                 | 0.75        | 0.046875  | 0.035156     |
| 12             | Ukuran / nilai proyek                           | 0.77032     | 0.111293  | 0.085721     |
| 13             | Tipe proyek atau jenis pekerjaan                | 0.504       | 0.074846  | 0.037722     |
| 14             | Durasi proyek                                   | 0.75        | 0.046717  | 0.035038     |
| 15             | Kompleksitas pekerjaan                          | 1           | 0.056917  | 0.056917     |
| 16             | Jenis / kondisi kontrak yang ditawarkan         | 0.4998      | 0.027307  | 0.013648     |
| 17             | Ketepatan estimasi biaya overhead proyek        | 0.75        | 0.069667  | 0.052251     |
| 18             | Kondisi lapangan proyek                         | 0.75        | 0.04371   | 0.029129     |
| 19             | Pertimbangan keadaan alam (force majour)        | 0.5         | 0.018101  | 0.009051     |
| 20             | Sistem pembayaran yang disertai uang muka       | $\mathbf 0$ | 0.026941  | 0            |
| 21             | Kemampuan / keahlian staff perusahaan           | 0.75        | 0.012066  | 0.00804      |
| 22             | Kebutuhan perusahaan untuk meraih pekerjaan     | 0.5         | 0.072929  | 0.036465     |
| 23             | Jumlah dan kualitas sumber daya yang tersedia   | 0.5         | 0.031956  | 0.015978     |
| 24             | Keuntungan dari proyek yang ditawarkan          | 0.0833      | 0.044503  | 0.003707     |
| 25             | Tingkat teknologi yang dipakai pada proyek      | 0.75        | 0.023533  | 0.015682     |
| 26             | Hubungan dengan suppliers                       | 0.4998      | 0.010013  | 0.005005     |
| 27             | Hubungan yang terjalin dengan konsultan         | 0.25        | 0.019875  | 0.004969     |
| 28             | Hubungan yang terjalin pemilik proyek           | 0.4998      | 0.059625  | 0.029801     |
|                |                                                 |             | $EUV^* =$ | 0.58474      |

Tabel 6.6. Nilai Utilitas **Mark-up** Kriteria Pilihan

 $\bar{z}$ 

 $\bar{\gamma}$ 

Dari tabel diatas diketahui bahwa besarnya nilai utilitas **mark-up** adalah

 $EUV * = 0.58474$ 

Nilai **mark-up** dibentuk dengan menggunakan data nilai utilitas harapan bersaina untuk keseluruhan kriteria dari dua harga konsekuensi kejadian, yaitu terbaik dan terjelek. Dalam hal ini, harga konsekuensi kejadian adalah EUV<sub>max</sub> dan EUV<sub>min.</sub> nilai kedua kejadian tersebut adalah :

$$
EUV_{max} = 1
$$

$$
EUV_{\min} = 0.
$$

Selain itu ada dua nilai yang didapat.

Mmil. adalah nilai **mark-up** terkecil yang dapat diterima oleh perusahaan. Bisa diartikan bahwa nilai ini merupakan nilai **mark-up** terbaik dimana tingkat pengaruh dari kriteria penawaran yang mengandung resiko tidak ada atau premiresikonya sama dengan nol. Kondisi tersebut minyebabkan komponen nilai **mark-up** hanya akan terdii i dari keuntungan minimum yangdiinginkan kontraktor.

M<sub>max</sub> adalah nilai *mark-up* terbesar yang dapat diterima perusahaan, artinya nilai ini merupakan nilai **mark-up** terjelek dimana seluruh tingkat pengaruh dan kriteria penawaran yang mengandung resiko dianggap terjadi dan premi resikonya maksimum. Kondisi tersebut menyebabkan nilai **mark-up** terdiri dari keuntungan minimum dan premiresiko yang maksimum. Kedua nilai ini dinyatakan dalam persen  $( \frac{6}{6} ).$ 

 $M<sub>max</sub>$  dan  $M<sub>min</sub>$  berbanding lurus dengan nilai utilitas harapan bersama untuk keseluruhan kriteria yang terbaik dan terjelek, maka nilai **mark-up** sesungguhnya dapat dicari dengan mentransformasikan secara langsung dengan perbandingan yang sama terhadap interval skala M<sub>max</sub> -M <sub>min</sub> seperti pada gambar dibawah ini:

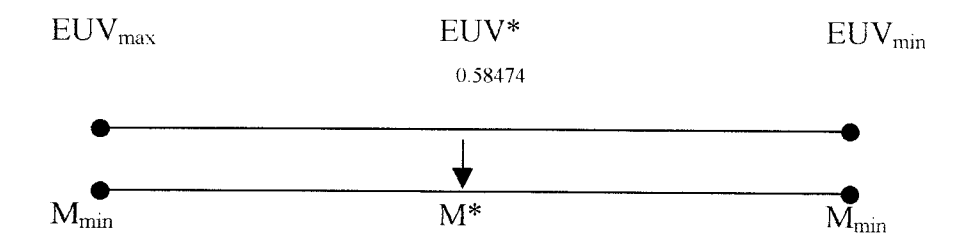

Dimana M\* = Nilai **Mark-up** sesungguhnya.

Sehingga dengan mensubstitusi EUV\* = 0.50696 kepersamaan (3.40 ) didapat persamaan:

$$
M^* = M_{\text{max}} - EUV * [(M_{\text{max}} - M_{\text{min}})] \dots
$$
  
\n
$$
M^* = M_{\text{max}} - [0.58474 (M_{\text{max}} - M_{\text{min}})]
$$
  
\n
$$
= (M_{\text{max}} - 0.58474 M_{\text{max}}) + 0.58474 M_{\text{min}}
$$
  
\n
$$
= 0.4153 M_{\text{max}} + 0.58474 M_{\text{min}}
$$
 (6.7)

Dengan mengetahui M<sub>min</sub> dan M<sub>min</sub> maka nilai *mark-up* sesungguhnya dapat ditentukan. Aplikasi model teori utilitas pada proyek mi manajer mempunyai kebijaksanaan M<sub>max</sub> = 12 %; M<sub>min</sub> = 8 %. Maka dengan mensubstitusikan

 $M_{\text{max}}$  = 12 % dan  $M_{\text{min}}$  = 8 % ke persamaan (6.7) maka akan didapat hasil nilai **mark-up** sesungguhnya sebesar :

$$
M^* = 0.4153 M_{max} + 0.58474 M_{min}
$$
  
= (0.4153 x 0.12) + (0.58474 x 0.08)  
= 9.66 %.

Jadi nilai **mark-up** untuk proyek tersebut adalah 9.66 % dari total biaya pekerjaan yang diestimasikan. Sehmgga jikamengacu pada model harga penawaran. Harga Penawaran = Estimasi Biaya Pekerjaan + Mark-up.

> $=$  Estimasi biaya Pekerjaan + ( 9.66 % x Estimasi Biaya Pekerjaan)  $=$  (1 + 0.0966) X Estimasi Biaya Pekerjaan.  $= 1.0966$  x Rp. 905.530.000,-- $=$  Rp. 993.004.198,--

Sedangkan perusahaan menetapkan **mark-up** sebesar 10 %, dan harga penawaran yang diajukan kontraktor sebesar Rp.996.082.000,00. Perbedaan nilai mark-up memang tidak terlalu besar. Apabila perusahaan ingin menekan lagi keuntungan yang didapatnya tanpa menghilangkan premi resiko yang harus ditanggungnya perusahaan dapat mengambil **mark-up** sebesar 9.66 % pada saat menentukan harga penawaran pada proses tender.

## *BAB VII*

#### *PEMROGRAMAN*

## *7.7. Bahasa Pemrograman Delphi.*

Dalam pembuatan sebuah program, **Delphi** menggunakan sistem yang disebut RAD **(Rapid Applicant Development)** Sistem ini memanfaatkan bahasa pemrograman visual yang membuat seorang programer lebih mudah mendesain tampilan program **(user interface).** Cara ini sangat bermanfaat untuk membuat program yang bekerja dalam sistem Windows yang memang tampilan layaraya lebih rumit dibandingkan dengan sistem DOS. Dengan bahasa pemrograman nonvisual, waktu seorang programer akan lebih banyak dihabiskan untuk mendesain tampilan program dari pada menulis program inti sendiri. Program Delphi dikembangkan dari bahasa **Pascal,** sehingga perintah-perintah yang ada didalam bahasa **Delphi** hampir sama dengan perintah-perintah yang ada didalam bahasa Pascal.

Delphi merupakan bahasa pemrograman yang menghasilkan **output** program de.igan kecepatan akses dan efisiensi file yang sangat baik. Kecanggihan **compiller** yang dipunyai Delphi membuat programer tidak perlu bekerja keras untuk mengoptimalkan rutin program yang ditulis oleh programer. Dapat disimpulkan bahwa **Delphi** mempunyai produktivitas yang lebih tinggi dibandingkan dengan program aplikasi yang lain. Produktivitas yang dimaksud dalam hal berikut:

- 1. Kualitas dari lingkungan pengembang visual.
- 2. Kecepatan compiler dibandingkan dengan kompleksitasnya.
- 3. Kekuatan dari bahasa pemrograman dibandingkan dengan kompleksitasnya.
- 4. Fleksibilitas dari arsitektur basis data.
- 5. Pola desain dan pemakaian yang diwujudkan **clehframework-nya.**

#### *7.2. Flow Chart Program Mark-up.*

Sebelum dibuat algoritma pemrograman harus dibuat terlebih dahulu bagan alir dari program tersebut, sehingga dapat dihasilkan sebuah program yang lebih efisien dan terarah. **Flow chart** atau bagan alir dari aplikasi program **mark-up** dapat dilihat pada gambar berikut:

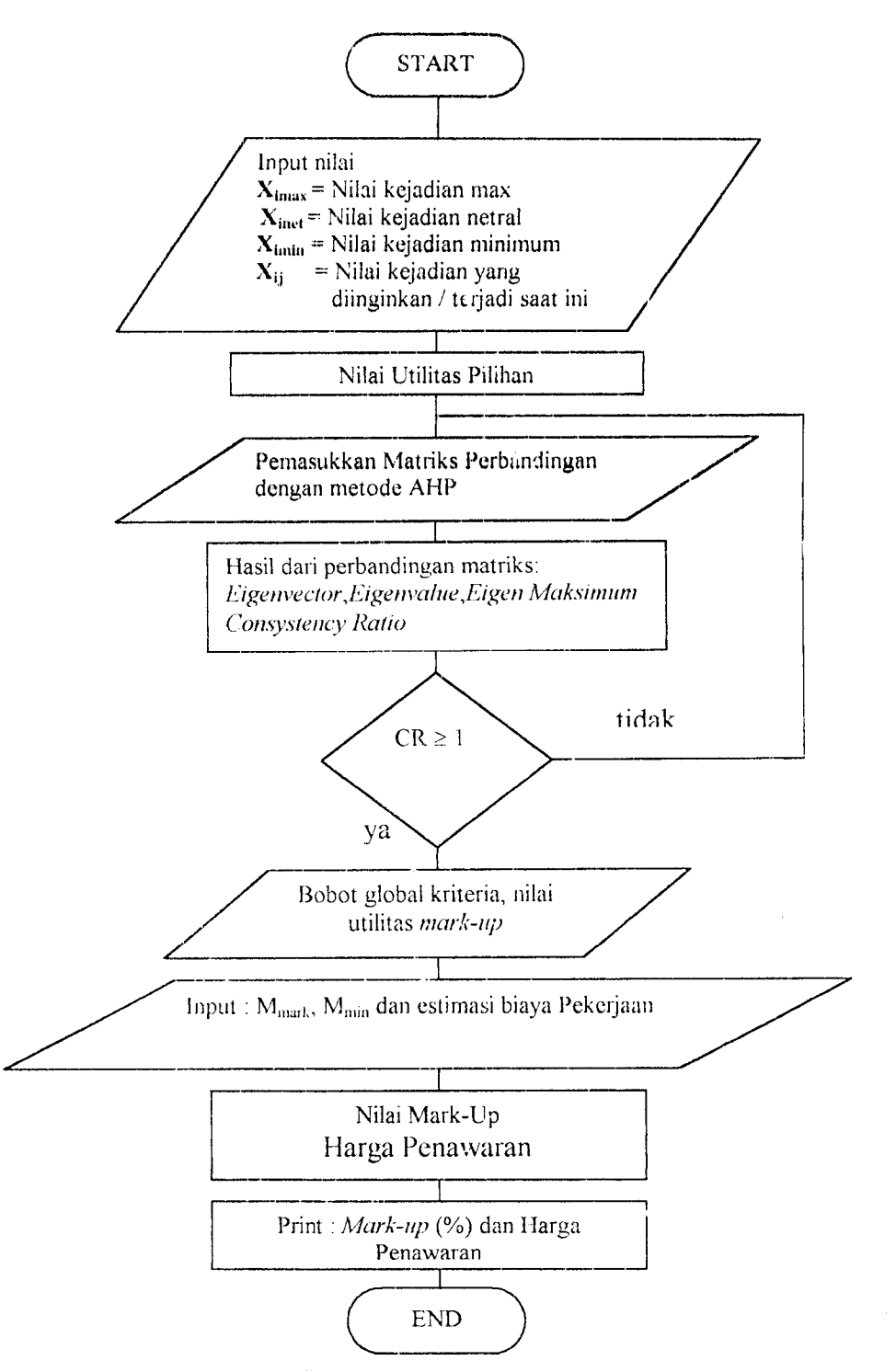

Gambar 7.1. Flow Chart Aplikasi **Mark-Up**

## *7.3. Algoritma Pemrograman*

Flow chart diatas akan dapat lebih dijelaskan dengan *algoritma* pemrograman.

## *7.3.1. Input.*

 $\overline{\phantom{a}}$ 

Input adalah proses memberi masukkan berupa nilai sehingga program dapat melanjutkan tahapan proses. Input pada program ini sebagai berikut:

1. Input harga konsekuensi kejadian.

Nilai diberikan kepada kriteria-kriteria yang berpengaruh kepada penentuan harga penawaran. Nilai-nilai tersebut adalah sebagai berikut:

$$
x_{\text{imax}} = \text{Nilai kejadian max, nilai ini adalah nilai harapan terbaik yang diperkirakan oleh user.
$$

- *Mnetral* Nilai kejadian netral, nilai adalah nilai yang diberikan apabila **user** tidak terlalu berharap baik atau tidak berharap jelek terhadap suatu masalah.
- Nilai kejadian minimum, nilai ini adalah nilai harapan terjelek  $X_{\text{imin}}$  $=$ yang diperkirakan oleh **user.**

$$
X_{ij} = \text{Nilai kejadian yang dinginkan / terjadi saat ini, nilai ini\nadalah nilai yang benar-benar terjadi pada saat ini atau nilai\nyang diberikan estimator menurut penilaiannya.
$$

Ada beberapa kriteria yang mempunyai harga konsekuensi kejadian yang sulit diberikan penilaian, sehingga harga konsekuensi kejadian itu dinilai menggunakan skala nilai sebagai berikut:

| $100$ = Sangat baik                   | $100$ = Sangat mudah           | 100 = Sangat memenuhi          |  |  |
|---------------------------------------|--------------------------------|--------------------------------|--|--|
| $=$ Baik<br>80                        | 80<br>$=$ Mudah                | $80 = \text{Memenuhi}$         |  |  |
| $=$ Agak baik<br>60                   | $=$ Agak mudah<br>60           | $60 = \text{Agak memenuhi}$    |  |  |
| $=$ Agak buruk<br>40                  | $=$ Agak sulit<br>40           | $40$ = Kurang memenuhi         |  |  |
| $=$ Buruk<br>20                       | $=$ Sulit<br>20                | $20$ = Tidak memenuhi          |  |  |
| $=$ Sangat buruk<br>$\overline{0}$    | $=$ Sangat sulit<br>$\theta$   | $0 =$ Sangat tdk memenuhi      |  |  |
| $100 =$ Sangat Tinggi                 | $100 =$ Sangat banyak          | $100$ =Sangat menguntungkan    |  |  |
| 80<br>$=$ Tinggi                      | $80 =$ Banyak                  | $80 = \text{Menguntung}$ kan   |  |  |
| $=$ Agak tinggi<br>60                 | $=$ Agak banyak<br>60          | $60 =$ Agak menguntungkan      |  |  |
| $=$ Agak rendah<br>40                 | $=$ Agak sedikit<br>40         | $40 =$ Kurang menguntungkan    |  |  |
| $=$ Rendah<br>20                      | $=$ sedikit<br>20              | $20$ = Tidak menguntungkan     |  |  |
| $\left( \right)$<br>$=$ Sangat rendah | $\theta$<br>$=$ Sangat sedikit | $0 =$ Sangat tdk menguntungkan |  |  |

Tabel 7.1. Skala Nilai Kriteria yang Susah Dinilai

Disamping kriteria-kriteria yang sulit diberi penilaian ada juga kriteriakriteria yang mudah untuk diberi penilaian. Kriteria-kriteria tersebut adalah sebagai berikut:

- a. Tingkat inflasi, harga konsekuensi kejadian yang diberikan adalah persen  $(%).$
- b. Nilai kurs rupiah terhadap dollar, harga konsekuensi kejadian yang diberikan adalah rupiah.
- c. IJkuran proyek (nilai proyek yang ditawarkan), harga konsekuensi kejadian yang diberikan adalah persen (%)
- d. Durasi proyek, harga konsekuensi kejadian yang diberikan adalah bulan.
- e. Sistem pembayaran disertai dengan uang muka, harga konsekuensi kejadian yang diberikan adalah persen (%).
- f. Keuntungan yang memungkinkan dari proyek yang ditawarkan, harga konsekuensi kejadian yang diberikan adalah persen (%).
- 2. Input matriks perbandingan

Nilai yang diberikan pada matrik ini adalah nilai perbandingan antara kriteria yang satu dengan kriteria yang lain. Nilai yang diberikan menggunakan skala nilai yang diberikan oleh Thomas. L. Saaty seperti yangtelah dijelaskan tabel 3.2.

3. Input nilai **mark-up** harapan maksimum dan nilai **mark-up** harapan minimum Nilai yang diberikan adalah nilai **mark-up** harapan maksimum dan nilai **mark-up** harapan minimum yang diberikan oleh estimator. Kedua nilai tersebut dalam bentuk persen (%).

### 7.3.2. Proses.

Proses merupakan pengolahan data-data input sehingga dapat memberikan hasil yang diinginkan dari program ini.

1. Proses perhitungan utilitas.

Perhitungan ini menggunakan teori utilitas dimana fungsi utilitas itu berharga  $u(X)_{max} = 1$ ;  $u(X)_{min} = 0$ ;  $u(X)_{netral} = \frac{1}{2}$ . Persaman-persamaan utilitas yang digunakan adalah:

- u(X)mas = A, X,max + B, 3.7
- $u(X)_{min} = A_i$ ,  $X_i$  netral + B<sub>i</sub>  $\cdots$   $\cdots$   $\cdots$   $\cdots$   $\cdots$   $\cdots$   $\cdots$   $\cdots$   $\cdots$   $\cdots$   $\cdots$  3.8
- u(X)m,lx = Ci.Ximin+Di 3.9

u(X)max = Ci.X,max+D, 3.10

Sehingga dari empat persamaan diatas disubstitusi kemudian akan didapat nilai -nilai A,B,C dan D.

2. Proses perhitungan nilai **eigenvector, eigenvalue** maksimum dan rasio konsisten.

Penilaian yang diberikan pada mariks perbandingan kadang-kadang tidak konsisten. Untuk menghindari hal tersebut maka perlu juga dilakukan pengecekan agar penilaian yang diberikan masih dalam batas konsisten yang diizinkan yaitu **consistency ratio** < 0.1.

3. Proses perhitungan nilai **mark-up**

Perhitungan ini bertujuan untuk mendapatkan harga **mark-up** yang diinginkan perusahaan. Persamaan yarg digunakan adalah:

$$
M^* = M_{\text{max}} - EUV^*[(M_{\text{max}} - M_{\text{min}})]
$$

Dimana :

EUV = **Expected Utility Value.**

4. Proses perhitungan harga penawaran.

Setelah nilai **mark-up** didapat maka kemudian nilai **mark-up** dimasukkan kedalam persamaan

Harga penawaran =  $(1 + M^*)$  x Estimasi Biaya Pekerjaan.

#### 7.3.3. *Output.*

Nilai yang telah diproses tersebut kemudian ditampilkan dalam bentuk persen (%) untuk **mark-up** dan Rupiah untuk besarnya harga penawaran.

### 7.4. *List* Program.

Fist program dapat dilihat di lampiran dari tugas akhir ini.

#### 7.5. *Analisa Aplikasi Program Mark-Up*

Analisa aplikasi program **mark-up** ini digunakan pada studi kasus yang telah dijelaskan pada bab sebelumnya.

#### 7.5.1. Membuat **New Project.**

Sebelum memulai **project,** pekerjaan yang harus dilakukan adalah memasukkan data proyek berupa nama perusahaan, nama proyek dan nama inspektor. Membuat **new project** dapat dilihat pada gambar dibawah ini:

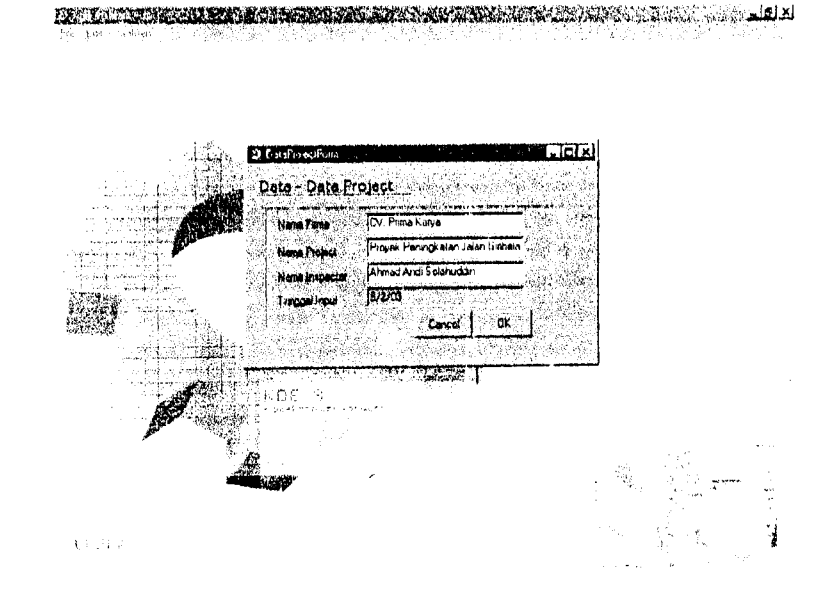

Gambar 7.2 Form New Project

#### 7.5.2. *Edit* Kriteria.

Program ini dilengkapi dengan *edit* kriteria. Edit kriteria digunakan apabila sebuah perusahaan jasa konstruksi beranggapan bahwa masih ada kriteria menurut penilaian perusahaan yang berpengaruh terhadap harga penawaran. **Default** kriteria dari aplikasi program adalah kriteria-kriteria yang telah mengalami seleksi (diatas nilai rata-rata ) seperti yang terdapat pada Bab V Hasil Survey . **Form** edit kriteria dapat dilihat pada gambar dibawah ini:

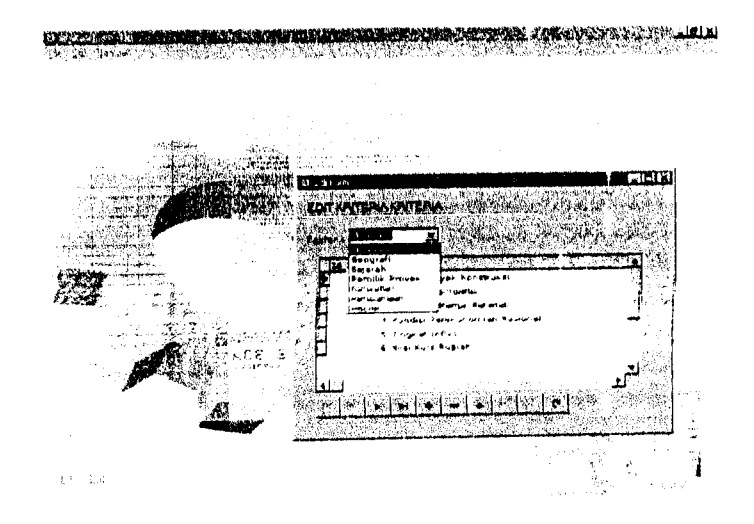

Gambar 7.3. **Form** Edit Kriteria

# 7.5.3. *Input Harga Konsekuensi Kejadian*

Perusahaan CV. Prima Karya, tempat dilakukannya studi kasus memberikan harga-harga konsekuensi seperti dijelaskan pada bab sebelumnya. Gambar dibawah adalah gambar**form** input harga konsekuensi kejadian

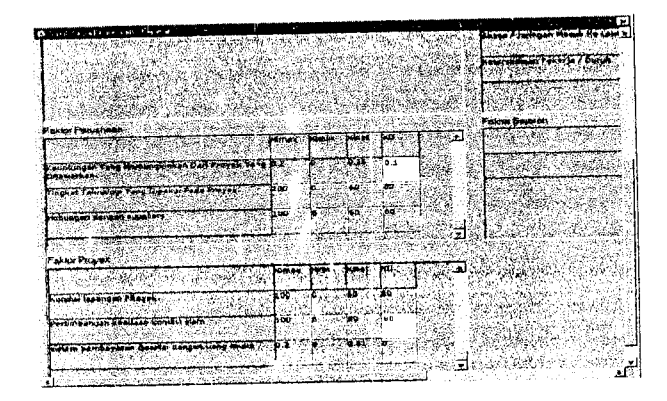

Gambar 7.4. form //?pwf tfarga **Konsekuensi Kejadian**

#### *7.6. Input Matrik Perbandingan.*

Nilai yang diberikan berdasarkan skala nilai seperti tabel 7.1 diatas. Dengan adanya program ini estimator akan dapat dengan mudah mengganti nilai perbandingannya dengan cepat seandainya merasa penilaian yang dilakukan kurang konsekuen. Gambar**form** input matriks perbandingan adalah sebagai berikut:

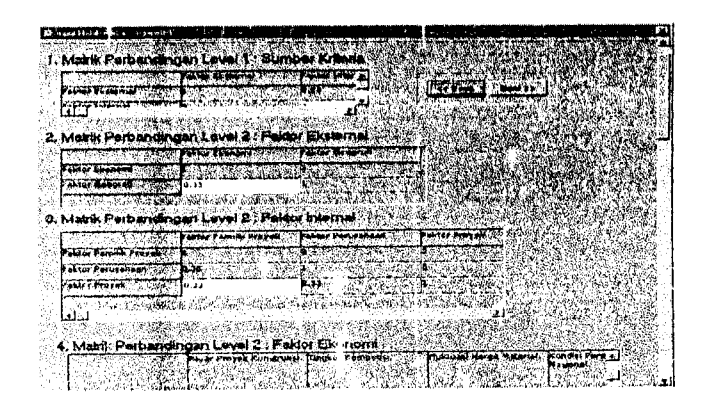

Gambar 7.5 Form Input matriks Perbandingan

# 7.7. *Input Nilai* **Mark-up** *Harapan Maksimum, Mark-up Harapan Minimum dan Harga Penawaran*

Input ini berupa besarnya nilai persen **mark-up** harapan maksimum dan **mark up** harapan minimum yang diinginkan perusahaan. Pada **form** ini juga dibutuhkan besarnya estimasi biaya pekerjaan. Gambar**form** ini adalah sebagai berikut:

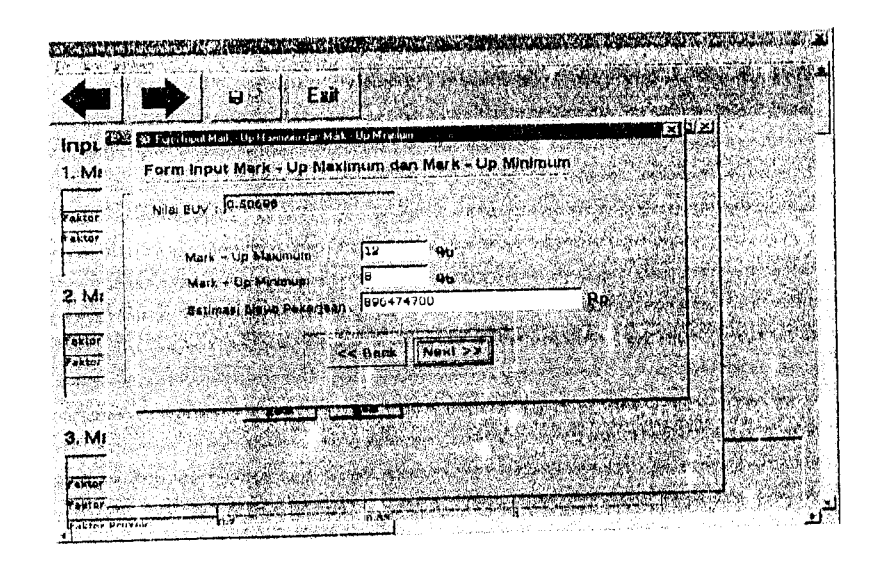

Gambar 7.6. Form Input Nilai Mark-up Harapan Maksimum, Mark-up Harapan Minimum Dan Harga Penawaran.

# 7.8. **Form** *Output Besarnya Nilai Mark-up dan Harga Penawaran*

Form ini merupakan output dari semua proses dari input yang telah dimasukkan oleh *user*. Gambar form dapat dilihat dari gambar dibawah ini:

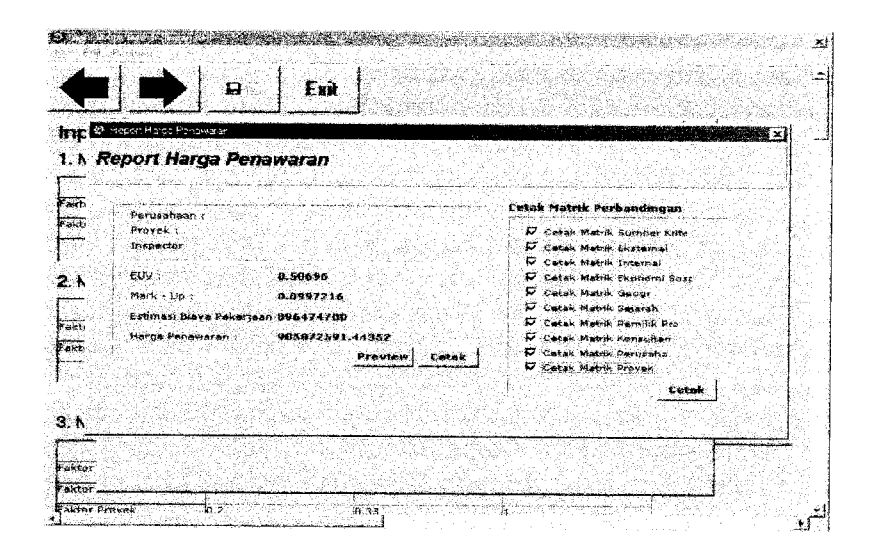

Gambar 7.7. **Form** Output Nilai **Mark-up** Dan Harga Penawaran

Hasil yang didapat dari aplikasi program ini dengan angka batasan  $\geq$ 3 adalah

Expected Utility Value ( $EUV$ ) = 0.58235

 $M (Mark-up) = 9.671 %$ 

Harga penawaran = Rp. 993.100.153.1105

Perhitungan yang sama dilakukan dengan angka batasan  $\geq 3.5$  dan  $\geq 2.5$ , dengan menggunakan fasilitas edit kriteria penambahan dan pengurangan kriteria dapat dilakukan. Hasil yang didapat dengan angka batasan  $\geq$  25 adalah EUV\* = 0.601 dan nilai  $mark-up = 9.596$ %. Angka batasan  $\geq 3.5$  didapat nilai EUV\* = 0.576 dan nilai **mark-up**= 9.697 %

#### *7.6. Print Out.*

Print out dari hasil program ini dapat dilihat dilampiran.

#### *B\BVIII*

## *PEMBAHASAN*

## *8.1. Pendahuluan.*

Untuk mengetaluu seberapa besar pengaruh jumlah kriteria terhadap besarnya nilai *mark-up* maka penelitian ini melakukan beberapa angka batasan seleksi kriteriakriteria. Angka batasan itu adalah  $\geq 2.5$ ,  $\geq 3$ , dan  $\geq 3.5$  Angka batasan  $\geq 2.5$ , berarti nilai rata-rata kntena yang diambil untuk perhitungan nilai **mark-up** adalah nilai ratarata kriteria yang diberikan oleh beberapa kontraktor sama besar atau lebih besar dari 2.5. Begitu juga halnya dengan nilai batasan  $\geq$  3 dan  $\geq$  3.5. Dengan menggunakan fasilitas edit kriteria yang tersedia diaphkasi komputer maka kriteria-kriteria yang mempengaruhi penawaran dapat ditambah ataupun dikurangi.

# 8.2. *Kritcria-Kriteria Penawaran Yang Mengalami Seleksi* >*2.5*

Kriteria-kriteria yang mengalami seleksi nilai rata-rata ≥ 2.5 adalah sebagai berikut:

1. Pasar proyek konstruksi

- 2. Tingkat kompetisi.
- 3. Fluktuasi harga material.
- 4. Kondisi perekonomian secara umum.
- 5. Tingkat inflasi.
- 6. Nilai kurs rupiah terhadap mata uang asing.
- 7. Ramalan/harapan jumlah proyek yang akan datang.
- 8. Suku pinjaman bunga bank / kredit bank
- 9. UU dan PP tentang tender / lelang secara umum.
- 10. Situasi stabilitas politik nasional ecara umum.
- 11. Kebijakan yang diterapkan pada daerah setempat.
- 12. Lokasi proyek.
- 13. Ketersediaan pekerja/buruh.
- 14. IJkuran proyek (nilai proyek yang ditawarkan )
- 15. Tipe proyek /jenis pekerjaan.
- 16. Durasi proyek (jangka waktu penyelesaian proyek ).
- 17. Kompleksitas pekerjaan yang akan dihaapi.
- 18. Jenis / kondisi kontrak yang ditawarkan
- 19. Ketepatan terhadap estimasi biaya overhead proyek.
- 2 I. Pertimbangan keadaan / kondisi alam.
- 22. Ketidakpastian dalam mengestimasi pekerjaan.
- 23. Realisasi **cash flow** yang direncanakan tiap periode.
- 24. Sistem pembayaran disertai dengan uang muka.
- 25. Kemampuan para staff perusahaan.
- 26. Kebutuhan perusahaan untuk meraih pekerjaan yang ditawarkan.
- 27. Jumlah dan kualitas sumber daya manusia yang tersedia dan yang diperlukan.
- 28. Keuntungan yang memungkinkan dari proyek.
- 29. Adanya pekerjaan lain yang sedang dikerjakan.
- 30. Adanya penawaran lain yang sedang dilakukan kontraktor.
- 3 I. Keadaan keuangan perusahaan.
- 32. Hubungan dengan subkontraktor.
- 33. Hubungan dengan supllier
- 34. Hubungan yang terjalin dengan sebelumnya dengan konsultan.
- 35. Hubungan yang terjalin sebeluinnya dengan pemilik proyek.
- 36. Informasi mengenai identitas pemilik proyek.

Kriteria-kriteria tersebut dinilai dan dianalisis oleh kontraktor, kemudian dilakukan proses perhitungan mencari nilai mark-up. Dari hasil aplikasi komputer didapat nilai *mark-up* sebesar 9.6 % dengan nilai EUV = 0.600953.

# *8.3. Kriteria - Kriteria Yang Mengalami Seleksi* >*3*

Kriteria-kriteria yang mempunyai nilai rata-rata *dan* penilaian beberapa kontraktor  $\geq 3$  adalah sebagai berikut:

- 1. Pasar Proyek Konstruksi.
- 2. Tingkat kompetisi.
- 3. Fluktuasi harga material.
- 4. Kondisi perekonomian nasional.
- 5. Tingkat inflasi.
- 6. Nilai kurs rupiah terhadap mata uang asing.
- 7. UU dan PP tentang tender / lelang proyek.
- 8. Situasi stabilitas politik nasional secara umum
- 9. Kebijakan yang diterapkan daerah setempat.
- 10. Akses /jaringan masuk kelokasi proyek.
- 11. Ketersediaan pekerja /' buruh.
- 12. Ukuran / nilai proyek.
- 13. Tipe proyek / jenis pekerjaan.
- 14. Durasi proyek.
- 15. Kompleksitas pekeijaan.
- 16. Jenis / kondisi kontrak yang ditawarkan.
- 17. Ketepatan estimasi biaya **overhead** proyek.
- 18. Kondisi lapangan proyek.
- 19. Pertimbangan keadaan / kondisi alam,
- 20. Sistem pembayaran disertai dengan uang muka.
- 21. Kemampuan / keahlian staff perusahaan.
- 22. Kebutuhan perusahaan untuk meraih pekerjaan.
- 23. Jumlah dan kualitas sumber daya yang tersedia.
- 24. Keuntungan dari proyek yang ditawarkan
- 25. Tingkat teknologi yang dipakai pada proyek
- 26. Hubungan dengan suplliers.
- 27. Hubungan yang terjalin dengan konsultan.
- 28. Hubungan yang terjalin dengan pemilik proyek

Eerdasarkan nilai seleksi  $\geq 3$  ini terdapat 28 kriteria yang harus dipertimbangkan dan dianalisis oleh kontraktor dalarn mempertimbangkan besarnya nilai **mark-up.** Berdasarkan penilaian yang diberikan oleh kontraktor didapat besarnya nilai **mark-up** sebesar 9.66 % dengan nilai EUV $* = 0.584737$ 

## *8.4. Kriteria-Kriteria Yang Mengalami Seleksi* £ *3.5*

Kriteria-kriteria yang mempunyai nilai rata-rata dari penilaian beberapa kontraktor  $\geq 3$  adalah sebagai berikut:

- 1. Tingkat kompetisi
- 2. Fluktuasi harga material.
- 3. Kondisi perekonomian nasional.
- 4. Nilai kurs rupiah terhadap mata uang asing.
- 5. Kebijakan yang diterapkan daerah setempat.
- 6. Akses / jaringan masuk kelokasi proyek.
- '. Ketersediaan pekerja/ buruh.
- 8. Ukuran / nilai proyek.
- 9. Tipe proyek / jenis pekerjaan.
- 10. Durasi proyek.
- 11. Kompleksitas pekerjaan.
- 12. Sistem pembayaran disertai dengan uang muka.
- 13. Jumlah dan kualitas sumber daya yang tersedia.
- 14. Keuntungan dari proyek yang ditawarkan
- 15. Tingkat teknologi yang dipakai pada proyek
- 16. Hubungan yang terjalin dengan konsultan
- 17. Hubungan yang terjalin dengan pemilik proyek

Berdasarkan penilaian kontraktor dalam menilai kriteria-kriteria penawaran tersebut didapat nilai *mark-up* sebesar 9.70 % dengan nilai EUV \* = 0.575661

# 8.5. *Pengaruh* **Expected Utility** *Value Terhadap Persentasc Mark-Up.*

Expected utility Value merupakan jumlah total dari nilai probabilitas dari tiaptiap kriteria dikalikan dengan nilai utilitas dari tiap-tiap kriteria tersebut, nilai probabilitas yang digunakan dalam penulisan ini dicari dengan metode AHP yang pada dasarnya mencari nilai bobot dari keutamaan ( prioritas ) antara satu kriteria dengan kriteria lainnya .Untuk lebih mudah mencernanya dapat juga dimisalkan nilai EUV adalah nilai utilitas ( kegunaan ) untuk memenuhi kepuasan kontraktor dalam menentukan besarnya nilai **mark-up** dengan memberikan penilaian prefcrensi kepada kriteria-kriteria yang sudah ditentukan sebelumnya.Seperti penilaian yang diberikan sebelumnya tentang nilai utilitas, nilai EUVmax adalah nilai utilitas sama dengan 1 yang berarti nilai konsekuensi kejadian terbaik atau juga dapat disebutkan harapan maksimal yang diinginkan kontraktor dalam menetapkan besarnya nilai **mark-up (** kontraktor merasa kepuasaaan tertingginya terhadap penentuan nilai **mark-up )** Ini mempunyai arti bahwa kontraktor mempunyai harapan dalam menentukan besarnya nilai **mark-up** minimal dengan beranggapan bahwa tidak ada resiko yang terjadi ( biaya premiresiko sama dengan 0 ). Hal ini sama dengan nilai **mark-up** minimal yang diinginkan oleh kontraktor. Begitu juga sebaliknya apabila nilai EUV minimal adalah nilai utilitas harapannya adalah sama dengan 0 berarti harga konsekuensi kejadian terjelek atau nilai harapan terjelek yang diinginkan kontraktor, dimana nilai **mark-up** adalah nilai keuntungan minimal ditambah dengan biaya premiresiko apabila semua resiko terjadi. Tabel dibawah merupakan hasil nilai EUV dan **mark-up** yang didapat dengan menggunakan aplikasi pemrograman komputer.

Tabel 8.1. Hasil Perhitungan Nilai **Mark-Up**

| FIW | Mmin     | <b>Mmaks</b>               | Mark-Up |
|-----|----------|----------------------------|---------|
|     | 8%       | 12%                        | 9.60%   |
|     | 8%       | 12%                        | 9.66%   |
|     | 2%       | 12%                        | 9.70%   |
|     | 0.575661 | $10.600953 +$<br>10.584737 |         |

Dari tabel diatas dapat dibuat hubungan antara nilai EUV dengan nilai **mark-up.** Grafik yang menunjukkan hubungan antara nilai EUV dengan nilai **mark-up** seperti berikut :

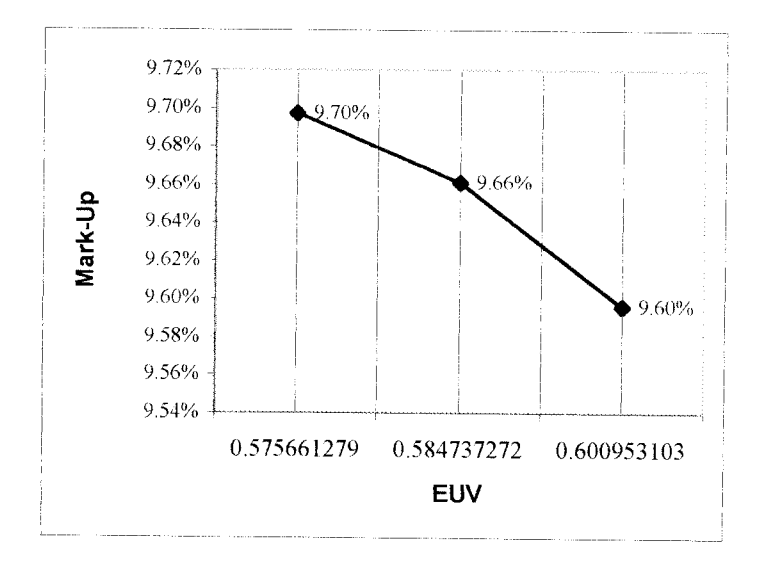

Gambar 8.1. Grafik Hubungan Nilai EUV dan Nilai **Mark-Up**

Dari grafik diatas maka dapat kita artikan bahwa penambahan nilai EUV mengakibatkan nilai **mark-up** yang diinginkan kontraktor menjadi lebih kecil, berarti harapan terjadinya resiko menurut nilai preferensi yang diberikan oleh kontraktor itu kemungkinan kecil terjadi atau kontraktor beranggapan bahwa resiko-resiko yang terjadi tersebut tidak mempengaruhi kontraktor untuk memberikan biaya premi resiko yang besar.

EUV= J^w.u^X\*,;) 325

Melihat rumus 3.25 diatas maka semakin banyak kriteria-kriteria yang diperhitungkan maka nilai EUV akan bertambah besar, tetapi pertambahan ini juga sangat dipengaruhi oleh nilai preferensi / pertimbangan oleh kontraktor dalam menentukan **mark-up.** Semakin besar nilai preferensi / pertimbangan yang diberikan oleh kontraktor pada kriteria-kriterianya maka nilai utilitas yang didapat akan

semakin besar, tetapi apabila penilaian maksimal yang diberikan sama dengan 0, maka nilai utilitas akan sama dengan 0.

Sesuai dengan logika manusia apabila harapan dapat diberi nilai maka apabila semakin banyak hal yang dipertimbangkan untuk mendapatkan suatu nilai harapan, maka nilai harapan itu akan menjadi besar, tetapi apabila hal yang dipertimbangkan terlalu sedikit maka kebenaran untuk mendapatkan nilai harapan yang sebcnarnya menjadi sedikit kurang objektif. Grafik dibawah menunjukkan hubungan antara banyaknya kriteria dengan besarnya nilai EUV berdasarkan penilaian kontraktor.

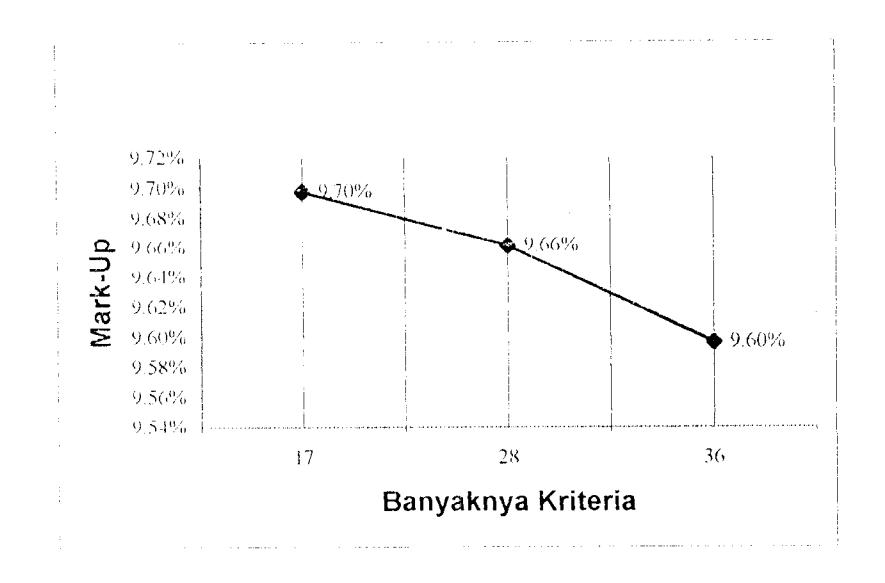

Gambar 8.2. Grafik Hubungan Nilai EUV dengan Banyaknya Kriteria

Seperti yang telah dijelaskan sebelumnya bahwa semakin banyak kriteriakriteria yang dipertimbangkan oleh kontraktor maka semakin besar nilai harapan utilitas ( EUV ) yang dipunvai kontraktor. Hal ini sesuai dengan apabila kriteria yang dipertimbangkan semakin banyak maka kontraktor akan semakin mempunyai nilai harapan yang mendekati dimana kontraktor merasa puas atas pertimbangannya dalam menentukan nilai **mark-up.** Tetapi semakin banyak kriteria yang dipertimbangkan kontraktor akan semakin sulit untuk memberikan perbandingan kepada sesuatu hal dikatenakan secara manusiawi kontraktor tidak mungkin memahami dan mencerna semua informasi secara optimal. Angka batasan ini bertujuan untuk menyederhanakan masalah-masalah yang kompleks menjadi lebih sederhara sampai pada tingkat dimana kontraktor siap untuk inemalianiinya dan mencernanya sehingga nilai harapan yang dihasilkannya mendekati nilai dimana kontraktor merasa kepuasannya terpenuhi.

Perbedaan nilai mark-up akibat perbedaan banyaknya kriteria diatas tidak begitu besar maka agar dicapai hasil yang baik dengan pertimbangan kriteria-kriteria yang dipertimbangkan adalah kriteria-kriteria yang kontraktor masih mampu untuk mencernanya. Kontraktor sedikit mengalaui kcsulitan dalam melakukan penilaian terhadap 36 kriteria (seleksi  $\geq$  2.5) yang diajukan oleh penulis pada saat mengisi nilai pertimbangan tetapi kontraktor juga merasa 17 kriteria (seleksi  $\geq$  3.5 ) tidak cukup memenuhi pertimbangan-pertimbangan yang dia lakukan untuk menetapkan **mark up.** Sedangkan 28 kriteria yang diajukan penulis, kontraktor juga merasa ada kriteriakriteria yang dia beluin ketahui untuk dipahaminya, tetapi dengan sedikit penjclasan akhirnya kontraktor dapat memahaminya, maka karena nilai mark-up yang dihasilkan antara 28 kriteria dan 36 kriteria penulis beranggapan bahwa 28 kriteria yang dipertimbangan dan diajukan kepada kontraktor menjadi sedikit lebih mudah dicerna oleh kontraktor, baik itu pertimbangan konsekuensi kejadian maupun pertimbangan keutamaan ( prioritas ).

 $\bar{z}$ 

#### *BAB IX*

#### *KESIMPULAN DAN SARAN*

#### *9.1. Kesimpulan.*

- *1.* 7 kriteria yang mempunyai nilai rata-rata tertinggi dalam penilaian 10 kontraktor sehingga kriteria-kriteria tersebut sangat berpenganih dalam penentuan **mark-up.** Kriteria-kriteria tersebut adalah sebagai berikut:
	- 1. Fluktuasi harga material.
	- 2. Keuntungan yang memungkinkan dari proyek yang ditawarkan
	- 3. Tingkat kompetisi.
	- 4. Sistem pembayaran disertai. dengan uang muka.
	- 5. Kondisi perekonomian nasional secara umum
	- 6. Nilai kurs rupiah terhadap mata uang asing.
	- 7. Jumlah dan kualitas sumber daya yang tersedia.
- 2. Hasil penelitian dengan menggunakan metode utilitas kemudian diaphkasi ke pemrograman komputer pada Proyek Peningkatan Jalan

Giribelah menghasilkan nilai **mark-up** 9.60 % untuk angka batasan seleksi kriteria  $\ge 2.5$ , 9.66 % untuk angka batasan seleksi kriteria  $\ge 3$ , dan 9.70 % untuk angka batasan seleksi kriteria  $\geq$  3.5. Perusahaan menetapkan nilai **mark-up** 10 %. Sehingga hasil mark-up ( keuntungan ditambah biaya premi resiko ) yang dihasilkan dapat diambil sebagai nilai **mark-up** minimum untuk dapat memenangkan tender.

- 3. Semakin banyaknya kriteria-kriteria penentuan **mark-up** yang dipertimbangkan oleh kontraktor menyebabkan nilai **mark-up** menjadi lebih rendah.
- 4. Pendekatan kuantitatif memerlukan perhitungan yang panjang dan sedikit lebih rumit, maka dengan aplikasi komputer ini kontraktor hanya cukup memasukkan nilai pertimbangannya saja. Dengan begitu kontraktor dapat dengan cepat menghasilkan nilai **mark-up** yang diingjnkannya, sehinngga kontraktor dapat mempunyai nilai **mark-up** yang beragam dengan bermacam-macam pertimbangan yang berbeda dalam waktu yang relatiflebih cepat.
- 5. Dalam penentuan **mark-up** pada tender yang kompetitif ketajaman intuisi ( perpaduan perkiraan, perasaaan dan keberanian ) kontraktor untuk meraih pekerjaan dan pengalaman-pengalaman sebelumnya untuk memanangkan tender tetap diperlukan. Namun mengandalkan pendekatan kualitatif saja tidak cukup, oleh karena itu harus diperlukan pendekatan kuantitatif.
6. Kriteria-kriteria yang dipakai pada perhitungan **mark-up** ini akan objektif apabila digunakan padakontraktor dengan kualifikasi K-l

#### *9.2. Saran*

- 1. Untuk menghasilkan data-data yang lebih akurat, lengkap dan lebih mewakili seluruh kriteria-kriteria penawaran yang mengandung resiko, yang dihadapi oleh kontraktor di Indonesia sebaiknya survey dilakukan pada perusahaan jasa konstruksi dengan kelas yang sama diluar daerah JawaTengah dan DI. Jogjakarta dengan kualifikasi yang berbeda.
- 2. Periunya dilakukan penelitian analisis resiko dalam menentukan nilai **mark-up** dengan metode yang lain, sehingga akan diketahui berapa besarnya perbedaan yang terjadi denganmetode utilitas ini.

#### *Daftar Pustaka*

- Adier Haynias Manurung,, 1991 **Pengambilan Keputusaii Pendekatan Kuantitatif** Rineka Cipta.
- Adi Ismail, 200.3. **Analisa Faktor-Faktor Yang Mempengaruhi Nilai Mark-Up.** Tugas Akhir UU.
- Ahmad 1, Minkarah, 1988. **Questionare Survey on Bidding in Construction.** Journal Management in Engineering. ASCE 229-243.
- Alex l<", S, Dedi S, 2002 **Model Penentuan Mark-Up Menggunakan Metode Teori** *Utilitas, Skripsi S1 Fakultas Teknik Sipil dan Perencanaan Jurusan Teknik* Sipil, Universitas Islam Indonesia, Jogjakarta.
- Aminah Fayek. 1998,**Competitive Bidding Strategy Model AndSoftware System** *For Bid Preparation.* Journal of Construction Engineering and Management. January/February 1-10.
- Dozzi,S.P., Schroeder,L.S. 1996. **Utility-Theory Model For Bid Mark-Up**
- *Levin, R. I, Rubin, D.S.Stinson, J. P, 1992. Quantitative Approaches to Management.* Mc Graw-Hill, Singapore.
- **Johannes Supranto, 1991, Teknik Pengambilan Keputusan, Rineka Cipta**
- **Oudsote,Fellow, 1992. An Examination of the Importance of Resource Considerations When Contractor Make Project Selection Decision.** Journal Construction Management and Economic.
- Robert 1. Carr, 1987. **Optimum Mark Up by Direction solution.** Journal of Construction Engeneering and Management, March, 221-226

*Rafterry J., 1994. Risk Analysys In Project Management,* E & ESPON, London

Saaty, thomas L, Terjemahan Setiono, L., 1993. **Pengambilan keputusan Bugi Para Pemimpin : Proses Hirarki analitik untuk Pengambilan Keputusan dalam situasi yang kompleks,** Jakarta, Pustaka Binaman Pressindo.

158

- Sianipar T.YV. 1991. **Strategi Penawaran liersaing Model Friedman Untuk Memperoleh Mark-Up Optimium dan Keuntungan Harapan Maksimum.** Tugas Akhir 1TB, Bandung
- Siregar, A.A., Adriansyah, R.,1991. **Analisa Risiko dalam Penentuan Mark-Up .Menggunakan Model Teori utilitas,** Tugas akhir ITB, Bandung, **Decisions.** Journal of Construction Engineering and Management. June, 119- 124
- Smith, A.J., 1995. *Estimating, Tendering and Bidding For Construction*, MacMilan Press Ltd, London
- Suryadi, k, Ramdhani, A. 2000. Sistem Pendukung Keputusan, Rosda Bandung,
- Wijaya Agustinus, FX., 1998. **Analisa Faktor-Faktor Yang Mempengaruhi Mark-Up Tender Pada Sistem Penawaran Bersaing oleh Kontraktor-Kontraktor di Daerah Istimewa Yogyakarta.** Tugas Akhir UAJY, Yogyakarta,
- /hi, il. 1995. **Risk Hierarchical ldentijicaationfor Construction Project. Procedding of Construction Project Management,** Singapore.

## **LAMPIRAN**

 $\sim$   $\sim$ 

 $\ddot{\phantom{0}}$ 

 $\bar{\bar{1}}$ 

 $\frac{1}{3}$ 

 $\label{eq:2.1} \left\{ \begin{array}{ll} \mathcal{L}_{\text{max}} & \mathcal{L}_{\text{max}} \\ \mathcal{L}_{\text{max}} & \mathcal{L}_{\text{max}} \end{array} \right.$ 

# LAMPIRAN

 $\frac{1}{3}$ 

 $\hat{\mathcal{A}}$ 

Penjasan

Kuismer ini terdiri dari 2 bagian.

Il noiett

rem dan 2 bagaian. Berisi kondisi perusahaan kontraktor secara umum.<br>Bagaian I Berisi pertanyaan-pertanyaan temang emeria-kriteria yang earuh terhadap penentan narga penawaran dali tender. Kriteria yang berpengaruh tersebut dinyatakan dalam<br>ingkat pengaruh yang digeneralisasi sebagai berikut:

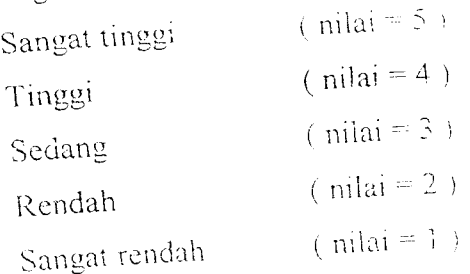

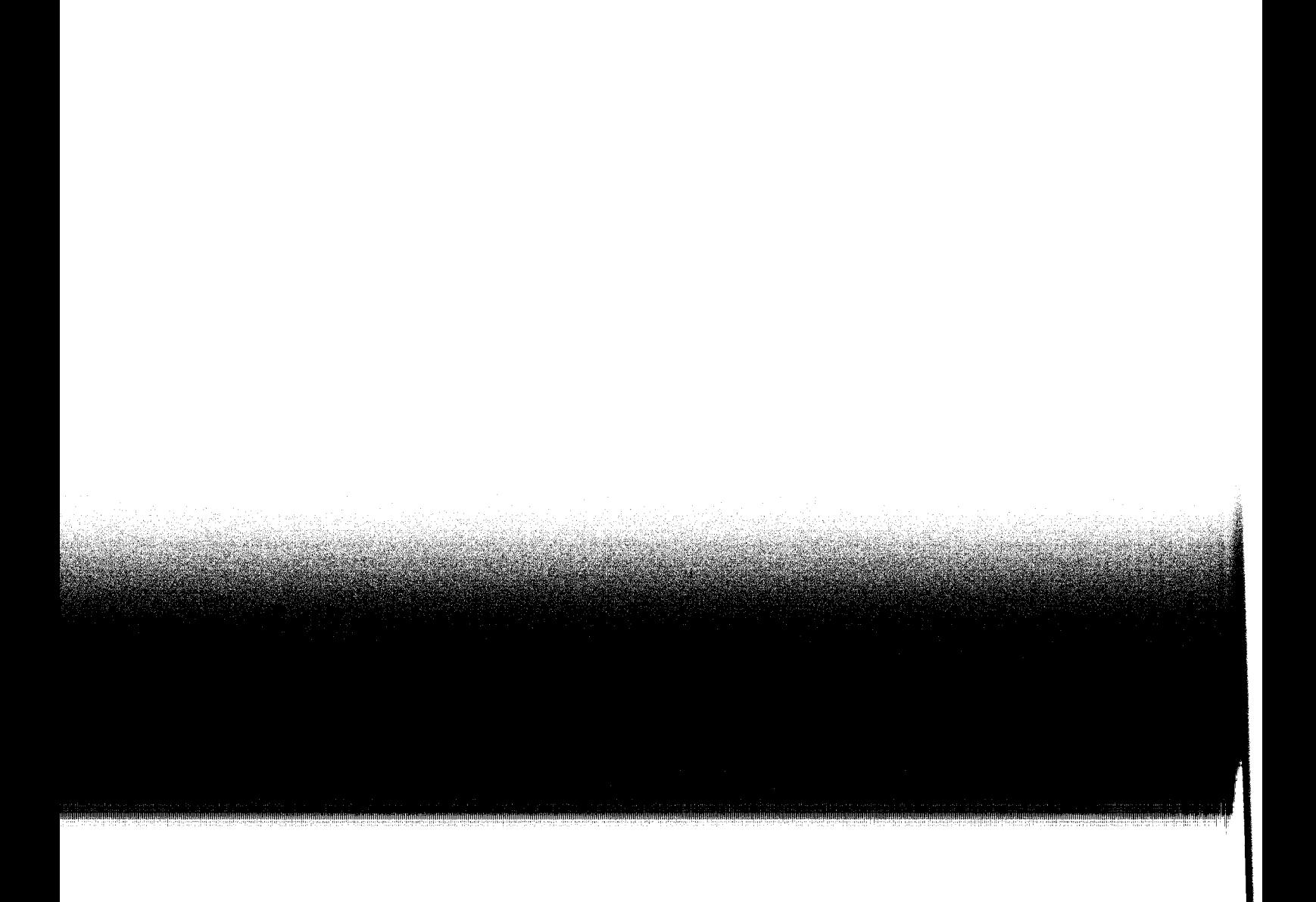

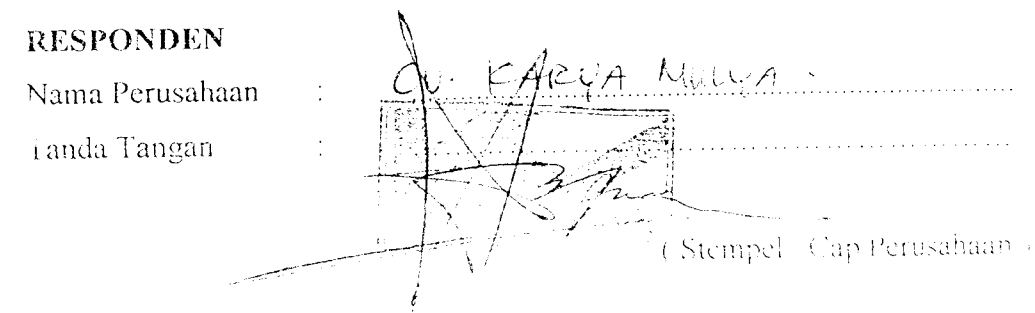

*ACiANl* : Berisi pertanyaan-pertanyaan tentang kondisi perusahaan secara umum

Responden akan menjawab dengan memberikan tanda silang ( $X$ ) pada tempat yang telah disediakan.

Sub Bidang nekerjaan kontraktor ( jawaban bisa lebih dari satu )

( $\overline{\mathbb{X}}$ ) Drainase dan jaringan pengairan

( X ) Jalan, jembatan dan landasan.

/

( >> !Jalan dan jembatan kereta api.

(...) Bangunan geJung ( kantor. pendidikan. rumah sakit. Jsb **\**dan pabnk

( ... ) Penegerukan tanah termasuk *land clearing* dan reklamasi

( ... ) Dermaga, penahan gelombang, dan tanah.

(  $\chi$  ) Pengeboran air tanah, lokasi pengeboran darat dan pekerjaan tanah

( ... ; Bangunan bawah air, bendung dan bendungan.

( $\times$ ) Perumahan, pembukaan areal / pemukiman.

{ ... ) Konstruksi tambang dan pembangkit.

i ... ) Penggalian / penambangan.

Kepimilikan Badan Usaha

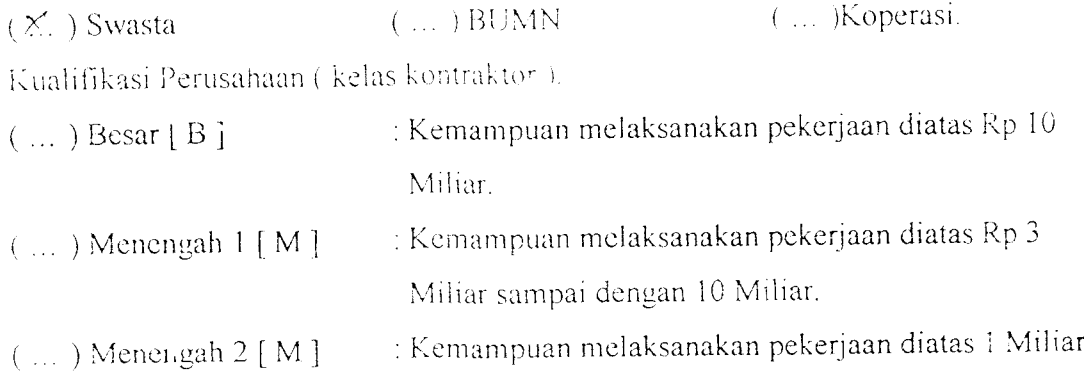

sampai dengan 3 Miliar.

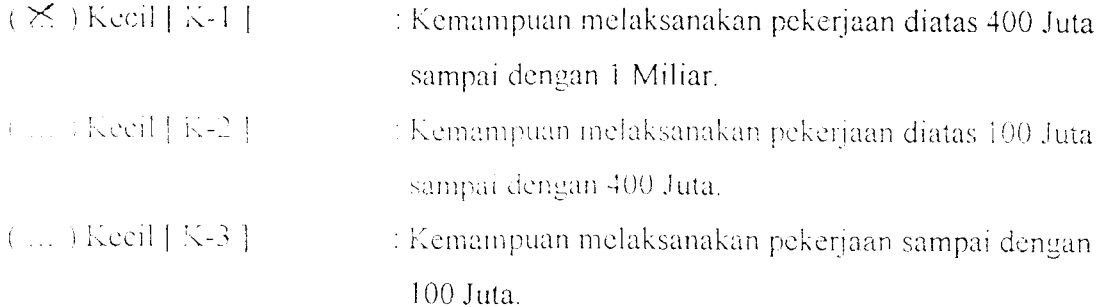

Apakah perusahaan Bapak, Ibu/Saudara I selama 1 tahun terakhir, berapa kali pernah mengikut: tender/ pclelangan proyek.

(...) Lebih dari 10 kali.  $($  ...  $)$  5-10 kali  $(\times)$  kurang dari 5 kali

( ... ) Bclum pernah.

Selama mengikuli lender / pclelangan proyek dalam 1 tahun terakhir, berpa kali perusahaan Bapak/Ibu/Saudara/I dapat memenangkan proyek ( kontrak kerja )?

(...) Lobih dari 10 kali.  $($  ...  $)$  5-10 kali  $(\times)$  kurang dari 5 kali (...) Belum pernah

**DM,IAS** <sup>M</sup> Berisi pertanyaan-pertanyaan tentang kriteri-kriteria yang  $\sim$   $\pm$ berpengaruh terhadap penentuan harga penawaran dalam proses tender.

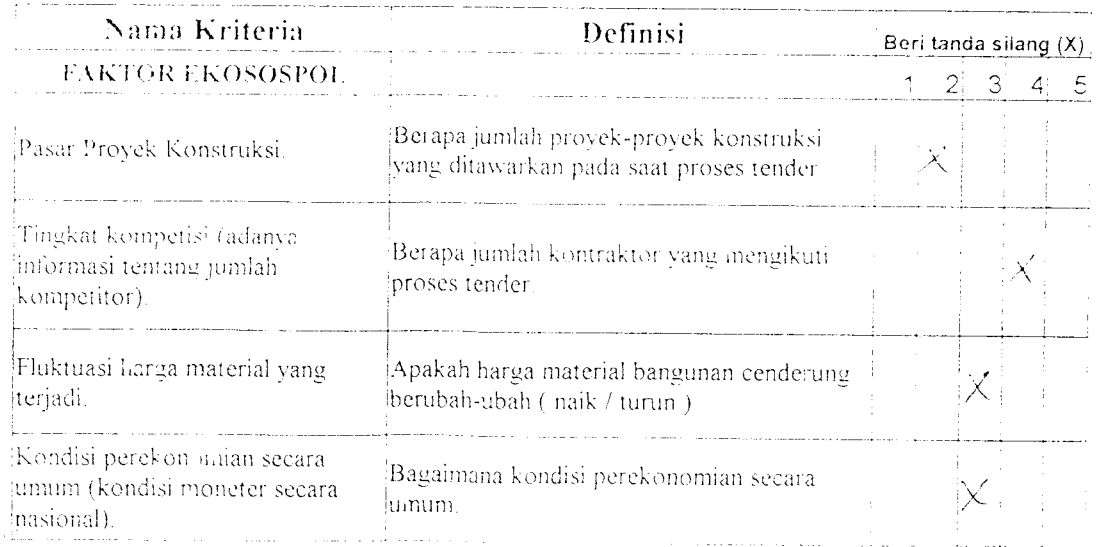

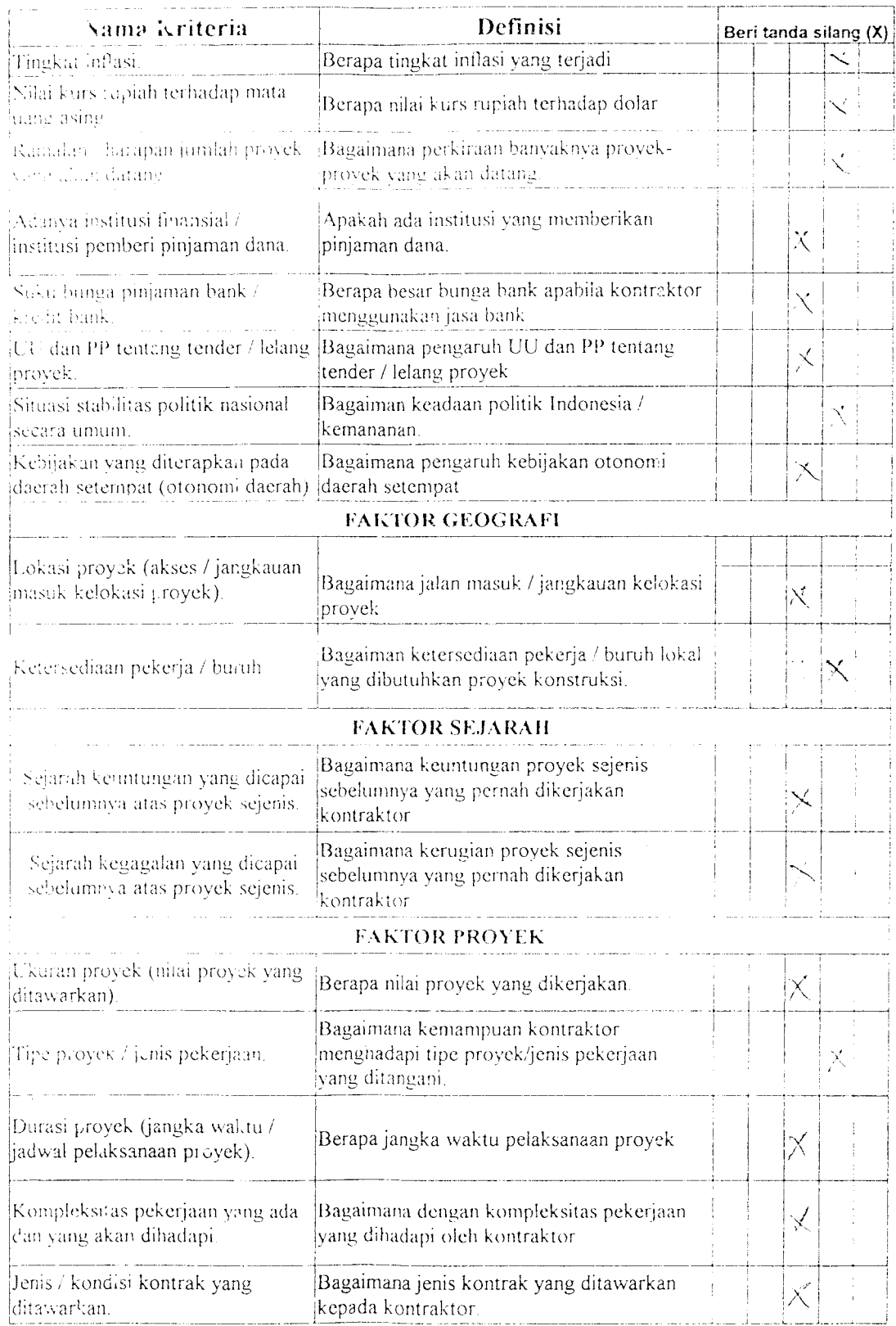

 $\label{eq:2.1} \frac{1}{\sqrt{2\pi}}\frac{1}{\sqrt{2\pi}}\frac{1}{\sqrt$ 

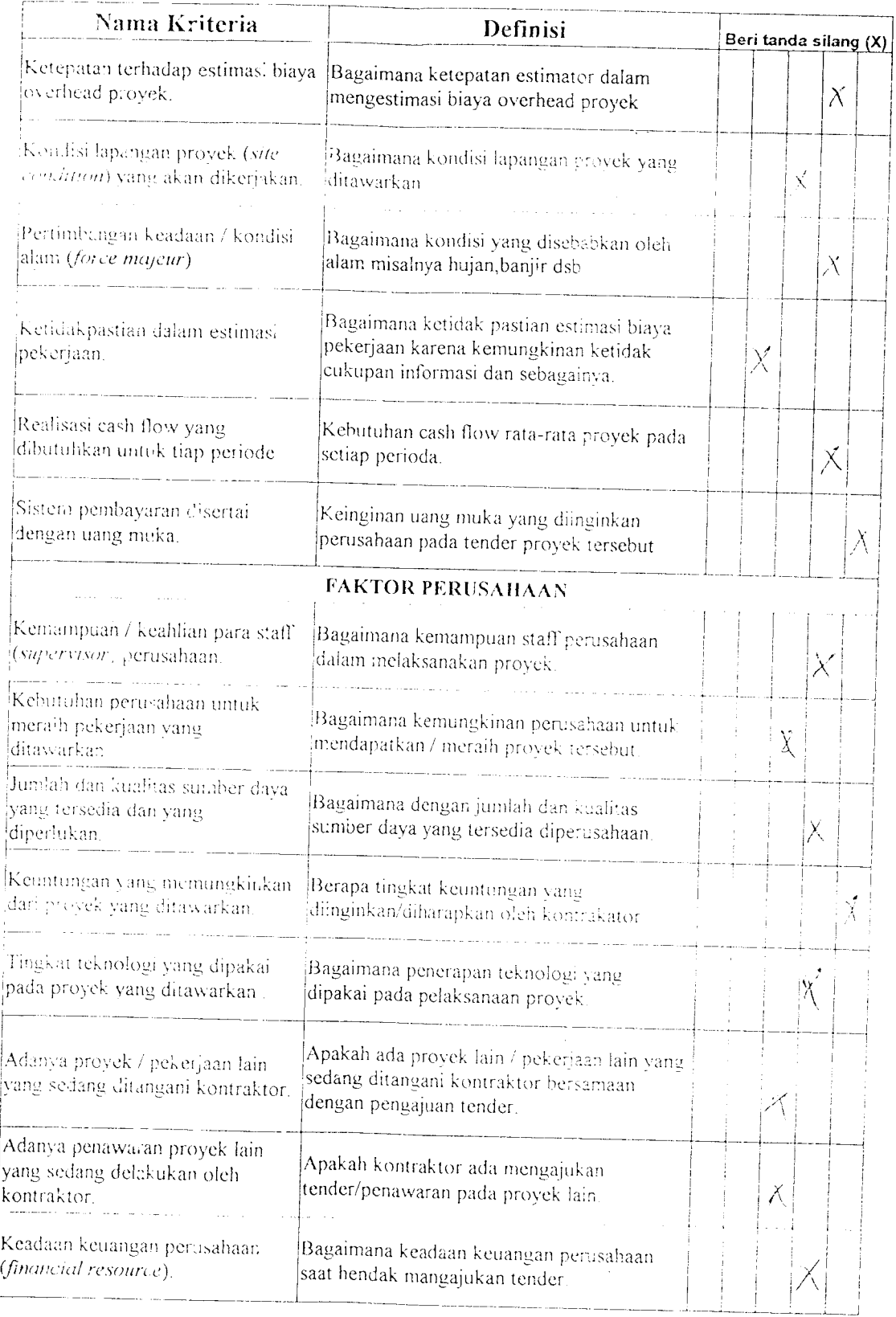

 $\frac{1}{\sqrt{2}}\sum_{i=1}^{n} \frac{1}{\sqrt{2}}\left(\frac{1}{\sqrt{2}}\right)^2\left(\frac{1}{\sqrt{2}}\right)^2.$ 

 $\sim$ 

 $\bar{z}$ 

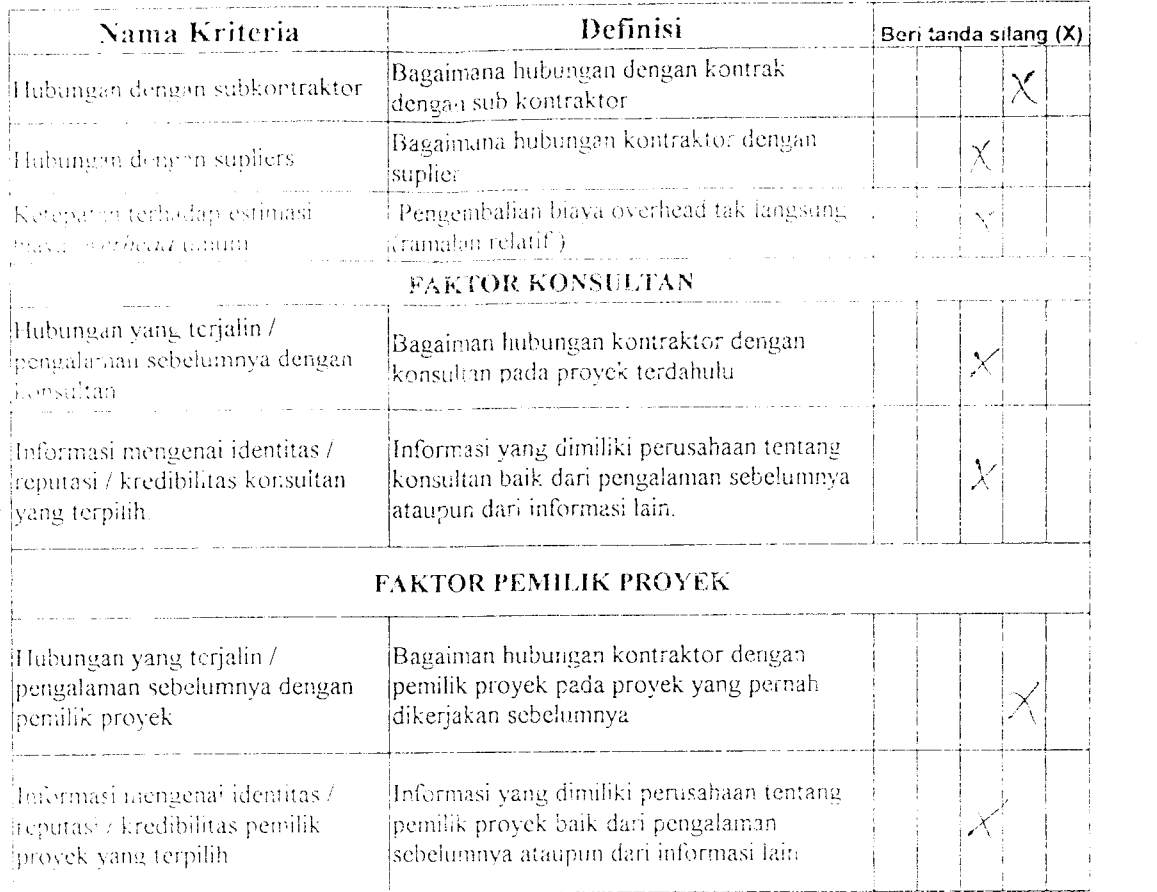

 $\label{eq:2.1} \mathcal{L}(\mathcal{L}^{\text{max}}_{\mathcal{L}}(\mathcal{L}^{\text{max}}_{\mathcal{L}})) \leq \mathcal{L}(\mathcal{L}^{\text{max}}_{\mathcal{L}}(\mathcal{L}^{\text{max}}_{\mathcal{L}}))$ 

 $\label{eq:2.1} \mathcal{L}_{\mathcal{A}}(x) = \mathcal{L}_{\mathcal{A}}(x) \mathcal{L}_{\mathcal{A}}(x) = \mathcal{L}_{\mathcal{A}}(x) \mathcal{L}_{\mathcal{A}}(x)$ 

 $\label{eq:2.1} \mathbf{A}^{(1)} = \mathbf{A}^{(1)} \mathbf{A}^{(1)}$ 

 $\label{eq:2.1} \frac{1}{2} \int_{\mathbb{R}^3} \frac{1}{\sqrt{2}} \, \frac{1}{\sqrt{2}} \,$ 

 $\pm$ 

#### Penilaian Kontraklor Terhadap Kiiteri.", Yang Berpengaruh Pada Penentuan **Mark-Up**

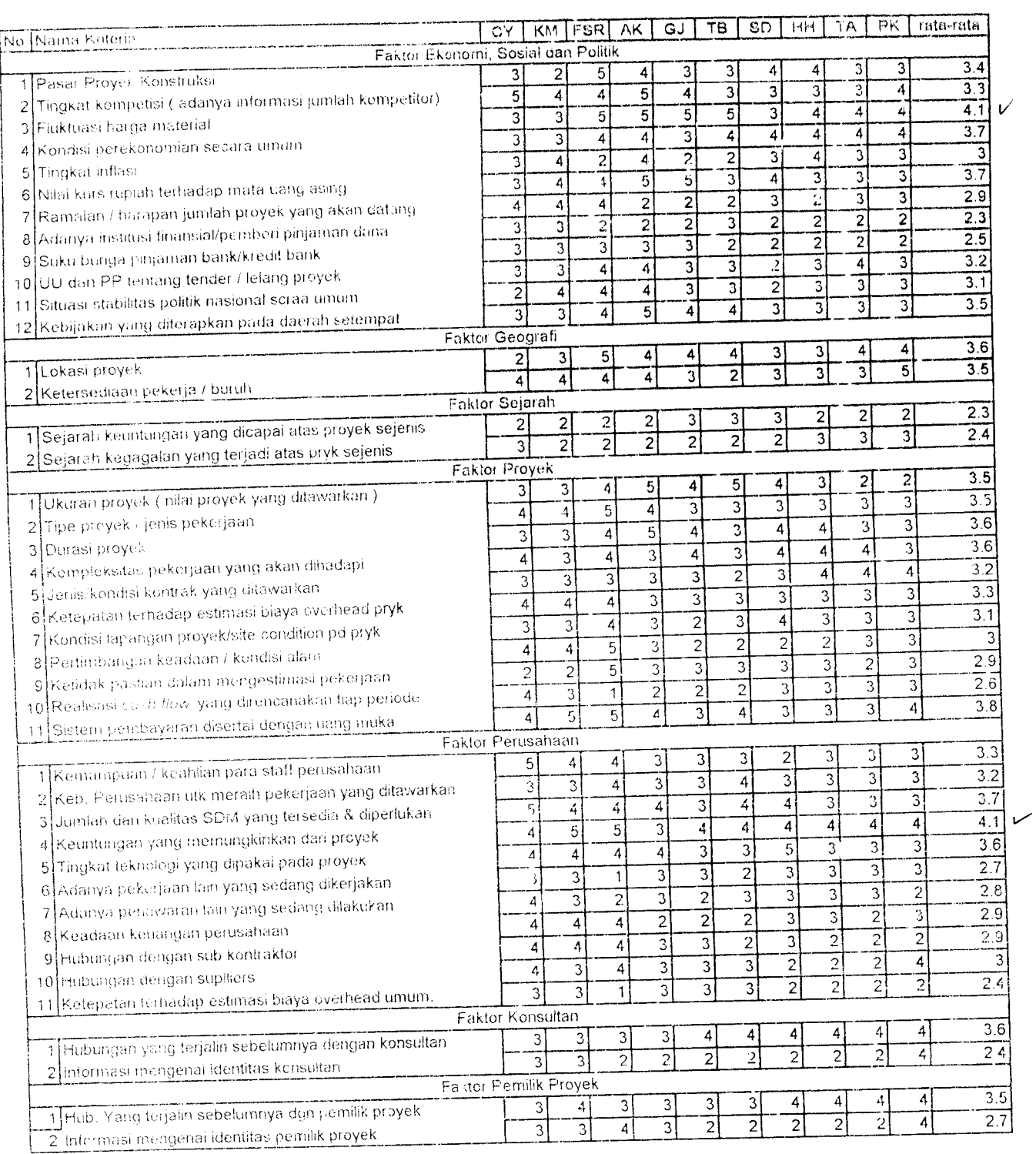

CY = Cipta Vasa

 $\bar{\lambda}$ 

KM = Karya IAulyo

FSP. = Fuji Sungal Ravva

AK = Abtii Karya

TB = Tulus Bakti

 $SD =$  Sembada

HH = Hasta Hutama

TA = Tri aksara

Jogjakarta, 10-Mei-2003

Kepada Yth Manajer / Direktur CV. Prima Karya di tempat

Dengan hormat,

Dengan ini kami memohon kesediaan Bapak untuk berkenan meluangkan waktu guna mengisi angket / kuesioner penelitian ini sebagaimana terlampir. Data yang didapat dari penelitian ini semata-mata digunakan untuk keperluan ilimiah dalam rangka menyusun Tugas Akhir sebagai syarat menyelesaikan pendidikan S-l Jurusan Teknik Sipil dan Perencanaan Universitas Islam Indonesia. Tugas Akhir ini berjudul "Aplikasi Komputer Menentukan Nilai Mark-Up untuk Mendapatkan Harga Penawaran pada Tender Jasa Konstruksi ".

Harapan kami Bapak dapat bersedia mermlih dan mengisi kemungkinan jawaban yang paling sesuai dengan perusahaan Bapak. Keakuratan hasil penelitian yang didapat nantinya akan dapat dicapai apabila Bapak mengisi keseluruhan pertanyaan kuesioner ini.

Atas perhatian dan partisipasi Bapak kami mengucapkan banyak terimakasih.

Hormat Kami

Airens Ritaitking!

(Ahmad Andi S ) ( Rifa'i Helmi Y )

**Halaman I**

#### *Kuesioner Pengisian Input Aplikasi*

Form pengisian ini merupakan prosedur pemberian input data pada analisis teori utilitas kemudian diaphkasi kedalam bahasa pemrograman untuk mendapatkan besarnya harga keuntungan **(mark-up)** yang ditetapkan perusahaan.

Form ini berisi dari 3 bagian

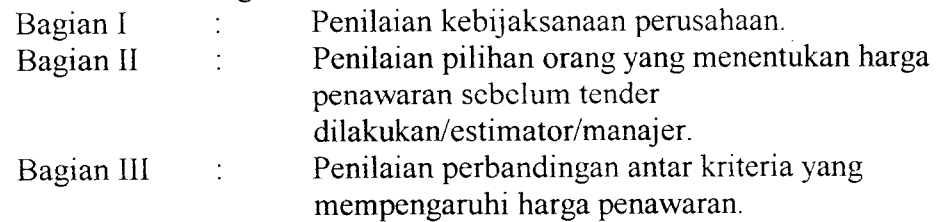

#### *BAGIAN <sup>I</sup>*

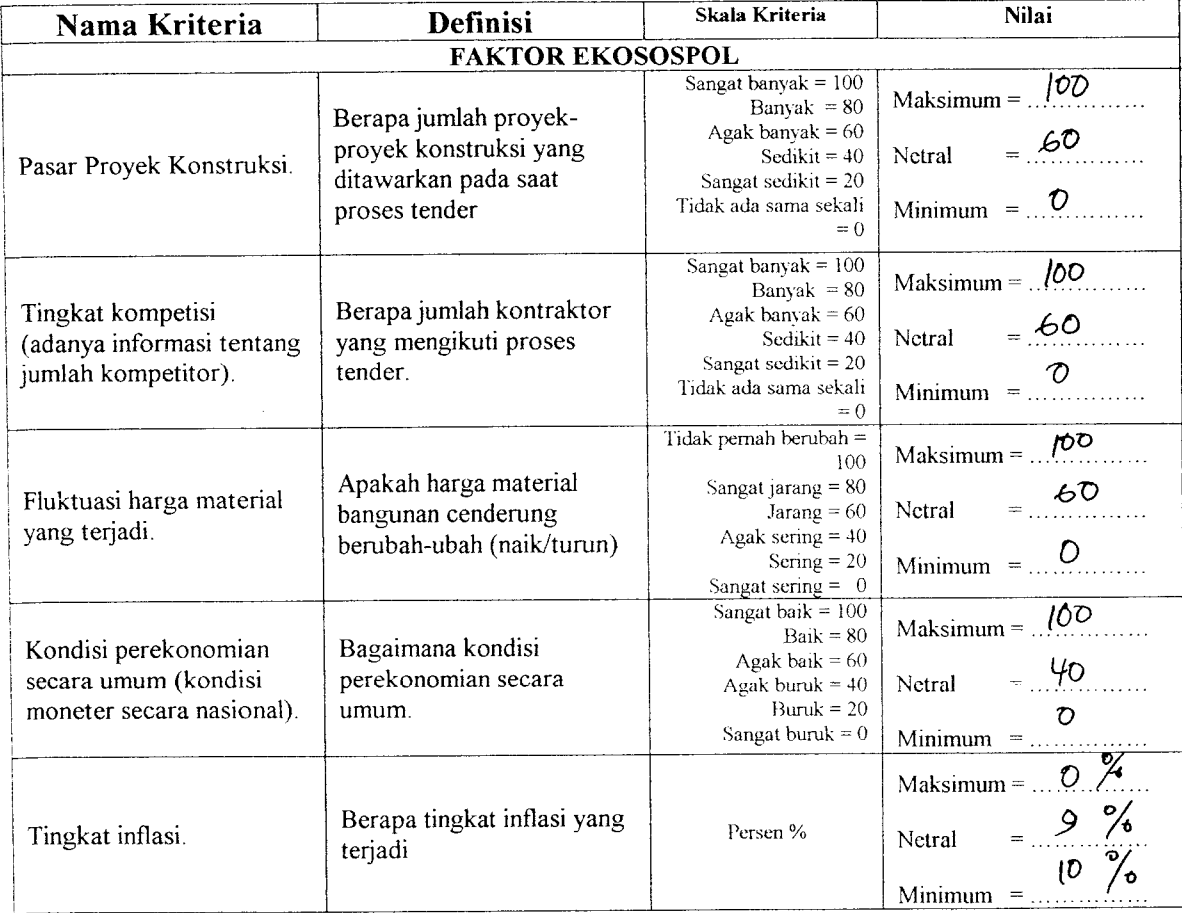

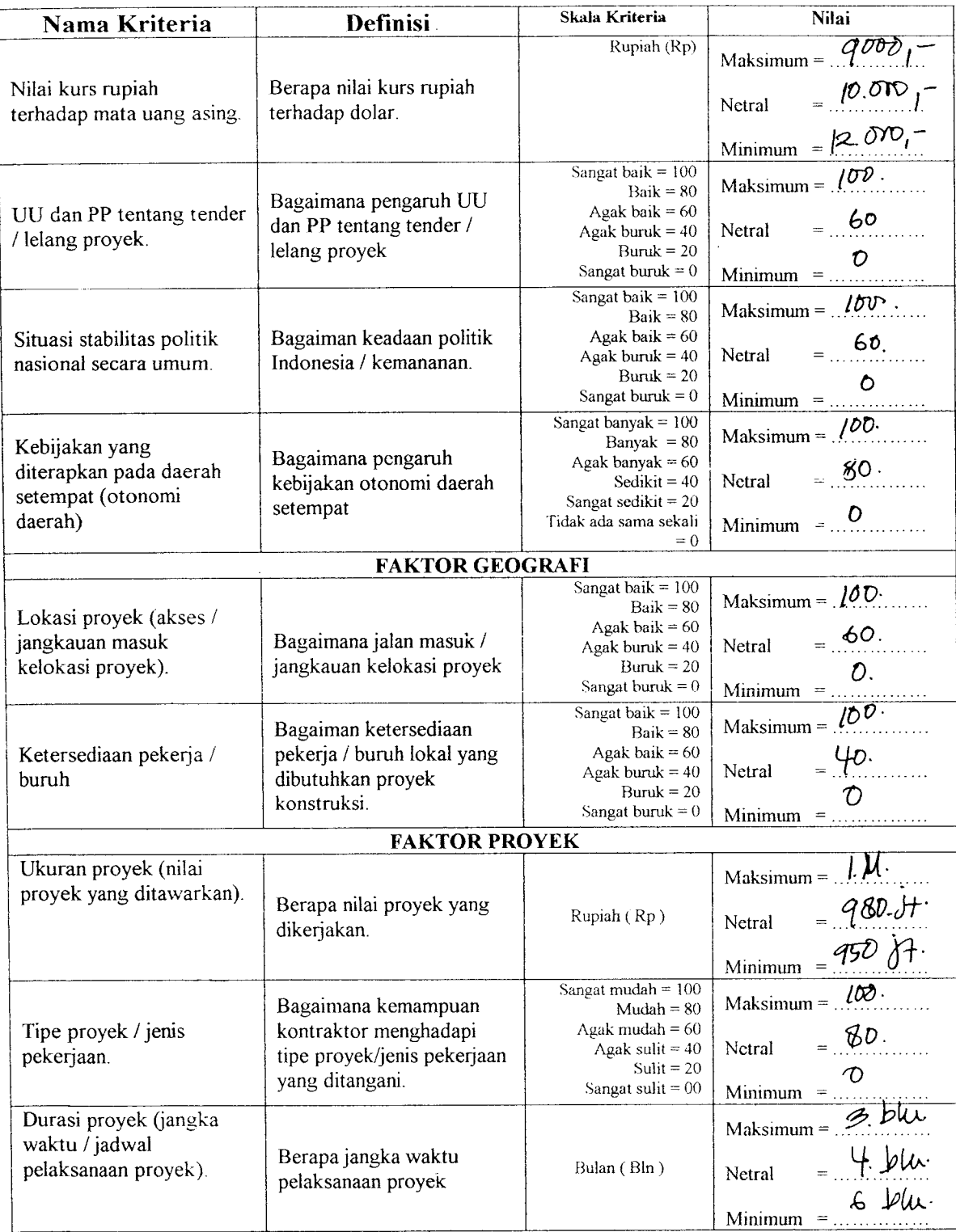

 $\ddot{\phantom{a}}$ 

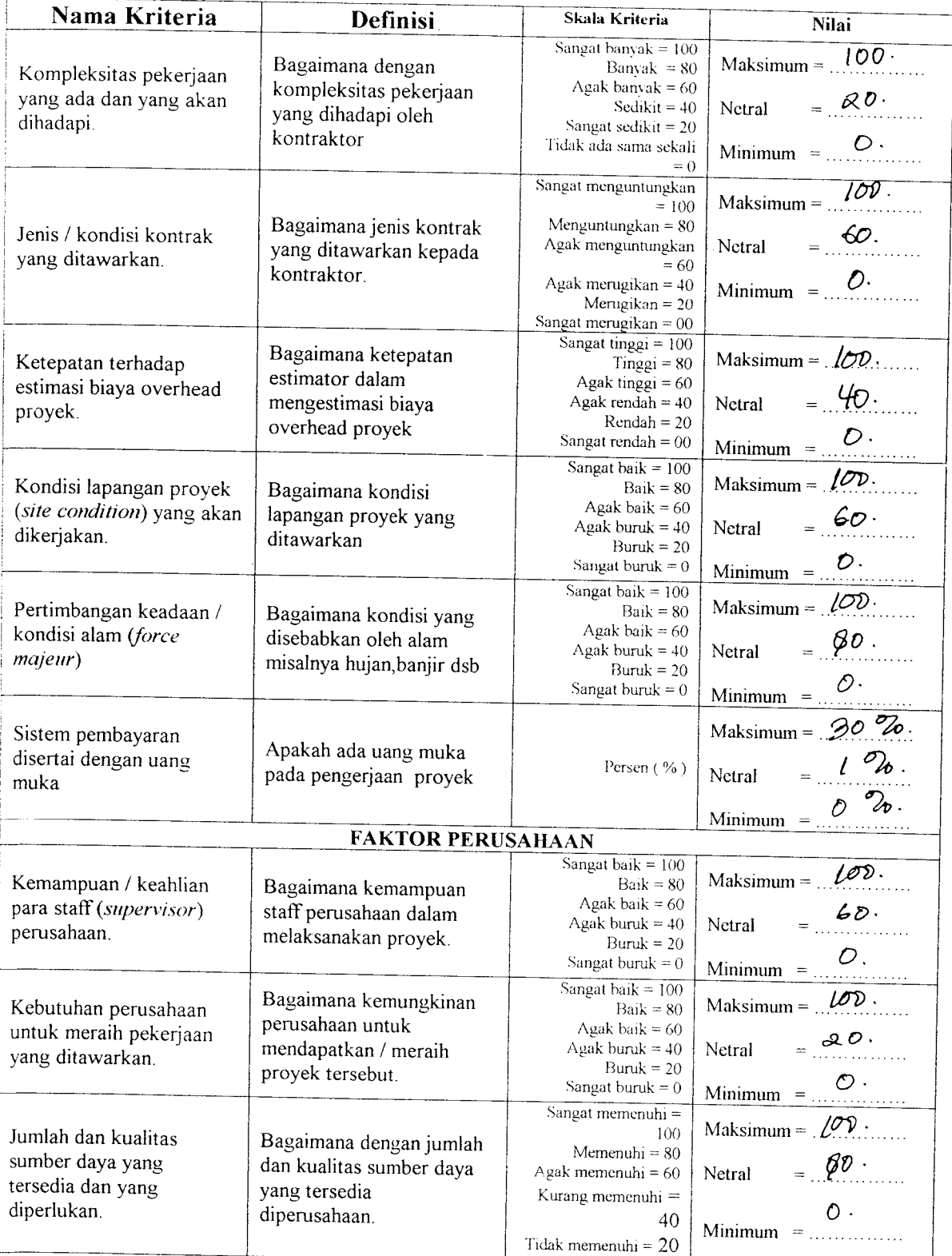

 $\ddot{\phantom{a}}$ 

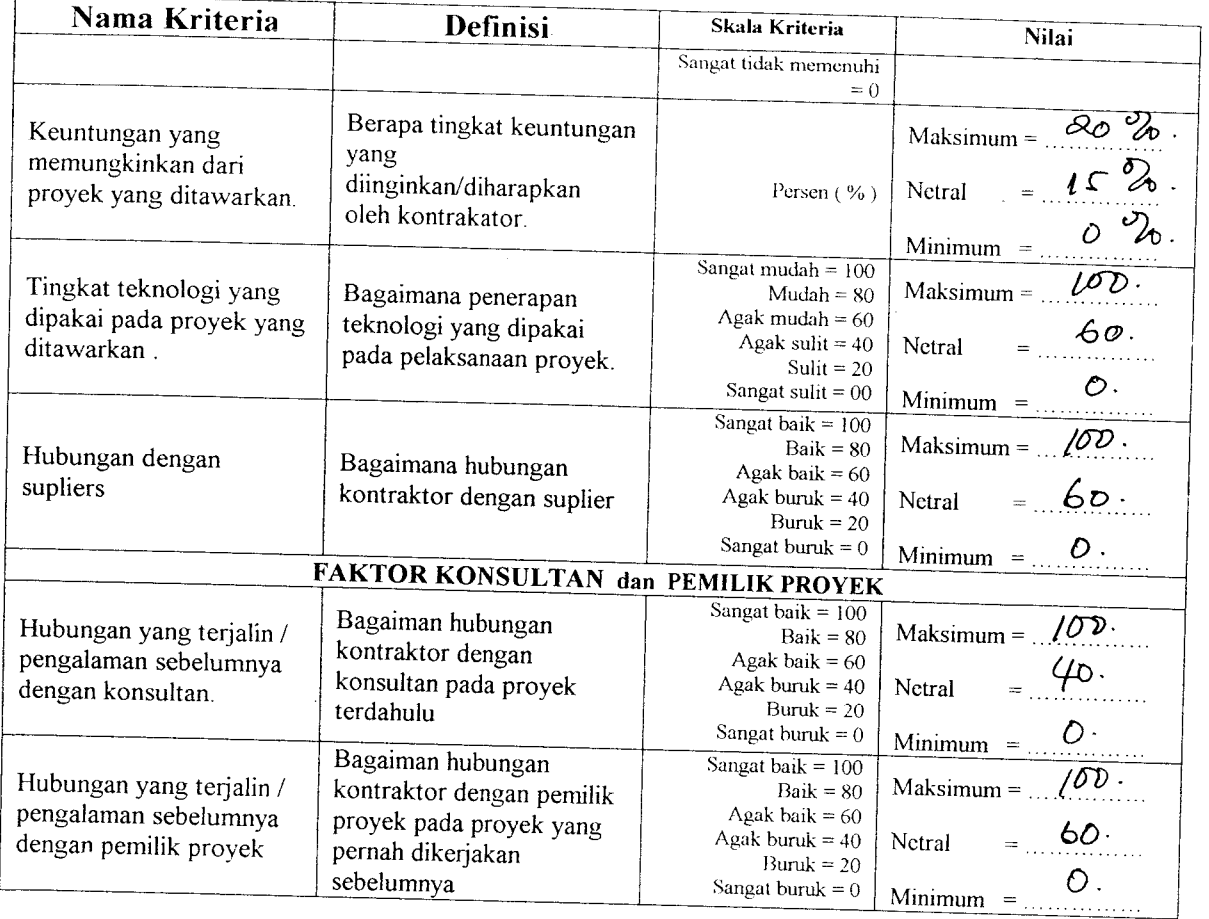

 $\bar{\mathcal{A}}$ 

 $\hat{\mathcal{A}}$ 

#### *RESPONDEN*

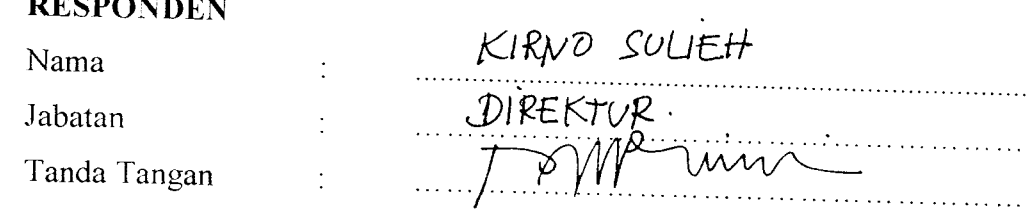

( Stempel / Cap Perusahaan )

#### BAGIAN II

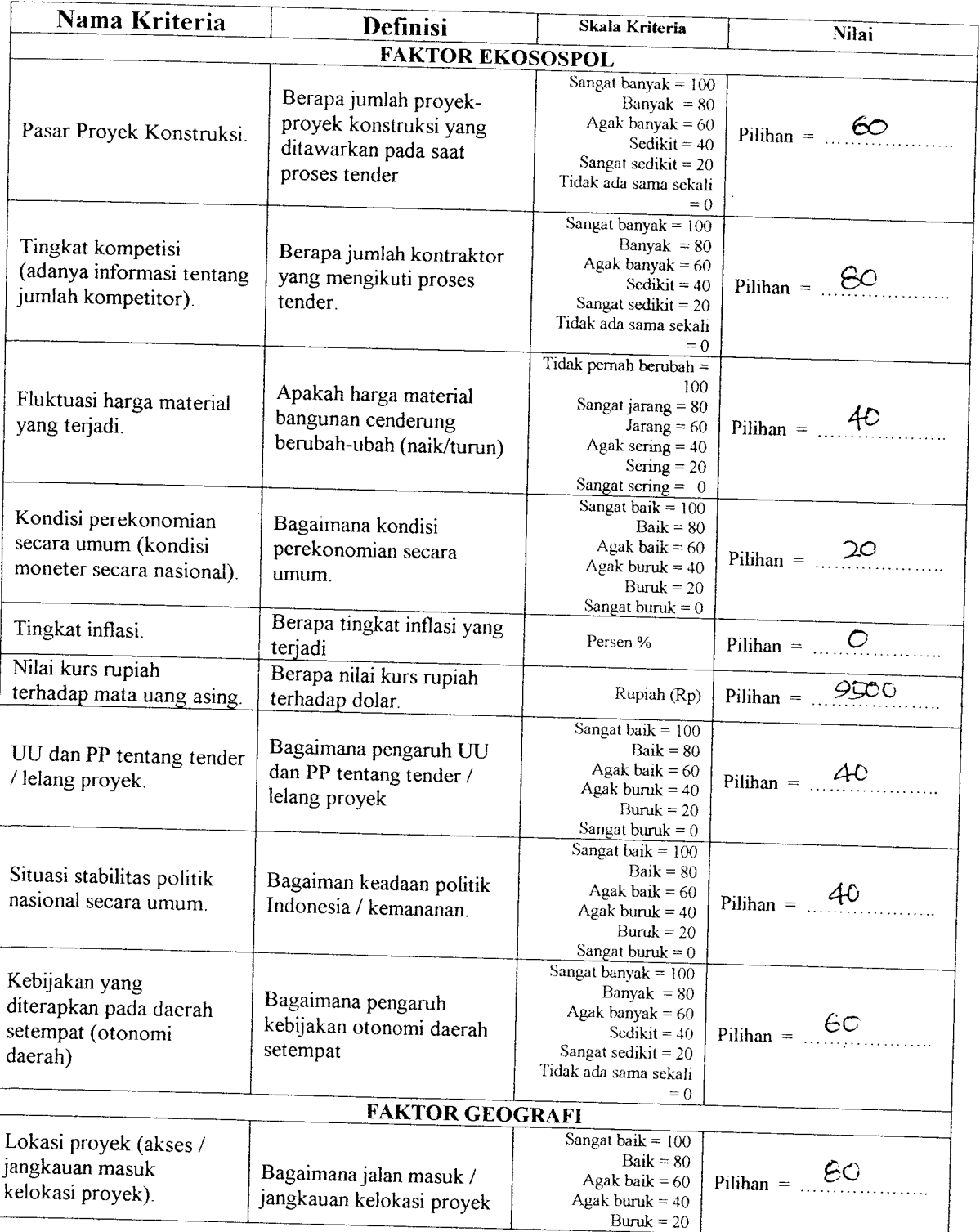

 $\mathcal{A}^{\text{max}}_{\text{max}}$  and  $\mathcal{A}^{\text{max}}_{\text{max}}$ 

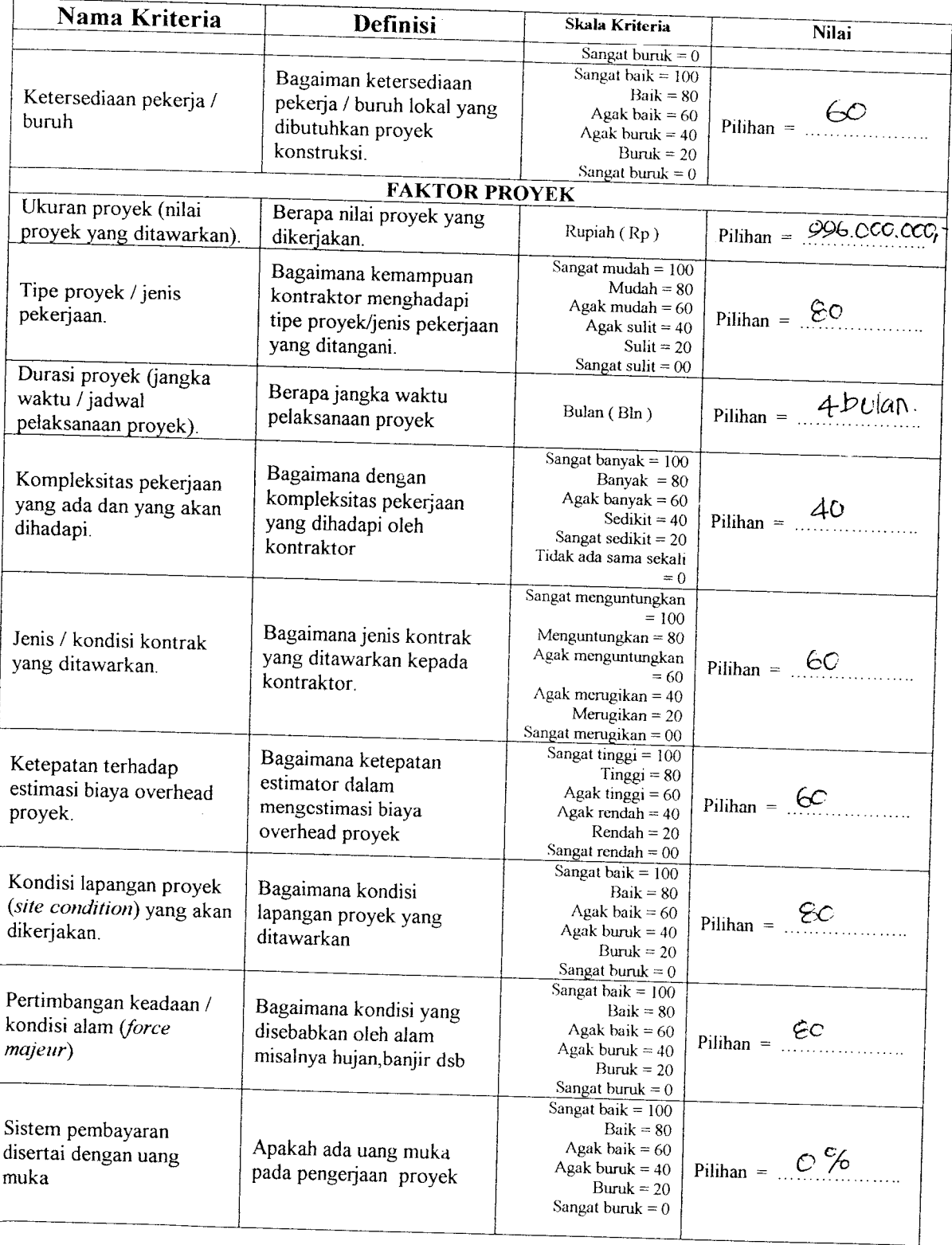

 $\ddot{\phantom{a}}$ 

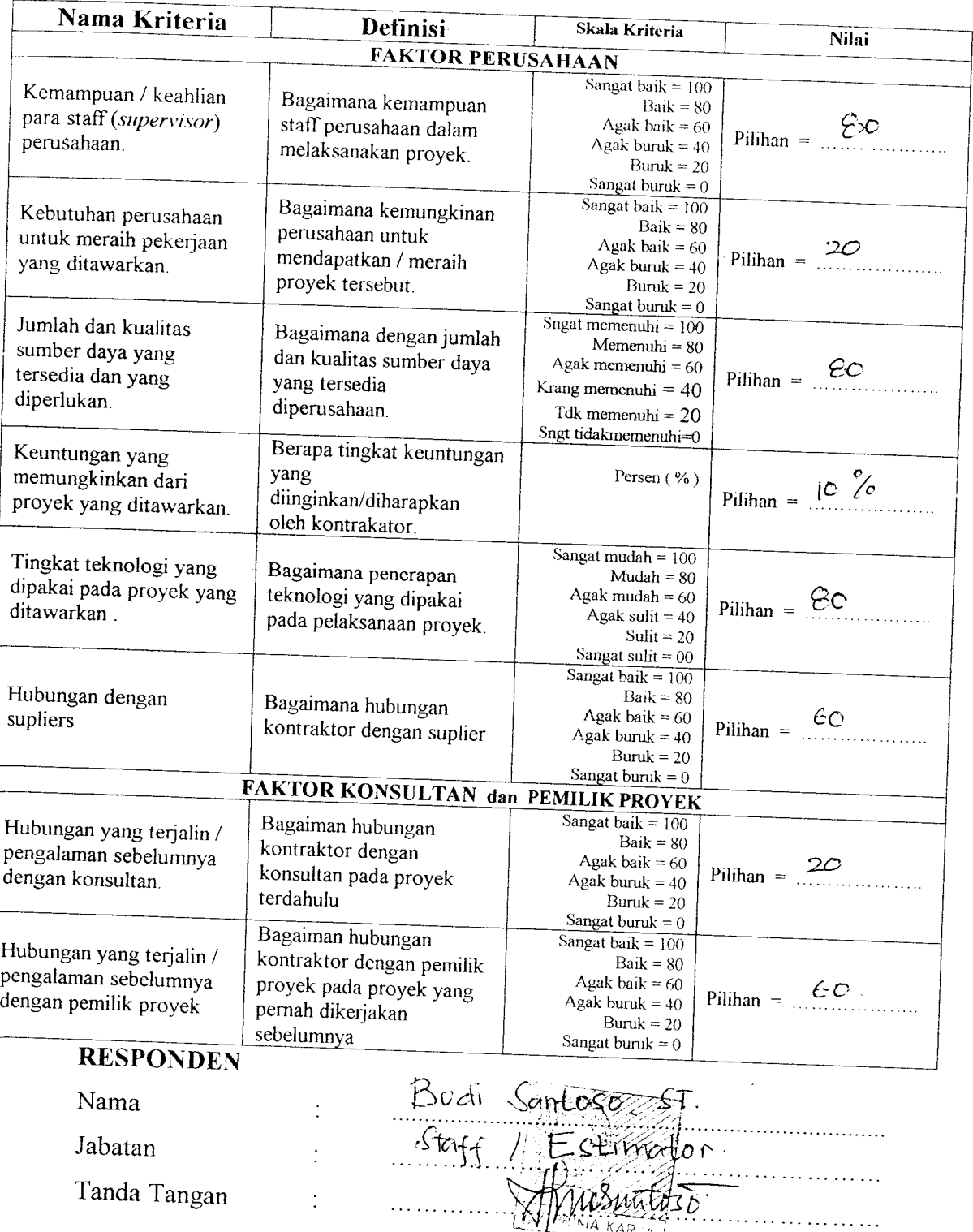

 $\hat{\mathcal{A}}$ 

 $\cdots$  ( $\frac{X}{N}$  $\left[\frac{K_{N+1}^{N+1}K_{N+2}}{K_{N+1}^{N+1}K_{N+2}}\right]$  (Stempel / Cap Perusahaan )

#### BAGIAN III

Pada bagian ini penilaian yang diberikan kepada kriteria-kriteria yang mempengaruhi keuntungan **(mark-up)** perusahaan menggunakan skala sebagai berikut:

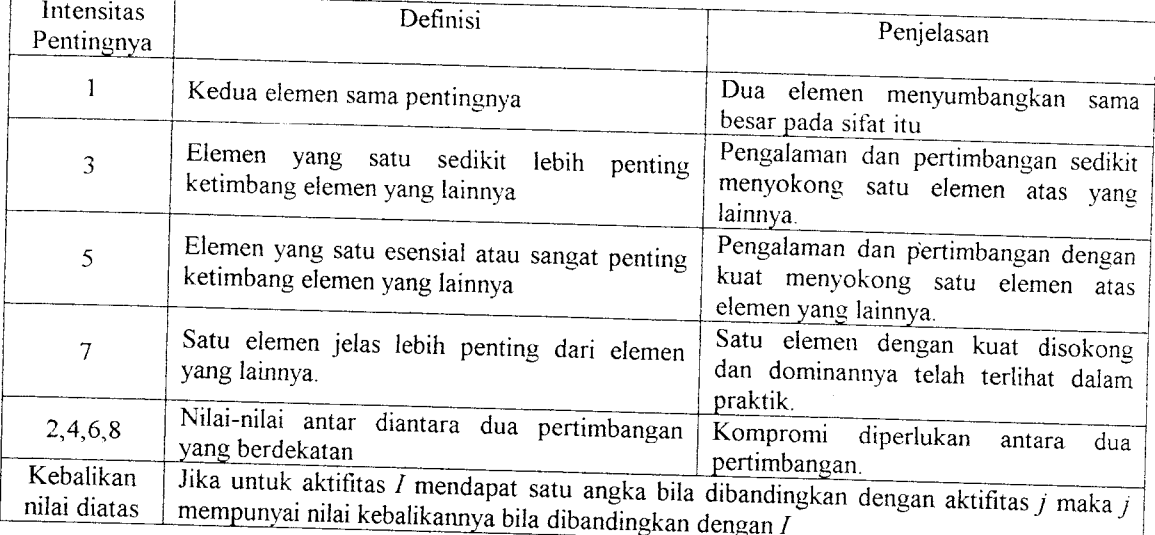

#### Tabel Skala Penilaian Matriks Perbandingan

Pengisian form ini berbentuk matrik, dimana biasa disebut dengan matrik perbandingan, yaitu membandingkan satu kriteria dengan kriteria yang lain berdasarkan / menggunakan skala dari tabel diatas.

Elemen-elemen yang ada dikolom sebelah kiri ( aktivitas i ) selalu dibandingkan dengan elemen-elemen yang ada dibaris puncak (aktivitas j) dan nilainya diberikan kepada elemen dalam kolom tersebut, sewaktu dibandingkan dengan elemen dalam baris. Jika elemen dalam kolom tersebut dianggap kurang menguntungkan, pertimbangan kita merupakan suatu pecahan pada baris.Nilai kebalikannya dimasukkan kedalam kedudukan pada elemen kedua dimana nilai tersebut tampil dalam kolom, ketika elamen pertama dalam kolom tadi dibandingkan dengan elemen yang ada dalam baris puncak.

Contohnya:

Tabel Matriks Perbandingan GandaLevel 2 :Internal

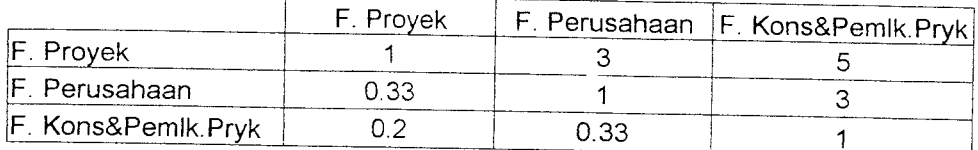

Dalam model ini responden membandingkan satu masalah dengan masalah yang lain. Angka 1 pada tabel diatas menandakan perbandingan yang sama. Faktor proyek akan sama nilainya (mempunyai nilai 1)apabila dibandingkan dengan faktor proyek itu sendiri.

Selanjutnya berdasarkan perasaaan, pikiran dan pengalaman responden yang mewakili perusahaan jasa konstruksi dianggap bahwa:

- 1. Nilai 3 adalah perbandingan antara faktor proyek dengan faktor perusahaan. Dari skala pada tabel diatas menerangkan bahwa nilai 3 menandakan elemen yang satu lebih penting dan elemen yang lain. Pada matriks diatas responden berpikiran bahwa faktor proyek lebih penting dari pada faktor perusahaan.
- 2. Nilai 0.33 pada matriks diatas merupakan nilai dari sifat perbandingan terbalik, apabila responden membandingkan antara faktor perusahaan dengan faktor proyek maka nilainya adalah 1/3 =0.33. Sama halnya juga dengan 0.2 yaitu 1/5. ( perbandingan antara Faktor Konsultan dan Pemilik Proyek dengan Faktor Proyek )
- 3. Jika untuk aktivitas j (baris) mendapat satu angka bila dibandingkan dari aktivitas i (kolom),maka nilainya diletakkan pada aktivitas i (kolom) dibawahnya dan nilai untuk aktivitas i(kolom) bila dibandingkan dengan aktivitas j (baris) merupakan kebalikannya.

## Tabel Matriks Perbandingan Ganda Level 1:Sumber Kriteria

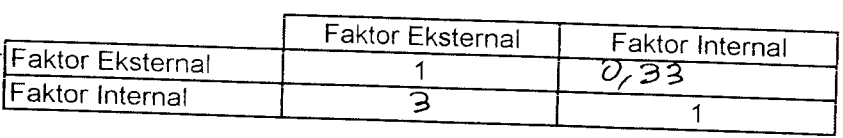

## rabei Matriks Perbandingan Ganda Level 1. Faktor Eksternal

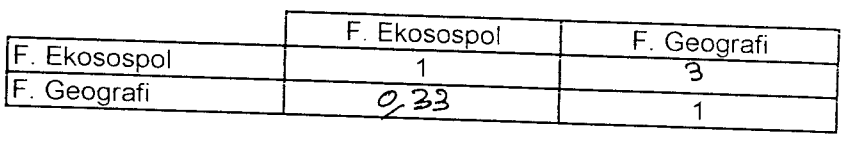

 $\overline{a}$ 

 $\sim$ 

## Tabel Matriks Perbandingan Ganda Level 1:Faktor Internal

 $\ddot{\phantom{a}}$ 

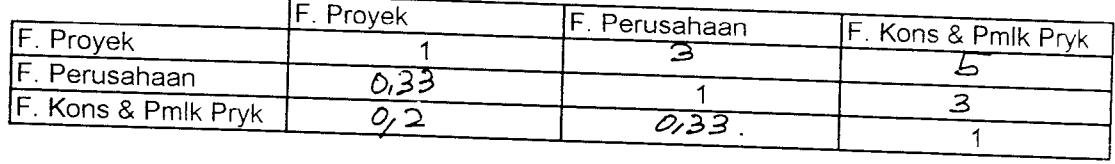

Tabel Matriks Perbandingan Ganda Level 3 : Ekonomi Sosial dan Politik Tabel Matriks Perbandingan Ganda Level 3 :Ekonomi Sosial dan Politik

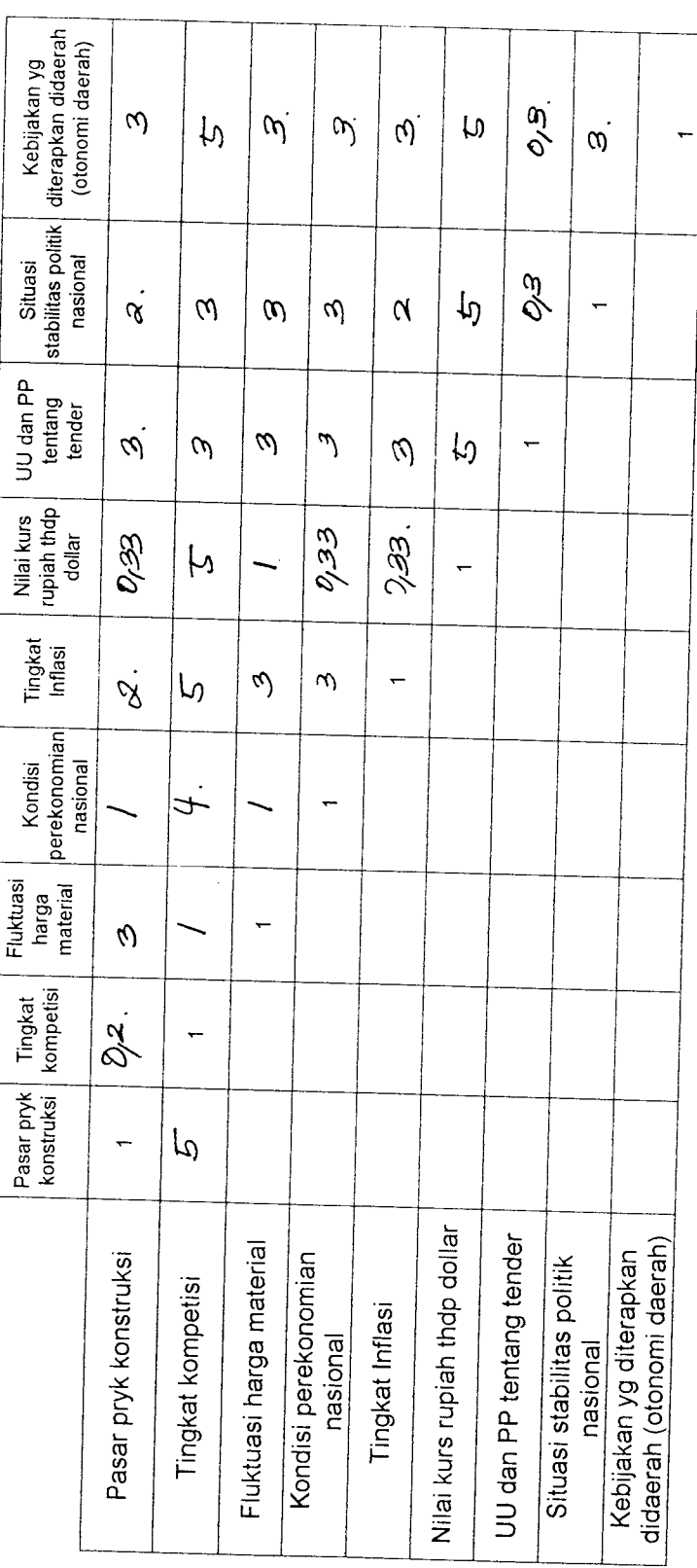

 $\ddot{\phantom{0}}$ 

Tabel Matriks Perbandingan Ganda Level 3 : Geografi Tabel Matriks Perbandingan Ganda Level 3 : Geografi

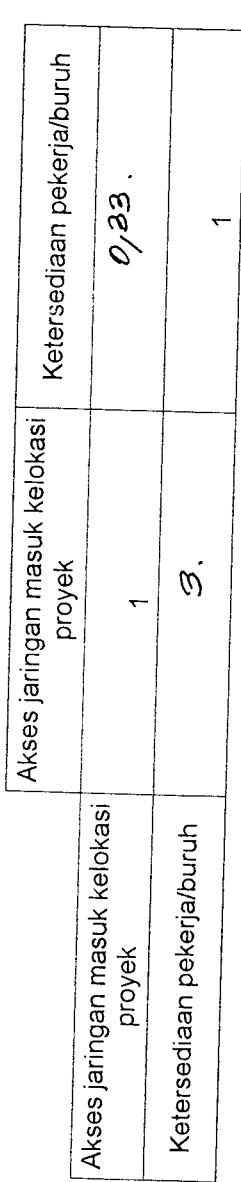

 $\ddot{\phantom{a}}$ 

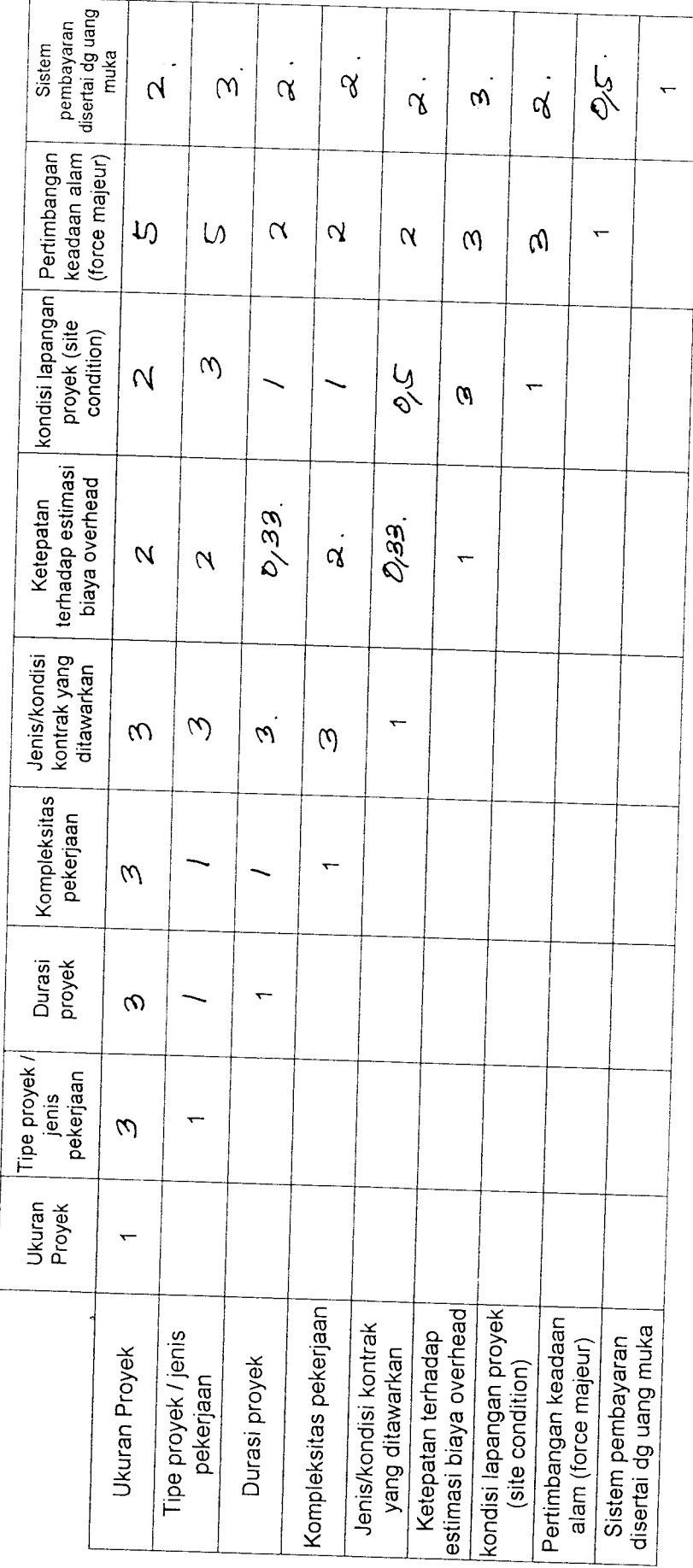

 $\frac{1}{2}$ 

 $\ddot{\phantom{a}}$ 

Tabel Matriks Perbandingan Ganda Level 3 : Proyek Tabel Matriks Perbandingan Ganda Level 3:Proyek

 $\ddot{\phantom{a}}$ 

Halaman 13 **Halaman 13**

Halaman 14 **Halaman 14**

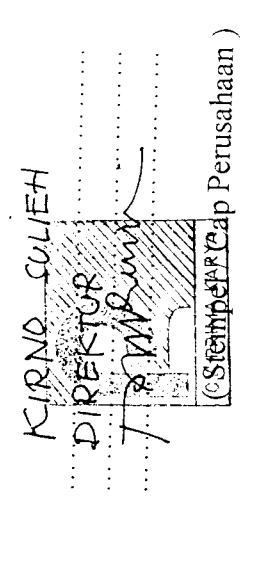

Nama Jabatan Tanda tangan

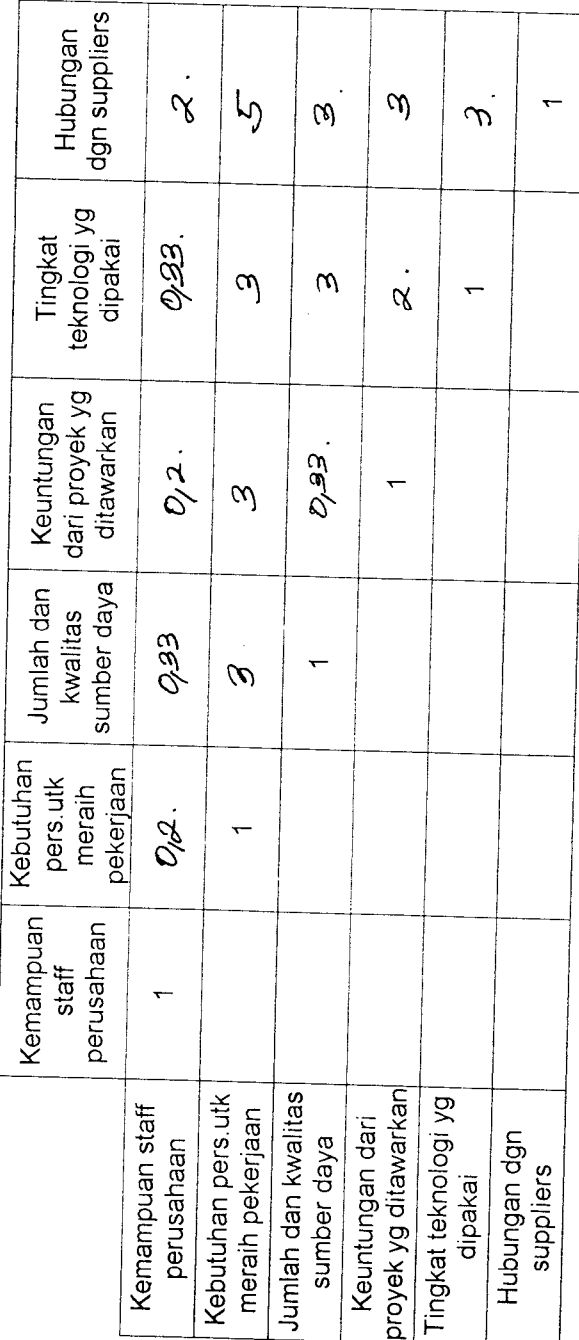

 $\ddot{\phantom{a}}$ 

Tabel Matriks Perbandingan Ganda Level 3 : Perusahaan Tabel Matriks Perbandingan Ganda Level 3 : Perusahaan

Tabel Matriks Perbandingan Ganda Level 3 : Konsultan dan Pemilik Proyek Tabel Matriks Perbandingan Ganda Level 3:Konsultan dan Pemilik Proyek

 $\ddot{\phantom{0}}$ 

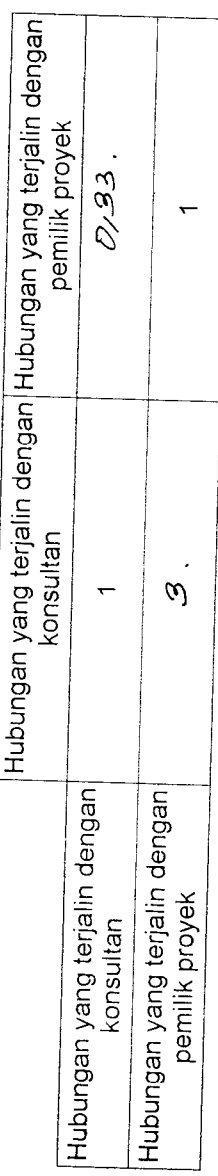

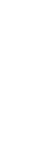

Tabel Matriks Perbandingan Sumber Kriteria I abel Matriks Perbandingan Sumber Kriteria

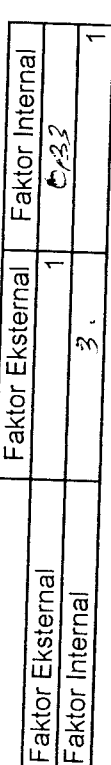

 $\frac{1}{2}$ 

Tabel Matriks Perbandingan Faktor Eksternal Tabel Matriks Perbandingan Faktor Eksternal

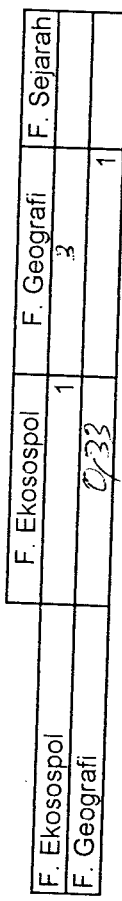

Tabel Matriks Perbandingan Faktor Internal Tabel Matriks Perbandingan Faktor Internal

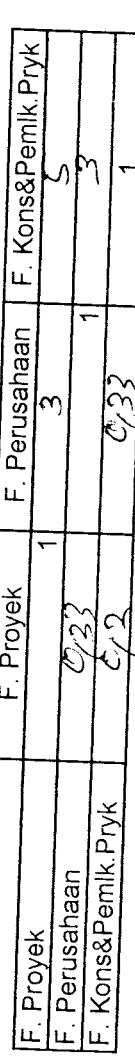

 $\ddot{\cdot}$ 

# Tabel Matriks Perbandingan Faktor Geografi Tabel Matriks Perbandingan Faktor Geografi

 $\overline{\phantom{a}}$ 

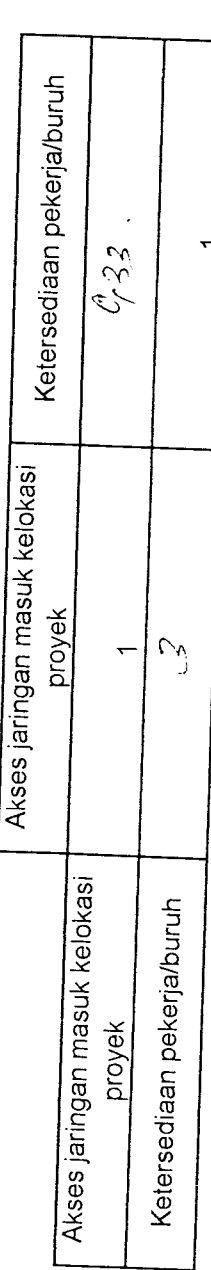

*,^-k***?tr**

 $\frac{1}{2}$ 

 $\ddot{\cdot}$ 

Tabel Matriks Perbandingan Sumber Kriteria Tabel Matriks Perbandingan Sumber Kriteria

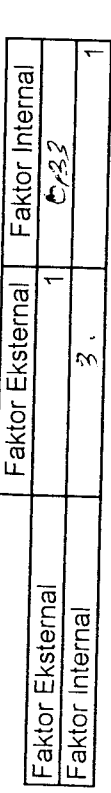

Tabel Matriks Perbandingan Faktor Eksternal Tabel Matriks Perbandingan Faktor Eksternal

 $\mathsf{L}$ 

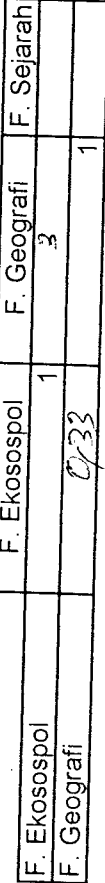

Tabel Matriks Perbandingan Faktor Internal Tabel Matriks Perbandingan Faktor Internal

 $\ddot{\phantom{0}}$ 

 $\hat{\mathcal{A}}$ 

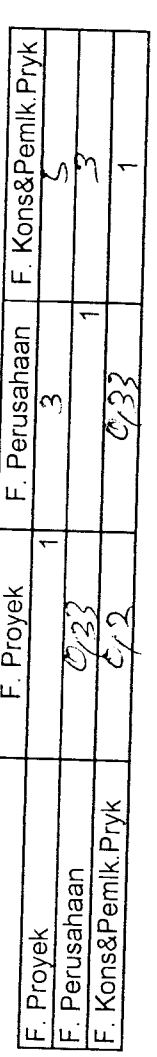

*>-q,v*

# Tabel Matriks Perbandingan Faktor Geografi Tabel Matriks Perbandingan Faktor Geografi

 $\hat{\boldsymbol{\beta}}$ 

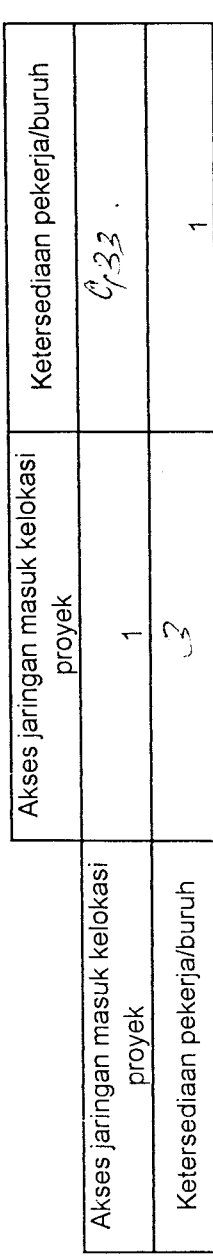

 $\ddot{\phantom{0}}$ 

*>^ir*

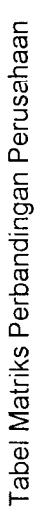

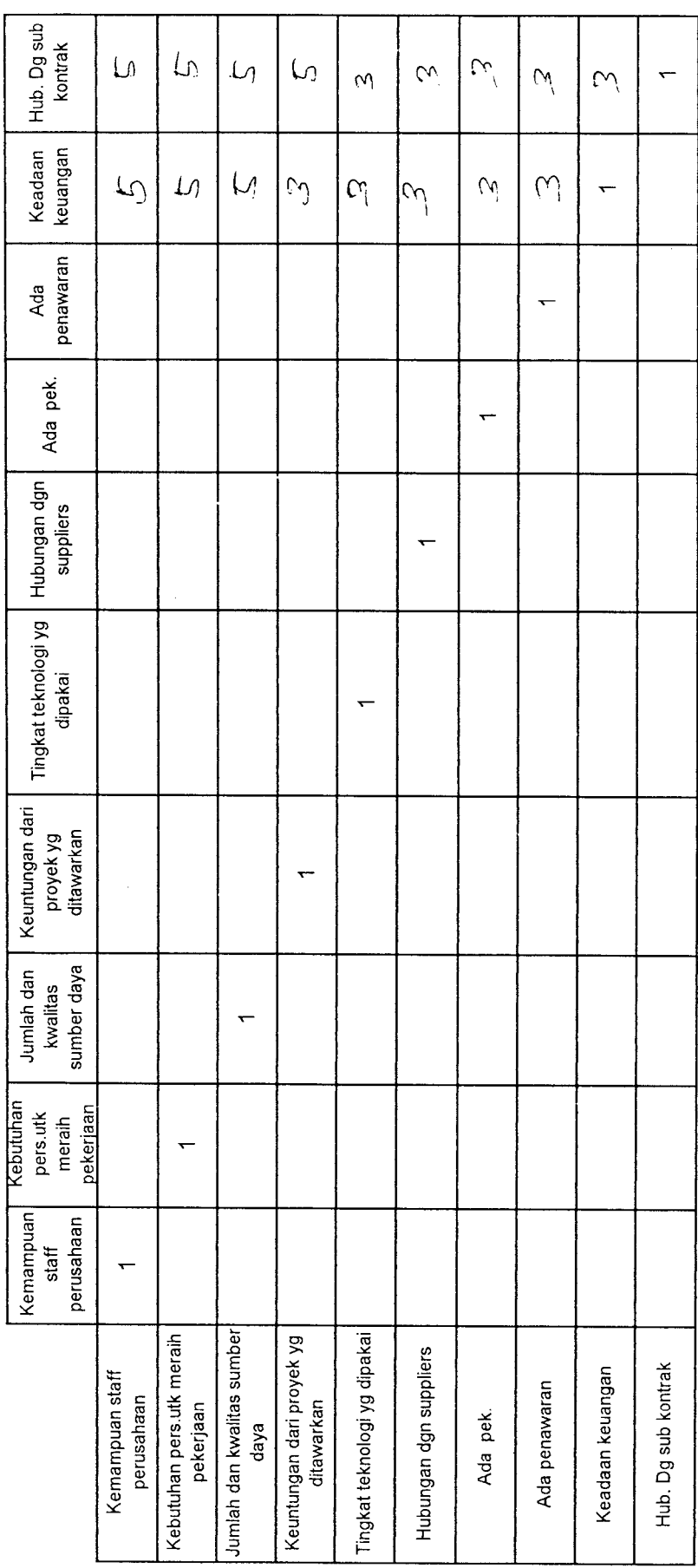

 $\ddot{\phantom{0}}$ 

*>'2/J~*

 $\frac{1}{2}$ 

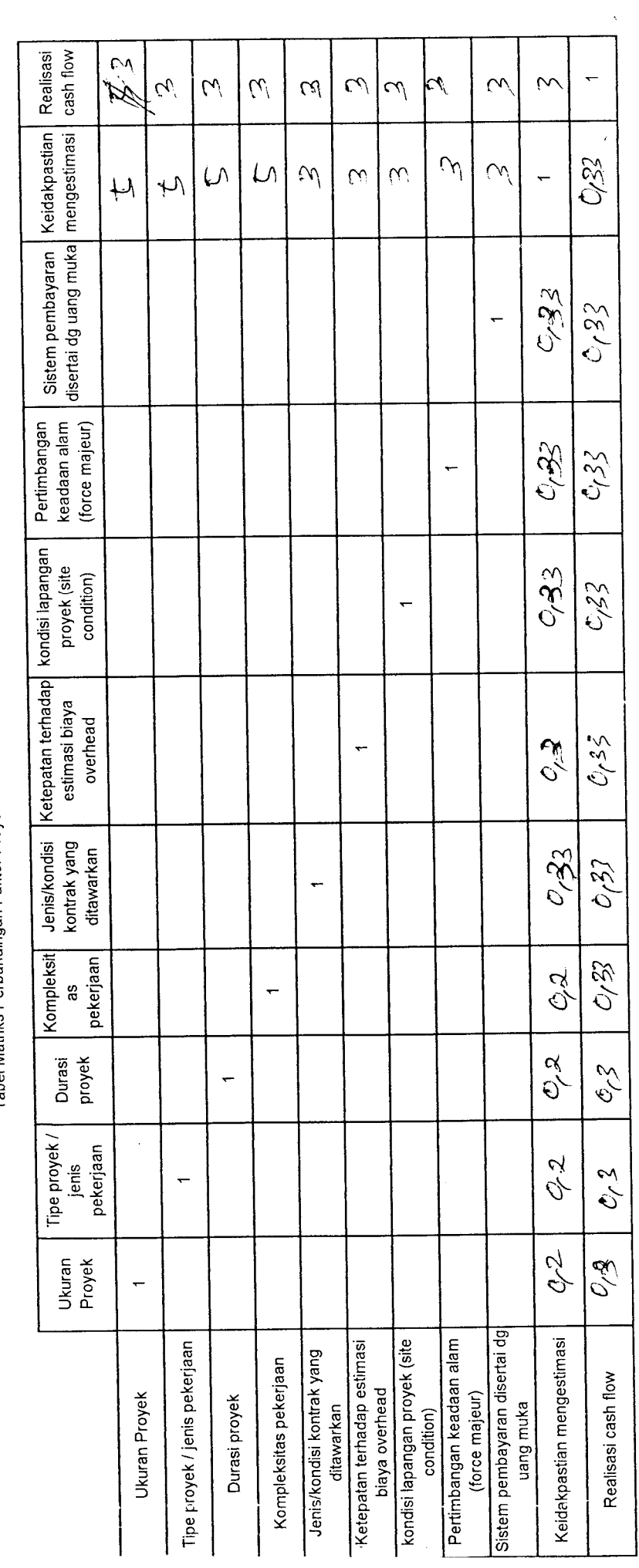

Tabel Matriks Perbandingan Faktor Proyek Tabel Matriks Perbandingan Faktor Proyek

 $\ddot{\cdot}$ 

**>a<£-**

Faktor Ekonomi, Sosial dan Politik Faktor Ekonomi, Sosial dan Politik

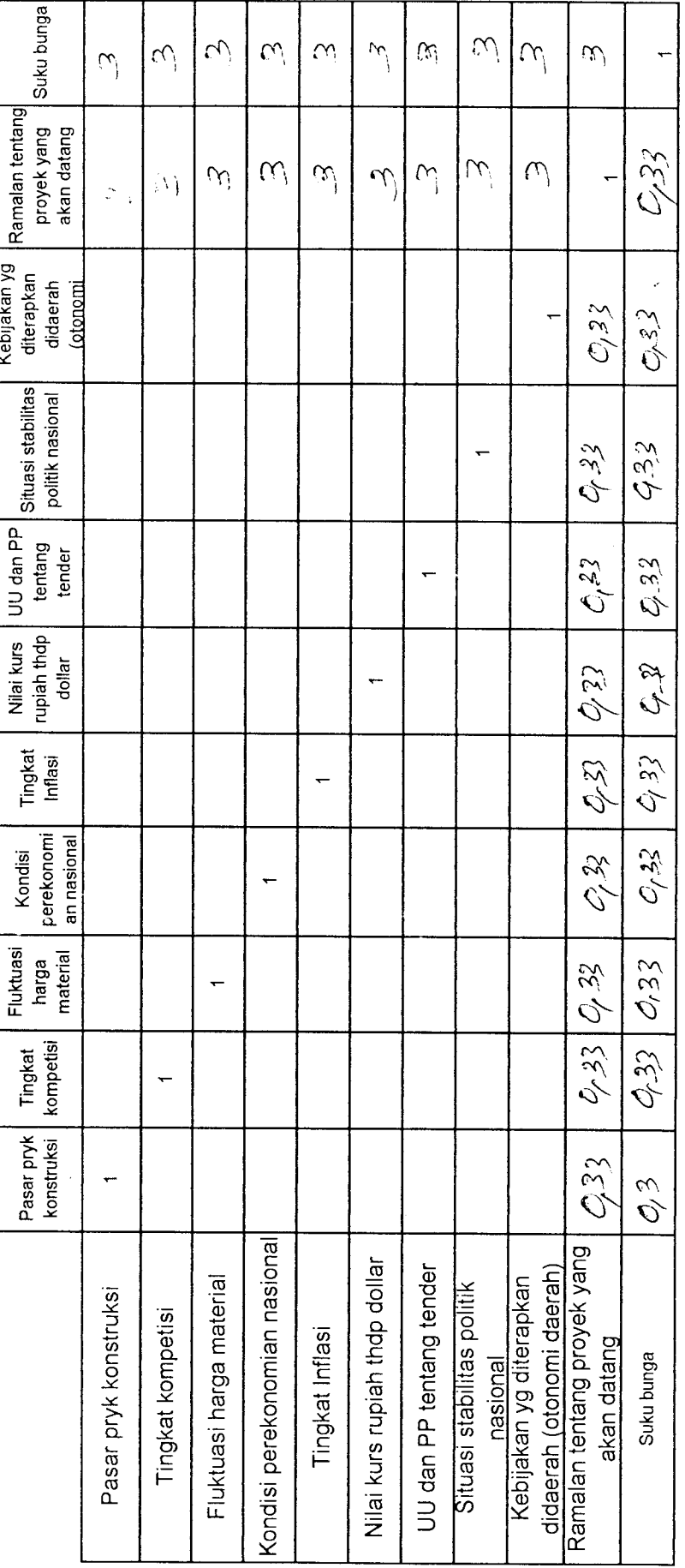

ŀ,

*-^*

*-£,*

I h> 帕耶 M 人名 H (A )

 $AE$ <br> $E$ <br> $E$ <br> $A$ 

31

s いましょう

#### OWNER'S ESTIMATE (OE ) RENCANA ANGGARAN BIAYA PROYEK APBD I PROP. JATENG TAHUN ANGGARAN 2002

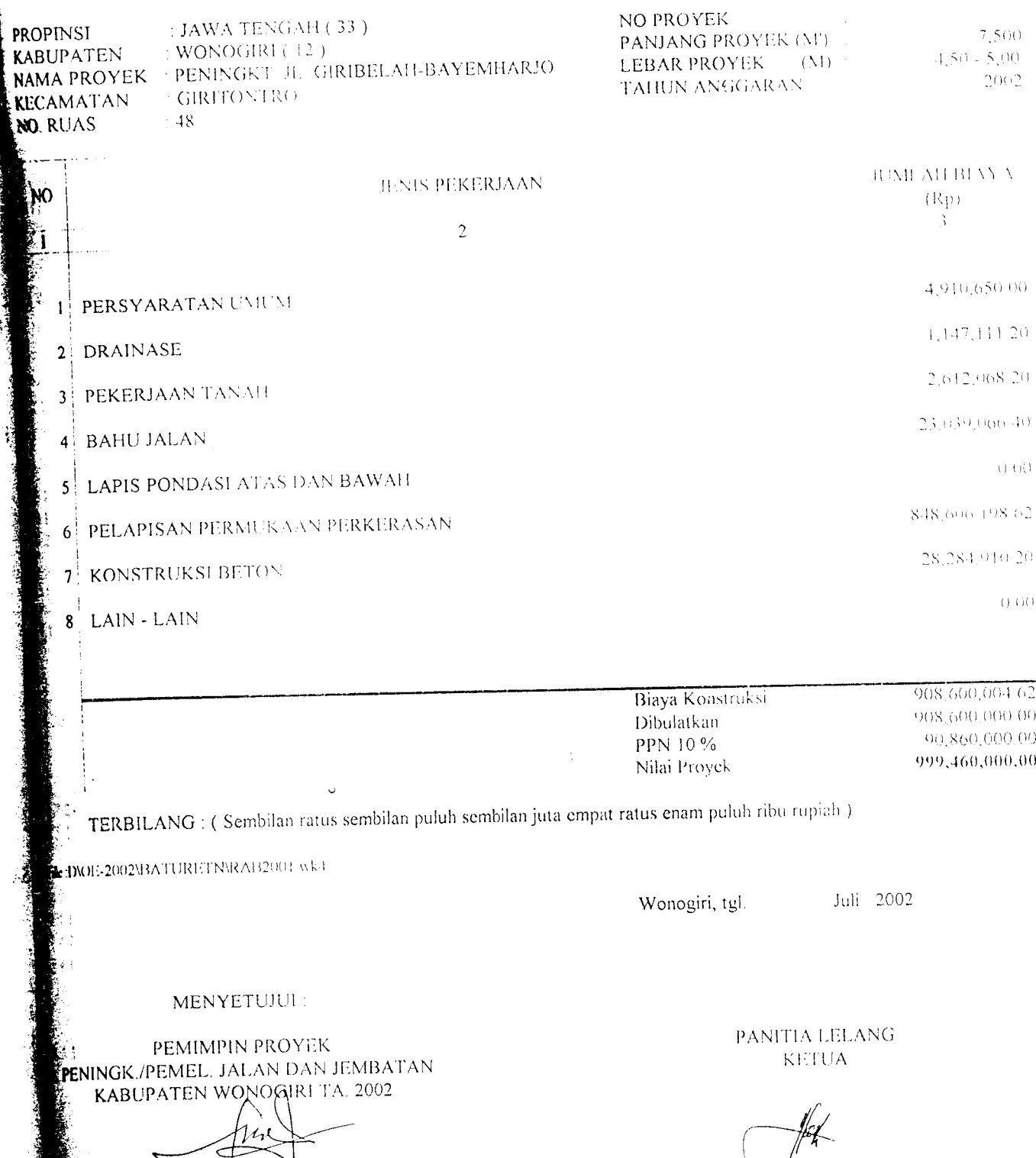

 $\bar{\alpha}$ 

\ Ir./ilASTONI YIR, 010 545 136

*Ir/^MVRYANHO* NIP 010 22X 105

*<u>INTERNATIONAL</u>* 

**CARDS** 

#### RENCANAANGGARAN BIAYA PROYEK APBD I PROP. JATENG. TAHUN ANGGARAN 2002

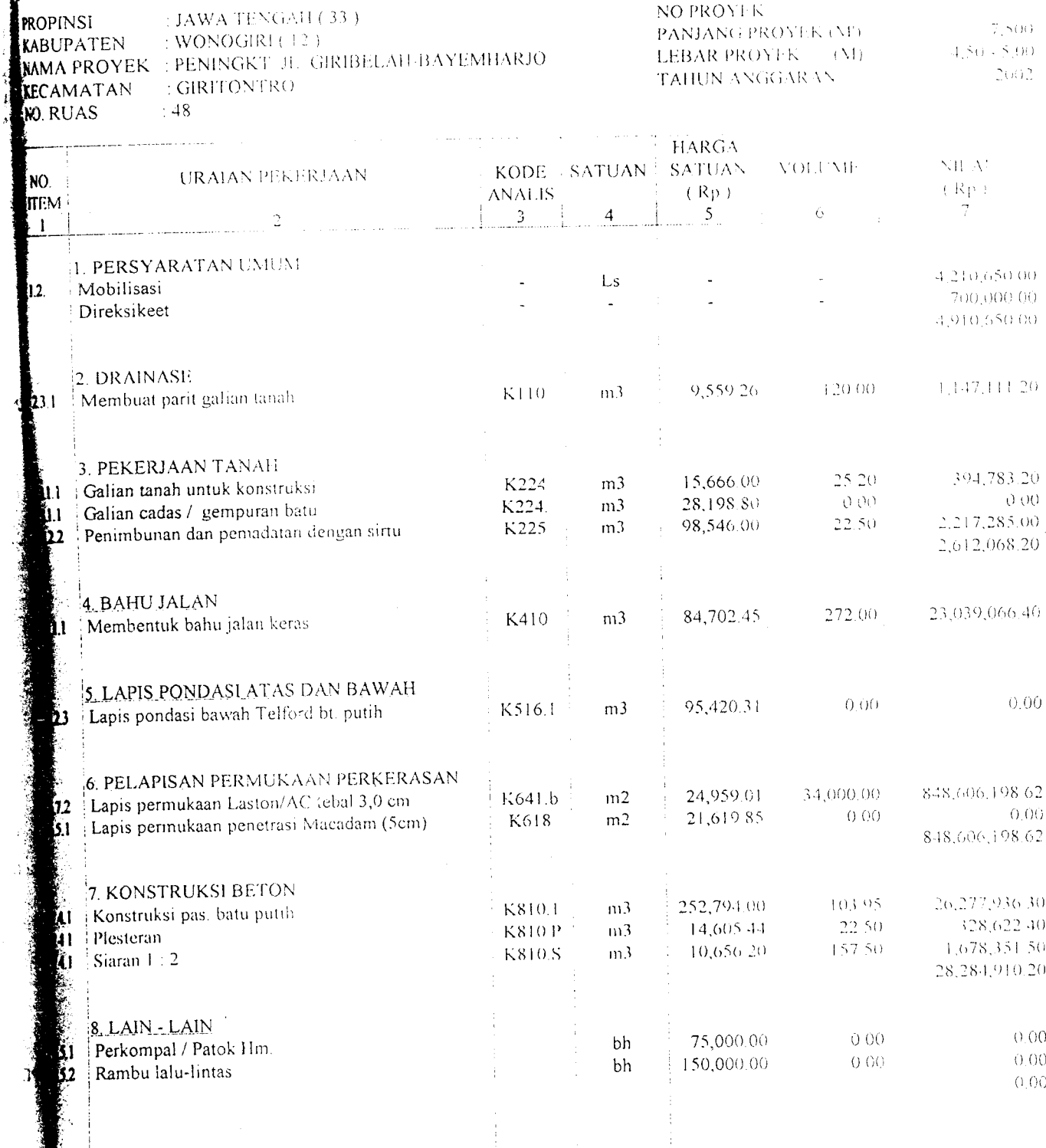

 $\textcolor{blue}{\bullet} \textbf{D} \text{O} \text{E-2002} \text{V} \text{B} \text{A} \text{T} \text{U} \text{R} \text{E} \text{T} \text{N} \text{R} \text{A} \text{B} \text{2001} \text{w} \text{k} \text{J}$ 

 $\frac{1}{2}$
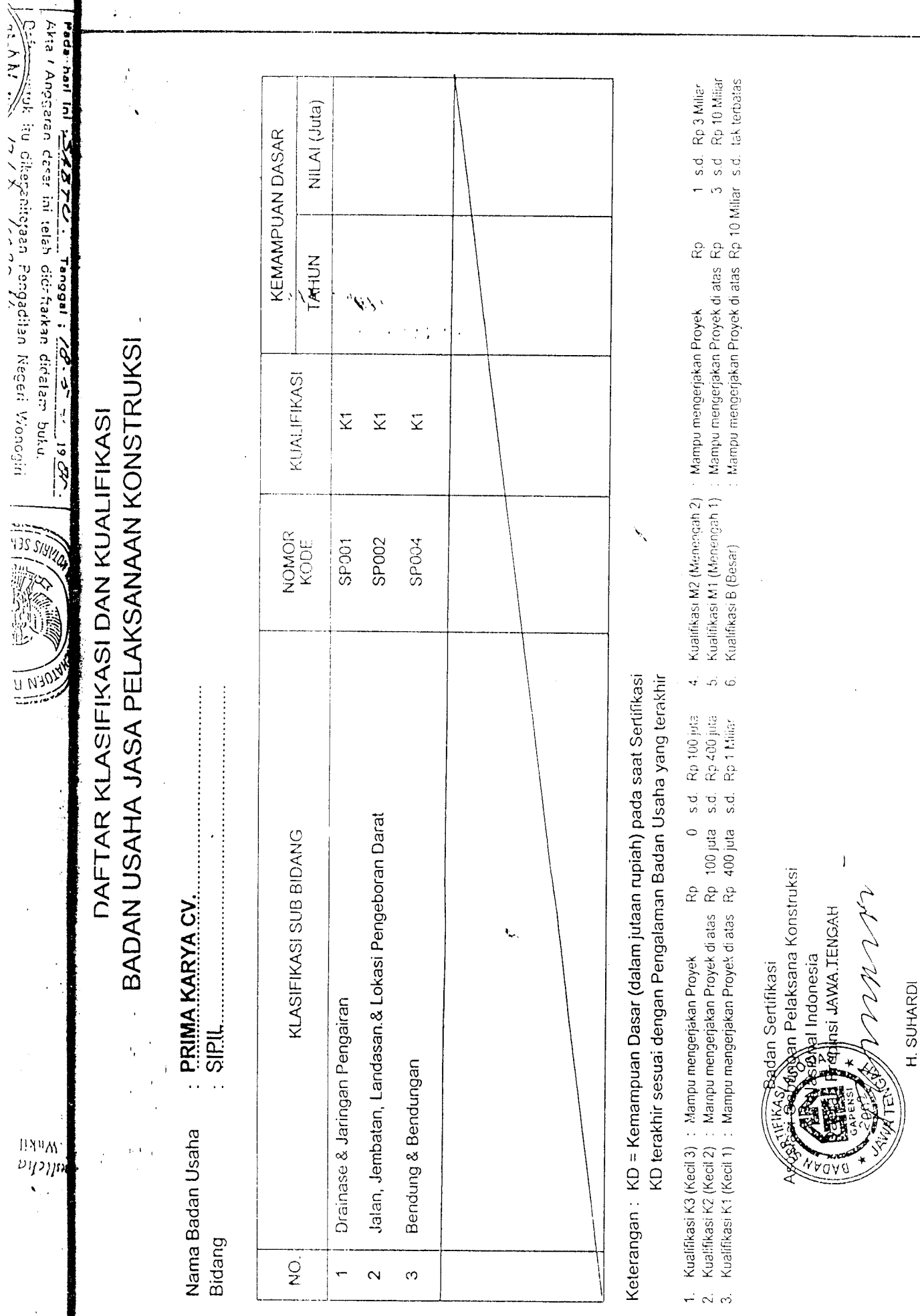

MR

Ketua

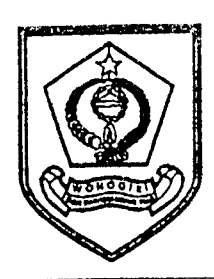

#### PEMER1NTAH KABUPATEN WONOGIRI DINAS PEKERJAAN UMUM

Jl. Diponegoro Km. 3,5 Bulusari, Bulusulur Kode Pos 57651 No. Telp. (0273) 321795, 322741 Fax. 322741 *WONOGIRI*

#### S11 *RAT P ERINTA H MULAI K E R.I A*

NOMOR: 620 / 930 / VIII / 2002

Berdasarkan Kontrak Surat Perjanjian Pemborongan Proyek Peningkatan/Pemeliharaan Jalan dan Jembatan Proyek APBD Kabupaten Wonogiri Tahun Anggaran 2002 untuk pelaksanaan pekerjaan Peningkatan Jalan Giribelah - Bayemharjo APBD 1, Kecamatan Giritontro *Nomor* : 620 / 889 / VIII ' 2002, tanggal 8 Agustus 2002 maka diperintahkan kepada :

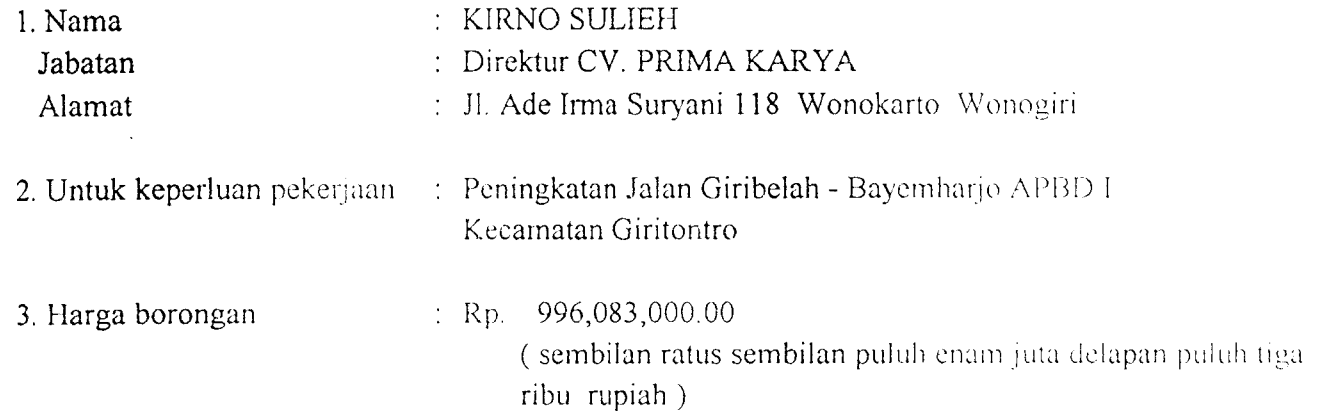

Dengan ketentuan sebagai berikut:

- 1. Pekerjaan tersebut harus dilaksanakan sesuai dengan persyaratan leknis yang ditentukan dalam Rencana Kerja dan syarat-syarat dan atau perubahannya.
- 2. Pekerjaan tersebut harus sudah dapat diselesaikan dan sudah diserahkan untuk yang pertama kalinya kepada Pemimpin Proyek paling lambat 110 ( seratus sepuluh ) hari kalender sejak diterbitkan Surat Perintah Mulai Kerja (SPMK) atau mulai tanggal ; 10 Agustus 2002 sampai dengan 27 Nopember 2002. **s**
- 3. Pembayaran harga borongan akan dilakukan secara bertahap sesuai dengan kemajuan pelaksanaan pekerjaan konstruksi dengan ketentuan sebagaimana diatur dalam Kontrak Perjanjian Pemborongan.
- 4. Rencana Kerja ( Time Schedulle ) pelaksanaan pekerjaan harus sudah dibuat oleh 1 Pelaksana pekerjaan dan diserahkan kepada Pemimpin Proyek paling lambat 7 (tujuh) hari **\** kalender sejak diterbitkan Surat Perintah Mulai Kerja ini.
- 5. Apabila dalam waktu 7 (tujuh) hari kalender sejak diterbitkan Surat Perintah Mulai Kerja (SPMK) ini Rekanan belum melakukan persiapan pelaksanaan, maka SPMK ini dinyatakan tidak berlaku kecuali ada alasan yang dapat diterima oleh Pemberi Tugas.

*F*, Setelah pekerjaan dinyatakan selesai seluruhnya, Rekanan harus menyerahkan hasil *pelaksanaanpeke.aan pekerjaannya d.nyalakan kepada Pem.mpm Proyek.*

*Oem.kian S.a, Pennlah Ke,a in, diterb,ka" unluk dike\*,, dan dip^nakanj* sebagaimana mestinya.

> Diterbitkan di : WONOGIRI. *Pada tanggal* : <sup>10</sup> Agustus 2002

*YANG DIPERINTAHKAN*

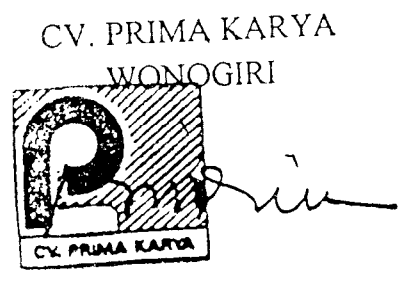

*KIRNOSULIEH Direktur*

*YANG* MEMERINTAHKAN *An KEPALA D1NAS* PEKERJAAN UMUM *KABUPATEN* WONOGIRI *Ub. Ka Sub* Dinas Bina Marga se<del>jäku R</del>emimpin Proyek

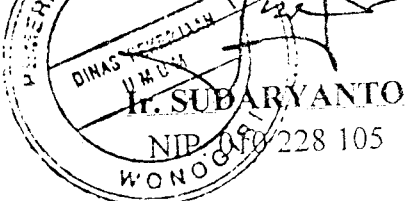

Disket 6/File:\SPMK\PRIMA-K.WK1

Nama Perusahaan *PT IndoFarma* Nama Project : *Jembatan Layang* Nama Operator *Bonar* Tanggal : Key-in *12/04/2003*

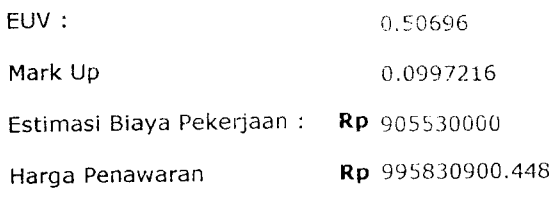

. The maximum constraints in the constraint of the space of the space of  $\mathcal{O}(\mathcal{E})$ 

 $\sim 1000$  and  $\sim 1000$ 

الشارا المتحدث

 $\sim$ 

 $\mathcal{L}^{\pm}$ 

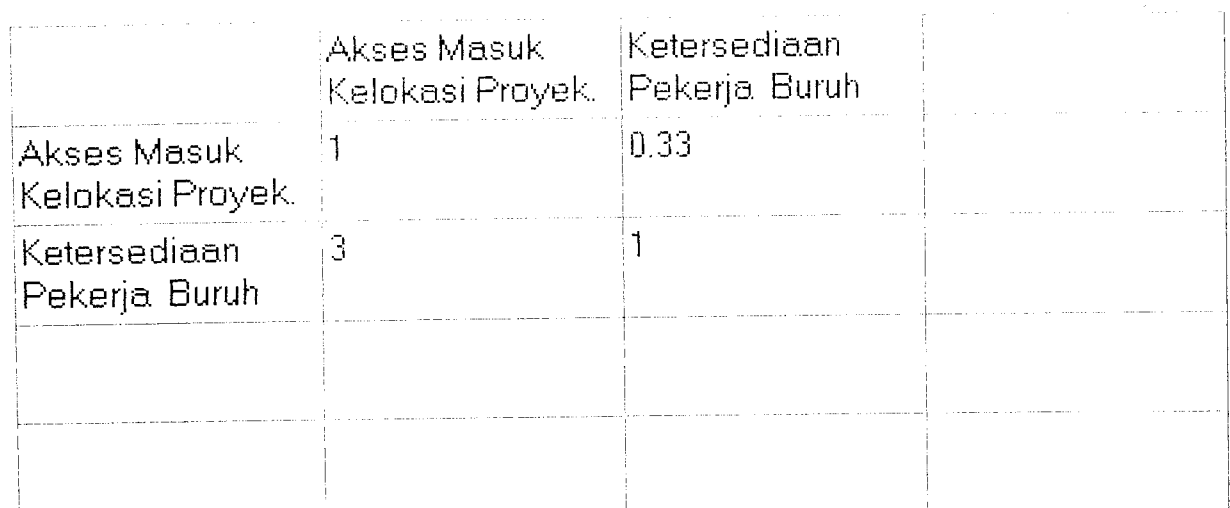

 $\Gamma_{\rm eff}$ 

 $\hat{\mathcal{A}}$ 

 $\label{eq:2.1} \frac{1}{\sqrt{2}}\int_{\mathbb{R}^3}\frac{1}{\sqrt{2}}\left(\frac{1}{\sqrt{2}}\right)^2\frac{1}{\sqrt{2}}\left(\frac{1}{\sqrt{2}}\right)^2\frac{1}{\sqrt{2}}\left(\frac{1}{\sqrt{2}}\right)^2.$ 

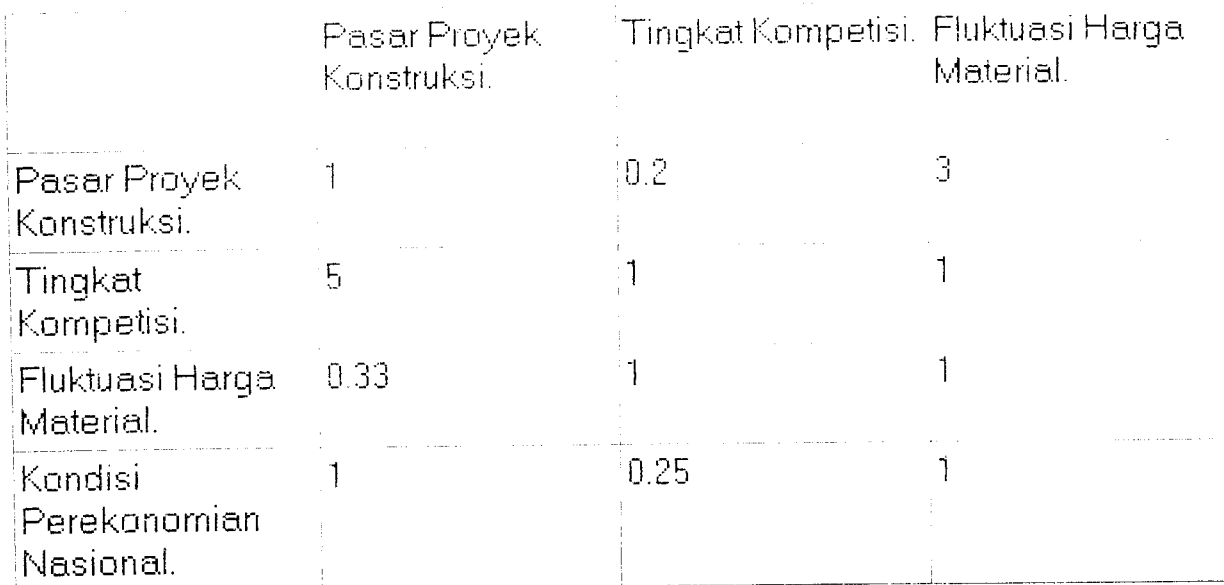

 $\sim$ 

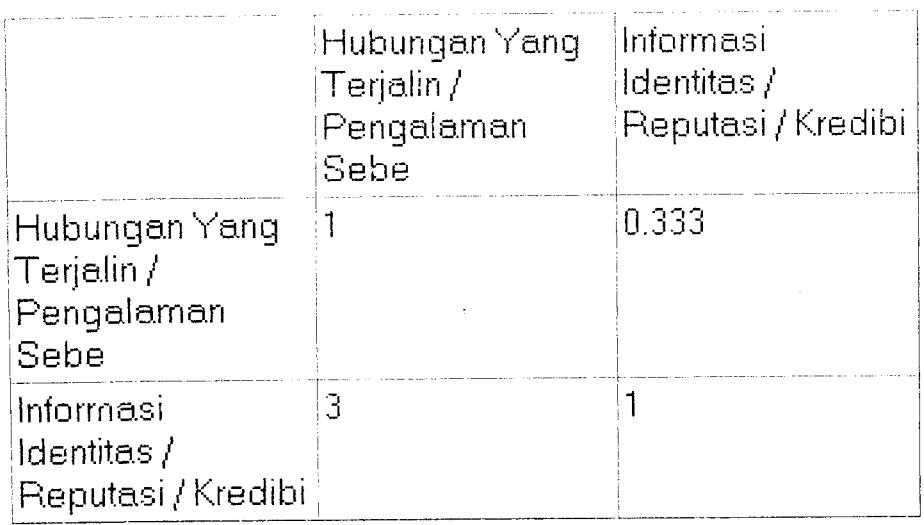

 $\label{eq:2} \frac{1}{\sqrt{2}}\left(\frac{1}{\sqrt{2}}\right)^{2} \left(\frac{1}{\sqrt{2}}\right)^{2}$ 

 $\frac{1}{2} \int_{0}^{\infty} \frac{dx}{(x-y)^{2}} dx$ 

 $\frac{1}{\sqrt{2\pi}}\sum_{\substack{\mathbf{k} \in \mathbb{Z}^d\\ \mathbf{k} \in \mathbb{Z}^d}}$ 

 $\label{eq:2.1} \frac{1}{2}\sum_{i=1}^n\frac{1}{2}\sum_{j=1}^n\frac{1}{2}\sum_{j=1}^n\frac{1}{2}\sum_{j=1}^n\frac{1}{2}\sum_{j=1}^n\frac{1}{2}\sum_{j=1}^n\frac{1}{2}\sum_{j=1}^n\frac{1}{2}\sum_{j=1}^n\frac{1}{2}\sum_{j=1}^n\frac{1}{2}\sum_{j=1}^n\frac{1}{2}\sum_{j=1}^n\frac{1}{2}\sum_{j=1}^n\frac{1}{2}\sum_{j=1}^n\frac{1}{2}\sum_{j=1}^n\$ 

 $\mathcal{L}^{\text{max}}_{\text{max}}$  and  $\mathcal{L}^{\text{max}}_{\text{max}}$ 

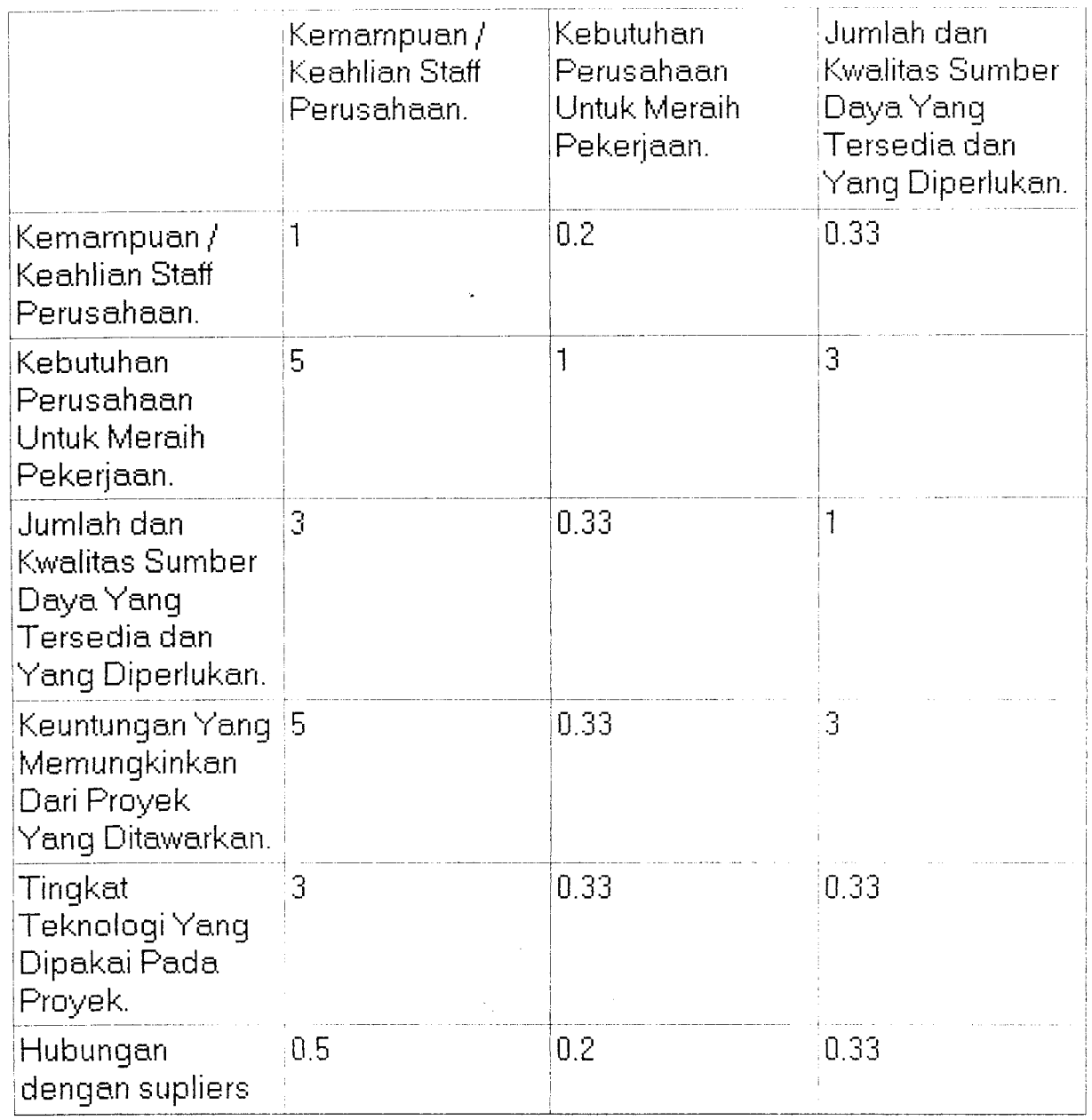

 $\ddot{\textbf{x}}$ 

 $\mathcal{A}^{\mathcal{A}}$ 

 $\hat{\boldsymbol{\theta}}$ 

 $\mathcal{A}^{\pm}$ 

 $\frac{1}{\sqrt{2}}\sum_{i=1}^{n} \frac{1}{\sqrt{2}}\left(\frac{1}{\sqrt{2}}\right)^2$ 

 $\hat{A}^{(0)}$ 

 $\overline{\phantom{a}}$ 

 $\alpha$  .

 $\alpha_{\rm{max}}$ 

 $\sim$ 

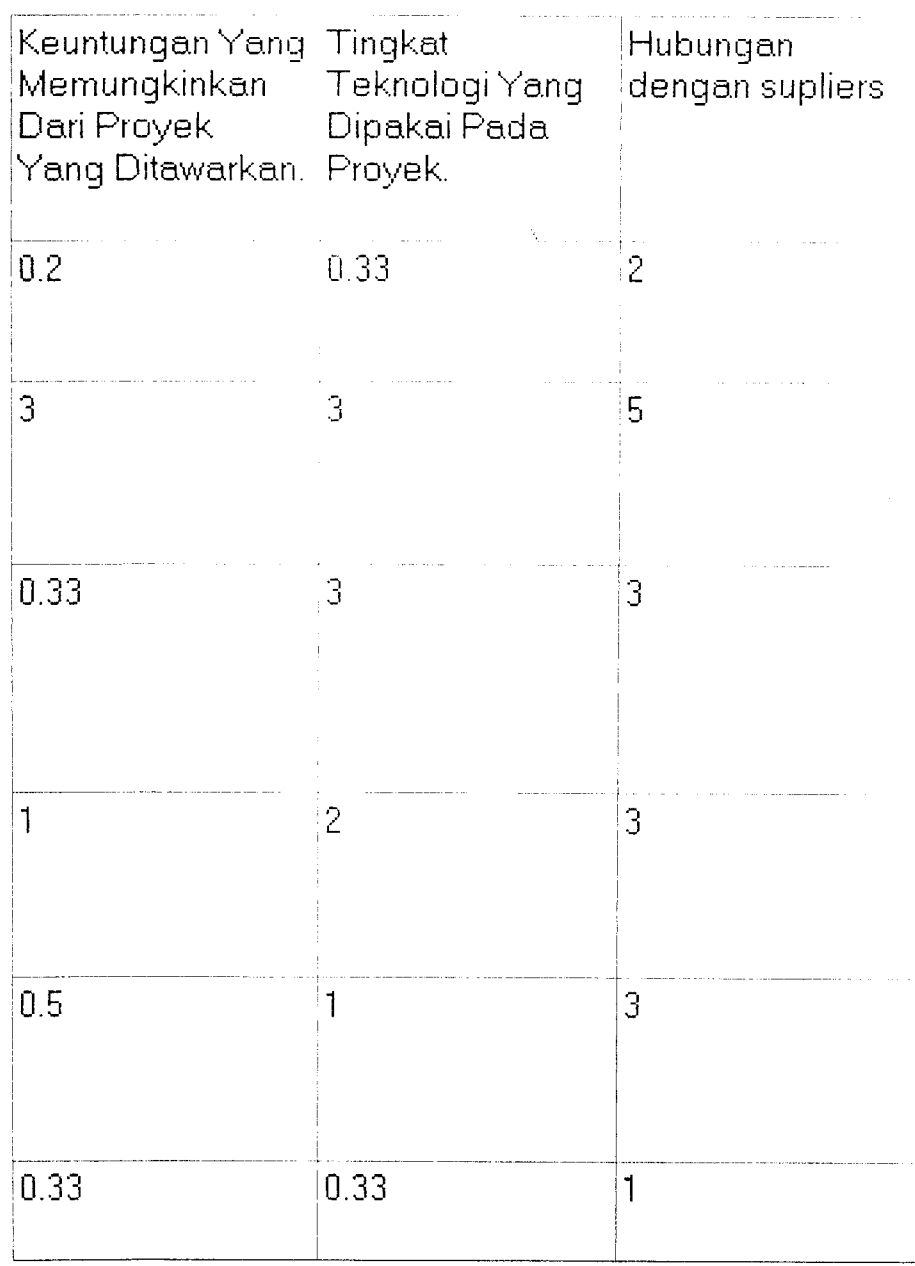

 $\frac{1}{2}$ 

 $\bar{\bar{1}}$ 

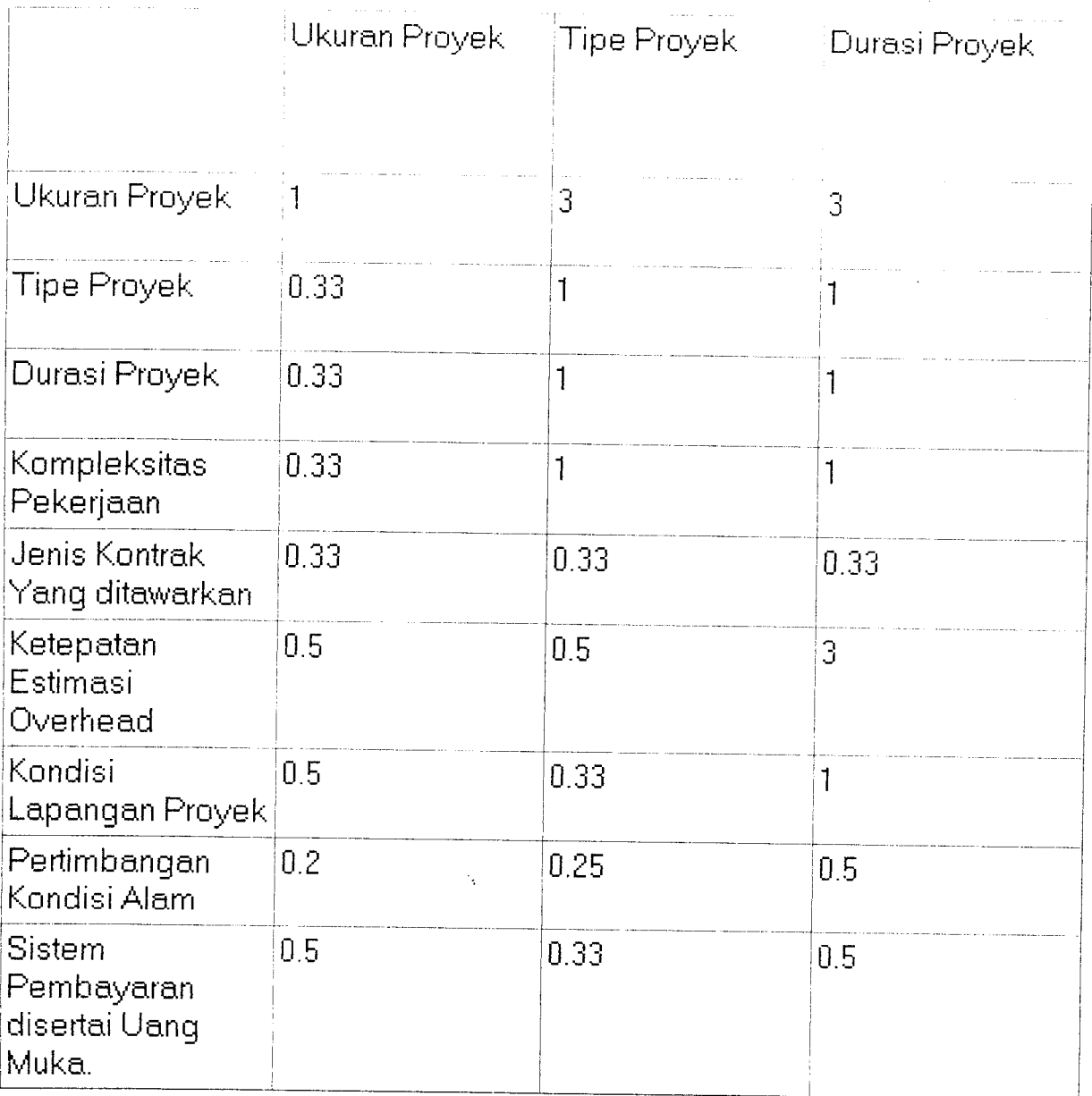

 $\ast$ 

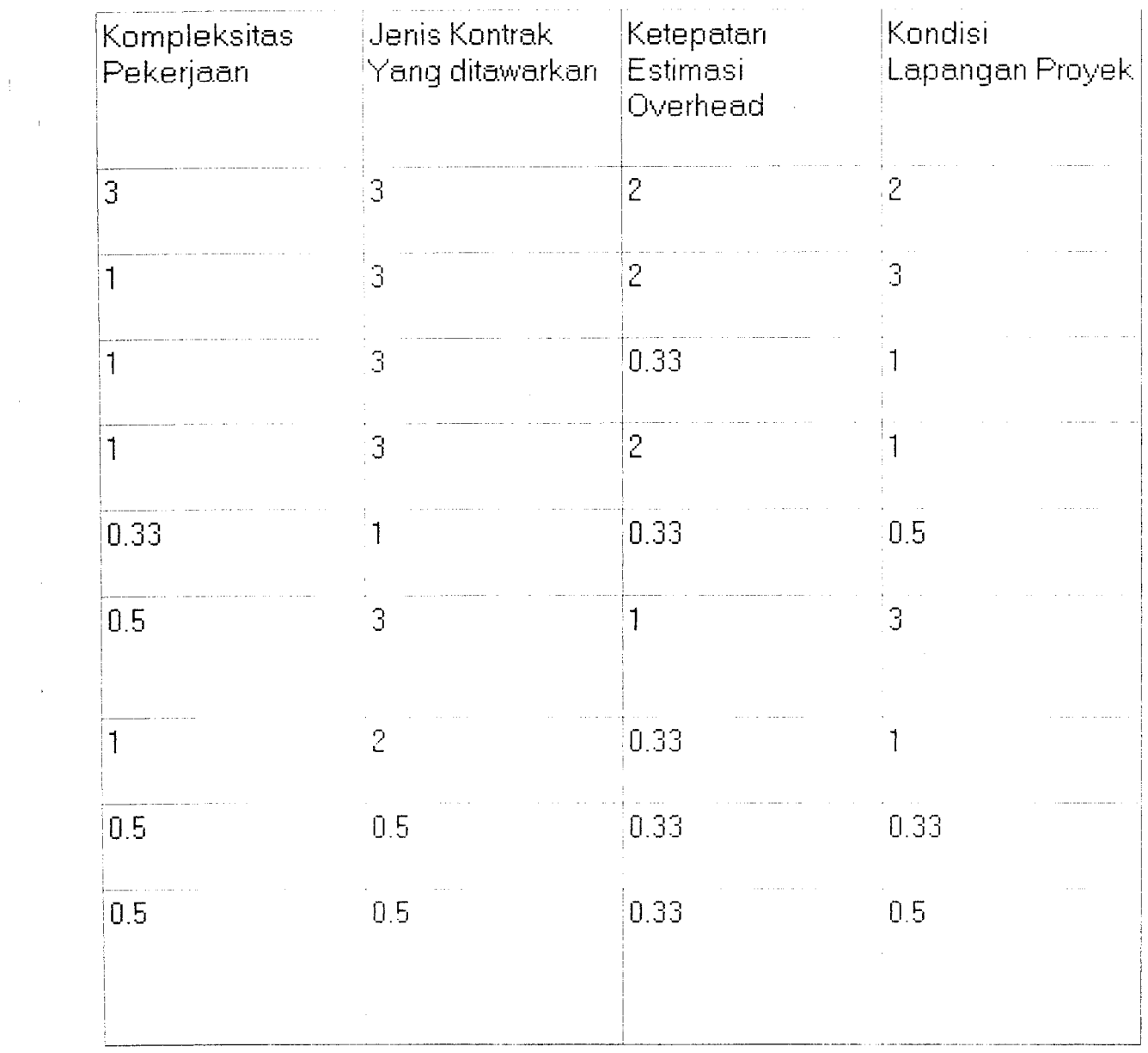

 $\begin{array}{c} \mathbf{S}_{\text{max}} \\ \mathbf{S}_{\text{max}} \end{array}$ 

*«.*

 $\hat{\mathcal{A}}$ 

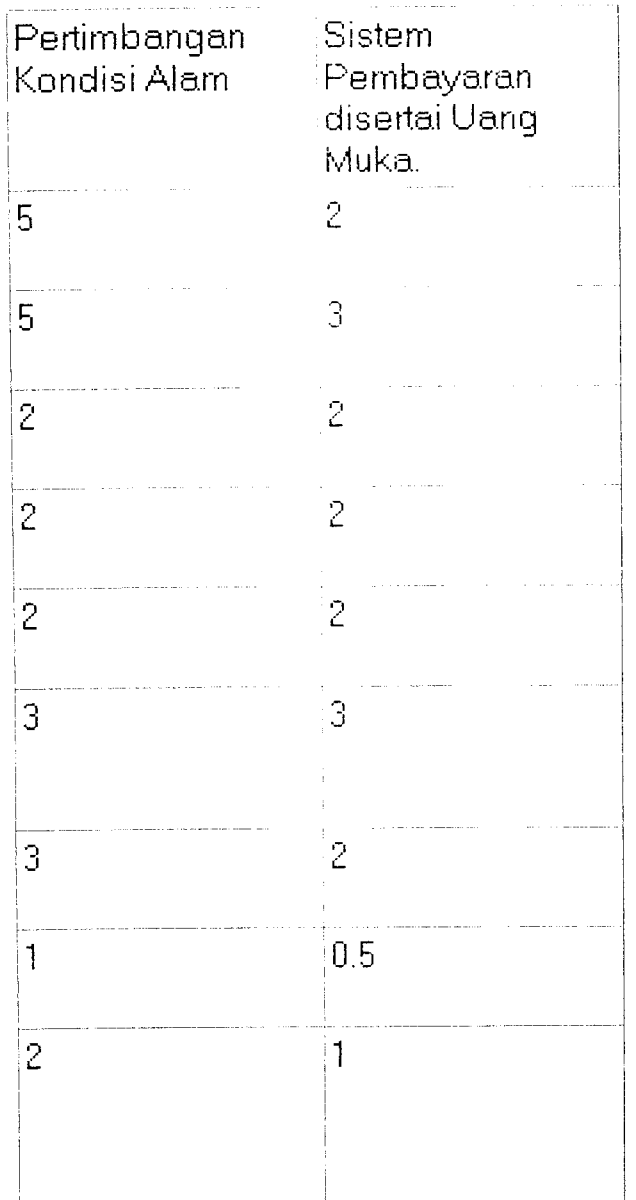

*\**

 $\overline{\phantom{a}}$ 

Nama Perusahaan : *CV Prima Karya* Nama Project *Pembangunan Jalan Giribelah* ( >*2.5* Nama Operator : *Rifa'i & Andi* Tanggal Key In : 20/07/2003

EUV :<br>
Mark Up 0.60095301245 0.09596 Estimasi Biaya Pekerjaan : Rp. 905530000 Harga Penawaran Rp. 992426361.20

Nama Perusahaan : CV Prima Karya Nama Project Pembangunan Jalan Giribelah ( $\geq 3$ ) Nama Operator : Rifa'i & Andi Tanggal Key In : 12/04/2003

EUV : 0.58235085777 Mark Up 0.09671 Estimasi Biaya Pekerjaan : Rp. 905530000 Harga Penawaran Rp. 993100153.110506  $\bar{\omega}$ 

÷,

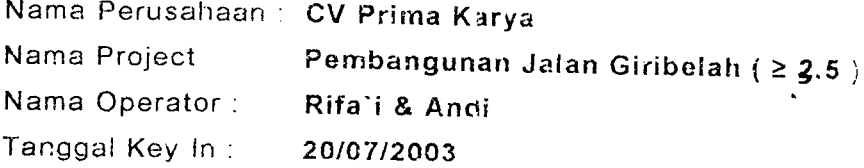

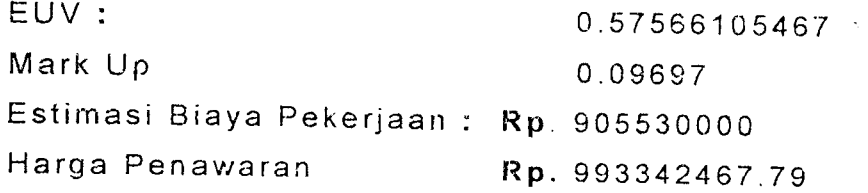

 $\mathcal{L}_{\text{max}}$  and  $\mathcal{L}_{\text{max}}$ 

 $\frac{1}{2} \left( \frac{1}{2} \right)$ 

 $\mathcal{L}^{\text{max}}_{\text{max}}$ 

 $\mathcal{L}^{\text{max}}_{\text{max}}$ 

 $\label{eq:2.1} \frac{1}{\sqrt{2}}\int_{\mathbb{R}^3}\frac{1}{\sqrt{2}}\left(\frac{1}{\sqrt{2}}\right)^2\left(\frac{1}{\sqrt{2}}\right)^2\left(\frac{1}{\sqrt{2}}\right)^2\left(\frac{1}{\sqrt{2}}\right)^2\left(\frac{1}{\sqrt{2}}\right)^2\left(\frac{1}{\sqrt{2}}\right)^2.$ 

 $\label{eq:2.1} \frac{1}{\sqrt{2}}\left(\frac{1}{\sqrt{2}}\right)^{2} \left(\frac{1}{\sqrt{2}}\right)^{2} \left(\frac{1}{\sqrt{2}}\right)^{2} \left(\frac{1}{\sqrt{2}}\right)^{2} \left(\frac{1}{\sqrt{2}}\right)^{2} \left(\frac{1}{\sqrt{2}}\right)^{2} \left(\frac{1}{\sqrt{2}}\right)^{2} \left(\frac{1}{\sqrt{2}}\right)^{2} \left(\frac{1}{\sqrt{2}}\right)^{2} \left(\frac{1}{\sqrt{2}}\right)^{2} \left(\frac{1}{\sqrt{2}}\right)^{2} \left(\$ 

 $\label{eq:2} \begin{split} \mathcal{L}_{\text{G}}(\mathbf{1}_{\text{G}}) & = \mathcal{L}_{\text{G}}(\mathbf{1}_{\text{G}}) = \mathcal{L}_{\text{G}}(\mathbf{1}_{\text{G}}) = \mathcal{L}_{\text{G}}(\mathbf{1}_{\text{G}}) = \mathcal{L}_{\text{G}}(\mathbf{1}_{\text{G}}) = \mathcal{L}_{\text{G}}(\mathbf{1}_{\text{G}}) = \mathcal{L}_{\text{G}}(\mathbf{1}_{\text{G}}) = \mathcal{L}_{\text{G}}(\mathbf{1}_{\text{G}}) = \mathcal{L}_{\text{G}}(\mathbf{$  $\mathcal{P}(\underline{\mathbf{r}}_{1},\mathbf{r})\leq\mathcal{P}(\mathbf{r},\mathbf{r})$  $\sim 6.2\pm$  $\mathcal{V}^{\text{c}}(\cdot)$  ,  $\mathcal{V}^{\text{c}}(\cdot)$  ,  $\mathcal{V}^{\text{c}}(\cdot)$ 

 $\frac{1}{2}$  ,  $\frac{1}{2}$  $\sim$   $\sim$ ina na kalendaria.<br>Anglici  $\frac{1}{2} \left( 4 \right)$  .  $\begin{array}{l} \mathbb{E}\left\{ \left\{ \left[ \left( \frac{1}{2} \sum_{i=1}^{n} \left( \frac{1}{2} \right) \right) \right] \right\} \right\} = \left\{ \left[ \left( \frac{1}{2} \right) \right] \right\} \right\} \\ \mathbb{E}\left\{ \left[ \left( \frac{1}{2} \right) \right] \right\} = \left\{ \left( \frac{1}{2} \right) \right\} \right\} = \left\{ \left( \frac{1}{2} \right) \right\} \right\} \\ \mathbb{E}\left\{ \left[ \left( \frac{1}{2} \right) \right] \right\}$  $\bar{\gamma}$  .  $\sim 1\cdot10$  $\sim 10^{12}$  e 1.07 Gill Billian<br>Front Hilando ()<br>Bazz: Then Cour  $\label{eq:optimal} \begin{aligned} &\mathcal{P}_{\mathcal{M}}(\mathcal{M},\mathcal{M},\mathcal{M})= \mathcal{P}_{\mathcal{M}}(\mathcal{M},\mathcal{M})= \mathcal{P}_{\mathcal{M}}(\mathcal{M},\mathcal{M})\\ &\text{for all } \mathcal{M}(\mathcal{M},\mathcal{M})= \mathcal{P}_{\mathcal{M}}(\mathcal{M},\mathcal{M})= \mathcal{P}_{\mathcal{M}}(\mathcal{M},\mathcal{M})= \mathcal{P}_{\mathcal{M}}(\mathcal{M},\mathcal{M})= \mathcal{P}_{\mathcal{M}}(\mathcal{M},\mathcal{M})$ .<br>Rahit Tiarisis<br>Rahit Tiarisisis Chanta alceli: The channes,  $\begin{minipage}[t]{0.9\textwidth} \begin{tabular}{l} \textbf{F1} & \textbf{F2} & \textbf{F3} & \textbf{F2} & \textbf{F1} & \textbf{F2} & \textbf{F3} & \textbf{F2} & \textbf{F3} & \textbf{F4} & \textbf{F5} & \textbf{F6} & \textbf{F7} & \textbf{F8} & \textbf{F8} & \textbf{F9} & \textbf{F1} & \textbf{F2} & \textbf{F3} & \textbf{F4} & \textbf{F5} & \textbf{F6} & \textbf{F8} & \textbf{F8} & \textbf{$ 

private.

 $\hat{\boldsymbol{\theta}}$ 

 $\mathop{\mathbb{F}}$  $\sim$  ÷.

 $\ddot{\phantom{a}}$ 

 $\sim$ 

The send year to consider the consistency poblic ( Public declarations)

From entity House, with (bender of  $1000 \, {\rm (sec)}$  )

Procedere Felimangan(Sender :Tobjoct);<br>procedure Figuros par*le*erdar : Tobject); Frocedule Mart an archander : Tobject) / ensik

v at HannForm: TVainFon.) Rama Free Power (1993)<br>Rama Free Power (1993)<br>Hama Kongdens (1993) (1993)<br>Tanggal Input (1993) (1993)  $\eta_{\rm{max}}$ 

Variabel dobbe respanyan jumlah gelu yang tabupi secarap fahre.

CountGridEkonomi : Integer; CountGridGeografi : Integer: CountGridSejarah : Integer; CountGridPemilikProyek : Integer; CountGridKonsultan : Integer; CountGridPerusahaan : Integer; CountGridProyek : Integer; { Variabel untuk menentukan apakah kriteria faktor bernilai true or false } Eks Ekonomi : boolean; Eks\_Geografi : Boolean; Int\_Konsultan : Boolean;<br>Int\_Perusahaan : boolean; Int\_Proyek : boolean; { Variabel untuk menyimpan jumlah kriteria yang ada disetiap faktor } Record Ekonomi : Integer; Record Geografi : integer; Record Konsultan : integer; Record Perusahaan : integer; Record Proyek : integer; inpmateks : integer; inpmatint : integer; ( Variabel untuk menyimpan Nilai di setiap kriteria dan disimpan dalam array) nilai\_ekonomi : matriks; nilai\_geografi : matriks; nilai sejarah : matriks: nilai<sup>Demilikproyek</sup> : matriks; nilai Konsultan : matriks; nilai\_perusahaan : matriks: nilai\_proyek : matriks; ( Varibel Untuk menyimpan nilai A, B, C, D di setiap faktor dan disimpan dlm array ) hasil\_ekonomi : matriks; hasil\_geografi : matriks; hasil\_sejarah : matriks; hasil\_pemilikproyek : matriks; hasil konsultan : matriks; hasil perusahaan : matriks: hasil proyek : matriks; ( Variabel untuk menyimpan nilai utilitas ) utilitas\_ekonomi : matriks; utilitas geografi : matriks; utilitas sejarah : matriks; utilitas\_pemilikproyek : matriks;  $utitins$  konsultan : matriks; utilitas perusahaan : matriks: utilitas\_proyek : matriks; ( variabel untuk menyimpan nilai input pada matrik perbandingan ) kriteria : matriks; eksternal : matriks; internal : matriks; ekonomi : matriks; geografi : matriks; sejarah : matriks; pemilikproyek : matriks ; konsultan : matriks ; perusahaan : matriks ; proyek : matriks; { Variabel untuk menyimpan nilai Normalisasi } NormalisasiKriteria : matriks; Normalisasieksternal : matriks; Normalisasiinternal : matriks; Normalisasiekonomi : matriks; Normalisasigeografi : matriks; Normalisasisejarah : matriks:

 $\mathbf{r}$ 

 $Normalisasipemillkproyek : matrix s$ ; Normalisasikonsultan : matriks ; Normalisasiperusahaan : matriks ; Normalisasiproyek : matriks;

{ Variabel untuk menyimpan nilai Eigenvector j NilaiEigenvectorKriteria : matriks ; NilaiEigenVectorEksternal : Matriks; NilaiEigenVectorlnternal : Matriks; NilaiEigenVectorEkonomi : Matriks; NilaiEigenVectorGeografi : Matriks; NilaiEigenVectorSejarah : Matriks; NilaiEigenVectorPemilikProyek : Matriks; NilaiEigenVectorKonsultan : Matriks; NilaiEigenVectorPerusahaan : Matriks; NilaiEigenVectorProyek : Matriks;

{ Variabel untuk menyimpan NormaLisai eigenvector ) NormalisasieigenvertorKriteria : matriks; NormalisasieigenvectorEksternal : matriks; NormalisasieigenvectorInternal : matriks; NormaiisasieigenvectorEkonomi : matriks; NormalisasieigenvectorGeografi : matriks; NormalisasieigenvectorSejarah : matriks; NormalisasieigenvectorPemilikProyek : matriks; NormalisasieigenvectorKonsultan : matriks; Normalisasieigenvect.orPerusahaan : matriks; NormalisasieigenvectorProyek : matriks;

{ Variabel untuk menyimpan nilai Eigen Value Maksimum } EigenValueMaksimumKriteria : real; EigenValueMaksimumEksternal : real; EigenValueMaksimumlnternal : real; EigenValueMaksimumEkonomi : real; EigenValueMaksimumGeografi : real; EigenValueMaksimumSejarah : real; EigenValueMaksimumPemilikProyek : real; EigenValueMaksimumKonsultan : real; EigenValueMaksimumPerusahaan : real; EigenValueMaksimumProyek : real;

{ Variabel untuk menyimpan nilai Consistency Index ] CIKriteria : real; CIEksternal : reai; Cllnternal : real; CIEkonomi : real; CIGeografi : real; CISejarah : real; CIPemilikProyek : real; CIKonsultan : real; CIPerusahaan : real; CIProyek : real;

```
{ Variabel untuk menyimpan nilai Consistency Ratio, dan pengecekan CR } CRKriteria : real;
CRKriteria_check : boolean;
CREksternal : real;
CREksternal_check : boolean;
CRInternal : real;
CRInternal_check : boolean;
CREkonomi : real;
CREkonomi_check : boolean;
```
CRGeografi : real; CRGeografi\_check : boolean;

CRKonsultan : real; CRKonsultan check : boolean;

CRPerusahaan : real: CRPerusahaan check : boolean; CRProyek : real; CRProyek check : boolean: { Variabel untuk menyimpan nilai RI } RIKriteria : real; RIEksternal : real; RIInternal : real; RIEkonomi : real; RIGeografi : real, RISejarah : real; RIPemilikProyek : real; RIKonsultan: real; RIPerusahaan : real; RIProyek : real; ( Variabel untuk menyimpan nilai BOBOT GLOBAL disetiap faktor) BobotGlobalEkonomi : Matriks; BobotGlobalGeografi : Matriks; BobotGlobalSejarah : Matriks; BobotGlobalPemilikProyek : Matriks; BobotGlobalKonsultan : Matriks; BobotGlobalPerusahaan : Matriks; BobotGlobalProyek : Matriks; ( Variabel untuk menyimpan nilai Total BOBOT GLOBAL keseluruhan ) TotalBobotGlobal : Real; UtilitasEigenEkonomi : matriks; UtilitasEigenGeografi : matriks; UtilitasEigenSejarah : matriks; UtilitasEigenPemilikProyek : matriks; UtilitasEigenKonsultan : matriks; UtilitasEigenPerusahaan : matriks; UtilitasEigenProyek : matriks; { Variabel untuk menyimpan nilai EUV } EUV : real; { Variabel untuk menyimpan nilai Mark-up, Mmax dan Mmin } Markup : real; Mmax : real; Mmin : real; { Variabel untuk menyimpan nilai Harga penawaran, Estimasi } HargaPenawaran : Real; EstimasiPekerjaan : double; { Variabel untuk menyimpan nilai Lay-out pada matrik perbandingan } lebar : integer; panjang : integer; implementation uses UnitSeleksiForm, UnitInputUtilitas, Unitperbandinganform, UnitEditForm, Unitdataprojectform, UnitInputMarkupForm, UnitPrintForm, StringGridPrinterTestForm, Unithasil, Unitabout, unitcheckform;  $\{\$R \star.DFM\}$ { Procedure untuk menampilkan Form untuk edit data kriteria } Procedure TMainForm.EditDatalClick(Sender: TObject); begin editform.showmodal; end:

{ Procedure untuk memulai project baru } procedure TMainForm.NewProjectiClick(Sender: TObject);

```
begin
  inpututilitasform.SaveDialogl.FileName := ''; // Merubah string filename dengan ''
  dataprojectform.Showmodal;
end;
( Procedure Untuk memulai proses suatu project )
procedure Tmainform.NewProject(Sender: TObject);
var
  { Variabel lokal yang dipakai hanya untuk procedure )
  i : Integer;
begin
  dataprojectform.close; //Procedure Untuk Menutup Form dataproject
  // imsialisasi
  i := 1;record ekonomi := \cup;
  CountGridEkonomi := 0;
  eks_ekonomi := false;
  ( Mengambil data yang ada di databse ekonomi untuk ditampilkan
   di Stringgrid ekonomi)
  with Tablel do
    Tablel.First;
      while not Table!.Eof do
      begin
         .<br>eks ekonomi := true;
         InputUtilitasForm.GridEkonomi.Cells[0, i] := Table1.Fields.Fields[1].AsString;
         CountGridEkonomi := CountGndEkonomi + 1;
         Record\_ekonomi := Record\_Ekonomi + 1;i := i + \iota ;
         Table1.Next;
      end;
  with InputUtilitasForm.GridEkonomi do
    begin
      parent := input'Jt liitasForm ;
      rowcount := \text{Constant} + 1 ; // untuk membuat jumlah kolom sesuai dengan
kriteria
    end;
  { Untuk manampilkan string pada gridekonomi }
  with InputUtilitasForm.GridEkonomi do
    begin
      \texttt{cells[1,0]} := \texttt{``Ximax'} ;
      cells[2,0] := 'Kimin';cells [3,0]: = 'Xinet';
      cells [4,0] := 'XiJ';
      parent := InputUtilitasForm;
    end;
  { Mengambil data yang ada di databse ekonomi untuk ditampilkan
   di Stringgrid ekonomi)
  //inisialisasi
  i : = 1;CountGridGeografi := 0;
  record_geografi := 0;
  eks\_\sigmageografi := false;
  with Table2 do
    Table2.First;
      while not Table2.Eof do
      begin
         eks_geografi := true;
         InputUtilitsForm.GridGeographic cells [0, i] := Table2. Fields [dis,Cile] . AsString;CountGridGeografi := CountGridGeografi + 1;
         i := i + 1;record\_geografi := record\_geografi + 1;Table2.Next;
```

```
with InputUtilitasForm.GridGeografi do
   begin
     Parent := InputUtilitasForm;
     rowcount := CountGridGeografi + 1;
   end;
with InputUtilitasForm.GridGeografi do
   begin
                     'Ximax' ;
                     'Ximin';
     \texttt{cells[3,0]} := \texttt{``Xinet'};'XiJ';
cells [4 0]
     parent := InputUtilitasForm;
     cells[1,0]cells[2,0]end;
  { Mengambil data yang ada di ciatabse ekonomi untuk ditampilkan
 di Stringgrid Konsultan)
 //inisialisasi
i := 1;
CountGridKonsultan := 0;record konsultan := 0;
int_konsultan := false;
with Table5 do
   TableS.First;
     while not Tabie5.Eof do
     begin
        int konsultan := true;
        InputUtilitasForm.GridKonsulfan,Cells [0, i] := Table5. Fields [3. Fields [1]. Assuming;CountGridKonsultan := CountGridKonsultan + 1;
        i := i + 1;record_konsultan := record konsultan + 1;
        Table5.Next;
     end;
with InputUtilitasForm.GridKonsultan do
  begin
    parent := InputUtilitasForm;
    rowcount := CountGridKonsultan + 1;
   end;
with InputUtilitasForm.GridKonsultan do
  begin
     cells[1,0] := 'Ximax';
     cells[2,0] := 'Ximin';
     cells[3,0] := 'Xinet';
     cells[4,0] := 'XiJ';
    parent := InputUtilitasForm;
  end;
{ Mengambil data yang ada di databse ekonomi untuk ditampilkan
 di Stringgrid Perusahaan)
//inisialisasi
i := 1;CountGridPerusahaan := 0;
record perusahaan := 0;int_perusahaan := false;
with Table6 do
  Table6. First;
    while not Table6.Eof do
    begin
       int_perusahaan := true;
       InputUtilitasForm.GridPerusahaan.Cells [0,i] :== Table6. Fields .Fields [1] .AsStrmg;
       CountGridPerusahaan := CountGridPerusahaan + 1;
       i := i + 1;record_perusahaan := record_perusahaan + 1;
       Table6.Next;
    end;
```
end;

```
with InputUtilitasForm.GridPerusahaan do
      begin
        parent := InputUtilitasForm;
        rowcount := \text{CountGridPerusahaan} + 1;end;
   with InputUtilitasForm.GridPerusahaan do
     begin
        cells[1,0]
'Ximax';
        cells[2,0]
        celis[2,0] := 'Ximin';<br>cells[3,0] := 'Xinet';
                         'Xinet';
        cells[4,0] := 'XiJ';
        parent
InputUtilitasForm;
     end;
    f Mengambil data yang ada di databse ekonomi untuk ditampilkan
    di Stringgrid Proyek)
   //inisialisasi
   i := 1;CountGridProyek := 0;
   record_proyek := 0;
   int \widetilde{\text{proyek}} := \text{false};
   with Table7 do
     Table7.First;
       while not Table?.Eof do
       begin
           int_proyek := true;
           InputUtilitasForm.GridProyek.Cells[0,i] := Table7.Fields.Fields[1].AsString;<br>CountGridProyek := CountGridProyek + 1;
           i := i + 1;
           record_proyek := record^proyek + 1; Table7.Next;
       end;
  with InputUtilitasForm.GridProyek do
     begin
       parent := InputUtilitasForm;
       rowcount := CountGridProyek + 1;
     end;
  with InputUtilitasForm.GridProyek do
     begin
       cells [1,0] := 'Ximax';
       \texttt{cells[2,0]} \; := \; 'X \texttt{umin'} ;
       cells [3,0] := 'Xinet';
       cells [4,0] := 'XiJ';
       parent := InputUtilitasForm;
     end;
  inpututilitasform.showmodal; // Procedure untuk menampilkan inpututilitas form
end;
Procedure TMainform.Perbandinganisender : Tobject);
  ( Varianel lokal
  i,j : integer;
  deter : real;
  deterl : real;
begin
\{- - - -\mathbb{R}-i
 \overline{1}Procedure perhitungan utilitas ekonomi
                                                                                     \overline{\phantom{a}}\overline{\phantom{a}}
```

```
{ memasukkan nilai yang diinput pada faktor ekonomi }
   if eks_ekonomi = true then
     begin
       for i := 1 to record ekonomi do begin
         for j := 1 to 4 do
           begin
             nilai_ekonomi(i, j) := strtofloat(inpututilitasform.GridEkonomi.Cells(j, i));
           end:end:
   for i := 1 to record_ekonomi do
     begin
       deter := 0;deter := strtofloat(formatfloat('00.000000', (1 / ((nilai_ekonomi[1,1] * 1) -
 (nilai ekonomi[i,3] * 1))))) ;
       hasil_ekonomi[i, I] := Strtofloat(formatfloat('00.000000', (deter * 1 * 1 ) + (deter
   (-1) * 0.5)));
 hasil_ekonomi[i,2] := Strtofloat(formatfloat('00.000000',((deter * (-1) * nilai_ekonomi[i,3]) * 1) + (deter * nilai_ekonomi[i,1] * 0.5)));
       \text{deter1} := 0;deter1 := Strtofloat(formatfloat('00.000000', (1 / { (nilai_ekonomi[i,2] * 1) -
 (nilai\_ekonomi[i,3] * 1) () );
      hasil_ekonomi[i,3] := Strtofloat(formatfloat('00.000000',(deterl * ( (1 * 0) + ()
 1) \star 0.5))))\overline{\});
      hasil_ekonomi[i,4] := Strtofloat(formatfloat('00.000000',(deterl * (((-1) *
 nilai_ekonomi[i,3] * 0) + (nilai_ekonomi[i,2] * (0.5)))))));
     \overline{end} ;
  for i := 1 to record_ekonomi do
  begin
     if hasil\_ekonomi[i, 1] < 0 then
      begin
        if nilai_ekonomi[i,4] > nilai_ekonomi[i,3] then
           utilitas ekonomi[i, 1] : 4
Strtofloat(formatfloat('00.000000',(hasil_ekonomi[i,3] * nilai_ekonomi[i,4] +
hasil\_ekonom_i[i, 4]))else
            utilitas ekonomi[i, 1] :=
Strtofloat(formatfloat('00.000000', (hasil_ekonomi[i,1] * nilai_ekonomi[i,4] +
hasil ekonomi[i, 2])))
        end else
        begin
          if nilai_ekonomi[i,4] > nilai_ekonomi[i,3] then
             utilitas ekonomi[i, !] :=
Strtofloat(formatileat('00.000000',(hasil_ekonomi[i,i] * nilai_ekonomi[i,4] +
hasil\_ekonomi[i,2] ) ) ;
          else
             utilitas ekonomi[i, 1] :=
Strtofloat(formatfloat('00.000000',(hasil_ekonomi[i,3] * nilai_ekonomi[i,4] +
hasil_ekonomi[i,4])));
        end;
      end;
  end;
                          Procedure perhitungan utilitas Geografi
                                                                            \perpif eks_geografi = true then
    beqinfor i := 1 to record geografi do
        begin
          for j := 1 to 4 do
           begin
             nilai_geografi[i, j] :=
strtofloat(inpututilitasform.Gridgeografi.Cells[j,i]);
           end:
       end:
```

```
for i := 1 to record_geografi do
     begin
        0;
deter :-
 deter := Strtofloat(formatfloat('00.000000', (1 / ((nilai_geografi [i, 1] * 1) -<br>(nilai_geografi [i, 3 j * 1))))) ;
        hasil_geografi[i,1] := (\text{deter } * 1 * 1) + (\text{deter } * (-1) * 0.5);hasil_geograti[i,2] := ( (deter * (-1) * nilai_geografi[i,2]) * 1) + (deter *<br>nilai_geografi[i,1] * 0.5);
 nilai_geografi[i, 1] \times 0.5;<br>deterl := 0;
 deterl := Strtofloat(formatfloat('00.000000', (1 / ((nilai_geografi[i, 2] * 1) - (nilai_geografi[i, 3] * 1)))));
 \overline{\text{hasil}} geografi[1,3] := Strtofloat(formatfloat('00.000000', (deterl * ( (1 * 0) + ((- 1) * 0.5) ) ),
        hasil_geografi[i,4] := Strtofloat(formatfloat('00.000000',(deter1 * (((-1)<br>Teografi(i ) + () : (i) + ()
 nilai_geografi[i,3] * 0) + (nilai_geografi[i,2] * (0.5)))))); end;
   for i := 1 to record geografi do
     begin
        if hasil_geografi[i,1] < 0 then
         begin
            if nilai_geografi[i,4] > nilai_geografi[i,3] then
              utilitas_geografi[i, 1] :=
 Strtofloat(formatfloat('00.000000',(hasil_geografi[i,3] * nilai_geografi[i,4] +<br>basil geografi[i,4]\\\
hasil geografi[i,4])))
            else
              utilitas_geografi[i,1] :=
 Strtofloat(formatfloat('00.000000',(hasil_geografi[i,1] * nilai_geografi[i,4] +<br>hasil_geografi[i,2])))
            end else
            begin
              if nilai_geografi[i,4] > nilai_geografi[i,3] then
                utilitas\_geografi[i, 1] :=
Strtofloat(formatfloat('00.000000',(hasil_geografi[i,1] * nilai_geografi[i,4] +<br>hasil_geografi[i,2])))
              else
              utilitas_geografi[i, 1] :=
Strtofloat(formatfloat('00.000000',(hasil_geografi[i,3] * nilai_geografi[i,4] +<br>hasil_geografi[i,4])));
           end;
         end;
    end;
                         Procedure perhitungan utilitas Konsultan
                                                                                        \mathbf{1}if int_Konsultan = true then
    begin
      for i := 1 to record konsultan do
         begin
           for j := 1 to 4 do
             begin
               nilai_konsultan[i, j] :=
\frac{\text{strtofloat}(\text{inpututil}^\top\text{itasform}}{\text{end}}; end;
                                                                           \sim \simend;
    end;
  for i := 1 to record_konsultan do
    begin
      \text{deter} := 0;
   deter := Strtofloat(formatfloat('00.000000', (1 / ((nilai_konsultan[i,1] * 1)
(\texttt{nilai\_konsultan}[i, 3] \times 1)))) ;
      \bar{\text{hasil}} konsultan[i,1] := (deter * 1 * 1 ) + (deter * (-1) * 0.5);
hasil_konsultan[i,2] := ( (deter * (-1) * nilai_konsultan[i,3]) * 1;<br>nilai_konsultan[i,1] * 0.5);
```
 $\frac{\partial}{\partial t}$ 

O)

```
\text{deterl} := 0 ;
 deterl := Strtofloat (formatfloat ('00.000000', (1 / ((nilai_konsultan [i, 2] * 1) -<br>(nilai_konsultan [i,3] * 1)))));
 \overline{\text{hasil}}_{1} konsultan[i, 3] := Strtofloat(formatfloat('00.000000', (deterl * ((1 * 0) + ((- 1)) + ((-
 hasil_konsultan[i,4] := Strtofloat(formatfloat('00.000000',(deterl * (((-1) * nilai_konsultan[i,3] * 0) + (nilai_konsultan[i,2] * (C.5)))))));
  for i := 1 to record_konsultan do
   begin
      if hasil_konsultan[i,1] < 0 then
        begin
           if nilai_konsultan[i,4] > nilai_konsultan[i,3] then
             utilitas konsultan[i, 1] :=
 Strtofloat(formatfloat('00.00000',(hasil_konsultan[i,3] * nilai_konsultan[i,4] +<br>hasil_konsultan[i,4])))
           else
              utilitas_konsultan[i,1] :=
 Strtofloat (formatfloat ('00.000000',(hasil_konsultan[i,1] * nilai_konsultan[i,4] +<br>hasil_konsultan[i,2])))
           end else
           begin
             if nilai_konsultan[i,4] > nilai_konsultan[i,3] then
                utilitas konsultan[i,1] :=
 Strtofloat(formatfloat('00.000000',(hasil_konsultan[i,1] * nilai_konsultan[i,4] +<br>hasil_konsultan[i,2])))
             else
              utilitas_konsultan[i,1] :=
 Strtofloat(formatfloat('00.000000',(hasil_konsultan[i,3] * nilai_konsultan[i,4] +<br>hasil_konsultan[i,4])));
hasil_konsultan[i, 4])));<br>end;
        end;
    {
                               -------------------------------------
                                                                               . . . . . . . . . . . . . . . . . . .
    i
                                                                                                \blacksquareI Procedure perhitungan utilitas Perusahaan
                                                                                                \mathbf{I}---------
  if int_perusahaan = true then
     begin
        for i := 1 to record_perusahaan do
          begin
             for j := 1 to 4 do
               begin
                 nilai_perusahaan[i,j] :=
strtofloat(inpututilitasform.Gridperusahaan.Cells[j, i]);<br>end;
          end;
     end;
   for i := 1 to record_perusahaan do
     begin
       \text{deter} := 0;
deter := Strtofloat(formatfloat('00.000000',( 1 / ((nilai_perusahaan[i,1] * 1) -<br>(nilai_perusahaan[i,3] * 1))))) ;
        hasil_perusahaan[i,1] := (deter * 1 * 1 ) + (deter * (-1) * 0.5);
hasil_perusahaan\{1,2\} := ( (deter * (-1) * nilai_perusahaan\{i,3\}) * 1) + (deter milai_perusahaan\{i,3\}) * 1) + (deter
       \text{deter1} := 0 ;
deterl := Strtofloat(formatiloat('00.000000',(1 / ((nilai_perusahaan[i,2] * 1) - (nilai_perusahaan[i,3] * 1)))));
hasil_perusahaan[i,3] := Strtofloat(formatfloat('00.000000',(deterl * ((1 * 0) + ((-1) * 0.5)))));<br>hasil_perusahaan[i,4] := Strtofloat(formatfloat('00.000000',(deterl * (((-1) *
nilai_perusahaan[i,3] \times 0 + (nilai_perusahaan[i,2] \times (0.5)))))); end;
```
 $10$ 

```
fox i := 1. to record perusahaan cio
     begin
        it hasil_perusahaan[i,1] \leq 0 tnen
          begin
            if \text{nila}_{\text{per}} perusahaan[i,4] > nilai perusahaan[i,3] then
               utili\overline{as} perusahaan\{1, 1\} :=
Strtofloat(formatfloat('00.000000', (hasil perusahaan [i, 3] * nilai perusahaan [i, 4] +
hasil_perusahaan[1,41};;
            else
 utilitas_perusahaan[i,.] :=<br>Strtofloat(formatfloat('00.000000',(hasil_perusahaan[i,1] * nilai_perusahaan[i,4] +<br>hasil_perusahaan[i,2})))
          end else
          begin
            if nilai_perusahaan[i, 4] > nilai_perusahaan[i, 3] then
              utilitas perusahaan[i, i] :=
Strtofloat(formatfloat('00.000000',(hasil_perusahaan[i,1] * nilai perusahaan[i,4] + hasil perusahaan[i,2]) \rightarrowelse
              utili tas perusahaan [1, 1] :=•
Strtofloat (formatfloat ('00.000000',(hasii_perusahaan[i, 3] * nilai perusahaan [1, 4] + hasil_perusahaan [1, 4]));
         end;
       end;
  (
                               ----------------------------------
  !
 I<br>I Procedure perhitungan utilitas Proyek II (1999)<br>I I (1999)
 if int_proyek = true then
    begin
       for i := 1 to record proyek do
         begin
            for j := 1 to 4 do
              begin
              nilai proyek[i,j] := strtofloat(inpututilitasform.Gridproyek.Cells[j,i]); end;
         end;
    end;
  for i := 1 to record proyek do
    begin
       \text{deter} := 0:
deter := Strtofloat(formatfloat('00.00000000000',(1 / ((nilai_proyek[i,1] * 1) - (nilai proyek[i,3] * 1)))) ;
       hasil_proyek[i,1] := (\text{deter } * 1 * 1) + (\text{deter } * (-1) * 0.5);
hasil_proyek[i,2] := ( (deter * (-1) * nilai_proyek[i,3]) * 1) + (deter * nilai_proyek[i,1] * 0.5);
       \text{deterl} := 0 ;
deterl := Strtofloat(formatfloat('00.00000000000', (1 / ((nilai_proyek[i,2] * 1) - (nilai_proyek[i,3] * 1))));
\text{hasil}\ \text{proyek}[i,3] := \text{Strtofload}(\text{formatfloat('00.0000000000', (deterl * ((1 * 0)) + ((-1) * 0.5)]})).hasil_proyek[i,4] := Strtofloat(formatfloat('00.00000000000',(deterl * (((-1) * nilai_proyek[i,2] * (0.5))))))); end ;
 for i := 1 to record_proyek do
  begin
    if hasil_proyek[i,1] < 0 then
      begin
         if nilai_proyek[i,4] > nilai proyek[i,3] then
           utilitas \text{proyek}[i,1] :=
Strtofloat(formatfloat('00.00000000000', (hasil_proyek[i,3] * nilai_proyek[i,4] + hasil_proyek[i,4])))
         else
```

```
utilitas\_propek[i, 1] :=Strtofloat(formatfioat('00.00000000000', (hasil_proyek[i,1] * nilai_proyek[i,4] + hasil_proyek[i,2]))
      end else
      begin
         if nilai_proyek[i,4] > nilai_proyek[i,3] then
          utititas\_proyek[i,1] : =Strtofloat(formatfloat('00.00000000000', (hasil_proyek[i,1] * milai proyek[1,4] t<br>hasil_proyek[i,2])))
        else
          utilitas\_proyek[i, 1] :=
Strtofloat(formatfloat('00.00000000000', (hasil_proyek[i,3] * nilai_proyek[i,4] + ' hasil_proyek[i,4] ) ) ;
      end;
  end;
 \{ -----------------
                     \mathbf{I}\overline{\phantom{a}}Procedure Percetakan Coulum dan Row Sumber Krtiteria
                                                                                  \overline{1}÷
perbandinganform.GridSumberKriteria.Cells[0 1]
'Faktor Eksternal'
  perbanainganform.GridSumberKriteria.Cells [l', 0]
'Faktor Eksternal'
 perbandinganform.GridSumberKriteria.cells[0,2] := 'Faktor Internal';<br>perbandinganform.GridSumberKriteria.cells[2,0] := 'Faktor Internal';
                                                        'Faktor Internal' ;
 for i := 1 to 2 do
   begin
     for j := 1 to 2 do
       begin
          if i = j then
            begin
            perbandinganform.GridSumberKriteria.cells[i,j] := '1';<br>end;
       end;
   end;
                                   \overline{1}Procedure Percetakan Coulum dan Row Eksternal
                                                                                \blacksquare\mathbf{I}-- 1
inpmateks := 0;
if eks_ekonomi = true then inpmateks := inpmateks + 1 ;
ir eks_geografi = true then inpmateks := inpmateks t 1 ;
inpmateks + I;
i := 1;lebar := 0;
if eks_ekonomi = true then
  begin
    perbandinganform.GridEksternal.Cells[0, i] := 'Faktor Ekonomi-
     fmstringgrid.sgstringgridl.Cells[0,i] •= 'Faktor Ekonomi',
    perbandinganform.GridEksternal.Cells[i,0] := 'Faktor Ekonomi
    fmstringgrid.sgstringgridl.Cells [i 0] '• = i := i + 1;
'Faktor Ekonomi';
    lebar := lebar + 1;
  end;
if eks_Geografi =
true then
  begin
    perbandinganform.GriaEksternal.Cells[0,i]
'Faktor Geografi
    perbandinganform.GridEksternal.Cells[i,
0] := 'Faktor Geografi' imstringgrid.sgstringgridl.Cells[0,i] := 'Faktor Geografi';<br>fmstringgrid.sgstringgridl.Cells[i,0] := 'Faktor Geografi';<br>i := i + 1;
                                              = 'Faktor Geografi';lebar := lebar + 1;
```

```
end:
```

```
with perbandingantorm.GridEksternal do
     begin
       colcount := inpmateks + 1;
       rowcount := inpmateks + 1;<br>parent := perbandinganform;
       width := \text{lebar} + 250 ;
     end:
  for i := 1 to 3 do begin
     for j := 1 to 3 do begin
      if i = j then
        begin
          perbandinganform.Grideksternal.cells[i,j] := '1';
         end:
    end:
  end:
 Procedure Percetakan Coulum dan Row Internal
                                                                              \pm 1\mathbf{I}inpmatint := 0 ;
 if Int_Konsultan = true then inpmatint := inpmatint + 1;
 if Int_perusahaan = true then inpmatint := inpmatint + 1;
 if Int_proyek = true then inpmatint := inpmatint + 1;
 i : = 1;lebar := 1;
 if Int_Konsultan = true then
   begin
     perbandinganform.Gridinternal.Cells[0,i] := 'Faktor Konsultan';
     perbandinganform.Gridinternal.Cells[i,0] := 'Faktor Konsultan';
     Finstringgrid.sgstringgrid2.cells[0,i] := 'Faktor Konsultan';
     fmstringgrid.systringgrid2.Cells[i,0] := 'Faktor Konsultan';
     lebar := lebar + 1;
    i := i + 1;end;
if Int_Perusahaan = true then
  begin
    ----<br>perbandinganform.Gridinternal.Cells[0,i] := 'Faktor Perusahaan';
    perbandinganform.Gridinternal.Cells[i,0] := 'Faktor Perusahaan';
     fmstringgrid.sgstringgrid2.cells[0,i] := 'Faktor Perusahaan';
    fmstringgrid.sgstringgrid2.cells[i,0] := 'Faktor Perusahaan';
    lebar := Lebar + 1;
    i := i + 1;end:
if Int_Proyek = true then
  begin{bmatrix} c \\ c \end{bmatrix}-------<br>perbandinganform.Gridinternal.Cells[0,i] := 'Faktor Proyek';<br>perbandinganform.Gridinternal.Cells[1,0] := 'Faktor Proyek';
        fmstringgrid.sgstringgrid2.cells[0,i] := 'Faktor Proyek';
    fmstringgrid.sgstringgrid2.cells[i,0] := 'Faktor Proyek';
    //lebar := lebar + 1;
  end;
with perbandinganform.GridInternal do
 begin
   colcount := inpmatint + 1;
   rowcount := inpmatint + 1;
```

```
parent := perbandinganform;
        width := \text{lebar} * 250
      end:
    for i := 1 to 4 do begin
     for j := 1 to 4 do begin
       if i = j then
         begin
          egin<br>| perbandinganform.Gridinternal.cells[1, j]| := '1';
         end;
     end;end:
      -----------------
                          ----------
                 Procedure Percetakan Coulum dan kow Ekonomi
                                                                             \mathbf{r}\mathbf{I}panjang := 1;if eks_ekonomi = true then
    begin
      for i := 1 to record_ekonomi + 1 do
        begin
          perbandinganform.GridEkonomi.Cells[0,i] :=
inpututilitasform.GridEl.onomi.Cells[0,i];
          inpututilitasform.GridEkonomi.Celis[0,i];
          panjang := panjang + 1;
        end;
      for i := 1 to record_ekonomi + 1 do
        begin
          fmstringgrid.sgStringGrid3.Cells[0,i] :=
inpututilitasform.GridEkonomi.Cells[0,i];
         fmstringgrid.sgStringGrid3.cells[i,0] :=
inpututilitasform.GridEkonomi.cells[0,i];
        end;
     fmstringgrid.sgStringGrid.RowCount := record_ekonomi + 1;
     fmstringgrid.sgStringGrid.colCount := record_ekonomi + 1;
     with perbandinganform.GridEkonomi do
       begin
         color := record\_ekonom + 1;rowcount := \text{record\_ekonomi} + 1;
         parent := perbandinganform;
         width := record\_ekonomi * 190 ;
         height := recor\bar{d}_ekonomi * 100;
      end;
    for i := 1 to record_ekonomi + 1 do begin
      for j := 1 to record\_ekonomi + 1 do beginif i = j then<br>begin
            perbandinganform.Gridekonomi.cells[i,j] := '1';
           end;
     end:
   end;
 end;
                            --------------------------------------
              Procedure Percetakan Coulum dan Row Geografi
                                                                         \frac{1}{2}\overline{\phantom{a}}. ************************************
```

```
if eks_Geografi = true then
       begin
           f'mstringgrid .sgstringGridl. RowCount •= record_geografi +
          fmstringgrid.sgStringGridl.colCount := record_geografi + 1;<br>panjang := panjang + 1;
          \begin{bmatrix} \text{panging} & \text{if } x = 1 \text{ to } x \text{ and } y = 1 \end{bmatrix}<br>for i := 1 to x \text{ second} Geografi + 1 do
            begin<br>perbandinganform.GridGeografi.cells[0,i] :=
 Person models in the contract of the contract of the perbanding and contract of the perbanding in the contract of the perbanding of the contract of the perbanding of the contract of the contract of the contract of the cont
Perbandinganform.GridGeografi.Cells[i,01 ilitasfcrm.GndGeografi.Cells [0,i] ,- mputut
               panjang := panjang + 1;
            end;
          for i := i
to record_geografi + 1 do
            begin f(x) = 2x + 1 do f(x) = 2x + 1 do f(x) = 1 fmstringgrid.sgstringgrid4.cells[0,i] :=
inpututilitasform.Gridgeografi.Cells[0,i] ;<br>fmstringgrid.sgStringGrid4.Cells[i,0] :=
inpututilitasform.Gridgeografi.cells[0,i];<br>end;
     panjang := panjang + 1;<br>perbandinganform.Label5.Visible := true;
     perbandinganform. Label5. Top := (panjang * 90)+80;with perbandinganform.GridGeografi do
           begin
              Visible ;= true ;
              top := (panging * 90) + 105;
             width := (record_geografi + 1) * 175 ;<br>height := (record_geografi + 1) * 85 ;
             colcount := record_Geografi + 1;
             rowcount := record_Geografi + 1-
         parent := perbandinganform; end;
       for i := 1 to record Geografi + 1 do
         begin
            for j := 1 to record_Geografi + 1 do
              begin
                 if i = j then
                  begin
                    ^perbandinganform.GndGeografi.cellsi
1, "J j := 'i'
              end;
        end;
   end;
                             Procedure Percetakan Coulum dan Row Konsultan
                                                                                                if int_konsultan = true then<br>begin
```

```
for i := 1 to record_konsultan + 1 do<br>begin
{\small \begin{array}{rl} \texttt{perbanding} \texttt{anform. Gridkonsultan.cells[0,i]} & \texttt{:=} \\ \texttt{inpututilitsform. Gridkonsultan.Cells[0,i]}, \\ & \texttt{perbanding} \texttt{anform. Gridkonsultan.cells[i,0]} & \texttt{:=} \\ \end{array}}inpututilitasform.Gridkonsultan.Cells[0,i];
                      panjang := panjang + 1;
```
4  $\overline{1}$ 

 $\pm 1$  $\mathbf{1}$  $\perp$ 

```
end;
      for i := i to record Konsultan + 1 do
        begin
           fmstringgrid.sgstringgrid7.Cells[0, ij :=
inpututilitasform.GridKonsultan.Cells[0, i] ; fmstringgrid.sgStringGrid?.Cells[l, 0] :=
inpututilitasform.Gridkonsultan.Cells[0, i] ; end;
      fmstringgrid.sgStringGrid7.RowCount := record_Konsultan + 1-
      fmstringgrid.sqStringGrid7.colCount := record Konsultan + 1;
    panjang := panjang + 1;
    perbandinganform. Label.8 .Visible :== true;
    perbandinganform.Label8.Top := (panjang * 90)+65;
    with perbandinganform.Gridkonsultan do
      begin
        visible :« true;
        top := (panging * 90) + 90 ;width := (\text{record\_konsu}.\text{tan} + 1) * 175 ;
        height := (record_konsultan + 1) * 85 ;
        colcount := record_konsultan + 1;rowcount := \text{record}_\text{konsultan} + 1;
       parent := perbandinganform;end;
     for i := 1 to record_konsultan + 1 do
      begin
         for j := 1 to record_konsultan + 1 do
            begj n
              if i = j then
                begin
                perbandinganform.Gridkonsultan.cells[i, j] := '1';<br>end;
           end;
       end;
   end;
                      man man and so an an an an an age of
                Proceciure Percetakan Coulum dan Row Perusahaar
 if int_{perusahan} = true then
   begin
     for i := 1 to record_perusahaan + 1 do
       begin<br>perbandinganform.Gridperusahaan.Cells[0,i] :=
```

```
inpututilitasform.Gridperusahaan.Cells[0, i];<br>perbandinganform.Gridperusahaan.Cells[i, 0] :=
inpututilitasform.Gridperusahaan.Cells [0, i] ;-
          panjang := panjang +1;end;
        for i := 1 to record_Perusahaan + 1 do
        begin<br>fmstringgrid.sgstringgrid8.cells[0,i] :=
input utilitiesform.GridPerusahaan.Cells [0,i] ;fmstringgrid.sgStringGridS.Cells[i,0] :=
inpututilitasform.GridPerusahaan.Cells [0, i];<br>end;
        fmstringgrid.sgStringGrid8.RowCount := record_perusahaan + 1;
        fmstringgrid.sgStringGrid8.colCount := record_perusahaan + 1;
```
 $\mathcal{F}$ 

 $\ddot{\phantom{0}}$ 

```
panjang := panjang + 1:
   perbandinganform.Label9.Visible := true;
   perbandinganform. Lale19. Top := (panjang * 77) +65;
   with perbandinganform.Gridperusahaan do
     begin
       visible := true;
       top := (panjang * 77)+90 ;
       width := (record perusahaan + 1) * 175 ;
       height := (\text{record\_perusahan} + 1) * 85 ;
       colcount := record perusahaan + 1;
       rowcount := record\_perusahaan + i;parent := perbandinganform;
     end;
     fmstringgrid.sgStringGrid9.RowCount := record_proyek + 1;
     fmstnnggrid.sgStringGrid9.colcount := record_proyek + 1;
     for i := 1 to record_perusahaan + 1 do
         begin
           for j := 1 to record perusahaan + 1 do
             begin
               if i = j then
                 begin
                 perbandinganform.Gridperusahaan.cells[i,j] := 'i'; end;
             end;
        end;
    end;
 \{ ----------------
                               \overline{\phantom{a}}\mathbf{I}Procedure Percetakan Coulum dan Row Proyek
                                                                                \mathbf{F}\mathbf{I}if int proyek = true then<br>if int proyek = true then
    begin
      for i := 1 to record_proyek + 1 do
        begin
          perbandinganform.Gridproyek.Cells[0, i]
inpututilitasform. Gridproyek.cells[0,i];
          perbandinganform.Gridproyek.Cells[i, 0]
inpututilitasform.Gridproyek.Cells[0, i] ; panjang := panjang + 1;
        end;
    for i := 1 to record_proyek + 1 do
        begin
          fmstringgrid.sgstringgrid9.Cells[0, i] :=
inpututilitasform.Gridproyek.Cells[0, i] ;
          fmstringgrid.sgStringGrid9.Cells[i, 0]
inpututilitasform.Gridproyek.Cells[0,1] ; end;
      panjang := panjang + 1;
      perbandinganform.LabellO.Visible:= true;
      perbandinganform. \texttt{Label10.Top} := (panjang*72)+65;with perbandinganform.Gridproyek do
        begin
          visible := true;
          top := (panjang * 72)+90 ;
          width ;= (record_proyek + 1) * 175 •
          height := |(\text{record\_proyek} + 1) \times 85;
          colcount := record proyek + 1;
          rowcount := record\_provek + 1;
```

```
parent := perbandinganform;
          end:for i := 1 to record_proyek + 1 do
         begin
           for j := 1 to record proyek + 1 do
             begin
               if i = j then
                  begin
                   ",""<br>perbandinganform.Gridproyek.cells[i,j] := '1';
                  end;
             end;
          end;
       end:
    perbandinganform. Showmodal;
  end;procedure Tmainform.Eigenvector(sender : Tobject);
 var
   i, j, k : integer;
   bantu : real;
   Bantu 1: real;baris_eksternal : integer;
   baris_internal : integer;
 begin
    \left\{ \right.Procedure Penghitngan eigenvector, CI, CR Sumber Krtiteria
  \mathbf{I}\mathfrak{f}\mathbf{I}\mathbf{I}for i := 1 to 2 do
    begin
      for j := 1 to 2 do
        begin
          vs---<br>kriteria[i, j] := strtofloat(perbandinganform.GridSumberKriteria.Cells[],i]);
          fmstringgrid.sgstringGrid.cells[j,i] :=
perbandinganform.GridSumberKriteria.Cells[j,i];
        end;
    end;
  for i := 1 to 2 do
    begin
      for j := 1 to 2 do begin
        NormalisasiKriteria[i, j] := 0;
        bantu := 0;for k := 1 to 2 do
           begin
             bantu := bantu + kriteria[k,j] ;
             NormalisasiKriteria[i,j] := Strtofloat(formatfloat('00.000',(kriteria[i,j]
/ bantu) ) ;
           end;
      end;
    end;
  for i := 1 to 2 do
   begin
     NilaiEigenvecto: Kriteria[i, 1] := 0;
     for j := 1 to 2 do
       begin
        - yil<br>NilaiEigenvectorKriteria[i,1] := NilaiEigenvectorKriteria[i,1] +
NormalisasiKriteria[1, 3]
       end;
   endi
```

```
for 1 := 1 to 2 do
     begin
       normalisasiEigenvectorKriteria[i,1] := 0;
       bantu := 0;for i := 1 to 2 do
        begin
          bantu := bantu + NilaiEigenVectorKriteria[j,1];
          normalisas: Eigenvector Kriteria [i, 1] :=
 Strtofloat(formatiloat: '00.000', (milaieigenvectorkriteria[i,1] / bantu)));
        end;
     end:eigenvaluemaksimumkriteria := C;
   for i := 1 to 2 do
    begin
      Bantu := 0;bantu_1 := 0;
       for j := 1 to 2 do
        beain
         Bantu := (Kriteria[i, j] * NormalisasiEigenVectorKriteria[j, l]) + bantu;
        end:
      Bantu 1 := Bantu;
      EigenValueMaksimumKriteria :=
      Ergenvaruenassimumniruoria .-<br>Strtofloat(formatfloat('00.000',(EigenValueMaksimumKriteria +(Bantu_1 / (2 *
NormalisasiEigenVectorKriteria[i,1])))))) \frac{1}{7}end:
   CIKriteria := 0 ;
   CIkriteria := Strtofloat(formatfloat('00.000',((EigenvalueMaksimumKriteria - 2) / (2
-111117RIKriteria := 0;
   CRKriteria check := false;
   CRKriteria := 0;checkform.Checkkriteria.Caption := floattostr(crkriteria);
   checkform.Konsistenkriteria.Caption := 'Data Konsisten --> OK ';
   CRKriteria_check := true;
 \rightarrowProcedure Penghitngan eigenvector, CI, CR eksternal
                                                                   \overline{1}\overline{1}---for i := 1 to inpmateks do
    begin
      for j := 1 to inpmateks do
        begin
         \epsilonksternal[i,j] := strtofloat(perbandinganform.GridEksternal.Cells[j,i]);
         fmstringgrid.sgStringGrid1.cells[j,i] :=
perbandinganform.Grideksternal.Cells[j,i];
       end;
    end;
  for i := 1 to inpmateks do
   begin
     for j := 1 to inpmateks do
       beain
         Normalisasieksternal[i, j] := 0;
         bantu := 0;for k := 1 to inpmateks do
           begin
             bantu := bantu + eksternal[k, j] ;
             Normalisasieksternal[i, j] :=
Strtofloat(formatfloat('00.00000',(eksternal[i,j] / bantu)));
           end:
       end:
   end;
```

```
for i := 1 to inpmateks do
```

```
begin
       NilaiEigenvectoreksternal[i, 1] := 0;
        for j := 1 to inpmateks do
         begin
           - ,---<br>NilaiEigenvectoreksternal[i,1] := NilaiEigenvectoreksternal[i,1] +
 Normalisasieksternal [i, j]
         end;
     end;
                                                      \mathcal{L}_{\mathrm{in}}for i := 1 to inpmateks do
     begin
       normalisasiEigenvectoreksternal[i,1] := 0;
       bantu := 0:for j := 1 to inpmateks do
           begin
             bantu := bantu + NilaiEigenVectoreksternal[j,1];
             normalisasiEigenvectoreksternal[i,1] :=
 Strtofloat(formatfloat('00.00000',(nilaieigenvectoreksternal[i,1] / bantu)));
     end;
  eigenvaluemaksimumeksternal := 0;
  for i := 1 to inpmateks do
    begin
      Bantu := 0;
      bantu1 := 0;
        for^{-}j := 1 to InpMateks do
          begin
            - ----<br>Bantu := (Eksternal[i,j] * NormalisasiEigenVectoreksternal[j,1]) + bantu;
          end:
      Bantu 1 := Bantu;
      EigenValueMaksimumeksternal :=
      Ergenvariannsmannsnachen.<br>Strtofloat(formatfloat('00.00000', (EigenValueMaksimumeksternal + (Bantu_1 /
(inpmateks * NormalisasiEigenVectoreksternal[i, 1]))))) ;
    end:
  CIEksternal := 0;
  CIEksternal := Strtofloat(formatfloat('00.000',((EigenvalueMaksimumeksternal -
Inpmateks) / (Inpmateks - 1 ))));
  // Untuk menghitung RI nya
 if (Inpmateks = 1) or (Inpmateks = 2) then RIEksternal := 0 else
    RIeksternal := 0.58;
 CREksternal_check := false;
  if RIEksternal = 0 then
   begin
     CREksternal := 0;
     CREksternal_check := true;
   end else
     begin
       CReksternal := 0;
       CREksternal := Strtofloat(formatfloat('00.00000',(CIEksternal / RIeksternal)));
       if CReksternal \leq 0.1 then
         begin
           creksternal_check := false;
           checkform.checkeksternal.font.color := clred;
           checkform.Konsisteneksternal.font.Color := clred;
           checkform.Konsisteneksternal.Caption := 'Data Tidak konsisten ';
         end else
           begin
             creksternal_check := true;
             checkform.checkeksternal.font.Color := clwindowtext;
             checkform.Konsisteneksternal.Caption := 'Data konsisten --> OK';
           end:
     end:
  checkform.checkeksternal.Caption := floattostr(creksternal);
```

```
Procedure Penghitngan eigenvector, CI, CR Internal
    J.
    \mathbf{I}\overline{\phantom{a}}for i := 1 to inpmatint do
       begin
          for j := 1 to inpmatint do
            begin
   internal[i,j] := strtofloat(perbandinganform.GridInternal.Cells[j,1]);<br>fmstringgrid.sgStringGrid2.Cells[j,i] :=<br>perbandinganform.Gridinternal.Cells[i,i];
           end;
          end;
     for i := 1 to inpmatint do
       begin
         for j := 1 to inpmatint do
           begin
              Normalisasiinternal[i,j] := 0;<br>bantu := 0;
              for k := i to inpmatint do
                begin
                  bantu : \Rightarrow bantu + internal [k, j] ;
                  Normalisasiinternal[i, j] :=
  Strtofloat(formatfloat('00.00000', (internal[i,j] / bantu)));<br>end;
           end;
      end;
    for i := 1 to inpmatint do
      begin
         NilaiEigenveetoiinternal[i,1] := 0;
         for j := 1 to inpmatint do
          begin
 NilaiEigenvectorinternal[i, 1] := NilaiEigenvectorinternal[i, 1] + Normalisasiinternal[i, 1] +
           end;
      end;
   for i := 1 to inpmatint do
     begin
        normalisasiEigenvectorinternal[i, 1] := 0;bantu := 0;
        for j := 1 to inpmatint do
          begin
            bantu := bantu + NilaiEigenVectorinternal[j,1];
            normalisasiEigenvectorinternal[i,1] :=
 Strtofloat (formatfloat ('00.00000', (nilaieigenvectorinternal [i, 1] / bantu)));
     end;
   eigenvaluemaksimuminternal := 0;
   for i := 1 to inpmatint do
     begin
       Bantu := 0;bantu_1 := 0;for j^- := 1 to InpMatint do
         begin
         Bantu := (internal [i, j] * NormalisasiEigenVectorinternal |j, 1| ) + bantu;<br>end;
       Bantu_1 := Bantu;<br>EigenValueMaksimuminternal :=
       EigenValueMaksimuminternal :=
       Strtofloat(formatfloat('00.00000',(EigenValueMaksir
(inpmatint * NormalisasiEigenVectorinternal(i,1))))));
  CIInternal := 0;CIInternal := Strtofloat(formatfloat('00.00000',((EigenvalueMaksimuminternal -<br>Inpmatint) / ( Inpmatint - 1 ))));
```
```
if (Inpmatint \sim i) or (Inpmatint - 2) then R1internal := 0 else
   if Inpmatint = 3 then RIinternal := 0.58 else RIInternal := 0.90;
   crinternal check := false;
   if RIInternal = 0 then
     begin
       CRInternal : -0;crinternal check := true;
     checkform.checkinternal.font.Color := clwindowtext;<br>end else
       begin
         <code>CRInternai::-0;</code>
         CRInternal := Strtofloat (formatfloat ('00.00000', (CIInternal / RI'Internal)));<br>if crinternal < 0.15 then
           begin
                crinternal check := true;
                checkform.checkinternal.font.Color := clwindowtext;
           checkform.KonsistenInternal.Caption := 'Data konsisten --> OK ';<br>end else
             begin
               crinternal_check :- false;
                checkform.checkintemal.font.Color := clred;
                checkform.Konsisteneksternal.font.Color := clred;
                checkform.Konsistenlnternal.Caption := 'Data Tidak konsisten
             end;
           end;
     checkform.checkintemal.caption := floattostr(crinternal);
  \mathbf{I}Procedure Penghitngan eigenvector,CI,CR ekonomi
 \overline{1}\ddot{\phantom{1}}for i :- 1 to record_ekonomi do
    begin
      for j := 1 to record_ekonomi do
        begin
          ekonomi[i,j] := strtofloat(perbandinganform.Gridekonomi.Cells[j,i]);<br>fmstringgrid.sgStringGrid3.Cells[j,i] :=
fmstringanform.Gridekonomi.Cells[j,i];<br>end;
    end;
  for i := 1 to record_ekonomi do
    begin
      for j := 1 to record_ekonomi do
        begin
          Normalisasiekonomi[i, j] := 0; bantu := 0;for k := 1 to record_ekonomi do
            begin
              bantu := bantu + ekonomi[k,j] ;
\text{Normalissasiekonomi } [i, j] := \text{Strtofloat}(\text{formatfloat('00.0000', (ekonomi [i, j])})end;
        end;
    end;
  for i ;= 1 to record_ekonomi do
   begin
     NilaiEigenvectorekonomi[i, 1] := 0;for j := 1 to record_ekonomi do
        begin
n. NilaiEigenvectorekonomifi,!] := NilaiEigenvectorekonomi[i 11 +
Normalisasiekonomifi,j] l ,iJ
```
*">")*

```
end:
      end:for i := 1 to record_ekonomi do
      beain
        normalisasiEigenvectorekonomi[i, 1] := 0;
        bantu := 0;
        for j := 1 to record_ekonomi do
          begin
            bantu := bantu + NilaiEigenVectorekonomi[j,1];
            normalisasiEigenvectorekonomi[i,1] :=
 Strtofloat(formatfloat('00.0000', (nilaieigenvectorekonomi[i,1] / bantu)));
      end:
   eigenvaluemaksimumekonomi := 0;for i := 1 to record_ekonomi do
     begin
       Bantu := 0;
       bantu 1 := 0;
       for j^- := 1 to record_ekonomi do
         begin
           -<br>Bantu := (ekonomi[i,j] * NormalisasiEigenVectorekonomi[j,1]) + bantu;
         end:
       Bantu 1 := Bantu;
       EigenValueMaksimumekonomi :=
       Strtofloat(formatfloat('00.00000',(EigenValueMaksimumekonomi +(Bantu_l /
 (record_ekonomi * NormalisasiEigenVectorekonomi[i,1])))));
     end;CIekonomi := 0;
  Cickonomi := Strtofloat(formatfloat('00.0000',((EigenvalueMaksimumekonomi -
record_ekonomi) / (record_ekonomi - 1))));
    // untuk menghitung RI pada Ekonomi
  if (\text{record\_ekonomi} = 1) or (\text{record\_ekonomi} = 2) then RIekonomi := 0 else
  If (record_ekonomi - 1) or (record_ekonomi - 2) chen hashedonomi - 3 chen RIekonomi
:= 0.90 else
  if record_ekonomi = 5 then RIEkonomi := 1.12 else if Record_ekonomi = 6 then RiEkonomi
:= 1.24 else
 if record_ekonomi = 7 then RIekonomi := 1.32 else if Record_ekonomi = 8 then RIEkonomi
:= 1.41 else
 if Record_ekonomi = 9 then RIEkonomi := 1.45 else if Record_Ekonomi = 10 then RIEkonomi
:= 1.49 else
 if Record_ekonomi = 11 then RIekonomi := 1.51 else if Record_ekonomi = 12 then
RIEkonomi := 1.48 else
  if Record_ekonomi = 13 then RIEkonomi := 1.56 else if Record_ekonomi = 14 then
RIEkonomi := 1.57 else
  RIEkonomi := 1.59 ;
 crekonomi_check := false;
 if RIekonomi = 0 then
 begin
  CRekonomi := 0;crekonomi check := true;
  checkform.checkekonomi.font.Color := clwindowtext;
 end else
   begin
     \texttt{CRekonomi} := \langle \cdot \rangleCRekonomi := Strtofloat(formatfloat('00.0000',((CIekonomi / RIekonomi)- 0.0534)));
     if crekonomi <= 0.1 then
       begin
         crekonomi_check := true;
         checkform.checkekonomi.tont.Color := clwindowtext;
         checkform.Konsistenekonomi.Caption := 'Data konsisten -- > OK ';
       end else
         begin
           crekonomi_check := false;
           checkform.checkekonomi.font.Color := clred;
           checkform.Konsistenekonomi.font.Color := clred;
```

```
end;
              end;
      checkform. checkekonomi.Caption := floattcstr (crEkonomi);
    for i := 1 to record_Geografi do
      begin
        for j := 1 to record_Geografi do
           begin
             Geografi[i,j] := strtofloat(perbandinganform.GridGeografi.Cells[j,i]);<br>fmstringgrid.sgStringGrid4.Cells[j,i] :=
 perbanding an form.\tilde{Gridgeografi}.\tilde{Cells[j,i]};end;
      end;
   for i := 1 to record_Geografi do
      begin
      for j := 1 to record_Geografi do
        begin
          NormalisasiGeografi[i,j] := 0; bantu := 0;for k := 1 to record Geografi do
            begin
               bantu := bantu + Geografi[k, j];
 NormalisasiGeografi[i, j] := Strtofloat(formatfloat('00.00000', (Geografi[i, j])<br>/ bantu)));
             end;
        end;
     end;
   for i := 1 to record_Geografi do
     begin
       NjlaiEigenvectorGeografi[i,1] := 0;
        for j := 1 to record_Geograti do
          begin
NilaiEigenvectorGeografi[i, 1] := NilaiEigenvectorGeografi[i, 1] + NormalisasiGeografi[1, \frac{1}{2}]end;
     end;
   for i := 1 to record_Geografi do
     begin
       normalisasiEigenvectorGeografi[i, 1] := 0; bantu := 0;
       for j := 1 to record_Geografi do
         begin
            bantu := bantu + NilaiEigenVectorGeografi[j,1];<br>normalisasiEigenvectorGeografi[i,1] :=
Strtofloat(formatfloat('00.00000',(milaieigenvectorGeografi[i,1] / bantu)));<br>end;
     end;
  eigenvaluemaksimumGeografi := 0;
  for i := 1 to record Geografi do
    begin
       Bantu := 0;bantu1 := 0;for j := 1 to record_Geographicbegin
         end-"^ ^ (Ge°grafitl-J *NormalisasiEigenVectorGeogratKj,!]) +bantu;
       Bantu l := Bantu;
      EigenValueMaksimumGeografi :=
Strtofloat(formatfloat('00.00000', (EigenValueMaksimumGeografi +(Bantu_1 /<br>(record_Geografi * NormalisasiEigenVectorGeografi[i,1])))));<br>end;
```

```
CIGeograf_1 := 0;
    CIGeografi := Strtofloat(formatfloat('00.0000',((EigenvalueMaksimumGeografi -
  record_Geografi) / ( record_Geografi - 1 ))));
    // untuk menghitung RI geografi
    if (record_Geografi = 1) or (record_Geografi = 2) then RIGeografi := 0 else
    if (record_Geografi = 3 then RIGeografi := 0.58 else if Record_Geografi = 4 then
 RIGeografi := 0.90 else
   if record_Geografi = 5 then RIGeografi := 1.12 else if Record_Geografi = 6 then
 RiGeografi \overline{.} = 1.24 else
   if record_Geografi = 7 then RIGeografi := 1.32 else if Record_Geografi = 8 then
 RIGeografi \overline{P} = 1.41 else
   if Record_Geografi = 9 then RIGeografi := 1.45 else if Record_Geografi = 10 then
 RIGeografi := 1.49 else
   if Record_Geografi = 11 then RIGeografi := 1.51 else if Record_Geografi = 12 then
 RIGeografi := 1.48 else
   if Record_Geografi = 13 then RIGeografi := 1.56 else if Record_Geografi = 14 then
 RIGeografi \overline{:=1.57} else
   RIGeografi := 1.59;
   Crgeografi_check := false;
   if RIGeografi = 0 then
   begin
     CRGeografi := 0;Crgeografi_{check} := true;end else
     begin
       CRGeografi := 0;choorgrafi := Strtofloat(formatfloat('00.00000',(CIGeografi / RIGeografi)));
       if crgeografi \leq 0.1 then
         begin
            Crgeografi check := true;
            checkform.checkgeografi.font.Color := clwindowtext;
            checkform.Konsistengeografi.Caption := 'Data konsisten -- > OK ';
         end else
           begin
            Crgeografi_{check} := false;checkform.checkgeografi.font.Color := clred;
            checkform.KonsistenGeografi.font.Color := clred;
            checkform.Konsistengeografi.Caption := 'Data Tidak konsisten ';
           end;
    end;
    checkform.checkgeografi.Caption := floattostr(crGeografi);
  for i := 1 to record Konsultan do
    begin
      for j := 1 to record_Konsultan do
        begin
          -- -<br>Konsultan[i,j] := strtofloat(perbandinganform.GridKonsultan.Cells[j,i]);
          fmstringgrid.sgStringGrid7.cells[j,i] :=
perbandinganform.GridKonsultan.Cells[j,i];
        end:
    end:
  for i := 1 to record_Konsultan do
    begin
      for j := 1 to record_Konsultan do
        begin
          NormalisasiKonsultan[i, j] := 0;
          bantu := 0;
          for k := 1 to record_Konsultan do
            begin
              bantu := bantu + Konsultan[k, j] ;
              NormalisasiKonsultan[i,j] :=
Strtofloat(formatfloat('00.00000',(Konsultan[i,j] / bantu)));
            end;
        end;
   end;
```

```
for i := 1 to record_Konsultan do
```

```
begin
         NilaiEigenvectorKonsultan[i, 1] := 0;
         for j := 1 to record Konsultan do
           begin
 NilaiEigenvectorKonsultan[i,1] := NilaiEigenvectorKonsultan[i,1] \, NormalisasiKonsultan[i,j]
           end;
      end;
    for i := I to record_Konsultan do
      begin
        normalisasiEigenvectorKonsultan[i,1] := 0;<br>bantu := 0;
           for j := 1 to record_Konsultan do
             begin
               bantu := bantu + NilaiEigenVectorKonsultan(j,1);<br>normalisasiEigenvectorKonsultan[i,1] :=
  normalisasiEigenvectorKonsuItan[i,1] := Strtofloat(formatfloat{'00.00000',(nilaieigenvectorKonsult an[i,1] / bantu)));
             end;
      end;
   eigenvaluemaksimumKonsultan := 0;for i := l to record__Konsultan do
     begin
        Bantu := 0:
        bantu_1 := 0;<br>for j := 1 to
               f := 1 to record Konsultan do
          begin
          end;ntu := (Konsultan[i,j] * NormalisasiEigenVectorKonsultan[j,1]) + bantu;<br>end;
        Bantu_l := Bantu;
        Eigen\overline{V}alueMaksimumKonsultan :=
Strtofloat(formatfloat('00.00000',(EigenValueMaksimumKonsultan +(Bantu_1 /
(record_Konsultan * NormalisasiEigenVectorKonsultan (i, 1))))));<br>
end;
  CIKonsultan := 0;<br>CIKonsultan := Strtofloat(formatfloat('00.00000',((EigenvalueMaksimumKonsultan -
record_Konsultan) / ( record_Konsultan - 1 )));
   if (record_Konsultan = 1) or (record_Konsultan = 2) then RIKonsuitan
0 else
   if record_Konsuitan - 3 then RIKonsuitan
-0.58 else if Record_Konsultan = 4 then
RIKonsultan:= 0.90 else
   1f record_Konsultan = 5 then RIKonsultan := 1.12 else if Record_Konsultan = 6 then<br>Konsultan '= 1 24 else
Rikonsultan:= 1.24 else
if record_Konsultan = 7 then RIKonsultan := 1.32 else if Record_Konsultan = 8 then<br>RIKonsultan := 1.41 else
   1f Record_Konsultan = 9 then RIKonsultan := 1.45 else if Record_Konsultan = 10 then<br>Konsultan := 1.49 else
RIKonsultan: = 1.49 else
   if Record_Konsultan = 11 then RIKonsuitan
:= 1.51 else if Record_Konsultan = 12 then
RIKonsultan := 1.48 else
if Record_Konsuitan = 13 then RIKonsultan := 1.56 else if Record_Konsultan = 14 then<br>RIKonsultan := 1.57 else
  RIKonsultan := 1.59;
CrKonsultan_check := false;
  if RIKonsultan = 0 then
  begin
    CRKonsultan := 0;
    CrKonsultan_check := true;
  end else
    begin
      CRKonsultan := 0;
      CRKonsultan := Strtofloat(formatfloat('00.00000',(CIKonsultan / RIKonsultan)));<br>if CrKonsultan <= 0.1 then
        begin
           CrKonsultan check := true;
           checkform.checkkonsultan.font.Color := clwindowtext;
           checkform.KonsistenKonsultan.Caption := 'Data konsisten --> OK';
```

```
end else
            begin
              CrKonsultan check := false;
               checkform.checkkonsultan.font.Color := clred;
              checkforn..Kensistenkonsultan.font.Color := clred;
            checkform.KonsistenKonsultan.Caption := 'Data Tidak konsisten '•
       end;
    checkform.checkkcnsultan.Caption := floattostr(crKonsultan);
    for i := 1 to ieicrd Perusahaan do
      begin
         for j := ] to ;ecord_Perusahaan ao begin
             forthalanit, 7] := strtofloat(perbandinganform.GridPerusahaan.Cells [j, i] );<br>fmstringgrid.sqStrinqGr id3.Cells [j, i] :=
 perbandinganform.Gridperusahaan.Cells[j, i] ;
           end;
      end;
    for i := 1 to record Perusahaan do
      begin
         for j := 1 to record Perusahaan do
           begin
             Normalisasiperusahaan[i, j] := 0;bantu := 0;for k := 1 to record_Perusahaan do
               begin
                  bantu := 1antu + Perusahaan[k,j] ;<br>NormalisasiPerusahaan[i,j] :=
 Strtofload(formatfloat('00.00000', (Perusahaan[i,j] / 0,001));end;
          end;
      end;
   for i := 1 to record_Perusahaan do
     begin
        NilaiEigenvectorPerusahaan[i,1] := 0;
        for j := 1 to record_Perusahaan do
          begin
\begin{array}{rl} \texttt{NilaifigenvectorPerusahaan[i,1]} & := \texttt{NilaifigenvectorPerusahaan[i,1]} \\ \texttt{NormalisasiPerusahaan[i,j]} \end{array}end;
     end;
   for i := 1 to record_Perusahaan do
     begin
       normalisasiEigenvectorPerusahaan[i,l] := 0;
       bantu := 0;for j := 1 to record_Perusahaan do
         begin
            bantu := bantu + NilaiEigenVectorPerusahaan[j,1];<br>normalisasiEigenvectorPerusahaan[i,1] :=
normalisasiesimus vecessissimus vecessissimus vecessissimus vecessissimus vecessissimus vecessissimus vecessimu<br>
EigenvectorPerusahaan[i,1] / bantu) ) ;
         end;
     end;
  eigenvaluemaksimumPerusahaan := 0;
  for i := 1 to record_Perusahaan do
    begin
      Bantu := 0;bantu1 := 0;for j := 1 to record^Perusahaan do
         begin
         Bantu := (Perusahaan [i,j] * NormalisasiEigenVectorPerusahaan [j,1]) + bantu;<br>end;
      Bantu_1 := Bantu;
```

```
EigenValueMaksimumPerusahaan :=
         Strtofloat (formatfloat ('00.00000', (EigenValueMaksimumPerusahaan+ (Bantu_1 /
  (record Perusahaan * NormalisasiEigenVectorPerusahaan[i, 1]))));
    CIPerusahaan := 0;<br>CIPerusahaan := Strtofloat(formatfloat('00.00000',((EigenvalueMaksimumPerusahaan -
 record\_Perusahaan) / ( record\_Perusahaan - 1)));
    if (record_Perusahaan = 1) or (record_Perusahaan = 2) then RIPerusahaan := 0 else
  if record_Perusahaan = 3 then RIPerusahaan := 0.58 else if Record_Perusahaan = 4 then<br>RIPerusahaan := 0.90 else
    1I record_Perusahaan = 5 then RIPerusahaan := 1.12 else if Record_Perusahaan = 6 then<br>Perusahaan := 1.24 else
 Riperusahaan := 1.24 else
    if record_Perusahaan = 7 then RIPerusahaan := 1.32 else if Record_Perusahaan = 8 then<br>Perusahaan := 1 41 else
 RIPerusahaan := 1.41 elseif Record_Perusahaan = 9 then RIPerusahaan := 1.45 else if Record_Perusahaan = 10 then<br>Perusahaan := 1.49 else
 RIPerusahaan := 1.49 else
 11 Statement Communist Communist Communist Communist Communist Communist Communist Communist Communist Communist Communist Communist Communist RIPerusahaan = 12 then<br>RIPerusahaan := 1.48 else
 Rlpette Theory 2011 - 2012<br>if Record_Perusahaan = 13 then RIPerusahaan := 1.56 else if Record_Perusahaan = 14 then<br>RIPerusahaan := 1.57 else
   RIPerusahaan := 1.59 ;
   CrPerusahaan_check := false;
   if RIPerusahaan = 0 then
     begin
        CRPerusahaan := 0;
     CrPerusahaan__check := true; end else
        begin
          CRPerusahaan := 0;
CRPerusahaan := Strtofloat(formatfloat('00.00000', (CIPerusahaan / RIPerusahaan /
          if CrPerusahaan <= 0.1 then
            begin
                CrPerusahaan_check := true;
                 checkform.checkperusahaan.font.Color := clwindowtext;
                 checkform.KonsistenPerusahaan.Caption := 'Data konsisten -- > OK';
            end else
               begin
                 CrPerusahaan_check := false;
                 checkform.checkperusahaan.font.Color := clred;
                 checkform.KonsistenPerusahaan.font.Color := clred;
                 checkform.KonsistenPerusahaan.Caption := 'Data Tidak konsisten '; '
               end;
       end;
     checkform.checkperusahaan.Caption := floattostr(crPerusahaan);
  for i := 1 to record_Proyek do
    begin
       for j := 1 to record Proyek do
         begin
            Proyek[i,j] := strtofloat(perbandinganform.GridProyek.Cells[j,i]);fmstringgrid.sgStringGrid9.Cells[j,i] :=
{\tt perbanding}anform.Gridproyek.Cells[j,i];<br>end;
    end;
  for i := 1 to record_Proyek do
    begin
       for j := 1 to record Proyek do
         begin
           NormalisasiProyek[i,j] := 0;
```

```
bantu := 0;for k := 1 to record_Proyek do
                 begin
                    bantu := bantu + Proyek[k,j] ;
                    NormalisasiProyek[i,j] := Strtofloat(formatfloat('00.00000',(Proyek[i,j] /
   bantu)))
                 end;
            end;
       end;
                                                                                                \lambdafor i := 1 to record Proyek do
       begin
          NilaifgenvectorProperty(1,1] := 0;for j := 1 to record Proyek do
            begin
  NormalisasiProyek[i,1] :=NilaiEigenvectorProyek[i, j] + end;
       end;
    for i := 1 to record Proyek do
      begin
         normalisasiEigenvectorProyek[i, 1] := 0;<br>bantu := 0;
         for j := 1 to record_Proyek do
           begin
             bantu := bantu + NilaiEigenVectorProyek[j,1];
             normalis as if eigenvectorPropek[i, 1] :=Strtofloat(formatfloat('00.00000',(nilaieigenvectorProyek[i,1] / bantu)));
      end;
   eigenvaluemaksimumProyek := 0;
    for i := 1 to record_Proyek do
      begin
        Bantu := 0;bantu1 := 0;for j := 1 to record Proyek do
          begin
          Bantu := (Proyek[i,j] * NormalisasiEigenVectorProyek[j,1]) + bantu;<br>end;
        Bantu_l := Bantu;
        EigenValueMaksimumProyek :=<br>Strtofloat(formatfloat('00.00000',(EigenValueMaksimumProyek + (Bantu_1 /
 buttorioat(10rmatrioat(100.00000', (EigenValueMaksi)<br>(record_Proyek * NormalisasiEigenVectorProyek[i,1])))));<br>(end;
   CIProyek := 0;
record_Proyek := Strtofloat(formatfloat('00.00000',((EigenvalueMaksimumProyek -<br>Tecord_Proyek) / ( record_Proyek - 1 ))));
 <sup>11</sup> (record_Proyek = 1) or (record_Proyek = 2) then RIPerusahaan := 0 else<br>if record_Proyek = 3 then RIProyek := 0.58 else if Record_Proyek = 4 then RIProyek<br>0.90 else
if record_Proyek = 5 then RIProyek := 1.12 else if Record_Proyek = 6 then RiProyek
if record_Proyek = 7 then RIProyek := 1.32 else if Record_Proyek = 8 then RIProyek
if Record_Proyek = 9 then RIProyek := 1.45 else if Record_Proyek = 10 then RIProyek
if Record Proyek = 11 then RIProyek := 1.51 else if Record Proyek = 12 then RIProyek :=<br>1.48 else
if Record Proyek = 13 then RIProyek := 1.56 else if Record Proyek = 14 then RIProyek :=<br>1.57 else
  RIProyek := 1.59;
 CrProyek_check := false;
  if RIProyek = 0 then
  begin
   CRProyek := 0;
    CrProyek_check := true;
```

```
end else
       begin
         CRProyek := 0;CRProyek := Strtoficat(formatfloat('00.00000',(CIProyek / RIProyek)));
         if Crfroyek \le 0.1 then
           begin
               CrProyek check := true;
               checkform.checkproyek.font.color := clwindowtext;
               checkform.KonsistenProyek.Caption := 'Data konsisten --> OK';
           end else
            begin
               CrProyek check := false;
               checkform.checkproyek.font.Color := cired;
               checkform.KonsistenProyek.font.Color := clred;
              checkform.KonsistenProyek.Caption := 'Data Tidak konsisten ';
            end:
      end;
      checkform.checkproyek.Caption := floattostr(crProyek);
   if (crkriteria_check = true) and (creksternal_check = true) and (crinternal_check =
  true)
   and (crekonomi_check = true) and (crgeografi_check = true) and (crkonsultan_check =
  true)
   and (crperusahaan_check = true) and (crproyek_check = true) then
       checkform. BitBtn2. Enabled := true;
      end else
       checkform.BitBtn2.Enabled := false;
      // ################### BOBOT GLOBAL KRITERIA PILIHAN ###########################
     Baris Eksternal := 0;
     Baris Internal := 0;
     TotalBobotGlobal := 0;EUV := 0;if Eks_Ekonomi = True then
      beain
        baris_Eksternal := Baris_Eksternal + 1;
        for 1 := 1 to Record_Ekonomi do
          begin
            BobotGlobalEkonomi[i, !] :=
            Strtofloat(formatfloat('00.00000',(NormalisasiEigenVectorKriteria[1,1] *
Normalisasi£1genVectorEksternal [Baris_Eksternal, 1] *
NormalisasiEigenVectorEkonomi[i, 1]))));
            UtilitasEigenEkonomi(1,1) := strtofloat(formatfloat('00.00000',
(Utilitas_Ekonomi\{1,1\} * BobotGlcbalEkonomi\{1,1\}));
           EUV := Strtofloat(formatfloat('00.00000', (EUV + UtilitasEigenEkonomi[i,1])));
         end:
     end:
   if Eks_Geografi = True then
     begin{bmatrix}b \\ c \\ d\end{bmatrix}Baris_Eksternal := Baris_Eksternal + 1;
       for i := 1 to Record_Geografi do
         begin
           \texttt{BobotGlobalGeografi}[i, 1] :=
           Strtofloat(formatfloat('00.00000',(NormalisasiEigenVectorKriteria[], i] *
NormalisasiEigenVectorEksternal[Baris_Eksternal,1] *
NormalisasiEigenVectorGeografi(i, 1)))j;
           \verb|TotalBobotGlobal| := \verb|TotalBobotGlobal| + \verb|BobotglobalGeografi[i,1]|;UtilitasEigenGeografi[i, 1] :=
Strtofloat(formatfloat('00.00000',(Utilitas_Geografi[i,1] * BobotGlobalGeografi[i,1])));
           EUV := Strtofloat(formatfloat('00.00000', (EUV + UtilitasEigenGeografi[i,1])));end;
     end;
```
 $3()$ 

```
if Int_Ronsultan = True then
           begin
              Basis_Internal := Baris_Internal + 1;
              for i := i to Record_Konsultan do
                 begin
                     BobotGlobalKonsultan[i, 1] :=Strtofloat(formatfloat('00.00000',(NormalisasiEigenVectorKriteria[2,1] *<br>NormalisasiEigenVectorInternal[Baris_Internal,1] *
  \texttt{NormalisasiligenVectorInternal[Baris\_Internal,1]} \cdot \texttt{NormalisasiligenVectorKonsultan[i, 1]})) ;
                    \begin{array}{lcl} \texttt{Trigenv}{\color{black}C}{\color{black}C}{\colorStrtofioat(formatfloat('00.00000',(Utilitas_Konsultan[i,1] *<br>BobotGlobalKonsultan[i,1])));
                    EUV := Strtofloat(formatfloat('00.00000',(EUV +
  UtilitasEigenKonsultan\{i, 1\}));<br>end;
           end;
       if Int_Perusahaan = True then
          begin
             Baris_Internal := Baris_Internal + 1;
             for i^- := 1 to Record Perusahaan do
                begin
                    BobotGloialPerusahaan[1,1] :=Strtofloat (formatfloat ('00.00000', (NormalisasiEigenVectorKriteria [2,1] *<br>NormalisasiEigenVectorInternal [Baris_Internal,1] *<br>NormalisasiEigenVectorPerusahaani 1,1111);
                   1-1,000<br>"TotalBobotGlobal := TotalBobotGlobal + BobotglobalPerusahaan[i,1];<br>UtilitasEigenPerusahaan[i,1] :=
  Strtofloat(formatfloat('00.00000',(Utilitas_Perusahaan[i,1] *<br>BobotGlobalPerusahaan[i,1])));
                  EUV := Strtofloat(formatfloat('00.00000', (EUV +
 UtilitasEigenPerusahaan[i,1])));
                end;
         end;
    if Int__Proyek = True then
         begin
            Baris_Internal := 3aris_Internal + 1;
            for i := 1 to Record_Proyek do
               begin
                  BobotGlobalProyek[1,1] :=<br>Strtofloat(formatfloat('00.00000',(NormalisasiEigenVectorKriteria[2,1] *
NormalisasiEigenVectorInternal[Baris_Internal,1] * NormalisasiEigenVectorFroyek[i,1])));<br>TotalBobotGlobal := TotalBobotGlobal + BobotglobalProyek[i,1];<br>UtilitasEigenProyek[i,1] :=<br>Strtofloat(formatfloat('00.00000',(Utilita
                  \text{EUV} := \text{Strtofload}(\text{formatfloat('00.00000', (EUV + UtilitasEigenProyek[i,1]))});end;
   InputMarkupForm.Editl.Text := FloatToStr(EUV);
   checkform.ShowModal;
end;
Procedure Tmainform.Markupmax (sender : Tobject);
begin
  -=---<br>// Inisialisasi Mmax, Mmin, estimasi pekerjaan menjadi nol.<br>Mmax:=0;
  Mmin := 0;estimasipekerjaan := 0;
  // Mmax dan Mmin di convert menjadi persen
  Mmax := strtofloat(inputmarkupform.edit2.text) * (1 / 100);
  Mmin: strtofloat(inputmarkupform.edit3.text) * (1 / 100);
  estimasipekerjaan := strtofloat(inputmarkupform.edit4.text) ;
```
// Rumus Perhitungan Markup dan Harga Penawaran

```
Markup := Max - (EUV * ((Mmax - Mmin)));
        HaxgaPenawaran := ,1 + Markup) * estimasipekerjaan;
       Hasil.Label8.Caption := Nama_firma;
       Hasil. Label9. Caption := Nama_project;<br>hasil. Label10. Caption := Nama_penginput;
       Hasi1.Labell1.Caption := floattostr(EUV);
       Hasil. Labell2. Caption := floattostr (markup) ,-
       Hasil.labellS.Caption := floattostr(estimasipekerjaan);
      hasil.Labell4.Caption := floattostr(Hargapenawaran);
      printform.QRLabel9.Caption := floattostr(EUV);<br>printform.QRLabel10.Caption := floattostr(markup);
       printform. QRLabellO. Caption := floattostr(markup);<br>printform. QRLabelll.Caption := floattostr(estimasipekerjaan);<br>printform. QRLabell2.Caption := floattestr(";
       printform.QRLabeil2.Caption
hasil.showmodal;
floattostr(Hargapenawaran);
   end;
   procedure TMainForm.AboutlClick (Sender: TObject);
   begin
      aboutbox.ShowModal; end;
  procedure TMainForm.ExitlClick(Sender: TObject);
  begin
     close;
  end;
  // Procedure Untuk loading File *. MRK
 procedure TMainForm.OpenProjectlClick(Sender: TObject);
     i,j,k,1,m : integer;
     filename : string;
 begin
     opendialogl.Execute;
    inpututilitasform.ValueListEditor1.Strings.LoadFromFile(OpenDialog1.FileName);<br>inpututilitasform.SaveDialog1.FileName := opendialog1.FileName;
    tec~ek:nomila= '"^ ^ »^ ™ <^P™ di file
 \begin{array}{lll} \texttt{strtoint}(\texttt{inpututiltasform}.\texttt{ValueListEditor1}.\texttt{Values}['@record\_ekonomi@']});\\ \texttt{record\_geografi} &:=&\\ \end{array}\begin{array}{ll} \texttt{strtoint}(\text{inpututilitsform}.\texttt{ValueListEditor1}.\texttt{Values} \text{['@record\_geografi@']})\,,\\ \texttt{record} & \texttt{konsultan} \text{ :-} \end{array}\begin{array}{ll} \texttt{stricim} \texttt{""} & \texttt{""} \\ \texttt{stricoint} (\texttt{inpututil} \texttt{itsform}.\texttt{ValueListEditor1}.\texttt{Values} \texttt{['Greord\_konsultan@'} \texttt{)},\\ \texttt{record\_breakahan} & \texttt{:=} & \end{array}\begin{array}{l} \texttt{stricint} \texttt{(inpututilitsform.ValueListEditor1.Values['grecord_perusahaan@']}\texttt{)}, \end{array}strtoint(inpututilitasform.ValueListEditor1.Values['@record_proyek@']);<br>inpututilitasform.GridEkonomi.RowCount := record_ekonomi + 1;
   for i :- 0 to record_ekonomi do
      begin
         for j := 0 to 4 do
            begin
inpututilitasform.GridEkonomi.Cells[j, i] :=<br>inpututilitasform.ValueListEditorl.Values['ekonomi'+inttostr(i)+'|'+inttostr(j)];
      end;
   inpututilitasform.Gridgeografi.Rowcount := record_geografi +1;
```

```
for i := 0 to record_geografi do
       begin
         for j := 0 to 4 do
           begin
              inpututilitasform.Gridgeografi.Cells[j,i] :=
  inpututilitasform. ValueListEditorl. Values ['geografi' +inttostr (i) +'|'+inttostr (j) ];
       end;
    input utilitasform.Gridkonsultan.RowCount := record_konsultan + 1;for i := 0 to record konsultan do
      begin
         for j := 0 to 4 do
           begin
             input utilitasform.Gridkonsultan.Cells [j, i] :=inpututilitasform. ValueListEditorl. Values ['konsultan'+inttostr (i)+'|'+inttostr (j)];
      end;
    input utilitasform .GridPerusahaan .RowCount := record_Perusahaan + 1;for i := 0 to record Perusahaan do
      begin
        for j := 0 to 4 do
          begin
            input utilitasform.Gridpervalsaan.Cells[j,i] :=inpututilitasform.ValueListEditorl.Values['perusahaan'+inttostr(i)+'|'+lnttostr(j)];
      end;
   inputuitilitasform.GridProyek.RowCount := record_Proyek + 1;for i := 0 to record_Proyek do
     begin
        for j := 0 to 4 do
          begin
            input utilitiesform.GridProyek.Cells[j,i] :=inpututilitasform.ValueListEditorl.Values['Proyek'+inttostr(i)+'|'+inttostr(j)|;
     end;
   eks_ekonomi := false;
   eks_ekonomi := true;<br>if inpututilitasform.ValueListEditor1.Values['@eks_ekonomi@'] = '1' then<br>eks_ekonomi := true;
   eks_geografi := false;
  ethermalistic internal control.<br>if inpututilitasform.ValueListEditorl.Values['@eks_geografi@'] = 'l' then<br>eks_geografi := true;
  int_konsultan := false;
  for measurements of measurements.<br>
if inpututilitasform.ValueListEditor1.Values['@int_konsultan@'] = '1' then<br>
int_konsultan := true;
  int_{\text{perusahan}} := false;
  in inpututilitasform.ValueListEditor1.Values['@int_perusahaan@'] = '1' then<br>int_perusahaan := true;
  int_proyek := false;
  if inpututilitasform.ValueListEditorl.Values['@int_proyek@'] = 'l' then<br>int_proyek := true;
  countgridekonomi
  countgridekonomi
strtomt(inpututilitasform.ValueListEditorl.Values I'ecountgridekononue'],;
scrioint(inpututilitasform.ValueListEditorl.Values['@countgridgeografi@']);
  countgridgeografi := 0;
  countgridgeografi :«
 countgridkonsultan := 0;
```

```
countgridkonsultar :=
  strtoint(inpututilitasiorm.ValueListEditorl.Values['@countgridkonsultan@'});
    countgridperusahaan := 0;
    countgridperusahaan :=
  strtoint(inputusilifistorm.Value);stEditor1.Values['@countgridperusahaan@']);
    countgridproyek :=
    countgridproyek :
  strtoint(inpututilitastorm.ValueListEditor1.Values('@countgridproyek@'});
    inpmatint := 0;inpmatint := strtoint(inpututilitasform.ValueListEditorl.Values('@inpmatint@']);
    inpmateks := 0;
    inpmateks := strtoint(inpututilitasiorm.ValueListEditor1.Values['@inpmateks@']);
    for i := 0 to 2 do
      begin
        for j := 0 to 2 do
         begin
           perbandinganform.GridSumberKriteria.Cells[j,i] :=
 inpututilitasform.ValueListEditorl.Values['perbandingan_sumberkriteria'+inttostr(i)+'|'+i
          end;
     end:
   for i := 0 to inpmateks do
     begin
       for j := 0 to inpmateks do
         begin
           perbanding an form.GridEksternal.Cells[j,i] :=inpututilitasform.ValueListEditorl.Values['perbandingan_eksternal'+inttostr(i)+'|'+inttos
         end;
     end;
   for i := 0 to inpmatint do
     begin
       for j := 0 to inpmatint do
         begin
           perbandinganform.Gridinternal.Cells[j,i] :=
 inpututilitasform.ValueListEditor1.Values['perbandingan_internal'+inttostr(i)+'|'+inttost
         end:
     end:
  for i := 0 to record_ekonomi do
    begin
       for j := 0 to record_ekonomi do
        begin
          perbandinganform.GridEkonomi.Cells[j,i] :=
inpututilitasform.ValueListEditor1.Values['perbandingan_ekonomi'+inttostr(i)+'|'+inttostr
        end;
    end;
  for i := 0 to record geografi do
    begin
      for j := 0 to record geografi do
        begin
          perbandinganform.Gridgeografi.Cells[j,i] :=
inpututilitasform.ValueListEditor1.Values['perbandingan_geografi'+inttostr(i)+'|'+inttost
        end;
    end;
  for i := 0 to record_konsultan do
   begin
```
 $\mathbf{I}$ 

for  $j := 0$  to record\_konsultan do begin<br>perbandinganform.GridKonsultan.Cells[j,i] := Perbandingan Form.Grid Consultan.Cellsti il elistEditorl Values[ "perbandingan\_konsultan '+inttostr (i) +'| '+inttos. end; end; for  $i := 0$  to record perusahaan do begin for j := o tc recordjerusahaan do begin Pressure perbanding perbanding and perbanding and perbanding and perbanding and personal state of the set of  $p$  and  $p$  is the set of  $p$  and  $p$  and  $p$  and  $p$  and  $p$  and  $p$  and  $p$  and  $p$  and  $p$  and  $p$  and Perbandinganform.GndPerusahaan.Cellslx i| •- inpututilitasform.ValueListEdit-rl Val uesr**'r,3** <sup>w</sup> "~ str(j)]; tdit.rl.Values[ perbandinganjerusahaan'tinttostr(i)+'|'+intto end; end; for  $i := 0$  to record\_proyek do begin for  $j := 0$  to record proyek do begin<br>perbandinganform.gridProyek.Cells[j,i] := perbandingan<sub>d</sub> provincing inpututilitasform.ValueListEditorl.Values ['perbandingan proyek'+inttostr (i)+'|'+inttostr ( end; end;

inpututilitasform.ShowModal;

end;

end.

*# #* # Name Unit : Unitperbandinganform # # # #

# # #

unit Unitperbandinganform;

## interface

uses

Windows, Messages, SysUtils, Classes, Graphics, Controls, Forms, Dialogs<br>Grids, Wraporid, Staßbal, Grids, Wrapgrid, serie, inapyria, stattris, unithewform, ExtCtrls, ComCtrls, ToolWin,

type

TPerbandinganForm class(TForm) Labell: TLabel; GridSumberKriteria: TWrapGrid; Label2: TLabei; GridEksternal: TWrapGrid; Label3: TLabei; Gridinternal: TWrapGrid; Label4: TLabei; GridEkonomi: TWrapGrid; Label5: TLabei; gridgeografi: TWrapGrid; Label8: TLabel; GridKonsultan: TWrapGrid; Label9: TLabel; GridPerusahaan: TWrapGrid; LabellO: TLabei; gridProyek: TWrapGrid; Panell: TPanel; Labell2: TLabei; MainMenul: TMainMenu; Filel: TMenuItem; NewProjectl: TMenuItem; OpenProjectl: TMenuItem; Savel: TMenuItem; Saveasl: TMenuItem; Nl: TMenuItem; Exitl: TMenuItem; N2: TMenuItem; Exit2: TMenuItem; Edit1: TMenuItem; EditDatal: TMenuItem; Bantuanl: TMenuItem; Hel: TMenuItem; Aboutl: TMenuItem; ToolBarl: TToolBar; ToolButtonl: TToolButton ToolButton2: TToolButton ToolButton3: TToolButton; ToolButton4: TToolButton ToolButton5: TToolButton; ToolButton6: TToolButton ToolButton7: TToolButton procedure ButtonlClick(Sender: TObject); procedure Button2Click(Sender: TObject); procedure Button3Click (Sender: TObject); procedure ToolButton3Click(Sender: TObject); procedure ToolButton1Click(Sender: TObject); procedure ToolButton5Click(Sender: TObject); procedure SavelClick(Sender: TObject); procedure NewProjectlClick(Sender: TObject) procedure Saveas1Click(Sender: TObject);

 $\epsilon_{\rm in}$ 

```
procedure Exiticlick (Sender: TObject);
       procedure Exit2Click(Sender: TObject);
       procedure AboutlClick (Sender: TObject);
       procedure ToolButton7Click(Sender: TObject);
     private
       ( Private declarations )
     pub.li c
     ( Public declarations )<br>end;
  var
     PerbandinganForm: TPerbandinganForm;
  implementation
  uses Unitinpututilitas, unitutilitassaveform, unitexitutilitasform,
  ($R *.DFM)
  procedure TPerbandinganForm.ButtonlClick(Sender: TObject);<br>begin
  mainform.eigenvector(self);
  end;
  procedure TPerbandinganForm.Button2Click(Sender: TObject);<br>begin
  perbandinganform.Close;
  end;
 procedure TPerbandinganForm.Button3Click(Sender: TObject);<br>begin
 inpututilitasform.SaveButtonClick(self);<br>end;
 procedure TPerbandinganForm.ToolButton3Click(Sender: TObject);
 mainform.eigenvector(self);<br>end;
 procedure TPerbandinganForm.ToolButtonlClick(Sender: TObject);
 perbandinganform.Close;
 end;
 procedure TPerbandinganForm. ToolButton5Click (Sender: TObject) ;<br>begin
 inpututilitasform.SaveButtonClick(self);end;
procedure TPerbandinganForm.SavelClick(Sender: TObject);<br>begin
inpututilitasform.SaveButtonClick(self);<br>end;
procedure TPerbandinganForm.NewProjectlClick(Sender: TObject);
utilitassaveform.Showmodal;
end;
procedure TPerbandinganForm.Saveas1Click(Sender: TObject);
inpututilitasform.savedialog1.FileName := '';
inpututilitasform. SaveButtonClick (self);<br>end;
procedure TPerbandinganForm.ExitlClick(Sender: TObject);<br>begin
utilitassaveform.ShowModal;
end;
```
procedure TPerbandinganForm. Exit2Click (Sender: TObject); begin exitutilitasform.ShowModal; end;

procedure TPerbandinganForm.AboutlClick(Sender: TObject);<br>begin aboutbox.ShowModal; end;

procedure TPerbandinganForm. ToolButton7Click (Sender: TObject); exitutilitasform.ShowModal; end;

end.

J.

 $\mathbb{R}^2$ 

J.

# **u**  $\overline{1}$  $\ddot{H}$  $#$  $\ddot{t}$ Name Unit : Unitprintform  $\ddot{\ast}$ ₿ H 괼  $\ddot{+}$  $\overline{4}$ #######«####### \*##\*########«## \*###################### unit UnitPrintForm; interface uses Windows, Messages, SysUtils, Classes, Graphics, Controls, Forms, Dialog ExtCtrls, QuickRpt, Qrctrls, Stdctrls, Db, DBTables, Grids, Wrapgrid; type  $TPrintForm = class (TForm)$ QuickRepl: TQuickRep; QRSubDetaill: TQRSubDetail; QTanggal: TQRLabel; QPenginput: TQRLabel; QProject: TQRLabel; QNamaPerusahaan: TQRLabel; QRLabell: TQRLabel; QRLabel2: TQRLabei; QRLabel3: TQRLabel; QRLabel4: TQRLabel; QRShapel: TQRShape; QRLabeI5: TQRLabel; QRLabelb: TQRLabel; QRLabelV: TQRLabel; QRLabelb: TQRLabel; QRLabel9: TQRLabel; QRLabellO: TQRLabel; QRLabelll: TQRLabel; QRLabell2: TQRLabel; QRLabell3: TQRLabel; QRLabeli4: TQRLabel QRShape2: TQRShape; procedure ButtonlClick(Sender: TObject); private ( Private declarations ) public { Public declarations ) end; var PrintForm: TPrintForm; implementation  $(SR * DFM)$ procedure TPrintForm.ButtonlClick(Sender: TObject); begin quickrepl.Preview; end; end.

 $\ddot{\phantom{1}}$  $\#$  $\#$ ₩  $\#$  $#$ Name Unit : UnitCheckForm  $\pm$ Ë  $\ddot{h}$  $\frac{1}{2}$ unit unitcheckform; interface **USes** Windows, Messages, SysUtils, Variants, Classes, Graphics, Controls, Forms, Dialogs, StdCtrls, ExtCtrls, Buttons; type  $Tcheckform = class(TForm)$ ba: TLabel: Labell: TLabel; Label2: TLabel; Label3: TLabel; H. Label4: TLabel; Label5: TLabel;<br>Label6: TLabel; Label7: TLabel; Label8: TLabel; Checkkriteria: TLabel; checkeksternal: TLabel; checkinternal: TLabel; checkekonomi: TLabel; checkgeografi: TLabel; checkkonsultan: TLabel; checkperusahaan: TLabel; checkproyek: TLabel; Bevell: TBevel; BitBtn1: TBitBtn;<br>BitBtn2: TBitBtn; Konsistenkriteria: TLabel; Konsisteneksternal: TLabel; Konsisteninternal: TLabel; Konsistenekonomi: TLabel; Konsistengeografi: TLabel; Konsistenkonsultan: TLabel; Konsistenperusahaan: TLabel; KonsistenProyek: TLabel; procedure BitBtn2Click(Sender: TObject); private { Private declarations } public { Public declarations } end; var checkform: Tcheckform; implementation uses UnitInputMarkupForm;  $\{\$R \star.dfm\}$ procedure Tcheckform. BitBtn2Click (Sender: TObject); begin inputmarkupform.ShowModal; end; end.

```
\mathbf{f}\ddot{a}ä
    ##
    #
                    Name Unit : UnitDataProject
                                                         #4
                                                         4
    B
    unit Unitdataprojectform;
  interface
 uses
   ...<br>Windows, Messages, SysUtils, Classes, Graphics, Controls, Forms, Dialogs,
   StdCtrls, ExtCtrls, ComCtrls;
 type
   TDataProjectForm = class(TForm)
     Labell: TLabel;
     Bevell: TBevel;<br>Label2: TLabel;
     Editl: TEdit;
     Label3: TLabel;
     Edit2: TEdit;
     Label4: Thabel:<br>Edit3: TEdit;
     Label5: TLabel;
     Button1: TButton;
     Button2: TButton;
     Edit4: TEdit;
     Timer1: TTimer;
     Bevel2: TBevel:
    procedure Button2Click(Sender: TObject);
    procedure Timer1Timer(Sender: TObject);
    procedure Button1Click(Sender: TObject);
   private
     { Private declarations }
   public
     ( Public declarations )
   end;
var
  DataProjectForm: TDataProjectForm;
implementation
uses UnitNewForm, UnitPrintForm;
{S R * L DFM}procedure TDataProjectForm.Button2Click(Sender: TObject);
begin
DataProjectForm.Close;
end;
procedure TDataProjectForm.TimerlTimer(Sender: TObject);
begin
Edit4. Text := datetostr (date);
end;
procedure TDataProjectForm.Button1Click(Sender: TObject);
begin
Nama_firma := edit1.text;
Nama_Project := Editz.text;
```
Nama^penginput :- Mill •'. i. **:•/.[-.**  $\texttt{Tanggal\_input} \ := \ \texttt{Edttd.text}$ 

printform.QHamaFerusahaan.Caption. := nama firma; printform.QProject.Caption := nama project; printforra.Qpenginput .Caption :=•- nama penqinput; printform.Qtanggal .cq.pt ion := tun,|qa7' input;

maintorm.NewProject(self) ;

end;

end.

 $\hat{\mathcal{A}}$ 

```
\left\{ \right.\overline{1}₩
   #\ddot{4}Name Unit : UnitEditData
   #\pm\ddot{ }\ddot{ }unit UnitEditForm;
interface
uses
  ...<br>Windows, Messages, SysUtils, Classes, Graphics, Controls, Forms, Dialogs,
  StdCtrls, ExtCtrls, Db, DETables, Grids, DBGrids, DBCtrls;
type
  TEditForm = class(TForm)
    Labell: TLabel;
    Bevell: TBevel;
    Label2: TLabel;
    ComboBox1: TComboBox;
    DBGrid1: TDBGrid;
    DBNavigator1: TDBNavigator;
    DataSource2: TDataSource;
    Tablel: TTable;
    Table2: TTable;
    Table5: TTable;
    Table6: TTable;
    Table7: TTable;
    procedure ComboBox1Change(Sender: TObject);
  private
    { Private declarations }
  public
   { Public declarations }
  end:
var
 EditForm: TEditForm:
implementation
\{SR * . DFM\}procedure TEditForm.ComboBox1Change(Sender: TObject);
begin
 if combox1.text = 'Ekonomi' thenbegin
     datasource2. DataSet := table1;
   end;
 if comboboxl.text = 'Geografi' then
   begin
    datasource2.DataSet := table2;
   end;
 if combobox1.text = 'Konsultan' then
   begin
```

```
datasource2. DataSet := table5;
end;
```

```
if combobox1.text = 'Perusahaan' then
 begin
```
datasource).DataSet : " table6;  $\mathrm{end}$  ;

 $\downarrow$ 

if combobox1.text = 'Proyek' then begin datasource2. DataSet := table7; end;

 $end;$ 

end.

 $\sim$ 

 $\hat{\mathcal{A}}$ 

```
\overline{1}Ė
  #Name Unit : UnitExitutilitasform
  ##\overline{H}丑
  unit unitexitutilitasform;
                                           \ddot{\phantom{a}}interface
uses Windows, SysUtils, Classes, Graphics, Forms, Controls, StdCtrls,
 Buttons, ExtCtrls;
type
  Texitutilitasform = class(TForm)
   Bevell: TBevel;
    OK5tn: TButton;
    CancelBtn: TButton;
   Labell: TLabel;
   Button1: TButton;
   procedure Button1Click(Sender: TObject);
   procedure CancelBtnClick(Sender: TObject);
    procedure OKBtnClick(Sender: TObject);
  private
    { Private declarations }
  public
   ( Public declarations )
  end:
var
  exitutilitasform: Texitutilitasform;
implementation
uses unitutilitassaveform, UnitNewForm, Unitinpututilitas,
 Unitperbandinganform;
(SR * .dfm)procedure Texitutilitasform. Button1Click(Sender: TObject);
begin
exitutilitasform.Close;
end;
procedure Texitutilitasform.CancelBtnClick(Sender: TObject);
begin
mainform.Close
end;
procedure Texitutilitasform. OKBtnClick (Sender: TObject);
begin
perbandinganform.Close;
inpututilitasform.SaveButtonClick(self);
mainform.Close;
end;
```
end.

#### $\overline{1}$

Name Unit : StringGridPrinterTestForm

## 

unit StringGridPrinterTestForm;

### interface

uses

 $\ddot{+}$ 

 $\frac{1}{2}$ 

 $\pm$ 

Windows, Messages, SysUtils, Classes, Graphics, Controls, Forms, Dialogs, ExtCtrls, Grids, StdCtrls, Printers, StringGridPrinter, Buttons, ComCtrls;

 $\sharp$ 

#

 $\ddot{\phantom{1}}$ 

type

 $r$ <sup>-</sup> $r$ fmStringGrid = class(TForm) sgStringGrid: TStringGrid; pnActions: TPanel; fdStringGridFont: TFontDialog; PageControll: TPageControl;<br>tsPageLayout: TTabSheet; Label1: TLabel;<br>Label2: TLabel;  $\mathcal{L}_1$ Label3: TLabel; Label4: TLabel; cbOnePage: TCheckBox; cbPrintGridLines: TCheckBox; cbShadeFixed: TCheckBox; cbRepeatFixed: TCheckBox; btSelectFont: TButton; edLeftMargin: TEdit; edRightMargin: TEdit; edTopMargin: TEdit; edBottomMargin: TEdit; edTitle: TEdit: cbHasTitle: TCheckBox; cbHasPageNumberText: TCheckBox; rgTitlePos: TRadioGroup; rgPageNumPos: TRadioGroup; tsColumnFormats: TTabSheet; Label7: TLabel; Bevell: TBevel; Bevel2: TBevel; Label8: TLabel; Label5: TLabel; rgApplyColFormatsTo: TRadioGroup; btApplyColFormat: TButton; edSelectedCol: TEdit; rgColFormatJustification: TRadioGroup; rgColFormatExcessText: TRadioGroup; edColFormatWordDelims: TEdit; rgColFormatFixedJustification: TRadioGroup; rgColFormatFixedExcessText: TRadioGroup; edColFormatFixedWordDelims: TEdit; btPrint: TBitBtn; Label6: TLabel; sgstringgrid1: TStringGrid; btPrintStringGrid: TButton; sgstringgrid2: TStringGrid; sgstringgrid3: TStringGrid; sgstringgrid4: TStringGrid; sgstringgrid5: TStringGrid; sgstringgrid6: TStringGrid; sgstringgrid7: TStringGrid; sgstringgrid8: TStringGrid; sgstringgrid9: TStringGrid; procedure btApplyColFormatClick(Sender: TObject);

```
procedure btPrintClick(Sender: TObject);
    procedure btSelectFontClick(Sender: TObject);
    procedure FormCreate(Sender: TObject);
    procedure PageControllChange(Sender: TObject);
    procedure rgApplyColFormatsToClick(Sender: TObject);
    procedure btPrintStringGridClick(Sender: TObject);
  private
    ( Private declarations )
    TempFixedRows, TempFixedCols: longInt;
    ColumnFormatLi.st: TList;
    AStringGridPrinter:TStringGridPrinter;
  public
    ( Public declarations )
  end;
var
  fmStringGrid: TfmStringGrid;
implementation
{$R *.DFM)
const
   MaxColWidthInAveChars = 35;//Procedure dan fungsi
function DelimCount(AString:string;Delim:char):word;
//get the number of delimeters in a string
var
  CharC:word;
begin
   Result := 0;for CharC := 1 to Length(AString) do
      if (AString[CharC] = Delim) then inc(Result);
end;
procedure DelimStringToStringList (AString: string; AStringList: TStrings;
   Delim:char;CIearFirst:boolean);
//merubah nilai yang ada di stringgrid
   NextPChar, DelimPChar: pchar;
begin
   if ClearFirst then AStringList.Clear;
   if Length(AString) = 0 then Exit;
   UniqueString(AString);
   NextPChar := \nchi(Astring);repeat
      DelimPChar := StrScan(NextPChar, Delim);
      if DelimPChar = nil then
      begin
         AStringList.Add(NextPChar);
      end
      else
      begin
         DelimPChar[0] := #0;AStringList.Add(NextPChar) ;
         NextPChar := DelimPChar + 1;end;
   until (DelimPChar = nil);
end;
function edToFloat(AnEdit:TEdit;DefaultVal:double):double;
begin
   try
      Result := \text{StrToFloat}(\text{AnEdit}.\text{Text}) ;
   except
      on Exception do
      begin
         Result := DefaultVal;
      end;
```

```
ena;
end;
function EndTrim(AString:string;AChar:char):string;
var
   LastDelimAt:word;
   Trimming:boolean;
begin
   Result := AString;
   LastDelimAt := Length(Result) ;
   Trimming := true;
   while (Trimming) and (LastDelimAt > 0) do
   begin
      if (AString[LastDelimAt] = AChar) thendec(LastDelimAt)
      else
         Trimming := false;end;
   SetLength(Result, LastDelimAt);
end;
procedure StringGridBiankCells(AStringGrid:TStringGrid) ;
var
   RowC,ColC:longlnt;
begin
   for RowC := 0 to (AStringGrid.RowCount - 1) do
   begin '•
      for ColC := 0 to (AStringGrid.ColCount - 1) do
      begin
         AStringGrid.Ceils[ColC,RowC] := '';
      end;
   end;
end;
procedure StringGridSizeCols(AStringGrid:TStringGrid;MaxAveChars:word);
var
   CTS, RowCTS, ColC, RowC, MinColWidth, CellMarPix, MinRowHeight, MaxColWidth: longInt; TextMetrics:TTextMetric;
   function CellTextSize(AString:String):integer;
   begin
      Result := AStringGrid.Canvas.TextWidth(EndTrim(AString, ' '), + (CellMarPix);
   end;
begin
   CTS := 0;AStringGrid.Canvas.Font.Assign(AStringGrid.Font);
   GetTextMetrics(AStringGrid.Canvas.Handle, TextMetrics);
   CellMarPix := AStringGrid.Canvas.TextWidth('x');
   if (CellMarPix < 1, then CellMarPix := 1;
   MinRowHeight := TextMetrics.tmHeight + (CellMarPix div 2);
   MaxColWidth := (TextMetrics.tmAveCharWidth * MaxAveChars) + CellMarPix;
   MinColVJidth := (TextMetrics. tmAveCharWidth) + CellMarPix;
   AStringGrid.DefaultRowHeight := MinRowHeight;
   for ColC := 0 to (AStringGrid.ColCount - 1, do
   begin
      for RowC := 0 to (AStringGrid.RowCount - 1) do
      begin
         RowCTS := CellTextSize(AStringGrid.Cells[ColC, RowC]);
         if (RowC = 0) then
         begin
            CTS := RowCTS;
         end
         else
```

```
begin
            if (RowCTS > CTS) then
            begin
               CTS := RowCTS;
            end;
         end;
      end;
      if ((MaxColWidth > 0) and (CTS > MaxColWidth)) then CTS := MaxColWidth;
      if (CTS < MinColWidth) then CTS := MinColWidth;
      AStringGrid.CoiWidths[ColC] := CTS;
   end;
end;
procedure TabDelimFileToStringGrid(FileName:string;AStringGrid:TStringGrid;
   MaxColWidth:Ionglnt);
var
   TabDelimList, ARow: TStringList;
   LineC :integer;
begin
   TabDelimList := TStringList.Create;
   ARow := TStringList.Create;
   try
      TabDelimList.LoadFromFile(FileName) ;
      AStringGrid.RowCount := TabDelimList. Count;
      AStringGrid. ColCount := DelimCount (TabDelimList[0], #9) +1;
      StringGridBlankCells(AStringGrid) ;
      for LineC := 0 to (TabDelimList.Count - 1) do
      begin
         DelimStringToStringList(TabDelimList[LineC], ARow, #9, true);
         if ARow.Count > AStringGrid.ColCount then
         begin
            AStringGrid.ColCount := ARow.Count;
         end;
         AStringGrid.Rows [LineC] .Assign(ARow);
      end;
      if (MaxColWidth > 0) then StringGridSizeCols(AStringGrid,MaxColWidth);
   finally
      TabDelimList.Free;
      ARow.Free;
   end;
end;
procedure TfmStringGrid.btApplyColFormatClick (Sender: TObject) ;
var
   ColC:ionglnt;
   procedure ApplyColumnFormatting(ApplyToCol: Ionglnt) ;
   var
      ColuminFormat: TCoiumnFormat;
   begin
      if ColumnFormatList[ApplyToCol] = nil then begin
         ColumnFormatList[ApplyToCol] := TCoiumnFormat.Create;
      end;
      ColumnFormat := TColumnFormat(ColumnFormatList[ApplyToCol]);
      case rgColFormatJustification.ItemIndex of
         0:ColumnFormat.Justification := cjLeft;
         1:ColumnFormat.Justification := cjMiddle;
         2:ColumnFormat.Justification := cjRight;
      end;
      case rgColFormatExcessText.Itemlndex of
         0:ColumnFormat.HandleExcessText := hetClip;
         1:ColumnFormat.HandleExcessText := hetClipAndMark;
         2:ColumnFormat.HandleExcessText := hetCharWrap;
         3:ColumnFormat.HandleExcessText := hetWordWrap;
```

```
tend;
      ColumnFormat. WordDelimChars := edColFormatWordDelims. Text;
      case rgColFormatFixedJustification. ItemIndex of
         0:ColumnFormat.FixedJustification := cjLeft;
         1: Column Format. Fixed Justification : = cjMiddla;
          2:\text{ColumnFormat}. \text{FixedJustification} := \text{cjRight};end ;
      case rgColFormatFixedExcessText. ItemIndex of
          0:ColumnFormat.FixedHandleExcessText := hetClip;
          1: ColumnFormat:. FixedHandleExcessText:
;= hetCiipAndMarr
          2:ColumnFormat FixedHandleExcessText
- hetCharWrap;
          3:ColumnFormat.FixedHandleExcessText
= hetWordWrap;
      end;
      ColumnFormat. FixedWordDelimChars := edColFormatFixedWordDelims. Text;
   e nd ;
begin
   case rgApplyCoIFcrmatsTo.Itemlndex of
      0:begin
         for ColC := 0 to ColumnFormatlist. Count - 1 do begin
            ApplyColumnFormatting(ColC) ;
         end;' end;
      1:begin
         ApplyColumnFormatting(sgStringGrid.Colj;
      end;
   end;
end;
procedure TfmStringGnd.btPrintClick(Sender: TObject);
var
  ColC:Ionglnt;
begin
   if PageControll.ActivePage = tsColumnFormats then
     begin
        PaqeControll.ActivePage := tsPageLayout;
        sgStringGrid.FixedRows := TempFixedRows;
        sgStringGrid.FixedCols := TempFixedCols;
     end;
   AStringGridPrinter := TStringGridPrinter.Create;
   try
      with AStringGridPrinter do begin
         AStringGrid := sgStringGrid;
         LeftMarlnlnches := edToFloat(edLeftMargin,1.0);
         TopMarlnlnches = edToFloat(edTopMargin,1.0);
         RightMarinlnches := edToFloat(edRightMargin, 1.0,;
         BotMarInInches := edToFloat(edBottomMargin, 1.0);
         PrintGridLines := cbPrintGridLines.Checked;
         NoMorePages := cbOnePage.Checked;
         ShadeFixed := cbShadeFixed.Checked;
         RepeatFixedRows := cbRepeatFixed.Checked;
         RepeatFixedCols := cbRepeatFixed.Checked;
         if (cbHasTitle.Checked, and (edTitle.Text <> '', then begin Title := edTitle.Text;
            case rgTitlePos.Itemlndex of
               0:TitlePosition := ppTopLeft;
               1:TitlePosition := ppBottomLeft;
               2:TitlePosition := ppTopMiddle;
               3:TitiePosition := ppBottomMiddle;
               4:TitlePosition := ppTopRight;
               5:TitlePosition := ppBottomRight;end;
         end else begin
            TitlePosition := ppNone;
```

```
if (cbHasPageNumberText.Checked) then
         begin
             PageNumText := 'Halaman';
             case rgPageHumPos.Itemlndex of
                0: PageNumPosition := ppTopLeft;
                1:PageNumPosition := ppBottomLeft;
                2:PageNumPosition := ppTopMiddle;
                3:PageNumPosition := ppBottomMiddle
                4:PageNumPosition := ppTopRight;
                5:PageNumPosition := ppBottomRight;
             end;
          end else begin
             PageNumPosition := ppNone;
          end;
          SetHandleExcessText(hetCharWrap,hetWordWrap,' ,;:-/
          GetColumnFormat(3).Justification := cjRight;
          for ColC := 0 to ColumnFormatList.Count - 1 do begin
             if (ColumnFormatList[ColC] <> nil) then begin
                GetColumnFormat(ColC).Assign
                   (TCoiumnFormat(ColumnFormatList[ColC]));
             end;
          end;
         Print;
      end;
   finally
      btPrint. Enabled := true;
      AStringGridPrinter.Free;
   end;
end;
procedure TfmStringGrid.btSelectFontClick(Sender: TObject);
begin
   if fdStringGridFont.Execute then begin
      sgStringGrid.Font.Assign(fdStringGridFont.Font);
      StringGridSizeCols (sgStringGrid, MaxColWidthInAveChars) ;
   end;
end;
procedure TfmStringGrid.FormCreate(Sender: TObject);
   SampleFileName:string;
   ColC:Ionglnt;
begin
   sgstringgrid.Cells[0,1]
'Faktor Eksternal'
   sgstringgrid.Cells[1,0]
   sgstringgrid.Cells[1,0] := 'Faktor Eksternal<br>sgstringgrid.Cells[0,1] := 'Faktor Internal'
   sgstringgnd .Cells [1,0]
'Faktor Internal';
                                 'Faktor Internal';
   PageControll.ActivePage := tsPageLayout;
   TempFixedRows := sgStringGrid.FixedRows;
   TempFixedCols := sgStringGrid.FixedCols;
   ColumnFormatList := TList.Create;
   for ColC := 0 to sgStringGrid.ColCount
1 do beginColumnFormatList.Add(nil);
   end;
```
end;

```
end;
```
var

```
procedure TfmStringGrid. PageControllChange (Sender: TObject) ;
begin
   if PageControll.ActivePage = tsColumnFormats then begin
      TempFixedRows := sgStringGrid.FixedRows;
      TempFixedCois := sgStringGrid.FixedCols;
      sgStringGrid.FixedRows := 0;
       sgStringGrid.FixedCols := 0;
      rgApplyColE'ormatsToClick (Sender) ;
   end else begin
      sgStringGrid.FixedRows := TempFixedRows;
       sgStringGrid.FixedCols := TempFixedCois;
   end;
end;
procedure TfmStringGrid.rgApplyColFormatsToClick(
 Sender: TObject);
begin
   case rgApplyColFormatsTo.Itemlndex of
      0:edSelectedCol.Text :- 'all columns';
      IcedSelectedCol.Text := 'column '+IntToStr(sgStringGrid.Col, ,
   end;
end;
procedure TfmStringGrid.btPrintStringGridClick(Sender: TObject);
var
   AStringGridPrinter:TStringGridPrinter;
begin
    AStringGridPrinter := TStringGridPrinter.Create;
      AStringGridPrinter.AStringGrid := sgstringgrid;
      AStringGridPrinter. Astringgridl := SgStringGridl;
      AStringGridPrinter.Print;
```
AStringGridPrinter.Free;

end;

end.

 $\ddot{p}$  $#$  $#$  $#$  $\ddot{\textbf{H}}$ Name Unit : Unitutilitasnewproject  $#$  $\#$  $\frac{1}{2}$  $\ddot{r}$  $\ddot{+}$  $#$ # 丑 unit unitutilitasnewprojectform; interface uses Windows, SysUtils, Classes, Graphics, Forms, Controls, StdCtrls, Buttons, ExtCtris; type Tutilitasnewprojectiorm = class (TForm) OKBtn: TButton; CancelBtn: TButton; Bevell: TBevel; Labell: TLabel; procedure CancelBtnClick(Sender: TObject); procedure OKBtnClick(Sender: TObject); private { Private declarations } public ( Public declarations ) end; var utilitasnewprojectform: Tutilitasnewprojectform; implementation uses Unitinpututilitas, unitutilitassaveform;  ${S}R$  \*.dfm} procedure Tutilitasnewprcjectform.CancelBtnClick(Sender: TObject); begin utilitasnewprojectform.Close; end; procedure Tutilitasnewprojectform. OKBtnClick (Sender: TObject); begin utilitassaveform.ShowModal;

end; end.  $\tilde{\epsilon}_i$ 

```
( ####t)itftlitfit#ff,t tt#tt#ffti il ffliflil ff ff####«## if)ff|)|f|#ff#ff ffff tffl.j| (f|ffjjtffflffff
  # #
  # #
  # ' #
# Name Unit : Unitutilitassaveform # '
  # #
  # ff
 # #
unit unitutilitassaveform;
interface
uses Windows, SysUtils, Classes, Graphics, Forms, Controls, StdCtrls,
 Buttons, ExtCtrls;
type
 Tutilitassaveform = class(TForm)
   OKBtn: TButton;
   CancelBtn: TButton;
   Bevell: TBevel;
   Labell: TLabei;
   Buttonl: TButton;
   procedure ButtonlClick(Sender: TObject);
   procedure CancelBtnClick(Sender: TObject);
   procedure OKBtnClick(Sender: TObject);
 private
   ( Private declarations )
 public
   ( Public declarations )
 end;
var
 utilitassave form: Tutilitassaveform;
implementation
uses Unitinpututilitas, Unitperbandinganform;
{5R * .dfm}procedure Tutilitassaveform.ButtonlClic'k(Sender: TObject) ;
begin
utilitassaveform.CIose;
end;
procedure Tutilitassaveform. Cancel BtnClick (Sender: TObject) ;
begin
Inpututilitasform.Close;
perbandinganform.Close;
utilitassaveform.Close;
end;
procedure Tutilitassaveform.OKBtnClick(Sender: TObject);
begin
inpututilitasform.SaveButtonClick(self);
perbandinganform.Close;
inpututilitasform.Close;
utilitassaveform.Close ;
end;
```
end.

 $\left\{ \right.$  $\frac{1}{4}$  $#$  $\ddagger$  $\frac{1}{4}$  $\frac{1}{2}$ # Name Unit : UnitHasil  $#$ Ĥ  $\ddot{a}$ £  $\pm$  $#$ unit Unithasil; interface uses Windows, Messages, SysUtils, Classes, Graphics, Controls, Forms, Dialogs, StdCtrls, ExtCtrls, Frinters, StringGridPrinter, type  $Hasi1 = class(TForm)$ Labell: TLabel: Label2: TLabel; Label3: TLabel; Label4: TLabel; Bevell: TBevel; Label5: TLabel: Label6: TLabel;<br>Label7: TLabel; Label8: TLabel; Label9: TLabel; Labell0: TLabel; Labell1: TLabel; Labell2: TLabel; Labell3: TLabel; Label14: TLabel;<br>Buttonl: TButton; Button2: TButton; Panel2: TPanel; Label15: TLabel;  $\mathcal{N}_1$ CheckBox1: TCheckBox; CheckBox2: TCheckBox; CheckBox5: TCheckBox; checkBox6: TCheckBox;<br>CheckBox7: TCheckBox; CheckBox8: TCheckBox; CheckBox9: TCheckBox; CheckBox10: TCheckBox; Button3: TButton; Bevel3: TBevel; Label16: TLabel; Bevel4: TBevel; procedure Button2Click(Sender: TObject); procedure Button1Click(Sender: TObject); procedure Button3Click(Sender: TObject); procedure Button4Click(Sender: TObject); private { Private declarations } public { Public declarations } end; var Hasil: THasil; implementation uses UnitPrintForm, UnitNewForm, StringGridPrinterTestForm;  $\{SR$  \*.DFM}

procedure THasil.Button2Click(Sender: TObject);

 $\mathcal{S}_{\mathcal{A},\mathcal{A}}$ 

```
begin
printform.QuickRepl.Preview;
end;
procedure THasil.Button1Click(Sender: TObject);
begin
printform.QuickRepl.Print;
end;
procedure THasil.Button3Click(Sender: TObject);
var
  AStringGridPrinter: TStringGridPrinter;
begin
   AStringGridPrinter := TStringGridPrinter.Create;
   if checkbox8. Checked = true then
      beain
      AStringGridPrinter.AStringGrid := fmstringgrid.sgStringGrid;
      AStringGridPrinter.Print;
      end;
   if checkbox9.checked = true then
     begin
       if inpmateks < 0 then
         begin
           AStringGridPrinter.AStringGrid := fmstringgrid.sgStringGridl;
           AStringGridPrinter.Print;
         end:
     end;
   if checkbox10.checked = true then
     begin
       if inpmatint <0 then
       begin
         AStringGridPrinter.AStringGrid := fmstringgrid.sgStringGrid2;
         AStringGridPrinter.Print;
       end;
     end;
   if checkbox1.checked = true then
    begin
       if eks ekonomi = true then
         begin
           AStringGridPrinter.AStringGrid := fmstringgrid.sgStringGrid3;
           AStringGridPrinter.Print;
         end;
     end;
    if checkbox2.checked = true then
    begin
      if eks Geografi = true then
       begin
       AStringGridPrinter.AStringGrid := fmstringgrid.sgStringGrid4;
       AStringGridPrinter.Print;
       end;
     end:
```

```
if checkbox5. checked = true then
begin
if int Konsultan = true then
    AStringGridPrinter.AStringGrid := fmstringgrid.sgStringGrid7;
       AStringGridPrinter.Print;
    end;
end;
```
if checkbox6.checked =  $true then$ 

```
begin
if int Perusahaan = true then
         begin
                                                                                                                                                        \hat{\mathbf{v}}_{\text{in}}AStringGridPrinter.AStringGrid := fmstringgrid.sgStringGrid8;
   AStringGridPrinter.Print;
end;
                                                                                                                                                        Y
end;
if checkbox7.checked = true then
begin
if int_proyek = true then
         begin
    \texttt{AStringGridPrinter.AStringGrid := firstringgrid.sgStringGrid9;}\qquad \qquad \texttt{AStringGrid1} \qquad \qquad \texttt{AStringGrid9} \qquad \qquad \texttt{AStringGrid9} \qquad \qquad \texttt{AStringGrid9} \qquad \qquad \texttt{AStringGrid9} \qquad \qquad \texttt{AStringGrid9} \qquad \qquad \texttt{AStringGrid9} \qquad \qquad \texttt{AStringGrid9} \qquad \qquad \texttt{AStringGrid9} \qquad \qquad \texttt{AStringGrid9} \qquad \qquad \texttt{AStringGrid9} \qquad \qquad \texttt{AStringGrid9} \qquad \qquad \texttt{AStringGrid9} \qquadAStringGridPrinter.Print;
end;
end;
AStringGridPrinter.Free;
```
end;

procedure THasil.Button4Click(Sender: TObject); begin fmstringgrid.Show; end;

end.
```
茎
                                                           \bar{\mathfrak{U}}\#\thetaName Unit : UnitMarkupform
  #\ddot{+}\ddot{r}#
  #\ddot{H}unit UnitInputMarkupForm;
interface
uses
  Windows, Messages, SysUtils, Classes, Graphics, Controls, Forms, Dialogs,
  ExtCtrls, StdCtrls;
type
  TInputMarkupForm = class (TForm)
    Labell: TLabel;
    Bevell: TBevel;
    Label2: TLabel;
    Edit1: TEdit;<br>Label3: TLabel;
    Label4: TLabel;
    Edit2: TEdit;<br>Edit3: TEdit;
    Button1: TButton;
    Label5: TLabel;
    Label6: TLabel,
    Edit4: TEdit;<br>Label7: TLabel;
    Label8: TLabel;
    Bevel2: Thevel;<br>Bevel2: Thevel;<br>Button2: TButton;
    procedure Button1Click(Sender: TObject);
    procedure Button2Click(Sender: TObject);
  private
    { Private declarations }
  public
    { Public declarations }
  end;
var
  InputMarkupForm: TInputMarkupForm;
implementation
uses UnitNewForm, UnitPrintForm;
(SR * DFM)procedure TInputMarkupForm.Button1Click(Sender: TObject);
begin
mainform. Markupmax (self);
//printform.show;
end;
procedure TInputMarkupForm.Button2Click(Sender: TObject);
begin
inputmarkupform.Close;
end;
end.
```
 $58$ 

 $\ddot{*}$ ä  $#$  $\mathbf{H}$ Ħ Name Unit : UnitUtilitas  $\#$  $\frac{1}{4}$ Ħ unit Unitinpututilitas: interface uses Windows, Messages, SysUtils, Classes, Graphics, Controls, Forms, Dialogs, Grids, Wrapgrid, StdCtrls, ExtCtrls, ToolWin, ComCtrls, ImgList, ValEdit, Menus: type TInputUtilitasform = class(TForm) FaktorEksternal: TLabel; FaktorEkonomi: TLabel; FaktorGeografi: TLabel; FaktorInternal: TLabel; FaktorKonsultan: TLabel; FaktorPerusahaan: TLabel; GridKonsultan: TWrapGrid; GridPerusahaan: TWrapGrid; GridGeografi: TWrapGrid; GridEkonomi: TWrapGrid; Labell: TLabel; GridProyek: TWrapGrid; Panell: TPanel; Panel4: TPanel; ValueListEditor1: TValueListEditor; SaveDialog1: TSaveDialog; MainMenul: TMainMenu; Filel: TMenuItem; NewProjectl: TMenuItem; OpenProject1: PMenuItem: Savel: TMenuItem; Ml: TMenuItem; Exitl: TMenuItem; Edit1: TMenuItem; EditDatal: TMenuItem; Bantuanl: TMenuItem; About1: TMenuItem; Saveasl: TMenuItem; Exit2: TMenuItem; N2: TMenuItem; Hel: TMenuItem; ToolBarl: TToolBar; ToolButton1: TToolButton; ImageList1: TImageList; ToolButton2: TToolButton; ToolButton3: TToolButton; ToolButton4: TToolButton;<br>ToolButton5: TToolButton; ToolButton6: TToolButton; ToolButton7: TToolButton; Label2: TLabel; procedure Button1Click(Sender: TObject); procedure SavebthClick(Sender: TObject); procedure Button2Click(Sender: TObject); procedure SaveButtonClick(Sender: TObject); procedure Exiticlick(Sender: TObject); procedure SaveiClick(Sender: TObject); procedure SaveasiClick(Sender: TObject); procedure save (sender : Tobject); procedure NewFroject1Click(Sender: TObject);

```
procedure Exit2Click(Sender: TObject);
    procedure ToolButton3Click(Sender: TObject);
    procedure ToolButton1Click(Sender: TObject);
   procedure ToolButton/Click(Sender: TObject);
   procedure About1Click(Sender: TObject);
  private
    { Private declarations }
  public
   [ Public deflatations ]
  end:
var.
  InputUtilitasform: TInputUtilitasform;
implementation
uses UnitNewForm, Unitperbandinganform, UnitPrintForm,
  StringGridPrinterTestForm, unitutilitassaveform,
  unitutilitasnewpropectform, unitexitutilitasform, Unitabout;
(SR \times DFM)procedure fInputUtilicasform.Button1Click(Sender: TObject);
begin
mainform.Perbandingan(self);end:
procedure TInputUtilitasform.SavebtnClick(Sender: TObject);
begin
//printform.quickrepl.Preview;
fmstringgrid.show;
end:
procedure TInputUtilitasform.Button2Click(Sender: TObject);
bedin
inpututilitasform.Close;
end;
procedure Tinpututilitasform.save(sender : Tobject);
begin
ValueListEditor1.Strings.SaveToFile(savedialog1.FileName);
end;
procedure TInputUtilitasform.SaveButtonClick(Sender: TObject);
var
 i, j, key, bool : integer;
 value : string;
begin
 valuelisteditor1.Strings.Clear;
 key := 1;valuelisteditor1.Strings.Add(inttostr(record ekonomi));
 valuelisteditor1.Keys[key] := ('@Record_Ekonomi@');
 key := key + 1;valuelisteditor1.Strings.Add(inttostr(record_geografi));
 valuelisteditorl. Keys [key] := ('@Record\ qeografi@');key := key + 1;
 valuelisteditor1.Strings.Add(inttostr(record_Konsultan));
 valuelisteditorl. Keys [key] := ('@Record konsultan@');
 key := key + 1;valuelisteditor1.Strings.Add(inttostr(record perusahaan));
 valuelisteditor1.Keys[key] := ('@Record_perusahaan@');
 key := key + 1;valuelisteditor1.Strings.Add(inttostr(record proyek));
 valuelisteditorl. Keys [key] := ('@Record\_proyek@');
 key := key + 1;
```
valuelisteditorl.Strings.Add(inttostr(inpmatint)); valuelisteditori. Keys [key] := ('@inpmatint@');  $key := key + 1;$ 

valuelisteditorl.Strings.Add(inttostr(inpmateks)); valuelisteditori.Keys[key] := ('@inpmateks@'); key :=  $key + 1$ ;

bool:  $= 0$ ; if eks ekonomi = true then bool := 1; valuelisteditori. Strings. Add (inttostr (bool)); valuelisteditor1. Keys[key] := ('@eks\_ekonomi@'); key :=  $key + 1$ ;

 $pool := 0;$ if eks geografi = true then bool  $:= 1$ ; valuelisteditor1.Strings.Add(inttostr(bool)); valuelisteditor1.Keys[key] := ('@eks\_geografi@');  $key := key + 1;$ 

bool  $:= 0;$ if int konsultan = true then bool := 1; valuelisteditor1.Strings.Add(inttostr(bool)); valuelisteditorl.Keys[key] := ('@int konsultan@'); key :=  $key + 1$ ;

bool  $:= 0;$ if  $int\_perusahaan = true then bool := 1;$ valuelisteditorl.Strings.Add(inttostr(bool)); valuelisteditor1.Keys[key] := ('@int perusahaan@');  $key := key + 1;$ 

 $\texttt{bool} \; := \; 0 \, ;$ if int\_proyek = true then bool := 1; valuelisteditor1.Strings.Add(inttostr(bool)); valuelisteditor1. Keys[key] :=  $('@int proyek@');$  $key := key + 1;$ 

valuelisteditor1.Strings.Add(inttostr(countgridekonomi)); valuelisteditor1.Keys[key] := ('@countgridekonomi@');  $key := key + 1;$ 

```
valuelisteditor1.Strings.Add(inttostr(countgridgeografi));
valuelisteditor1.Keys[key] := ('Geountgridgeografi@');key := key + i;
```
valuelisteditor1.Strings.Add(inttostr(countgridkonsultan)); valuelisteditori. Keys [key] := ('@countgridkonsultan@'); key := key + 1;

valuelisteditorl.Strings.Add(inttostr(countgridperusahaan)); valuelisteditor1.Keys[key] := ('@countgridperusahaan@'); key := key + 1;

```
valuelisteditor1.Strings.Add(inttostr(countgridproyek));
valuelisteditor!.Keys[key] := ('@countgridproyek@');
key := key + 1;
```
valuelisteditori.Strings.Add(nama\_firma); valuelisteditor1.Keys[key] :=  $('@nama_firma@');$  $key := key + 1;$ 

valuelisteditor1.Strings.Add(Nama Project);

```
valuedisted 1. Keys [key] := ("@Nama Project@");key := key + 1;
valuelisteditorl.Strings.Add(Nama_penginput);
valuelisteditorl. Keys [key] := ('@Name penginput@');
key := key + 1;valuelisteditorl.Strings.Add(Tanggal input);
valuelisteditori. Keys [key] := ('0Tanggal input 0');key := key + 1;
valuelisteditor1.Strings.Add('ekonomi');
valuelisteditorl. Keys [key] := ('@utilitas faktor ekonomi@');
  for i := 0 to 4 do
    for j := 0 to record ekonomi do
    begin
     key := key + 1;valuelisteditori.Strings.Add(qridekonomi.Cells[i,j]);
     valuelistedito:..Keys[key]:=('ekonomi'+ inttostr(j)+'|'+inttostr(i));
    end:
 //geografi
    key := key + i;valuelisteditori.Strings.Add('geografi');
       valuelisteditori.Keys[key]:=('@utilitas_faktor_geografi@');
   for i := 0 to 4 ye
    for j := 0 to record geografi do
    begin
     key := key + 1;valuelisteditori.Strings.Add(gridgeografi.Cells[i,j]);
     valuelasteditorl.Keys[key]:=('geografi'+inttostr(j)+'|'+inttostr(i));
    end:
    //konsulyan
    key := key + 1;valuelisteditor1.Strings.Add('konsultan');
       valuelisteditorl.Keys{key}:=('@utilitas_faktor_konsultan@');
   for i := 0 to 4 do
    for j := 0 to record konsultan do
    begin
     key := key + 1;valuelisteditor1.Strings.Add(gridkonsultan.Cells[i,j]);
     valuelisteditori.Keys[key]:=('konsultan'+inttostr(j)+'|'+inttostr(i));
    end;
  //perusahaan
  key := key + 1;
```
 $\overline{1}$ 

```
valuelistedicort.Strings.Add('perusahaan');
        valuelisteditorl. Keys[key] := ('@utilitas faktor perusahaan@');
                                         \mathbf{r}for i := 0 to 4 do
    for j := 0 to record perusahaan do
    begin
     key := key + i;
     valuelisteditori.Strings.Add(gridperusahaan.Cells[i,j]);
     valuelisteditor! Keys[key]:=('perusahaan'+inttostr(j)+'|'+inttostr(i));
     end:
   // proyek punya
   key := key + 1;valuelisteditorl.Strings.Add('proyek');
        valuelisteditorl.Keys[key] := ('@utilitas_faktor_proyek@');
    for i := 0 to 4 de
     for j := 0 to record proyek do
    begin
     \ker := \ker + 1;valuelisteditor1.Strings.Add(gridproyek.Cells[i,j]);
      valuelisteditori.Keys[key]:=('proyek'+inttostr(j)+'|'+inttostr(i));
     end;
   // sumber kriteria perbandingan punya
   key := key + 1;valuelisteditor1.Strings.Add('SumberKriteria');
        valuelisteditori.Keys[key] := ('@Perbandingan_Faktor_SumberKritria@');
    for i := 0 to 2 do
     for j := 0 to 2 do
     begin
      Key := Key + 1;valuelisteditor1.Strings.Add(Perbandinganform.GridSumberKriteria.Cells[i,j]);
valuelisteditor1.Keys [Key]: =(PPerbandingan sumberkriteria<sup>1</sup>+inttostr(j)+'|'+inttostr(i));
     end:
    // eksternal punya
   key := key + 1;
        valuelisteditori.Strings.Add('Eksternal');
        valuelisteditor1.Keys[key]:=('@Perbandingan_Faktor_eksternal@');
    for i := 0 to inpmateks do
     for i := 0 to inpmateks do
     begin
      Key := Key + 1;valuelisteditor1.Strings.Add(Perbandinganform.GridEksternal.Cells[i,j]);
      \verb|value| \verb|isteditor| \verb|1.Keys[Key]:=('Perbandingan_eksternal'+\verb|intostr(j)+\verb|||+\verb|intostr(i)|) \verb|;end:
   // internal perbandingan punya
   key := key + 1;
        valuelisteditor1.Strings.Add('Internal');
        valuelisteditor1.Keys[key]:=('@Perbandingan_Faktor_Internal@');
```
 $\mathbf{r}$ 

```
for i := 0 to inpmatint do
  for j := 0 to inpmatint do
  beain
  Key := Key + 1;valuelisteditorl.Strings.Add(Perbandinganform.Gridinternal.Cells[i,j]);
  valuelisteditor1.Keys[Key]:=('Perbandingan internal'+inttostr(j)+'|'+inttostr(i));
  end:
  // ekonomi perbandingan punya
key := key + 1;valuelisteditor1.Strings.Add('Ekonomi');<br>valuelisteditor1.Keys[key]:=('@Perbandingan_Faktor_Ekonomi@');
 for i := 0 to Record Ekonomi do
  for j := 0 to Record Ekonomi do
  begin
   Key := Key + 1;valuelisteditori.Strings.Pdd(Perbandinganform.GridEkonomi.Cells[i,j]);
   valuelisteditorl. Keys[Key]: = ('Perbandingan Ekonomi'+inttostr(j)+'|'+inttostr(i));
  end;
 //Geografi Perbandingan
 key := key + 1;
     valuelisteditorl.Strings.Add('Geografi');
     valuelisteditor1.Keys[key]:={'@Perbandingan_Faktor_Geografi@');
  for i := 0 to Record Geografi do
  for j := 0 to Record Geografi do
  begin
  Key := Key + \pm ivaluelisteditori.Strings.Add(Perbandinganform.GridGeografi.Cells[i, j]);
   valuelisteditori.Keys[Key]:=('Perbandingan_Geografi'+inttostr(j)+';'+inttostr(i));
  end:
  //Perbandingan Konsultan Punya
  key := key + 1;
     valuelisteditori.Strings.Add('Konsultan');
     valuelisteditor1.Keys[key]:=('@Perbandingan Faktor Konsultan@');
  for i := 0 to Record Konsultan do
  for j := 0 to Record Konsultan do
  begin
   Key := Key + 1;valuelisteditori.Strings.Add(Perbandinganform.GridKonsultan.Cells[i,j]);
   valuelisteditori.Keys[Key]:=('Perbandingan_Konsultan'+inttostr(j)+'|'+inttostr(i));
  end:
  //Perbandingan Perusahaan punya
  key := key + 1;
     valuelisteditori.Strings.Add('Perusahaan');
     valuelistecitori.Keys[key]:=('@Perbandingan_Faktor_Perusahaan@');
```
 $\bar{1}$ 

```
for i := 0 to Record Perusahaan do
     for j := 0 to Record Perusahaan do
     begin
      Key := Key + 1;valuelisteditor1.Strings.Add(Perbandinganform.GridPerusahaan.Cells[i,]]);
valuelisteditor1.Keys[Key]:=('Perbandingan_Perusahaan'+inttostr(j)+'|'+inttostr(1));
     end;
     //Perbandingan proyek punya
     key := key + 1;valuelisteditor1.Strings.Add('Proyek');
        valuelisteditori. Keys[key]:=('@Perbandingan_Faktor_Proyek@');
     for i := 0 to Record Proyek do
     for j := 0 to Record Proyek do
     begin
      Key := Key + 1;valuelisteditorl.Strings.Add(Perbandinganform.GridProyek.cells[i,j]);
      valuelisted.torl.Keys[Key]:=('Perbandingan_Proyek'+inttostr(j)+'|'+inttostr(i));
     end:
  if savedialogl.FileName = '' then
    begin
      savedialogi.Execute;
      if savedialogl. FileName = ' then
        begin
          Showmessage('Anda belum mengisi File Mame');
          SaveDialogi. @xecute;
        end
      else
          begin
            ValueListEditorl.Strings.SaveToFile(savedialog1.FileName);
            savedialogi.FileWame := savedialogl.FileName;
         end:
    end
  else
  save(self);
end;
procedure TInputUtilitasform.ExitiClick(Sender: TObject);
beain
utilitassaveform.ShowModal;
end;
procedure TInputUtilitasform.SavelClick(Sender: TObject);
begin
inpututilitasform. SaveButtonClick(self);
end;
procedure TInputUtilitasform.SaveaslClick(Sender: TObject);
begin
savedialogl.FileName := '';
SaveButtonClick(self);
end:
procedure TInputUtilitasform.NewProject1Click(Sender: TObject);
begin
utilitassaveform.Showmodal;
end;
```
procedure TInputUtilitasform.Exit2Click(Sender: TObject); begin exitutilitasform.ShowModal; end; procedure TinputUtilitasform. ToolButton3Click(Sender: TObject); begin  $\sqrt{\beta}$  . maintorm. Perbandingan(self); end; procedure TInputUtilitasiorm.ToolButtonIClick(Sender: TObject); begin inpututilitasform.Close; end; procedure TInputUtilitasform.ToolButton7Click(Sender: TObject); begin exitutilitasform.ShowModal;  $end;$ procedure TInputUtilitasform.AboutlClick(Sender: TObject); begin aboutbox.ShowModal; end;

end.

 $\ddot{\phantom{a}}$ 

 $\sum_{\substack{\mathcal{M}_{\mathcal{M}_{\mathcal{M}_{\mathcal{M}_{\mathcal{M}_{\mathcal{M}_{\mathcal{M}}}}}}}}$ 

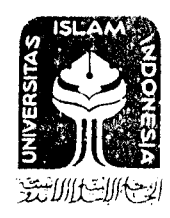

## UNIVERSITAS ISLAM INDONESIA FAKULTAS TEKNIK SIPIL DAN PERENCANAAN

KAMPUS: Jalan Kaliurang Km. 14,4 Tel. 895042, 895707, 896440, Fax. 895330, Yogyakarta 55584

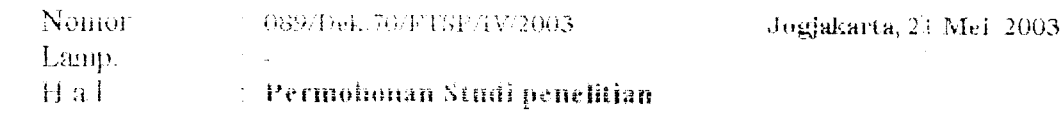

Kepada Mu.: Pimpinan **CY. PRIMA KARYA**  $\Omega$  : Wonogiri

Assalamu'alaikum Wr.Wb.

Sehubungan dengan Tugas Akhir yang akan dilaksanakan oleh mahasiswa kami, Jurusan Teknik Sipil Fakultas Teknik Sipil Dan Perencanaan Universitas Islam Indonesia Yogyakarta yang bernama abb

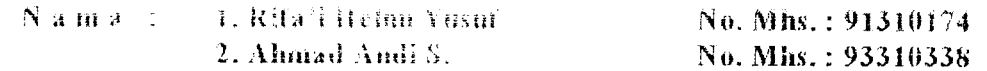

Berkenaan hal tersebut kiranya mahasiswa memerlukan informasi / data /bahan untuk mendukung penyusunan Tugas Akhir, maka dengan ini kami mohon kepada Bapak/ Ibu sudilah kiranya dapat memberikan bantuan yang diperlukan untuk menyelesaikan Tugas Akhir.

Demikian permohonan kami , atas perkenan serta bantuan dan bimbingannya diucapkan banyak terima kasih.

Wassalamu' alaikum Wr.Wb

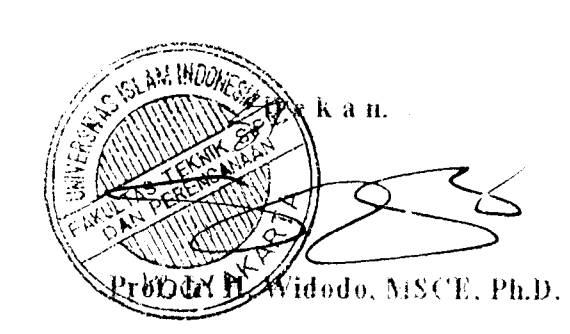

Tembusan:

- Mahasiswa yhs.
- Arsip.

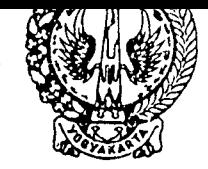

#### IN PEMBANGUNAN DAERAH  $(BAPPEDA)$

Kepatihan Danurejan Yogyakarta - 55213 Telepon (0274) 562811 (Psw. 209-219), 589583 Fax. (0274) 586712 E-mail: bappeda\_diy@plasa.com

### **SURAT KETERANGAN / IJIN**

Nomor: 07.011403

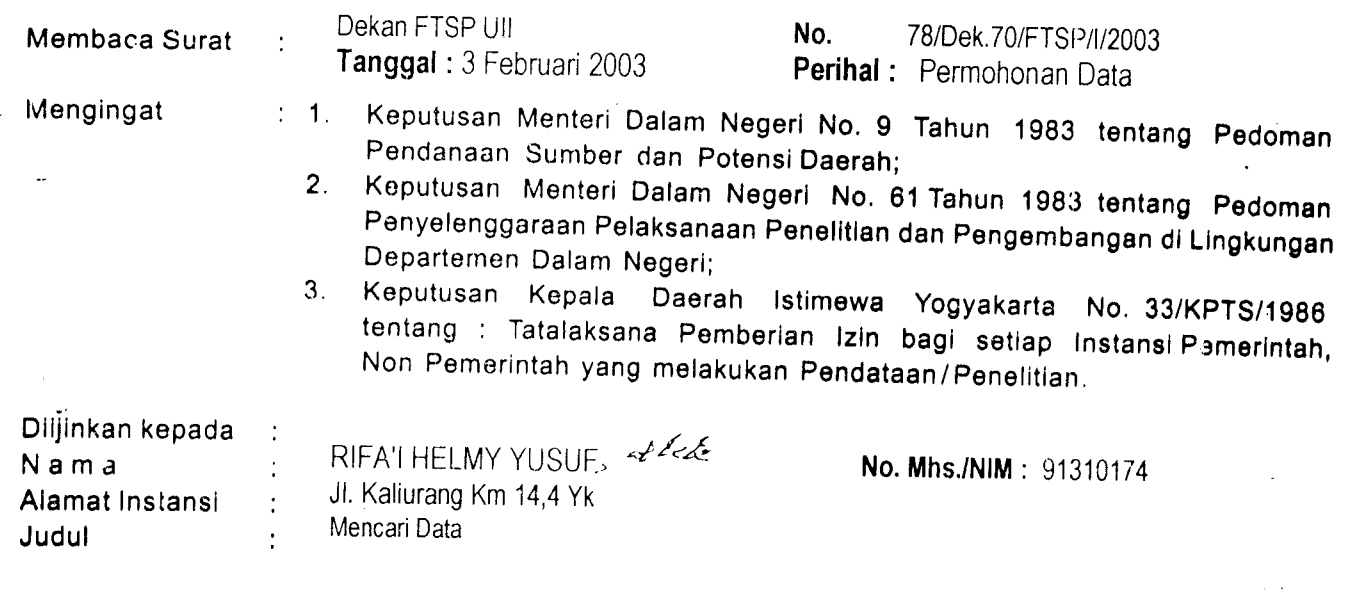

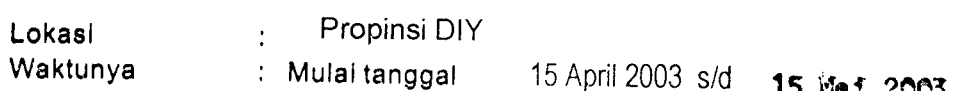

Dengan Ketentuan:

- 1. Terlebih dahulu menemui / melaporkan diri Kepada Pejabat Pemerintah setempat (Bupati/ Walikota Kepala Daerah) untuk mendapat petunjuk seperlunya.
- 2. Wajib menjaga tata tertib dan mentaati ketentuan-ketentuan yang berlaku setempat.
- 3. Wajib memberi laporan hasil penelitiannya kepada Gubernur Kepala Daerah Istimewa Yogyakarta (Cq. Ketua Badan Perencanaan Pembangunan Daerah Propinsi Daerah Istimewa Yogyakarta)
- 4. Ijin ini tidak disalahgunakan untuk tujuan tertentu yang dapat mengganggu kestabilan Pemerintah dan hanya diperlukan untuk keperluan ilmiah.
- 5. Surat ijin ini dapat diajukan lagi untuk mendapat perpanjangan bila diperlukan.
- 6. Surat ijin ini dapat dibatalkan sewaktu-waktu apabila tidak dipenuhi ketentuan ketentuan tersebut di atas.

Kemudian diharap para Pejabat Pemerintah setempat dapat memberi bantuan seperlunya.

### Tembusan Kepada Yth.:

- 1. Gubernur Daerah Istimewa Yogyakarta (Sebagai Laporan)
- 2. Ka. Badan Kesatuan dan Perlindungan Masyarakat Propinsi DIY
- 3. waliokta Yogyakarta c.q. Ka. Bappeda;
- 3. Bupati Bantul, Sleman, K. Progo, Gunungkidul c.q. Ka. Bappeda:
- 4. Ka. Dinas Kimpraswil Prop. DIY:
- 5. Ka. GAPENSI DIY;
- 6. Dekan FTSP-UII;
- **Z**: Pertinggal.

Dikeluarkan di : Yogyakarta Pada tanggal :15 April 2003

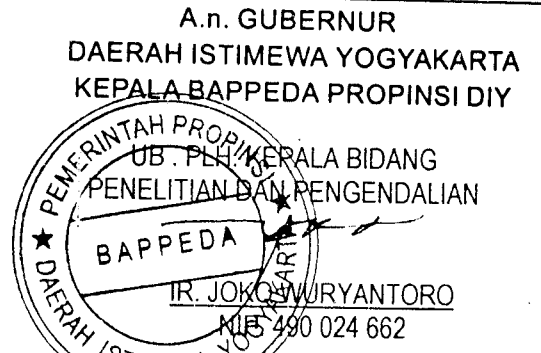

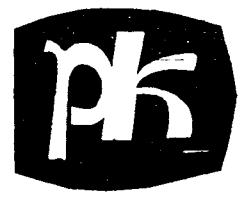

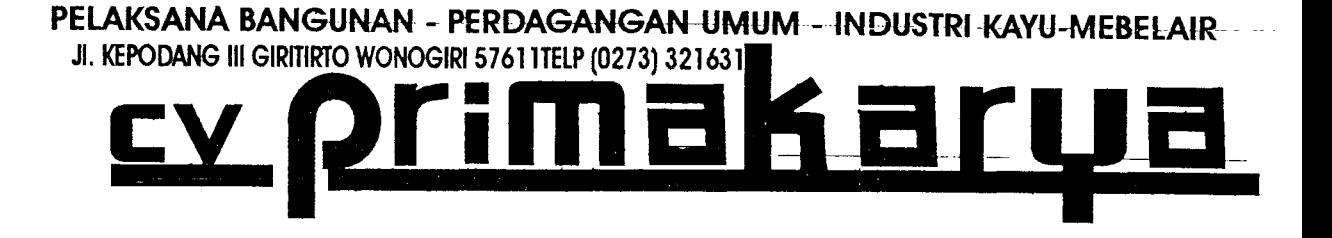

: II / CV. Prima Karya / VI / 2003  $No$ 

: Izin Penelitian pada Perusahaan. Hal

Kepada Saudara 91 310 174 Rifa'l Helmi Yusuf 93 310 338 Ahmad Andi Solahuddin Mahasiswa Universitas Islam Indonesia Di Yogyakarta

Memenuhi permintaan saudara untuk mengisi kuesioner yang saudara sampaikan dengan ini kami sampaikan:

- 1. Daftar kuesinoner yang telah diisi.
- 2. RAB dan surat-surat bukti pemenang lelang pada proyek peningkatan jalan Giribelah-Bayemharjo, Kabupaten Wonogiri yang telah dimenangkan perusahaan kami.

Perlu kami tambahkan bahwa didalam perhitungan RAB yang kami ajukan untuk memenangkan harga penawaran tersebut, kami telah memperhitungkan kenaikan rata-rata 10 % dan 1 % untuk PPH

Demikian agar saudara maklum. Atas pilihan saudara kepada perusahaan kami, kami ucapkan terimakasih.

Wonogiri, 7-Juli-2003

Prima Karya" PRIMA KAR (KIRNO<sup>I</sup>SULIEH)

direktur

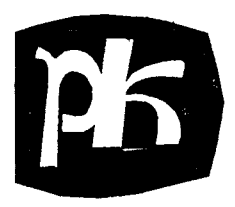

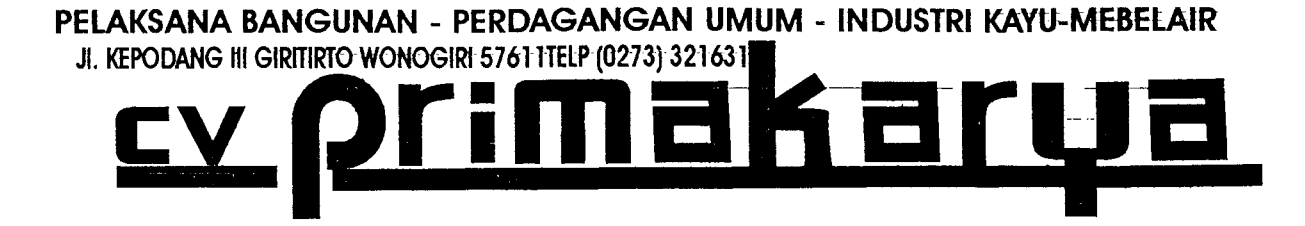

 $No$ : 1 / CV. Prima Karya / V / 2003

Hal : Izin Penelitian pada Perusahaan.

Kepada Yth.

Dekan Fakultas Teknik Sipil dan Perencanaan

Universitas Islam Indonesia

Di Yogyakarta

Dengan Hormat,

Sehubungan dengan surat bapak Dekan Fakultas Teknik Sipil Universitas Islam Indonesia No. 089 / Dek.70 / FTSP / IV / 2003, perihal permohonan data / izin penelitian di perusahaan kami bagi mahasiswa tugas akhir

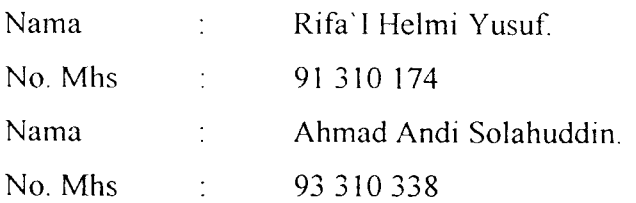

Dengan ini kami sampaikan bahwa kami tidak keberatan mahasiswa tersebut melakukan studi penelitian di perusahaan kami. Perlu kami sampaikan bahwa selama melakukan penelitian, kami tidak menyediakan fasilitas berupa apapun.

Demikian Surat pemberitahuan ini, atas perhatiannya kami ucapkan terimakasih.

> Wonogiri, 27-Mei-2003 CV. "Prima Karya"

Um

(KIRNO SULIEH) direktur

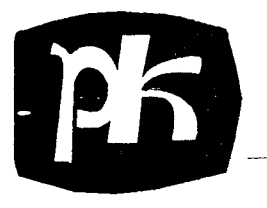

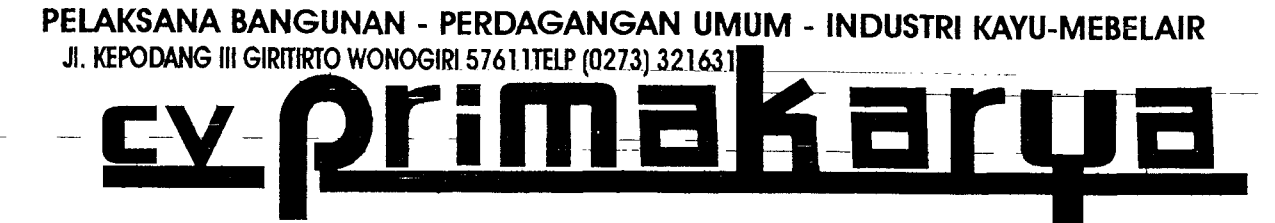

N<sub>o</sub> III / CV. Prima Karya / V / 2003 ł,

Hal ÷. Selesai Penelitian.

Kepada Yth.

Dekan Fakultas Teknik Sipil dan Perencanaan

Universitas Islam Indonesia

Di Yogyakarta

Dengan hormat

Bersama dengan surat ini kami sampaikan bahwa mahasiswa berikut ini:

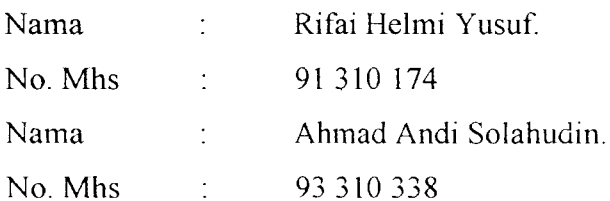

Telah menyelesaikan penelitian di perusahaan kami dari tanggal 28-Mei-2003 sampai dengan 10-Juni-2003, selama penelitian mahasiswa tersebut telah mengambil beberapa data dari perusahaan kami untuk penyelesaian tugas akhir.

Demikian surat ini dibuat untuk dapat dipergunakan sebagaimana mestinya.

Wonogiri, 10-Juli-2003

CV. "Prima Karya" -(KIRNO SULIEH )

direktur

# **CATATAN KONSULTASI TUGAS AKHIR**

 $\sim 10^{11}$  km  $^{-1}$ 

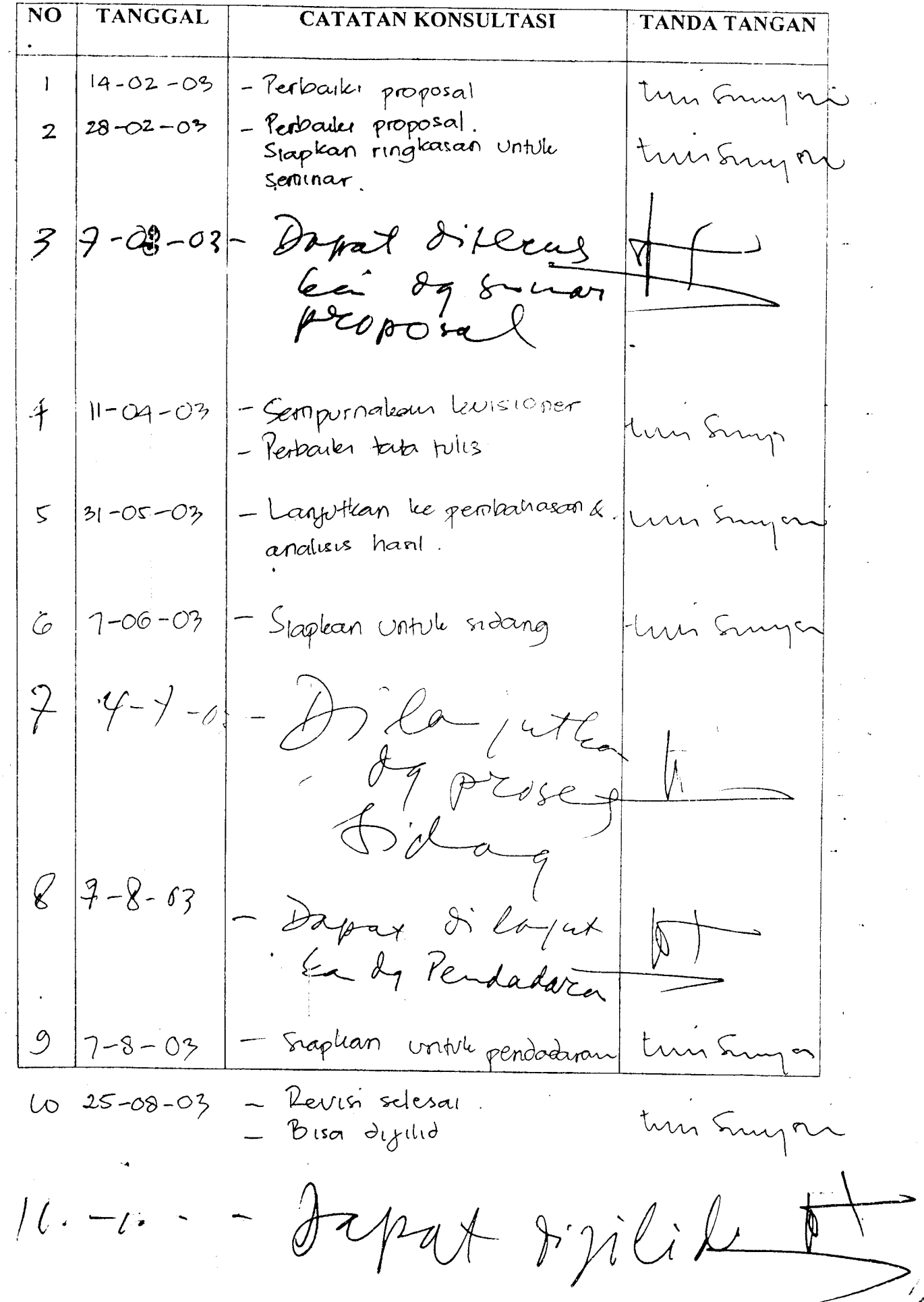